بسد الله الرحمن الرحيم

هذا الكتاب اهديه لكل شخص يطمح ليدخل إلى عالم الهكر وطبعا الكتاب هذا مقسم إلى عدة أقسام في البداية درس خاص الهكر المبتدى وهي عبارة عن معلومات شاملة ومصطلحات مهمة في عالم الهكر والاختراق ثم بعد ذلك درس عن الآي بي وطرق جمعه وتحليله وأهميته في عالم الاختراق ثم الدخول الحقيقي إلى عالم الهكر وفي البداية شرح التروجونات وإعداد السيرفر ثم شرح لطرق التبليغ ثم شرح برامج العميل .... طبعا هذا الجزء الأول وان شاء ا في الجزء الثاني راح ندخل إلى عالم التشفير وطرق التلاعب في القيم لإخفاء السيرفر عن برامج الحماية ثم نشرح طرق إرسال الباتش بفن ومهارة وأيضا طرق للاختراق عن طريق الثغرات الأمنية

## نبــدأ على بركــــة اللّه

• ما ھي عملیة الھاكینج أو التجسس ؟

تسمى الاختراق بالإنجلیزیة (Hacking (.. وتسمى باللغة العربیة عملیة التجسس أو الاختراق ..

حیث یقوم أحد الأشخاص الغیر مصرح لھم بالدخول إلى نظام التشغیل في جھازك بطریقة غیر شرعیة ولأغراض غیر سویة مثل التجسس أو السرقة أو التخریب حیث یتاح للشخص المتجسس (الھاكر) أن ینقل أو یمسح أو یضیف ملفات أو برامج كما أنھ بإمكانھ أن یتحكم في نظام التشغیل فیقوم بإصدار أوامر مثل إعطاء أمر الطباعة أو التصویر أو التخزین ..

• من ھم الھاكرز ؟

ھم الأشخاص الذین یخترقون جھازك فیستطیعون مشاھدة ما بھ من ملفات أو سرقتھا أو تدمیر جھازك أو التلصص ومشاھدة ما تفعلھ على شبكة الإنترنت..

#### **الاختراق : أنواعھ ودوافعھ \*\*\* \*\*تعریف الإختراق \*\***

الإختراق بشكل عام ھو القدرة على الوصول لھدف معین بطریقة غیر مشروعة عن طریق ثغرات في نظام الحمایة الخاص بالھدف وبطبیعة الحال ھي سمة سیئة یتسم بھا المخترق لقدرتھ على دخول أجھزة الآخرین عنوه ودون رغبة منھم وحتى دون علم منھم بغض النظر عن الأضرار الجسیمة التي قد یحدثھا سواء بأجھزتھم الشخصیة أو بنفسیاتھم عند سحبة ملفات وصور تخصھم وحدھم . ما الفرق ھنا بین المخترق للأجھزة الشخصیة والمقتحم للبیوت المطمئنة الآمنھ ؟؟ أراءیتم دناءة الإختراق وحقارتھ .

#### **\*أسباب الإختراق ودوافعھ \***

لم تنتشر هذه الظاهرة لمجرد العبث وإن كان العبث وقضاء وقت الفراغ من أبرز العوامل التي ساهمت في تطورها وبروزها إلي عالم الوجود. وقد أجمل المؤلفين الثلاثة للمراجع التي استعنت بها في هذه الدورة الدوافع الرئيسية للاختراق في ثلاث نقاط أوجزها هنا على النحو التالي :

-١ *الدافع السیاسي والعسكري*: مما لاشك فیھ أن التطور العلمي والتقني أدیا إلي الاعتماد بشكل شبة كامل على أنظمة الكمبیوتر في أغلب الاحتیاجات التقنیة والمعلوماتیة. فمنذ الحرب الباردة والصراع المعلوماتي والتجسسي بین الدولتین العظمیین على أشده. ومع بروز مناطق جدیدة للصراع في العالم وتغیر الطبیعة المعلوماتیة للأنظمة والدول ، أصبح الاعتماد كلیا على الحاسب الآلي وعن طریقة أصبح الاختراق من اجل الحصول على معلومات سیاسیة وعسكریة واقتصادیة مسالة أكثر أھمیة .

*-<sup>٢</sup> الدافع التجاري*: من المعروف أن الشركات التجاریة الكبرى تعیش ھي أیضا فیما بینھا حربا مستعرة ( الكوكا كولا والبیبسي كولا على سبیل المثال) وقد بینت الدراسات الحدیثة أن عددا من كبریات الشركات التجاریة یجرى علیھا أكثر من خمسین محاولة إختراق لشبكاتھا كل یوم .

*-<sup>٣</sup> الدافع الفردي*: بداءت أولى محاولات الإختراق الفردیة بین طلاب الجامعات بالولایات المتحدة كنوع من التباھي بالنجاح في إختراق أجھزة شخصیة لأصدقائھم ومعارفھم وما لبثت أن تحولت تلك الظاھرة إلي تحدي فیما بینھم في اختراق الأنظمة بالشركات ثم بمواقع الإنترنت. ولا یقتصر الدافع على الأفراد فقط بل توجد مجموعات ونقابات اشبھ ماتكون بالأندیة ولیست بذات أھداف تجاریة .بعض الأفراد بشركات كبرى بالولایات المتحدة ممن كانوا یعملون مبرمجین ومحللي نظم تم تسریحھم من أعمالھم للفائض الزائد بالعمالة فصبوا جم غضبھم على أنظمة شركاتھم السابقة مقتحمینھا ومخربین لكل ماتقع أیدیھم علیة من معلومات حساسة بقصد الانتقام . وفي المقابل ھناك ھاكرز محترفین تم القبض علیھ بالولایات المتحدة وبعد التفاوض معھم تم تعیینھم بوكالة المخابرات الأمریكیة السي أي اى وبمكتب التحقیقات الفیدرالي الأف بي أي وتركزت معظم مھماتھم في مطاردة الھاكرز وتحدید مواقعھم لإرشاد الشرطة إلیھم .

# أنواع الإختراف

#### يمكن تقسيم الإمْتراق من ميث الطريقة المستمْدمة إلي ثلاثة أقسام :

-١ *اختراق المزودات أو الأجھزة الرئیسیة للشركات والمؤسسات أو الجھات الحكومیة*

وذلك باختراق الجدران الناریة التي عادة توضع لحمایتھا وغالبا مایتم ذلك باستخدام المحاكاة Spoofing وھو مصطلح یطلق على عملیة انتحال شخصیة للدخول إلي النظام حیث أن حزم الـ IP تحتوي على عناوین للمرسل والمرسل إلیھ وھذه العناوین ینظر إلیھا على أنھا عناوین مقبولة وساریة المفعول من قبل البرامج وأجھزة الشبكة. ومن خلال طریقة تعرف بمسارات المصدر Routing Source فإن حزم الـ IP قد تم إعطائھا شكلا تبدو معھ وكأنھا قادمة من كمبیوتر معین بینما ھي في حقیقة الأمر لیست قادمة منھ وعلى ذلك فإن النظام إذا وثق بھویة عنوان مصدر الحزمة فإنھ یكون بذلك قد حوكي ( خدع) وھذه الطریقة ھي ذاتھا التي نجح بھا مخترقي الھوت میل في الولوج إلي معلومات النظام قبل شھرین .

#### -٢ *اختراق الأجھزة الشخصیة والعبث بما تحویھ من معلومات*

وھي طریقة للأسف شائعة لسذاجة أصحاب الأجھزة الشخصیة من جانب ولسھولة تعلم برامج الاختراقات وتعددھا من جانب أخر .

#### *-<sup>٣</sup> التعرض للبیانات أثناء انتقالھا والتعرف على شفرتھا إن كانت مشفرة*

وھذه الطریقة تستخدم في كشف أرقام بطاقات الائتمان وكشف الأرقام السریة للبطاقات البنكیة ATM وفي ھذا السیاق نحذر ھنا من أمرین لایتم الاھتمام یھما بشكل جدي وھما عدم كشف أرقام بطاقات الائتمان لمواقع التجارة الإلكترونیة إلا بعد التأكد بالتزام تلك المواقع بمبدأ الأمان. أما الأمر الثاني فبقدر ماھو ذو أھمیة أمنیة عالیة إلا أنھ لایؤخذ مأخذ الجدیة . فالبعض عندما یستخدم بطاقة السحب الآلي من مكائن البنوك النقدیة ATM لاینتظر خروج السند الصغیر المرفق بعملیة السحب أو انھ یلقي بھ في اقرب سلة للمھملات دون أن یكلف نفسھ عناء تمزیقھ جیدا . ولو نظرنا إلي ذلك المستند سنجد أرقاما تتكون من عدة خانات طویلة ھي بالنسبة لنا لیست بذات أھمیة ولكننا لو أدركنا بأن تلك الأرقام ماھي في حقیقة الأمر إلا انعكاس للشریط الممغنط الظاھر بالجھة الخلفیة لبطاقة الـ ATM وھذا الشریط ھو حلقة الوصل بیننا وبین رصیدنا بالبنك الذي من خلالھ تتم عملیة السحب النقدي لأدركنا أھمیة التخلص من المستند الصغیر بطریقة مضمونھ ونقصد بالضمان ھنا عدم تركھا الھاكر محترف یمكنھ استخراج رقم الحساب البنكي بل والتعرف على الأرقام السریة للبطاقة البنكیة. ATM

#### *تعـریف الھاكر*

خصوصا شبكة الإنترنت، وھو خبیر في اختراق أجھزة الكمبیوتر ھو شخص ماھر في التعامل مع الشبكات قانوني بدافع الفضول، وھو غیر مؤذي إطلاقا وبرامج الحمایة بشكل غیر

#### *تعریف الكراكر*

بسرقة البرامج ومواقع الإنترنت، وھو مدمر إذ یقوم بوضع ھو مثل الھاكر لكن تنحصر اھتماماتھ الفیروسات والتروجونات (أحصنة طروادة) في المواقع والأجھزة التي یقوم باختراقھا

#### *تعریف النوكر*

وھو یقوم بعمل تدمیري للذاكرة الفرعیة(المیموري) ویقوم ,ھو شخص كل اھتماماتھ ھي تدمیر الأجھزة .یخترقھا أو یرسل ملفات لتدمیر الكمبیوتر بعمل فورمات للأجھزة التي

#### *تعریف السلییر*

ویجمع كل المعلومات عنھم لیقوم بإرسالھا للجھات المختصة مثل وھو من یتتبع خطوات الكراكر والنوكر العالمیة بالقبض علیھم وھم غالبا ما یكونوا موظفین في شرطة الإنترنت شرطة الإنترنت لیقوموا

## كف تصبيح هكر من البداية إلى الاحتراف

## **ما ھي الأشیاء التي تساعدھم على اختراق جھازك ؟**

**-١ وجود ملف باتش أو تروجان**

 **(Trojan) (patch)**  يستطيع الهاكر بواسطتها الدخول إلى جهازك الشخصي حيث يستخدم الهاكر أحد برامج التجسس التى ترتبط مع ملف الباتش الذي يعمل ك (ريسيفر) يستطيع أن يضع له الهاكر) أسم مستخدم) و (رمز سري) تخوله أن يكون هو الشخص الوحيد الذي يستطيع الدخول إلى جهازك وكذلك يستطيع أن يجعل جهازك مفتوحاً فيستطيع أي هاكر أن يدخل إلى جهازك **!!** 

**-٢** *الاتصال بشبكة الإنترنت* يستطيع الهاكر أن يدخل إلى جهازك إلا إذا كنت متصلاً بشبكة الإنترنت أما إذا كان جهازك غير متصل بشبكة الإنترنت أو أي شبكة أخرى فمن المستحيل أن يدخل أحد إلى جهازك سواك !! ولذلك إذا أحسست بوجود هاكر في جهازك فسارع إلى قطع الاتصال بخط الإنترنت بسرعة حتى تمنع الهاكر من مواصلة العبث والتلصص في جهازك

> **-٣** *برنامج التجسس* حتى يتمكن الهاكر العادي من اختراق جهازك لابد أن يتوافر معه برنامج يساعده على الاختراق **!** ومن أشهر برامج الهاكرز هذه البرامج :

> > **Web Cracker 4 Net Buster Net Bus Haxporg Net Bus 1.7 Girl Friend BusScong BO Client and Server Hackers Utility**

**كيفيتمكن الهاكرمن الدخول إلىجهازك؟**

عندما يتعرض جهاز الكمبيوتر للإصابة بملف التجسس وهو ( الباتش أو التروجان ) فإنه على الفور يقوم بفتح بورت ( port) أو منفذ داخل جهازك فيستطيع كل من لديه برنامج تجسس أن يقتحم جهازك من خلال هذا الملف الذي يقوم **بفتح منطقة أشبه بالنافذة السرية التي يدخل منها اللصوص وهم الهاكرز !! كيف يتمكن الهاكر من الدخول إلى جهاز كمبيوتر بعينه ؟ لا يستطيع الهاكر أن يخترق جهاز كمبيوتر بعينه إلا إذا توافرت عدة شروط أساسية وهي :**

**-١ إذا كان هذا الكمبيوتر يحوي ملف التجسس (الباتش) .**

**-٢ إذا كان الهاكر يعرف رقم الآي بي أدرس الخاص ذا الشخص ...** وطبعاً لابد من وجود الشروط الأخرى وهي اتصال الضحية بالإنترنت ومعرفة الهاكر بكيفية استخدام برنامج التجسس **والاختراق من خلاله !** بمعنى آخر إذا كان جهاز الكمبيوتر سليماً ولا يحوي أي ملفات باتش فمن المستحيل أن يدخل عليه أي هاكر عادي حتى لو كان يعرف رقم الآي بي أدرس ما عدا المحترفين فقط وهم قادرون على الدخول بأية طريقة وتحت أي مانع ولديهم طرقهم **السرية في الولوج إلى مختلف الأنظمة !!** وإذا كان الهاكر لا يعرف رقم الآي بي أدرس الخاص بك فإنه لن يستطيع الدخول إلى جهازك حتى لو كان جهازك يحوي **ملف الباتش!** 

## **ما ھو رقم الآي بي أدرس ؟**

هو العنوان الخاص بكل مستخدم لشبكة الإنترنت أي أنه الرقم الذي يُعَّرف مكان الكمبيوتر أثناء تصفح شبكة الإنترنت وهو يتكون من ٤ أرقام وكل جزء منـها يشير إلى عُنوان معين فأحدها يشير إلى عنوان البلد والتالي يشير إلى عنوان **الشركة الموزعة والثالث إلى المؤسسة المستخدمة والرابع ھو المستخدم ..**  ورقم الآي بي متغير وغير ثابت فهو يتغير مع كل دخول إلّى الإنترنت .. بمعنى آخر لنفرض أنك اتصلت بالانترنت **ونظرت إلى رقم الآي بي الخاص بك فوجدت أنھ : 212.123.123.200**  ثم خرجت من الانترنت أو أفّفلت الاتصال ثم عاودت الاتصال بعد عدة دقائق فإن الرقم يتغير ليصبح كالتالي : **212.123.123.366 لاحظ التغیر في الأرقام الأخیرة: الرقم ٢٠٠ أصبح ٣٦٦ .** ولذلك ينصح بعدم استخدام بعرض برامج المحادثة مثل (الآيسكيو ICQ ) لأنه يقوم بإظهار رقم الآي بي بشكل دائم حتى مع إخفائه فيتمكن الهاكر من استخدامه في الدخول إلى جهاز الشخص المطلوب مع توافر شرط وهو أن يحتوي كمبيوتر **ھذا الشخص على منفذ أو ملف تجسس ( باتش ) !!**

**كیف یصاب جھازك بملف الباتش أو التروجان أو حتى الفیروسات ؟ الطریقة الأولى :** أن يصلك ملف التجسس من خلال شخص عبر المحادثة أو ( الشات ( وهي أن يرسل أحد الهاكر لك صورة أو ملف يحتوي على الباتش أو التروجان ! ولابد أن تعلم صديقى العزيز أنه بإمكان الهاكر أن يغرز الباتش في صورة أو ملف فلا تستطيع معرفته إلا باستخدام برنامج كشف الباتش أو الفيروسات حيث تشاهد الصورة أو الملف بشكل طبيعى ولا تعلم أنه يحتوي على باتش أو فيروس ربما يجعل جهازك عبارة عن شوارع يدخلها الهاكر والمتطفلون !

**الطریقة الثانیة :** أن يصلك الباتش من خلال رسالة عبر البريد الإلكتروني لا تعلم مصدر الرسالة ولا تعلم ماهية الشخص المرسل فتقوم بتنزيل الملف المرفق مع الرسالة ومن ثم فتحه وأنت لا تعلم أنه سيجعل الجميع يدخلون إلى جهازك ويتطفلون عليك ..

**الطریقة الثالثة :** إنزال برامج أو ملفات من مواقع مشبوهة مثل المواقع الجنسية أو المواقع التي تساعد على تعليم التجسس !

**الطریقة الرابعة :** الدخول إلى مواقع مشبوهة مثل المواقع الجنسية حيث أنه بمجرد دخولك إلى الموقع فإنه يتم تنزيل الملف في جهازك **بواسطة كوكیز لا تدري عنھا !!** حيث يقوم أصحاب مثل هذه المواقع بتفخيخ الصفحات فعندما يرغب أحد الزوار في الدخول إلى هذه الصفحات تقوم **صفحات الموقع بإصدار أمر بتنزیل ملف التجسس في جھازك !**

**كیف یختار الھاكر الجھاز الذي یود اختراقھ ؟** بشكل عام لا يستطيع الهاكر العادي من اختيار كمبيوتر بعينه لاختراقه إلا إذا كان يعرف رقم الآي بي أدرس الخاص به كما ذكرنـا سابقاً فإنـه يقوم بإدخال رقم الآي بي أدرس الخاص بكمبيوتر الضحية في برنـامج التجسس ومن ثم إصدار أمر **الدخول إلى الجھاز المطلوب !!** وأغلب المخترفين يقومون باستخدام برنامج مثل ( IP Scan ) أو كاشف رقم الآي بي وهو برنامج يقوم الهاكر باستخدامه للحصول على أرقام الآي بي التي تتعلق بالأجهزة المضروبة التي تحتوي على ملف التجسس ( الباتش ! (

يتم تشغيل البرنامج ثم يقوم المخترق بوضع أرقام آي بي افتراضيه .. أي أنه يقوم بوضع رقمين مختلفين فيطلب من **الجھاز البحث بینھما فمثلاً یختار ھذین الرقمین : 212.224.123.10 212.224.123.100 لاحظ آخر رقمین وھما: ١٠ و ١٠٠** فيطلب منه البحث عن كمبيوتر يحوى منفذ (كمبيوتر مضروب) بين أجهزة الكمبيوتر الموجودة بين رقمي الآي بي أدرس التاليين: ٢١٢,٢٢٤,١٢٣٠ و 12.224.123.100 وهي الأجهزة التي طلب منه الهاكر البحثَ بينها ! ۖ بعدها يقوم البرنامج بإعطائـه رقم الآي بي الخاص بأي كمبيوتر مضروب يقع ضمن النطاق الذي تم تحديده مثل :

> **212.224.123.50 212.224.123.98 212.224.123.33 212.224.123.47**

فيخبره أن هذه هي أرقام الآي بي الخاصة بالأجهزة المضروبة التي تحوي منافذ أو ملفات تجسس فيستطيع الهاكر بعدها من أخذ رقم الآي بي ووضعه في برنامج التجسس ومن ثم الدخول إلى الأجهزة المضروبة !

**ما هي أشهر برامج الهاكرز ؟**

**Zone alarm MacAfee firewall The Cleaner**

**ومن أشهر وأفضل برامج الحماية من الهاكرز :**

**Zone Alarm Lockdown 2000 Jammer Internet Alert 99 Tiny Personal Firewall** 

**الطریقة الثانیة: بواسطة ملف تسجیل النظام :Registry -انقر على زر البدء . Start -افتح المجلدات التالیة حس<sup>ب</sup> الترتی<sup>ب</sup> في قائمة : Editor Register-أكتب في خانة التشغیل Run الأمر regedit :**

**- HKEY\_LOCAL\_MACHINE - Software - Microsoft - Windows - Current Version - Run**  ـوالآن من نافذة تسجيل النظام Registry Editor انظر إلى يمين النافذة بالشاشة المقسومة ستشاهد تحت قائمة Names(أسماء الملفات التي تعمل مع قائمة بدء التشغيل ويقابلها في قائمة Data عناوين الملفات . ـلاحظ الملفات جيدا فإن وجدت ملف لايقابلة عنوان بالـ Data أو قد ظهر أمامه سهم صغير ---> فهو ملف تجسس إذ **لیس لھ عنوان معین بالویندوز . -تخلص منھ بالضغط على الزر الأیمن للفارة ثم Delete**

> **الطریقة الثالثة: بواسطة الأمر msconfig : -انقر على زر البدء Start -اكتب في خانة التشغیل Run الأمر التالي msconfig :**

 **-اختر من ھذ<sup>ه</sup> النافذ<sup>ة</sup> من أعلى قسم up Start-سوف تظھر لك نافذة Utility Configuration System** الظاهرة بالمربع الصغير المقابل له فتكون بذلك قد أوقفت عمل البرنامج التجسسي أو غيره من البرامج الغير مرغوب ـأفحص هذه البرامج جيدا بالنظر فإن شككت بوجود برامج غريبة لم تقم أنت بتثبيتها بجهازك فقم بإلغاء الإشارة **ستظھر لك شاشة تعرض البرامج التي تبدأ العمل مباشرة مع بدء تشغیل الجھاز . بھا .**

**الطریقة الرابعة : بواسطة مشغل الدوس : Dos** هذه الطريقة كانت تستخدم قبل ظهور الويندوز لإظهار ملفات التجسس مثل الباتش والتروجانز وهي من أسهل الطرق :

> **-افتح الدوس من محث MSDos بقائمة البدء Start : التالي الأمر أكتب-C:/Windows\dir patch.\* e \*.patch delete\Windows\:C-إن وجدت ملف الباتش فقم بمسحة بالطریقة التالیة :**

> > **مواقف مع الھاكرز**

أحد الـهاكرز دخل على الجهاز الشخصـي لإحدى الفتيات وأخذ يشاهد ما يحتويه من صور وملفات ولفت انتباهه أن الكاميرا موصلة بالجهاز فأصدر أمر التصوير فأخذ يشاهدها وهى تستخدم الكمبيوتر ثم أرسل لها رسالة يخبرها فيها **أنھا جمیلة جداً جداً ولكن ( یا ریت لو تقلل من كمیة المكیاج ) !!**

أحد الـهاكرز المحترفين اعتاد أن يدخل على مواقع البنوك عبر الإنترنت ويتسلل بكل سلاسة إلى الأرصدة والحسابات **فیأخذ دولار واحد من كل غني ویضع مجموع الدولارات في رصید أقل الناس حساباً !!** واحد من الشباب يدخل إلى أجهزة الناس ويقوم بحذف الصور الخليعة والملفات الجنسية ويعتبر نفسه بهذا ( مجرد **فاعل خیر ) وھو بھذا ینسى أنھ ( حرامي ولص ومتسلل) !!** اعتاد الهاكرز على محاولة اختراق المواقع الكبيرة مثل موقع الياهو وموقع مايكروسوفت ولكنهم دائماً ما يفشلون في مراميهم هذه بسبب الجدران النارية التى تضعها هذه الشركات والإجراءات الضخمة التى تتبعها لمنع أي هاكر من دخول النظام ومع هذا ينجح الهاكر في اختراق النظام ولكن خلال أقل من خمس دقائق يستطيع موظفو الشركة من إعادة **الأمور إلى مجراھا !!** يعد الاختراق والتجسس جريمة يحاسب عليها القانون في الكثير من دول العالم ولذا لا تستغرب أخي الكريم أن ترى الهاكر بجوار القاتل ومروج المخدرات واللصوص ولكن الفرق أنه بمجرد خروج الهاكر من السجن يجد استقبالاً حافلاً من الشركات العالمية الكبر ى التي تسار ع إلى توظيف الهاكرز. بغرض الاستفادة من خبرتهم في محاربة الهاكرز. وكذلك للاستفادة من معلوماتهم في بناء برامج وأنظمة يعجز الهاكرز عن اقتحامها .. حكمة يؤمن بها كل الهاكرز : لا يوجد نظام تشغيل بدون منافذ ولا يوجد جهاز لا يحوى فجوة ولا يوجد جهاز لا يستطيع **ھاكر اقتحامھ !!** أغلب وأقوى الـهاكر في الـعالم هم مبر مجو الكمبيوتر ومـهندسو الاتصال والشبكات ولكن الأقوى منـهم هم الشباب والمراهقون المتسلحون بالتحدي وروح المغامرة والذين يفرغون وقتهم لتعلم المزيد والمزيد فى علم التجسس والتطفل على الناس ، وعموماً مصير كل هوَلاء في الغالب إلى السجن أو أكبر شركات الكمبيوتر والبرمجة في العالم !! الآن تحولت الحروب من ساحات المعارك إلى ساحات الإنترنت والكمبيوتر وأصبح الهاكرز من أقوى وأعتى الجنود الذين تستخدمهم الحكومات وخاصة ( المخابرات ) حيث يستطيعون التسلل بخفيةً إلى أجهزة وأنظمة العدو وسرقة

معلومات لا تقدر بثمن وكذلك تدمير المواقع وغير ذلك .. وكذلك لا ننسى الحروب الإلكترونية التي تدور رحاها بين

**العرب والیھود والأمریكان والروس و... ربنا یحفظنا !**

من أقدم البرامج في ساحة الاختراق بالسيرفرات وهو الأكثر شيوعا بين مستخدمي المايكروسوفت شات وهو برنامج به العديد من الإمكانيات التي تمكن الهاكر من التحكم بجهاز الضحية وتوجد نسخ مختلفة أكثر حداثة من النت باس وكل **نسخة منھا أكثر تطوراً من الأخرى ..** 

#### **SUB 7**

برنامج ممتاز وغني عن التعريف... تستطيع التحكم وتنسيق السيرفر ليعمل كيفما تشاء سواء من تغيير شكل او طريقة **عمل وھو ممتاز في مجال الاختراق بالبرامج ...**

#### **Hackers Utility**

برنامج مفيد ورهيب للهاكرز وخاصة المبتدئين والمحترفين حيث أنه يمتلك أغلب وأفضل إمكانيات مختلف برامج الهاكرز ويمكن من خلاله كسر الكلمات السرية للملفات المضغوطة وفك تشفير الملفات السرية المشفرة وكذلك تحويل عناوين المواقع إلى أرقام آي بى والعكس كما به العديد العديد من الإمكانيات والمميزات التى يبحث عنها الكثير من **الھاكرز ..**

#### **Back Orifice**

برنامج غني عن التعريف لما لفيروسه من انتشار بين أجهزة مستخدمي الانترنت ولكن حتى تستطيع اختراق أحد **الأجھزة لابد أن یكون جھازك ملوثاً بنفس الفیروس المستخدم ...**

#### **Deep Throat 2.0**

يقوم هذا البرنامج بمسح الملف ( سيستر ي) ويقوم باستبداله بالسيرفر الخاص به وهذا البرنامج فيه ميزة وهي أنك تستطيع التحكم في المواقع اللي يزورها الضحية وتقوم بتوجيهه لأي مكان ترغب وبإمكان المتحكم غلق وفتح الشاشة **وكذلك استخدامھ عن طریق برنامج الإف تي بي ..**

#### **Porter**

**برنامج یعمل Scan على أرقام الـ IP و الـ Ports**

#### **pinger**

**برنامج یعمل (Ping (لمعرفة إذا كان الضحیة أو الموقع متصلاً بالإنترنت أم لا ...**

#### **ultrascan-15.exe**

أسرع برنامج لعمل Scan على جهاز الضحية لمعرفة المنافذ المفتوحة التي يمكنك الدخول إليه منها ...

#### **Zip Cracker**

هذا البرنامج الصغير تستطيع من خلاله كسر كلمات سر الملفات المضغوطة والمحمية بباسوورد ..

#### **Girl Friend**

برنامج قام بعمله شخص يدعى بـ(الفاشل العام) ومهمته الرئيسية والخطيرة هي سرقة جميع كلمات السر الموجودة في **جھازك بما فیھا باسوورد الأیمیل وكذلك اسم المستخدم والرمز السري الذي تستخدمھ لدخول الإنترنت ..** 

## **ما هي أهم الاحتياطات التي يجب اتخاذها للحماية من الهاكرز ؟**

١ - استخدم أحدث برامج الحماية من الهاكرز والفيروسات وقم بعمل مسح دورى وشامل على جهازك فى فترات متقاربة **خصوصاً إذا كنت ممكن یستخدمون الإنترنت بشكل یومي ..** ٢ - لا تدخل إلى المواقع المشبوهة مثل المواقع التي تعلَّم التجسس والمواقع التي تحارب الحكومات أو المواقع التي تحو ي أفلاماً وصوراً خليعة لأن الهاكرز يستخدمون أمثال هذه المواقع في إدخال ملفات التجسس إلى الضحايا حيث يتم تنصيب ملف التجسس ( الباتش ) تلقائياً في الجهاز بمجرد دخول الشَّخصِّ إلى الموقع !!

٣- عدم فتح أي رسالة إلكترونية من مصدر مجهول لأن الهاكرز يستخدمون رسائل البريد الإلكتروني لإرسال ملفات **التجسس إلى الضحایا .**

٤ - عدم استقبال أية ملفات أثناء (الشات) من أشخاص غير موثوق بهم وخاصة إذا كانت هذه الملفات تحمل امتداد (exe)مثل (love.exe) أو أن تكون ملفات من ذوي الامتدادين مثل (ahmed.pif.jpg) وتكون أمثال هذه الملفات عُبارة ْعن برامج تزرع ملفات التجسس في جهازك فيستطيع الهاكرز بواسطتها من الدخول على جهازك وتسبب الأذى **والمشاكل لك ..**

٥- عدم الاحتفاظ بأية معلومات شخصية في داخل جهازك كالرسائل الخاصة أو الصور الفوتوغرافية أو الملفات المهمة **وغیرھا من معلومات بنكیة مثل أرقام الحسابات أو البطاقات الائتمانیة ..**

٦- قم بوضع أرقام سرية على ملفاتك المهمة حيث لا يستطيع فتحها سوى من يعرف الرقم السرى فقط وهو أنت .

- ٧- حاول قدر الإمكان أن يكون لك عدد معين من الأصدقاء عبر الإنترنت وتوخي فيهم الصدق والأمانة والأخلاق .
	- **-٨ حاول دائماً تغییر كلمة السر بصورة دوریة فھي قابلة للاختراق .**
	- **-٩ تأكد من رفع سلك التوصیل بالإنترنت بعد الانتھاء من استخدام الإنترنت .**

١٠ - لا تقم بإستلام أي ملف وتحميله على القرص الصلب في جهازك الشخصي إن لم تكن متأكدا من مصدر ه .

## **ما هي أهم الأشياء التي يبحث عنها الهاكرز ؟**

+بعض الهاكرز يمارسون التجسس كهواية وفرصة لإظهار الإمكانيات وتحدي الذات والبعض الآخر يمارس هذا العمل **بدافع تحقیق عدة أھداف تختلف من ھاكر لآخر ونذكر منھا ما یلي :** +الحصول على المال من خلال سرقة المعلومات البنكية مثل أرقاّم الحسابات أو البطاقات الائتمانية .

+الحصول على معلومات أو صور شخصية بدافع الابتزاز لأغراض مالية أو انحرافية كتهديد بعض الفتيات بنشر **صورھن على الإنترنت إذا لم یستجبن لمطالب انحرافیة أو مالیة !!**

+الحصول على ملفات جميلة مثل ملفات الأركامكس أو الباور بوينت أو الأصوات أو الصور أو ...

+إثبات القدرة على الاختراق ومواجهة العقبات وفرصة للافتخار بتحقيق نصر في حال دخول الهاكر على أحد الأجهزة **أو الأنظمة المعلوماتیة ..**

+الحصول على الرموز السرية للبريد الإلكتروني ليتسنى له التجسس على الرسائل الخاصة أو سرقة اسم البريد **الإلكتروني بأكملھ !!**

 **+الحصول على الرمز السري لأحد المواقع بھدف تدمیره أو التغییر في محتویاتھ ..** 

 **+الانتقام من أحد الأشخاص وتدمیر جھازه بھدف قھره أو إذلالھ ..** 

HACKERS ; AJ

**تعريفالهكر**:

ھو المبرمج القادر على إنشاء برنامج بأقل زمن ممكن و بعدد أغلاط Bugs قلیل جدا أو معدوم .و ھو ذو خبرة واسعة و شاملة في البرمجة و الاتصالات و الأنظمة كافة و ھو في الأساس رجل امن المعلومات الرقمیة أو ما یسمى Security Administrator Mangerلذلك یتمكن الھاكر من الاختراق مستعینا بخبرتھ الشاملة و الكاملة.

**هدف الهكر**:

الھدف الأساسي ھو حریة المعلوماتInformation Of Freedom أي انھ ضد ما یسمى بالاحتكار ھو المصنع للبرامج المجانیة التي تساعد المستخدمین على القیام بمھام معینة دون الحاجة لشراء برامج مكلفة قد لا یستطیع البعض شرائھا .. إذا الھكر ھو شخص طیب و لیس كما ھو الحال في الشارع العربي حیث یظن العدید أن الھكر وظیفتھ ھي تدمیر ملفات المستخدمین و إحلال الفساد و نشر الذعر

**فئات الهاكرز**:

قوة الهكر جعلت العديد من متقنين هذا الفن أن يتحولوا من تطبيق هدفه الأساسي Freedom of information إلى عدة مجالات أخرى لذلك نشأة عدة فئات صنفت كما یلي:

 :hackers Hat Black>و ھي اخطر فئة و تلقب بـDestroyer یقومون بتصنیع الفیروسات و تدمیر المواقع و إنشاء ملفات ال Frees أو ال Bomberلتدمیر المواقع و السرفرات ( لأخذ تار ربما)و ھم من یتصفون بالتخریب ھم للأسف من یعتقد الجمیع أنھم ( الھاكرز بشكل عام )

 :hackers Gray>الطبقة الأقل خطورة أو المتوسطة یقومون بمساعدة المبتدئین و ذلك بإنشاء برامج تساعدھم على الاختراق مثل برامج 7Sub>أو k2BO و ھي برامج ( الاختراق بالباتش)

لذلك نرى أنھم یساعدون ( جانب جید ) و لكن لأغراض تؤذي غالبا جانب سیئ لذلك ھم الفئة الواسطة..

:Knight hackers حالمعني الحقیقي للھاكر و ھو الأساس-كما ذكرت عنھم سابقا باتوا یصنعون برامج مثل ال Anti Virusأي مكافحة الفیروسات و یجدون الثغرات الأمنیة و یقومون بسدھا و إیجاد الحلول.و یقومون بمساعدة من تمت سرقة حسابھ مثلا مستعینین بخبرتھم

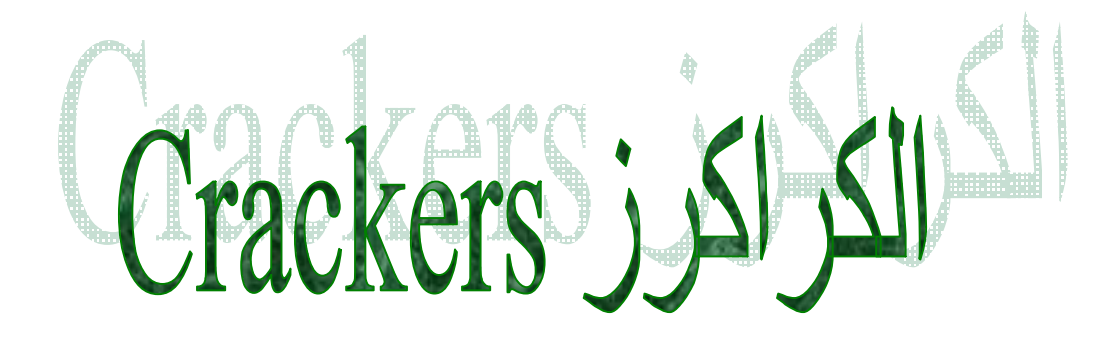

## **تعريف الكراكر**:

ھو أیضا مبرمج ذو خبرة في أنظمة التشغیل و لغات البرمجة كلھا و طرق الحمایة للبرامج والبرمجیات Software Dungleالدجل مثل Hardware Units وUnit

## **هدف الكراكر**:

أیضا حریة المعلومات و نشرھا للجمیع فیقوم بسرقة كلمات سر البرامج و إیجاد ملفات أو صنع ملفات CRACK لیتمكن بالنھایة المستخدم من الاستفادة من البرنامج الذي یرید استخدامھ - مجانا-

## أفكار أساسية :

إلیك بعض الأفكار الأساسیة و ھي بمثابة محو أمیة للمبتدئین بشكل عام ,بعض النصائح التي ستفید في ھذا الموضوع و لھا صلة فیھ... الھكر ھو شخص مختلف عن الكراكر و لو تشابھت بعد أھدافھم .تخریب الأجھزة بعد اختراقھا أو اختراقھا لمجرد حب الظھور أو لفت النظر و فرد العضلات من صفات الـ Destroyers و لیس الھكر ( و اقصد الـ) hacker knight لا یوجد ( برامج اختراق ) بل ھنالك ما یسمى برامج ( تساعد على الاختراق) إن استخدام برنامج یعتمد على Trojans مثل7 SUB لیس اختراق .. إنما مضیعة للوقت لیس المھم إن تخترق جھاز و سیرفر أو شبكة أو او... المھم : ماذا ستفعل بعد ذلك .. و لماذا ستقوم بذلك ؟ تدمیر الجھاز و أحداث تغییر ملفت للنظر خصوصا لصاحب الجھاز ھو عمل غبي لأنك تكون قد أغلقت على نفسك أو صعبت على نفسك الدخول من جدید و ذلك لان الضحیة سوف یأخذ حزره و یتحصن أكثر الھكر و الھكنغ Hacking لم یتعلموا الـ Hacker بین لیلة و ضحاھا و إنما ھي حصاد سنین من العلم و القراءة و التجربة و الخبرة في كافة علوم الكمبیوتر. إن قرأه كتاب مثل (تعلم فن الھكنغ في ٢٠ یوم ) أو( في ١٥٠ صفحة) ھو مضیعة للوقت

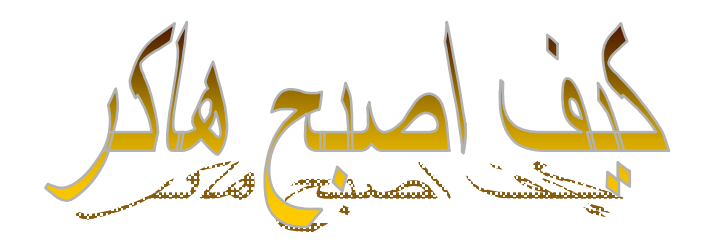

لابد انك قد قرائت كل النص لتصل لھذه النقطة,كما ذكرت بلوغ الھدف صعب جدا و لكنھ لیس مستحیلا بدایة الطریق ستكون مملة .. لكن صدوني ممتعة للغایة

جواب:

ھذا الھدف لن تصلھ إلى بعد ٣ سنوات على الأقل من التعلم المتجدد و المستمر و المركز و المدموج مع التطبیق و العمل .أي أن الكلام النظري لن یثمر وحده!

من أین ابدأ ؟

ھذا ھو السوأل المھم و الأساسي.

لن أطیل الشرح لكن ال Hacker كما قلنا یجب أن یكون بمعلمة و درایة بالعمل على جمیع لغات البرمجة و الأنظمة و الشبكات و الاتصالات لذلك علیك التعلیم بما سوف اذكره (و على الأقل ) و إلیك الدورات التي یجب إتباعھا أو الكتب التي تحتاج و بالترتیب و ذلك لسھولة التعامل معھا و حفظھا و تطبیقھا:

#### *A+ Cert*

ستحتج للدورة أولا لتتعلم عن القطع و الدارات في الجھاز و السرعات و الحجوم و ھي مھمة جدا لأنھا ستعلمك تحملات النظام و قدرتھ و البایتات Bites و كتابتھ و الإعداد و كتابة السورس... دورة ھامة جدا

#### *Network+ cert*

دورة تقوم بإعطائك فكر مھمة و واسعة في بحر الاتصالات السلكي خصوصا و فكرة عن البروتوكولات و ال Packetو الخ..

#### *HTML*

لغة البرمجة الأساسیة في بحر الانترنیت لا بد لك من معرفتھا و التعامل مھا

#### *java And JavaScript*

لغة البرمجة المھمة لصناعة البرامج و السكریبت لغة تكمن قوتھا بتعاملھا مع جمیع الأنظمة

#### *CGI-PERL*

لغتان شبیھتان ببعضھما ستحتاجھما للوصول في الانترنیت ذلك لقوتھم على الشبكة

#### *C++ Programming*

اللغة الأم ھامة للتطبیق و البرمجة و لا تقل أھمیة عن لغةJAVA

#### *MCSE MCSA MCSD*

و Microsoft Cert. System Engineer System Administrator ھي و (القمة(System Developer كما قلنا الخبرة في الأنظمة .. و دورة MCSE و MCSA وMCSD مھمة لكي تكون ملك الساحة في بیئة Windowsفي شتى إصداراتھا

#### *LINUX Unix*

النظام الثاني و المضاھي للـ Windows لا بد لك من معرفة ھذا النظام ذو البرمجة المفتوحة

## آلية الهـكـــر والاخـتـراق :

- -١ تتكون برامج الھكر التي تمكنك من الدخول إلى جھاز أخر على ملفین الأول server والثاني client فالسیرفر یعتبر ملف فیروس أو تروجان ویقرأوه النورتون على أنھ فیروس حالھ حال النیوكات وھذا الملف ھو الذي یرسل إلى الجھاز المراد الدخول علیھ ویجب أن یفتحھ الأخر لأن إرسالھ فقط لایكفي والثاني یطلق علیھ اسم البرنامج العمیل وھو الذي یمكنك من الدخول إلى الأجھزة ویحتوي على الوظائف العدیدة .
- -٢ عند إرسال الملف السیرفر یجب معرفة لرقم الآي بي للشخص المراد الدخول علیھ ومن ثم تضع في البرنامج الذي عندك الذي یحمل اسم البرنامج الأصلي وبعدھا یبدأ الاتصال ویجب معرفتك لرقم البورت الذي من خلالھ سوف تدخل علیھ وھناك العدید من البرامج والعدید من الوظائف وكل برنامج یتمیز بمیزة عن الآخرین مثلا برنامج النت باص تتمیز بأنھ منتشرة في أغلب الأجھزة ومع الناس ولذلك كل ماعلیك ھو فتح البرنامج وعمل بحث للأرقام التي تحتوي على السیرفر والتبع لھ ومن ثم یتم الدخول إلیھ . ویتمیز الباك دور بسھولھ الإرسال فیھ حیث الطرف الثاني لا یحس بدخولك إلیھ ولكن وجد العدید من البرامج المضادة لھ . ولم یتم تطویر إلا ببطء شدید مقارنة مع تطویر المضادات لھ .
- -٣ كانت المشكلة ھي أن الناس كانوا یخترقون من الملفات التي امتدادھا exe ولكن في الفترة الأخیرة یتم العدید من البرامج لكي تحول الامتداد من exe إلى dl , com كما ھو الحال في البرورات وغیرھا ومن ھنا ازداد إقبال الناس على برامج الھكر لأنھا تمت عملیة إخفاء امتداد الملف ولكن بعد فترة تم تطویر المضادات وأصبحت تكتشف التروجان بمختلف الامتداد وھنا عادت الصعوبة إرسال الملف السیرفر مرة أخرى وكما نلاحظ أنھا حرب بین الھكرز والمضادات والحمایة الأخرى وكل یطور من جھة وعلیك متابعة أخر التطورات المستجدة لذلك
	- -٤ أصبح لكل برنامج ھكرز باسوورد حیث انك إذا أرسلت ملف السیرفر وأصبح بإمكانك وضع باسوورد حیث لا یستطیع أحد الدخول إلى ھذا الجھاز إلا أنت ولكن أیضا وجدت ھناك برامج تفك منھ الباسووردات وتمكنك من تغییره إلى باسوورد جدید حیث تصبح ملكیتھ إلیك أنت .
- -٥ ظھر برامج ھكرز یمكنك من خول أي جھاز أخر بدون إرسال سیرفر ولكن یتم ربطھ في الایمیل أو رقم الآي بي أو الایسیكیو للضحیة وھو الجیل الجدید من الھكرز وحیث یغنیك من ملف السیرفر .
- -٦ كثر الحدیث عن السكربت والقلیل یجھل سكربتات mirc وھي برامج شات تتوافق مع الأم أي ار سي (مایرسي) أو كما نعلم أن المایروسي لھا أمور كثیرة ومن ھنا جاءت فائدة السكربتات حیث أن الأوامر تكتب بالید وبعضھا معقد وطویل فلذلك جاء بعض الأشخاص وعملوا سكربتات حیث انك بدل من ان تكتب الامر یكون فقط علیك أیكون ویكون ھذا الایكون مربوط مع الأمر التنفیذ في الحال وتتفاوت السكربتات من سكربت إلى أخر حیث أن بعضھا یكون متخصص في الأوامر جمیعھا والكثیر فقط متخصص في الرسومات والترحیب وجمیع الترحیبات بخلفیات مختلفة إذا من ھنا نعرف أن وظیفة السكربت ھو لتوفیر الأوامر والجھد الكثیر ولكن في الآونة الأخیرة مالذي حدث أن شخص لھ سكربت وقد عمل جاھدا فیھ وفي الأخیر یأتي شخص ویغیر فقط الواجھة واسم السكربت ویقول انھ ھو الذي عمل ھذا السكربت
- -٧ ماعلاقة السكربتات في أمور الھكرز : بما أن السكربتات سوف ینتشر بین الناس حیث أنھ سوف یوفر الكثیر علیھم من التعب والحیرة فوضع بعض أھل السكربتات ملفات باك دور وھي ما یطلق علیھا أیضا باتش والغرض واحد حیث یسمح لصاحب السكربت الدخول إلى جھازك كلما دخلت الانترنت والكثیر من الأشخاص لایعلم كیفیة فحص السكربت لأنھ یتطلب الكثیر من الجھد حیث تتم البحث عن السكربت یدویا أي تذھب إلى الأوامر وتتفحصھا أمر فما بالك إذا كان ھذا السكربت یتكون من ألفین سطر ویجب علیك متابعھ الأسطر والأوامر إلى أین یؤدي أنھ جھد ضخم وفي النھایة إذا ألغیت ھذا الباتش یكون قد تعطل السكربت لأنھ مربوط في أوامره الرئیسیة ومن ھنا أتى عدم اھتمام أكثر الناس بل الأغلبیــــة .

إلى هنا نكون انتهينا من شرح المفاهيم الأساسية والواجب معرفتها وهي التذكرة لمرورك لعالم الهكر ولا تظن انك بمجرد قراءتك لهذا الكتاب ستصبح هكر بل على العكس أنت تتراجع إلى الوراء والواجب عليك هو تطبيق ما تعلمته في هذا الكتاب

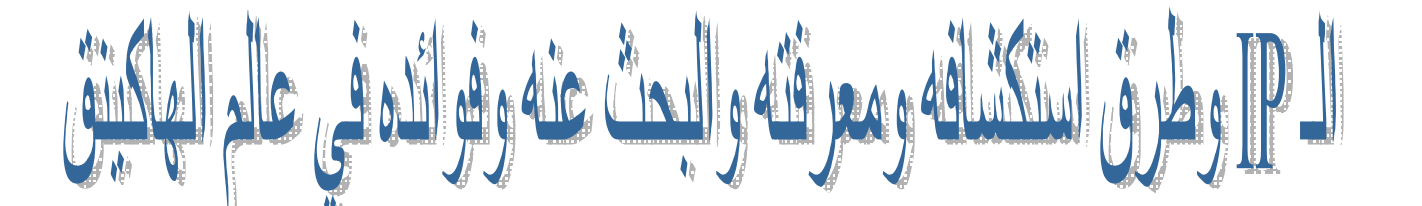

**أولا راح نبدأ بطریقة استخراج الآي بي تبعك طریقة استخراج الآي بي الخاص بك =============** 

**بالنسبة لویندوز ٩٨ ME-- من START ثم RUN اكتب الأمر التالي winipcfg**

**أما بالنسبة لویندوز XP من START ثم RUN اكتب الأمر التالي ipconfig k/ cmd**

**طرق استخراج الآي بي الخاص بالضیحة عدة طرق : الطریقة الأولى استخراج أي بي الضحیة من خلال الماسنجر ======================** 

**في البدایة أرسل للضحیة أي ملف أو صورة أو أي شيء بحجم یزید عن ٢٥ كیلوبایت وبعد ما توصل بنجاح تروح تفتح الدوس وطریقھ فتحھ كالآتي cmd (for XP) أو command وتكتب RUN ثم START لــــ تروح بعد ما تفتح شاشھ الدوس السوداء تكتب ھذا الأمر n- netstat مع ملاحظة المسافة بین الشرطة و الكلمة n- netstat بعد كتابھ الأمر یطلعك الشكل الأتي :- Proto -- Local Address -- Foreign Addres -- State** 

Local Addressهذا رقم الآي بي الخاص فيك أنت Foreign Address هنا تحصل رقم الآي بي حق الضحية أخر رقم فيهم Stateإبتلاقي مكتوب قدام رقم الآي بي حق الضحية اللي هو أخّر واحد في Foreign Address تلاقي مكتوب  **WAIT\_TIMEوبھالطریقة تكون أنت عرفت رقم الآي تبعك ورقم الآي بي للضحیة في نفس الوقت**

> **الطریقة الثالثة ===== بدون تحمیل برامج أو أي شي إذا عندك برنامج جدار نار مثــل - Wall Fire**

#### **ZONE ALARM - BLACK ICE**

**-١ تجیب الـ IPالخاص بك ثم -٢ تكتب الـ IPحقك بالشكل ھذا <http://127.0.0.1> -٣ بعد ما تحول الـ IPالخاص فیك لصورة لینك أو وصلة تطلب من الضحیة الضغط علیھ**

**-٤ الباحث اللي عند الضحیة راح یدفعھ ناحیتك ناحیة اتصال جھازك بالنت -٥ برنامج الفایر وول راح یعطیك إشارة انك متعرض لمحاولة اختراق من ھذا الشخص** ويعطيك رقم الآي بيه حقه بكل سهوله – ولكن يعاب على هذه الطريقة لو هالوصلة عطيتها لشخص هكر فأنت تدعوه إلى **اختراق جھازك لأنك بكل بساطة عطیتھ رقم الآي بي تبعك .**

**الطریقة الرابعة عن طریق الایمیل**

**=============**  تروح تبعت للشخص اللي أنت تبي تعرف الآي بي حقه أي ايميل من عندك وأنت تكتب الايميل تزود عليه الأمر  **TO.confirm یعني إذا فرضنا برید إلي تبي ترسل لھ**

**XXX@hotmail.com یصیر تضیف بعد عنوان البرید ھذا الأمر كأنك تكتب الایمیل یشكل العادي بھالشكل XXX@hotmail.com.confirm.TO** .<br>وأول ما يفتح الرسالة تجيك أنت رسالة تعلمك انه فتح رسالتك بنفس اللحظة إلي هو فتحها وهو طبعا رقم الآي بي الخاص به

**وطبعا ھو ما راح یعرف**

**الطریقة الخامسة عن طریق الایمیل أیضا**

**================** 

**لنفرض أن أحدا أرسل لك رسالة وتبي تعرف الــ IPحقھ من رسالتھ في ((HOTMAIL((**

**من برید الــ HOTMAILأختر options Mail Display Settings اختر بعدین massage headers بعدین وغیر الاختیار إلى advanced الحین رح لأي رسالة بتلقى IP لصاحب ھذه الرسالة وبعض المعلومات الأخرى**

**طبعا جمیع الطرق الماضیة لا تحتاج إلى برامج**

**الآن راح ندخل في البرامج التي تجلب الآي بي**

#### **IPStealer**

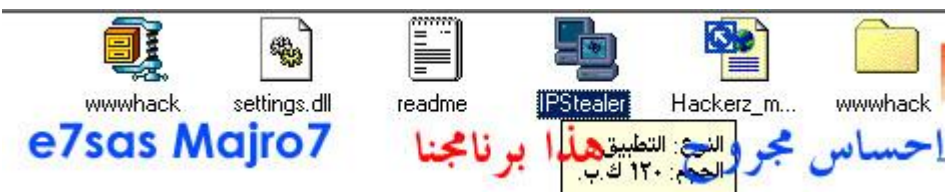

**كما في الصورة ھذه أیقونة البرنامج اضغط علیھا**

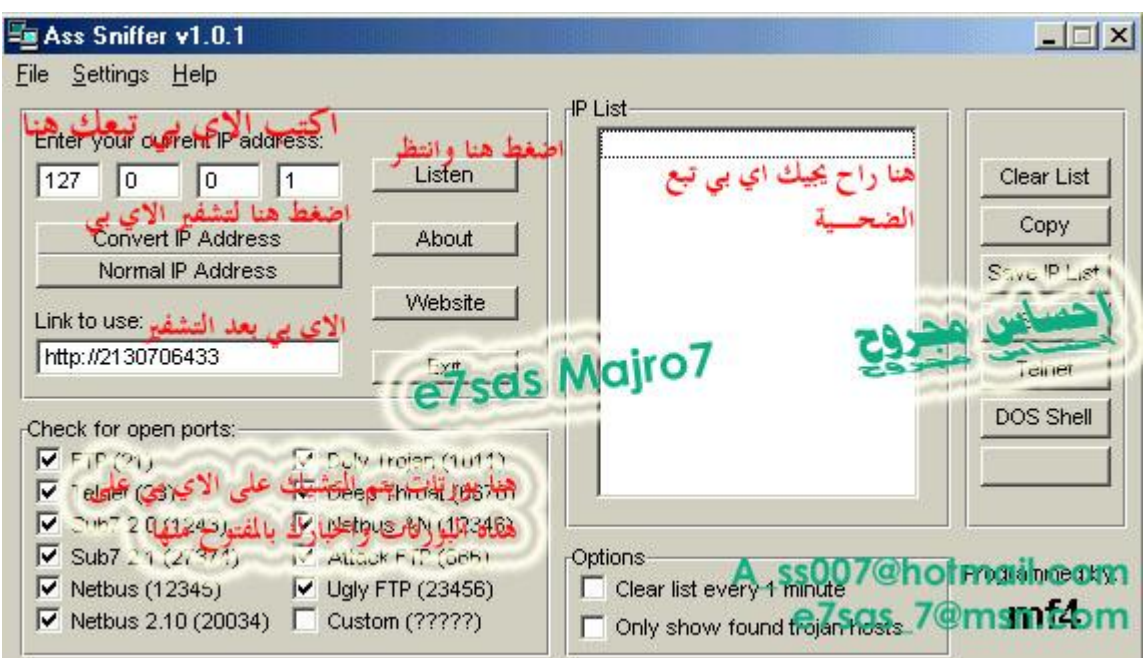

**كما في الصورة اكتب الآي بي تبعك إذا ما عرفت الآي بي تبع اضغط على كلمةAddress NormalIP بعد كتابة الآي بي تبعك اضغط على كلمة Address Ip Convert لتشفیر الآي بي تبعك راح یطلع الآي بي بعد التشفیر على شكل وصلة خذه وأعطیھ للضحیة لیضغط علیھ لكن قبل لا تعطیھ الضحیة اضغط على كلمة Listen وانتظر وأعطي الضحیة اللنك بمجرد ما یضغط الضحیة على اللنك راح یوصل لك الآي بي تبعھ على الیمین طبعا فیھ بورتات مع البرنامج ضع علیھا صح كلھا حتى یشیك على الآي بي...**

> **حمل البرنامج من ھنا http://www.mybiznas.com/tazhacker/ass.zip**

#### **IP Grabber v3**

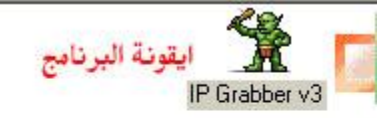

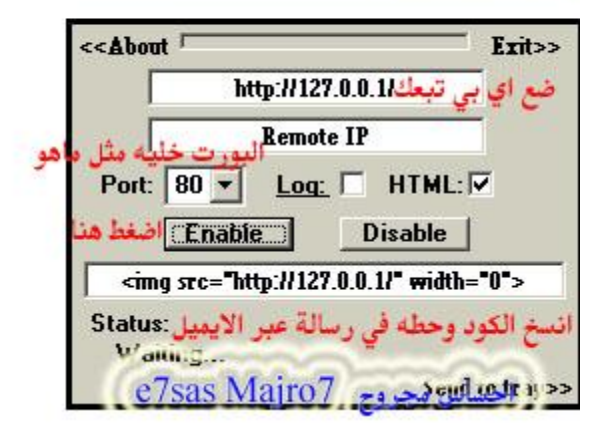

**كما في الصورة البورت خلیھ ٨٠ وضع علامة على كلمة HTML واكتب أي بي تبعك ثم اضغط على كلمة Enable راح یطلع لك كود انسخھ وحطھ في رسالة عبر الایمیل أو أي واحد یعرف للغة الـ HTML ینسخ الكود ویحطھ في صفحة HTML**

> **حمل البرنامج من ھنا http://www.mybiznas.com/tazhacker/ipg.zip**

#### **٣ – البرنـامج الثالث وهو بـرنـامج فـمس أي بـي معين وهو بـرنـامج Portscan**

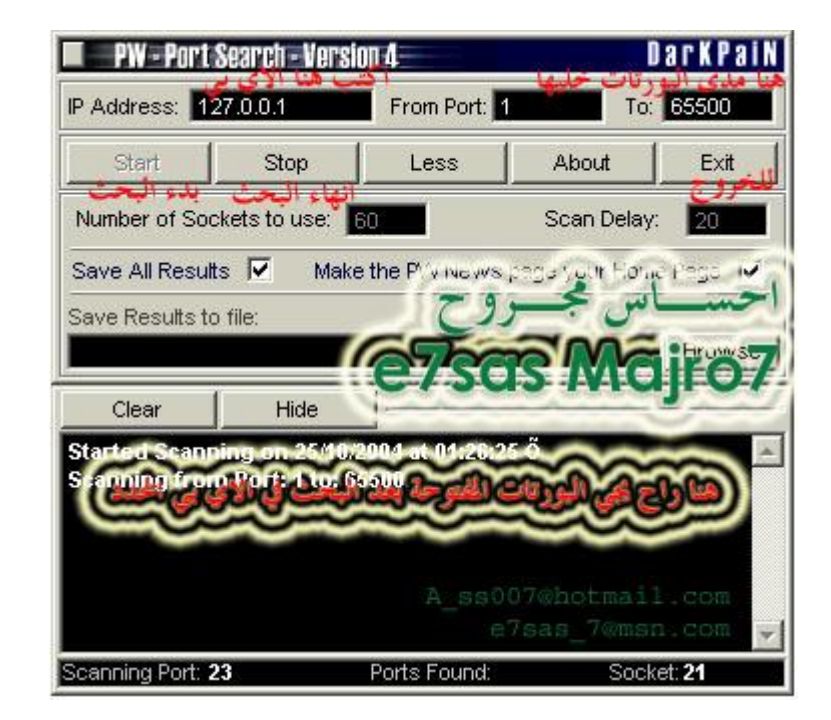

**كما في الصورة اكتب الآي بي تبع الضحیة أو تبعك أنت إذا تبي تفحص جھازك مدى الآي بي خلیھا مثل ما ھو ثم اضغط على كلمة Start لبدء عملیة الفحص وكلمة Stop لوقف عملیة الفحص وراح یخبرك البرنامج عن البورتات المفتوحة أسفل وراح یعطیك تفاصیل عن البورت والبرنامج ھذا رائع أتمنى یعجبكم**

**حمل البرنامج من ھنا http://www.members.lycos.co.uk/human159/portScan.zip**

#### **£−الآن ما رام أحط برنـامم رام أحط صفحة PHP وهي صفحة فارغة**

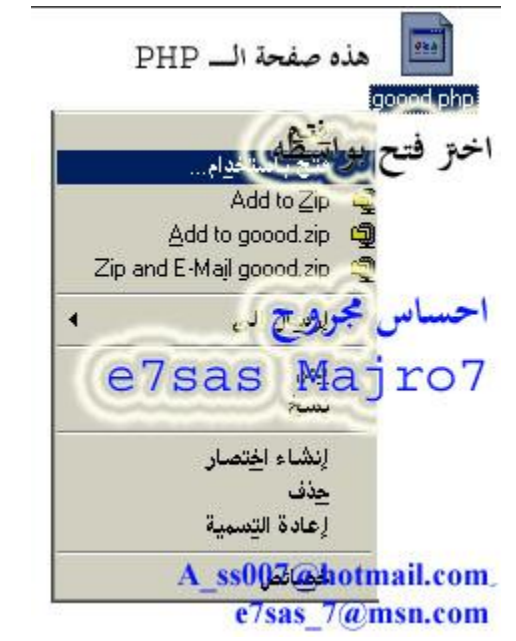

كما في الصورة اضغط ماوس ايمين واختر فتح بواسطة أما إذا كان عندك وندوز ٩٨ اضغط ماوس ايمن Shift + واختر **فتح البرنامج بواسطة**

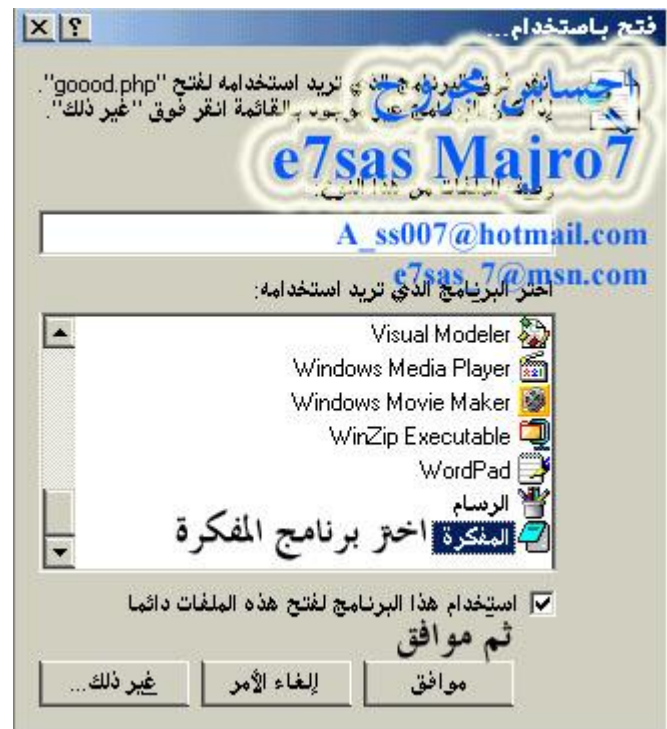

**كما في الصورة اختر برنامج المفكرة**

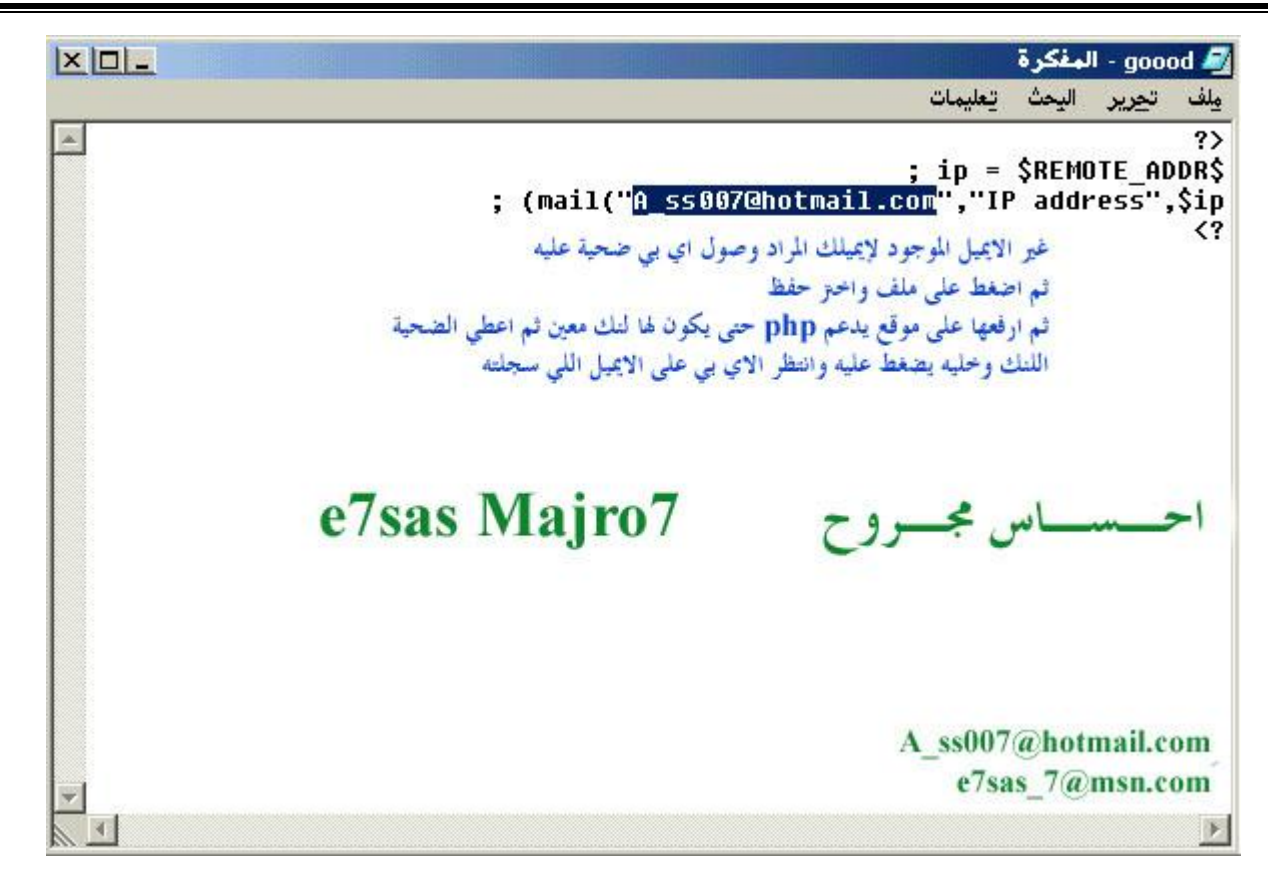

كما في الصورة يوجد ايميل امسحه واكتب ايميلك أنت وبعدين اضغط على ملف واختر حفظ وبعدين ارفع الصفحة على أي موقَّع يدعم الـ PHP مثل موقع لايكوس حتى يكون لها لنك معين انسخ الرابط تبع الصفحة وأعطيه الضحية وبمجرد ما يضغط الضحية على الرابط راح يوصل لك الآي بي على الايميل اللي أنت سجلت على شكل رسالة من الادمن تبع **موقعك اللي اھو أنت حمل الصفحة من ھنا**

**http://www.members.lycos.co.uk/human159/goood.zip**

#### **The IP Trap 3.0**

وظيفة هذا البرنامج شبيه ببرنامج IPStealer حيث يقوم البرنامج ياعطاك وصلة ثم تقوم أنت باعطاها للضحية **وبمجرد ما یضغط الضحیة على الوصلة راح یوصل لك الآي بي تبع الضحیة**

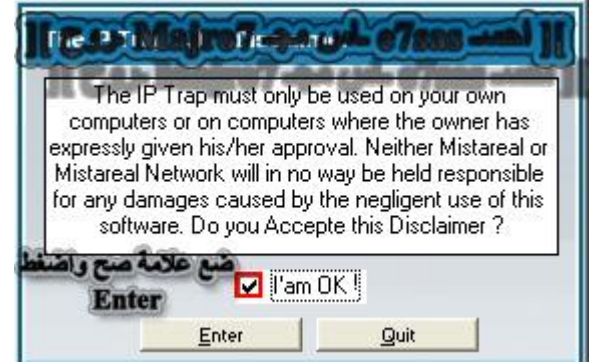

**كما في الصورة ضع علامة صح ثم اضغط على Enter**

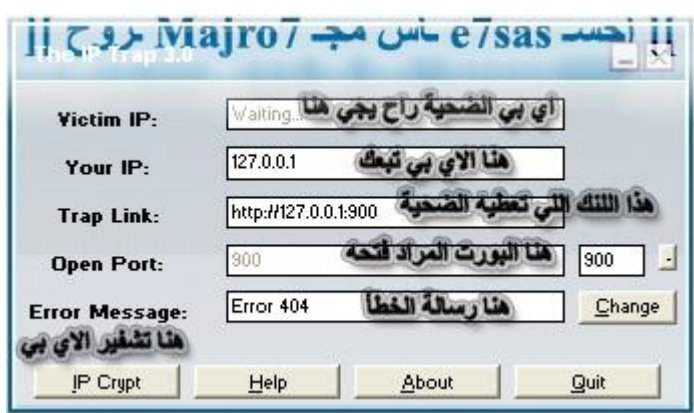

كما في الصورة راح تحصل الآي بي تبعك والوصلة جاهزة وكل ما عليك هو تحديد البروة ويفضل تركه كما هو ثم تقوم بنسخ الوصلة واعطاها للضحية وبمجرد ما يضغط الضحية على الوصلة راح يجيك الآي بي تبعه في المكان المخصص للأيِّ بي الضحية ولكن في مشكلة وهو أن الآي بي تبعك راح يكون مكشوفٌ فيعني وصلة بُهذا الشكل **://127.0.0.1:900http تثیر الشكوك وطبعا الآي بي واضح فالحـــــــــــــــــل ھو تشفیر الآي بي وھو بالضغط على تشفیر الآي بي**

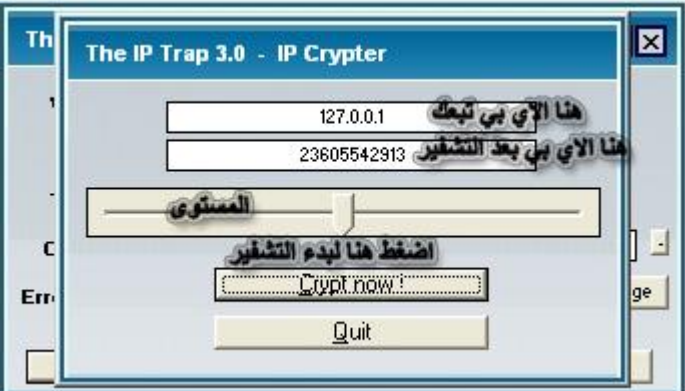

كما في الصورة الآي بي تبعك وتختار المستوى ثم تضغط على Crypt Now وراح يتشفر الآي بي تبعك إلى أرقام بِالشكلِّ التالي ٢٣٦٠٥٥٤٢٩١٣ طبعا كل ما عليك هو نسخ الأرقام هذي وإبدالها مكان الآي بي تبعَك في الوصلة حتى **تكون الوصلة بھذا الشكل ://23605542913:900http وطبعا الھكر ھو اللي یفكر كیف یستفید من ھذا البرنامج بالشكل المطلوب**

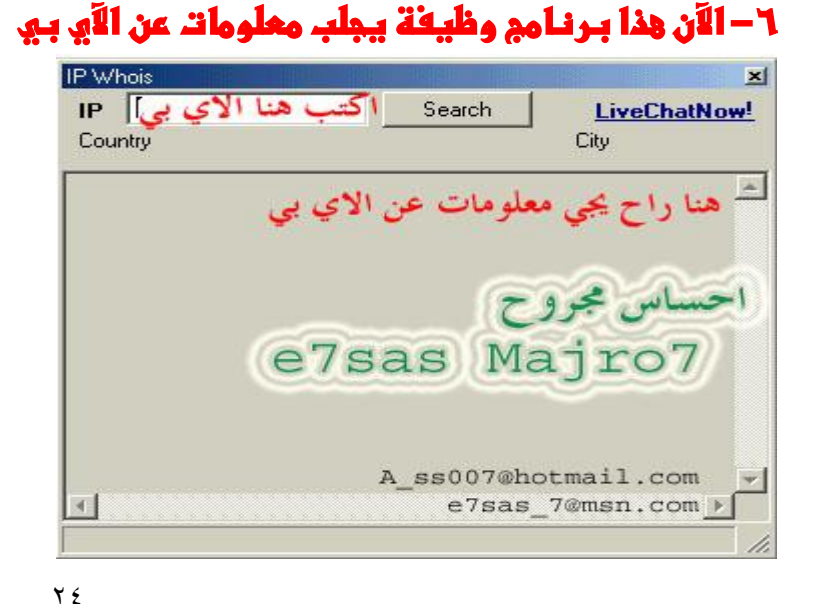

**كما في الصورة اكتب رقم الآي بي واضغط على كلمة Search لجلب المعلومات عن الآي بي**

#### **حمل البرنامج من ھنا http://www.members.lycos.co.uk/human159/IPWhois.zip**

**وبعد ما حصلت على رقم الـــــ IP من احد الطرق ھذه عده موقع لمعرفھ معلومات علن صاحب IP** 

**----------------------------------------------------------------------------------------------------**

**1. http://www.leader.ru/secure/who.html 2. http://www.leader.ru/secure 3. .http://www.ripe.net/perl/whois 4.** 

**http://www.internic.net/whois.html**

**5.** 

**http://www.nic.mil/dodnic**

**6.** 

**http://www.apnic.net/**

**][ احــــســـ sas7e ـــــاس مـــجــــــ 7Majro ـــــروح ][** 

الآن انتهينا تقريبا من الآي بي وتعريفه وطرق الحصول عليه وأتمنى تطبق كل شي موجود في هالكتاب حتى تتضح الصورة أكثر وحاول تبتكر حاجة جديدة تكون خاصة فيك أنت

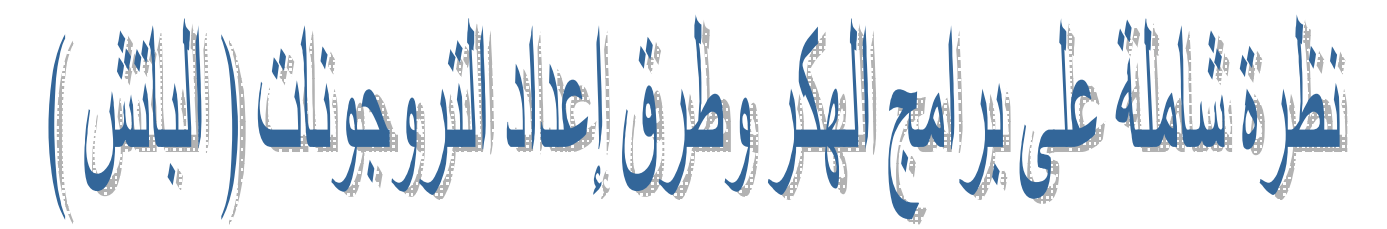

## **أولا: برنامج ProRat**

طبعا البرنامج يا جماعة مجرب وشغال ١٠٠% من ناحية التبليغات وكل حاجة والبرنامج من برمجة مبرمج الــ  **ProAgentالمعروف وHighlander**

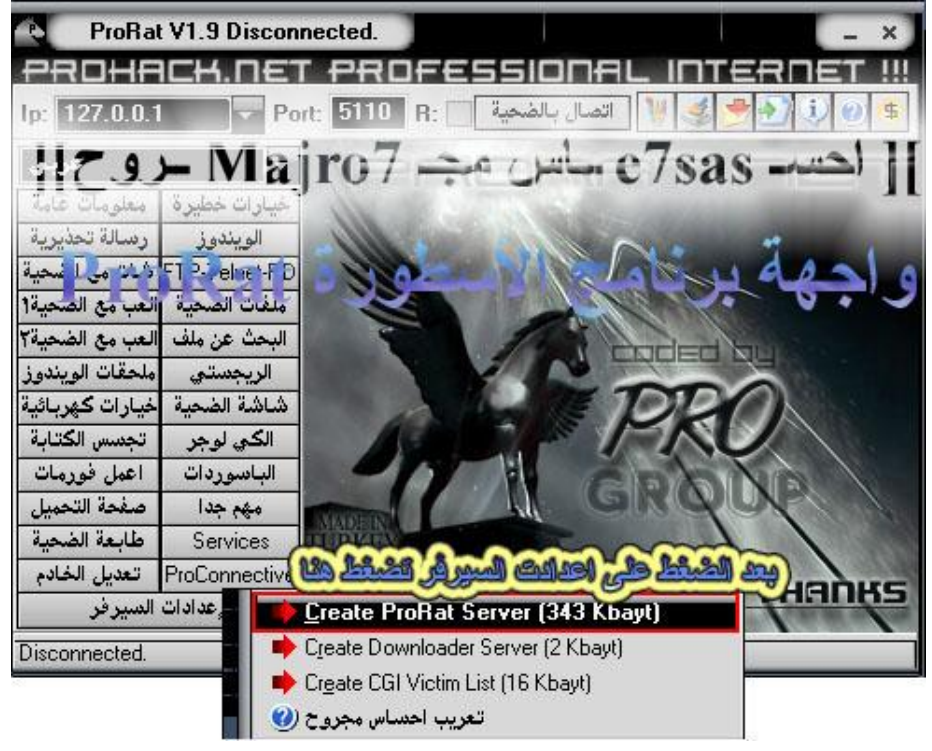

#### **كما في الصورة ھذه واجھة البرنامج**

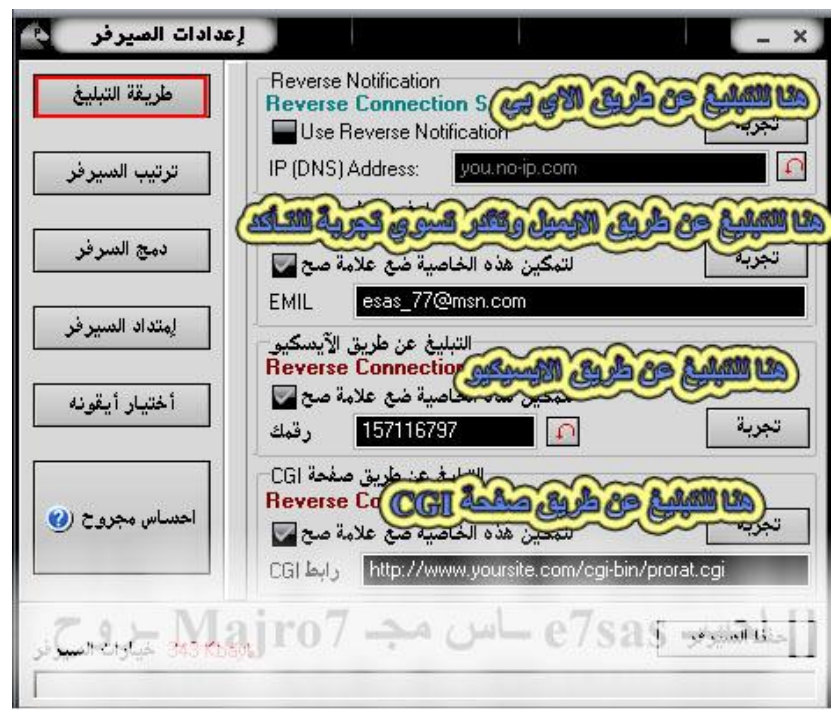

إعدادات المنيرفر  $\times$ بورت السيرفر 5110 طريقة التبليغ 123456 رقم السري للسيرفر Ange اسم الضحية victin ترتيب السيرفر رسالة خطاء عند فتح السيرفر infigure messa أختفاء السيرفر عند فتحه المسا دمج السرفر فسلاً نتي فايروس والجدار الناري ف لانتني فايروس والجدار الناري<br>Disable Windows XP<br>الفراد المجموعي لاسترتابات المساء<br>المجموعي لاسترتابات المساء إمتداد السيرفر سزم× ال agge **ABE PARADES ANGELINE AND STATE AGE** To LAN [ 192.168.\*.\* ] or [10.\*.\*.\*] أختيار أيقونه **BOOK PICKER** ma Korumas Coope Processes from All Task Managers (9x/2k/XP) Hide Values From All Registry Editors (9x/2k/XP) احساس مجروح (٢ Hide Names From Msconfig (9x/2k/XP) UnTerminateProcess (2k/XP) [ ] [ الشهید e7sas -اس مجه ro7 ] الشهار على السكر

**كما في الصورة ھنا التبلیغات وأنا خصصت درس كامل للتبلیغات راح انزلھ فیما بعد**

كما في الصورة اكتب بورت البرنامج وأنصحك إذا أنت مبتدئ خليه مثل ماهو وكلمة السر لازم تغييرها واسم الضحية **والخیارات**

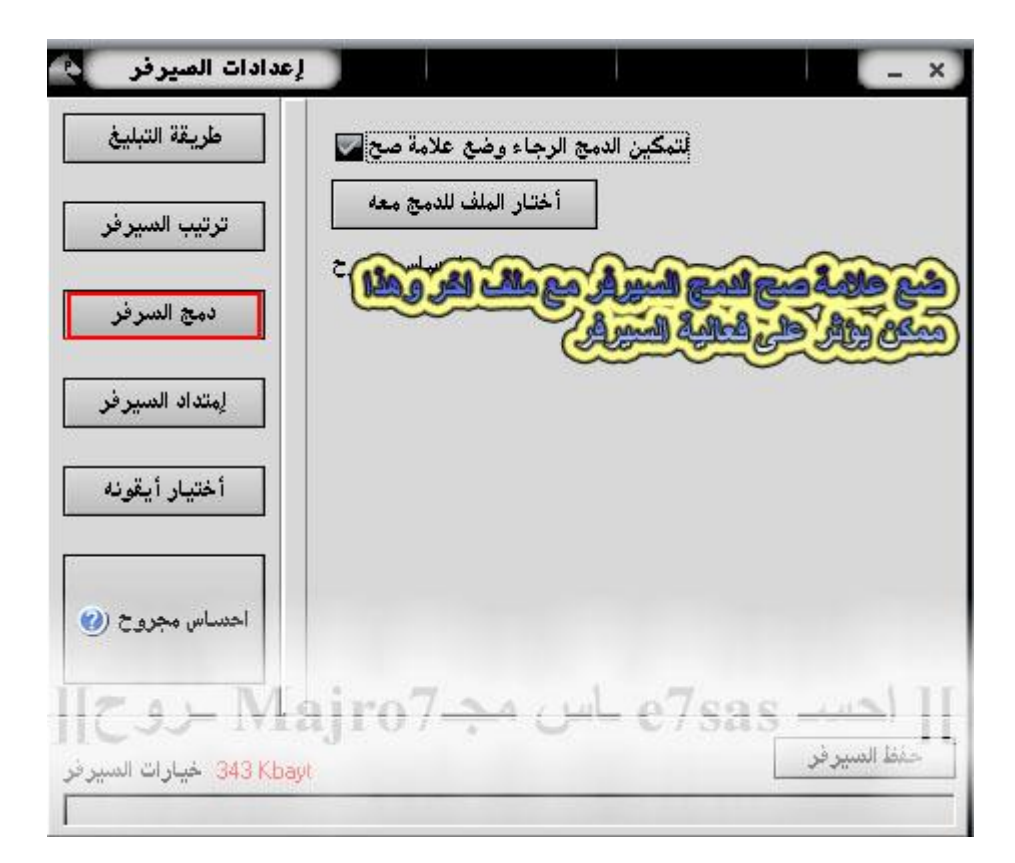

كما في الصورة هنا لدمج السيرفر مع ملف أخر أنصحك لا تدمج شي أو ادمج بس بشرط يكون امتداد الملف المدموج **exe**

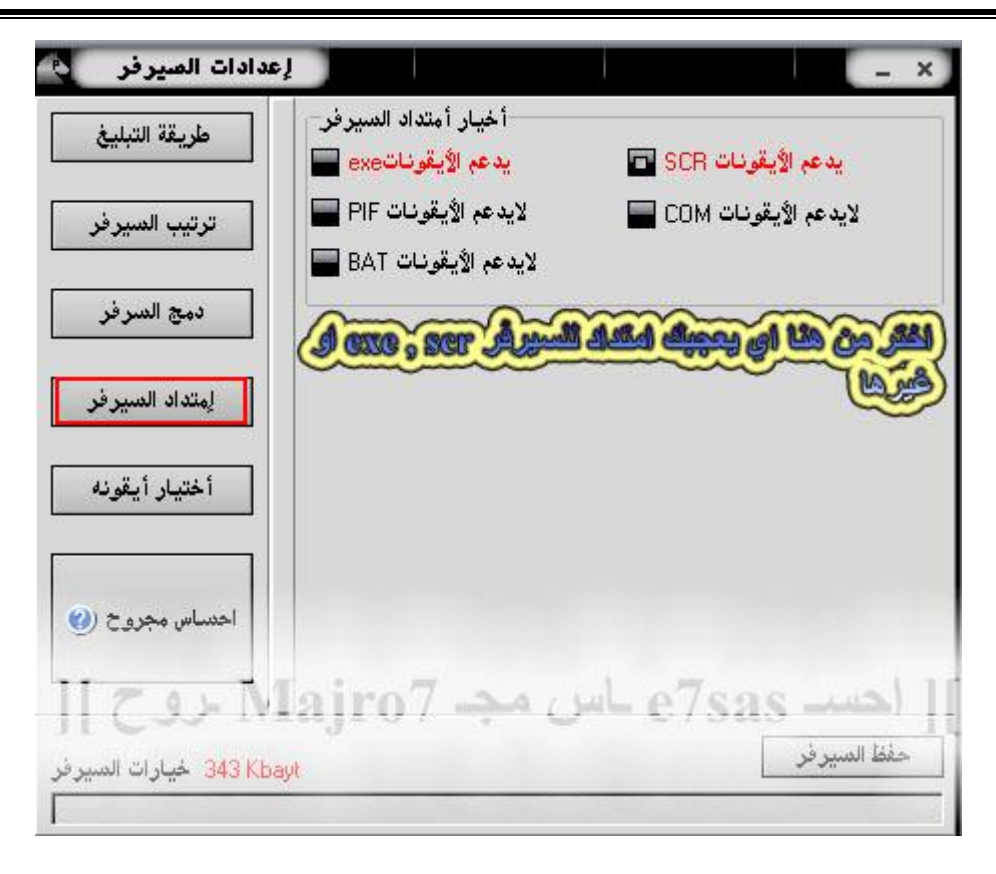

**ھنا لاختیار امتداد السیرفر طبعا exe و scr تدعم الأیقونات وغیرھا لا تدعم**

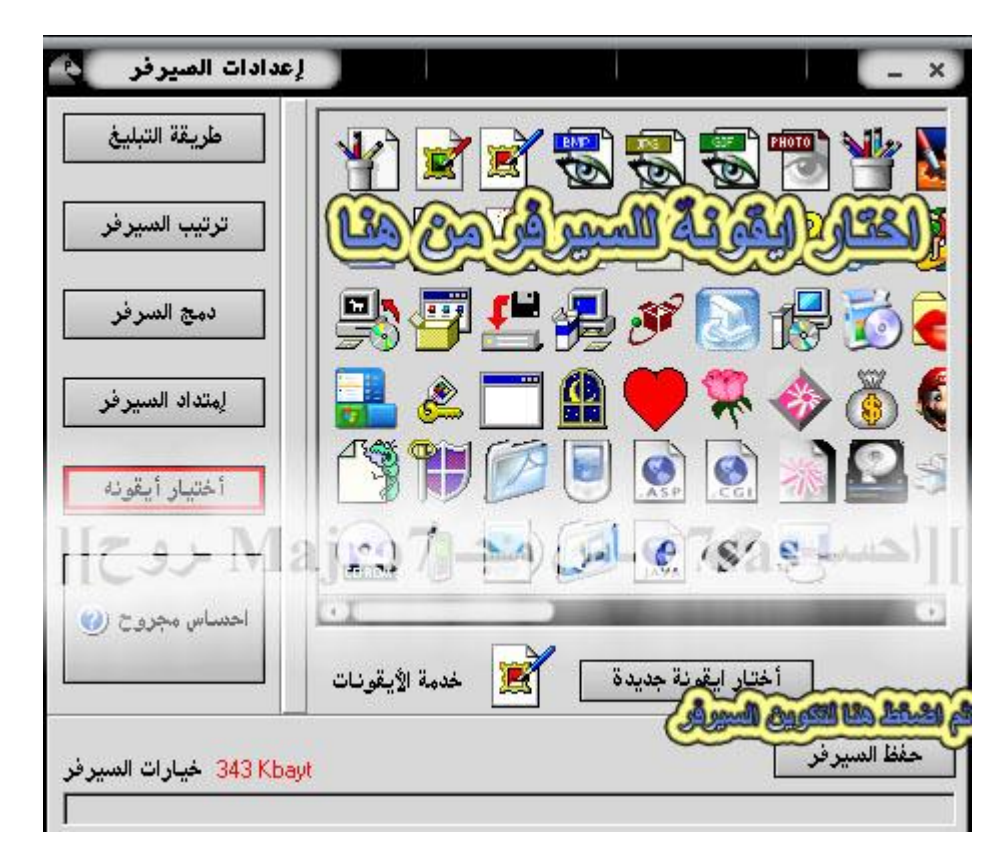

**ھنا لاختیار أیقونة السیرفر ثم في النھایة اضغط على حفظ السیرفر والآن انتھینا من صنع سیرفر البرورات**

## **ثـانـيـا: برنامج OPTIX**

**حمل البرنامج من موقعھ الأصلي : http://www.evileyesoftware.com/files/T3B0aXhQcm8uemlw.zip**

#### **وھذي كلمة السر لفك الضغط T3B0aXhQcm8uemlw**

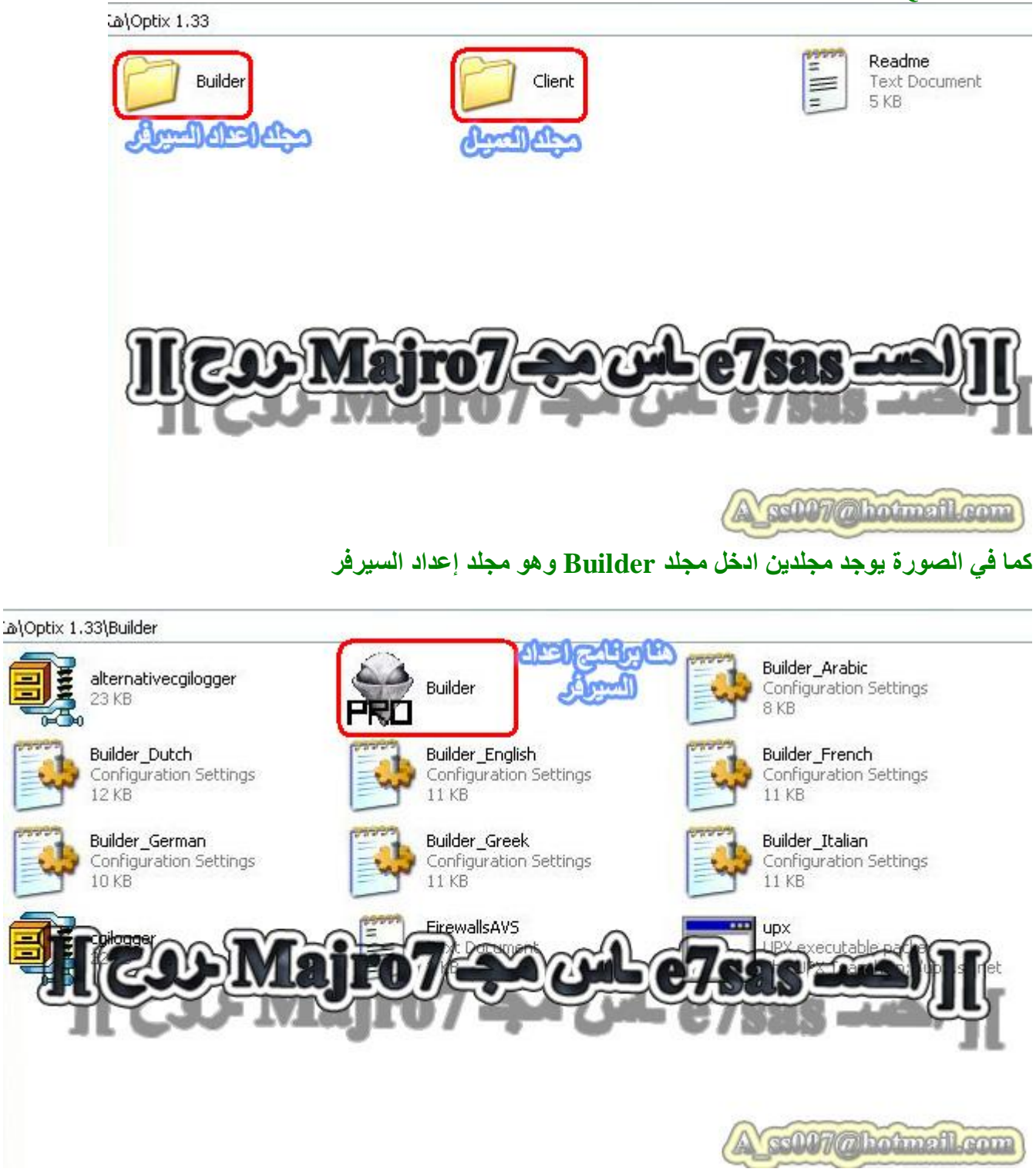

**كما في الصورة افتح برنامج صنع الخادم Builder**

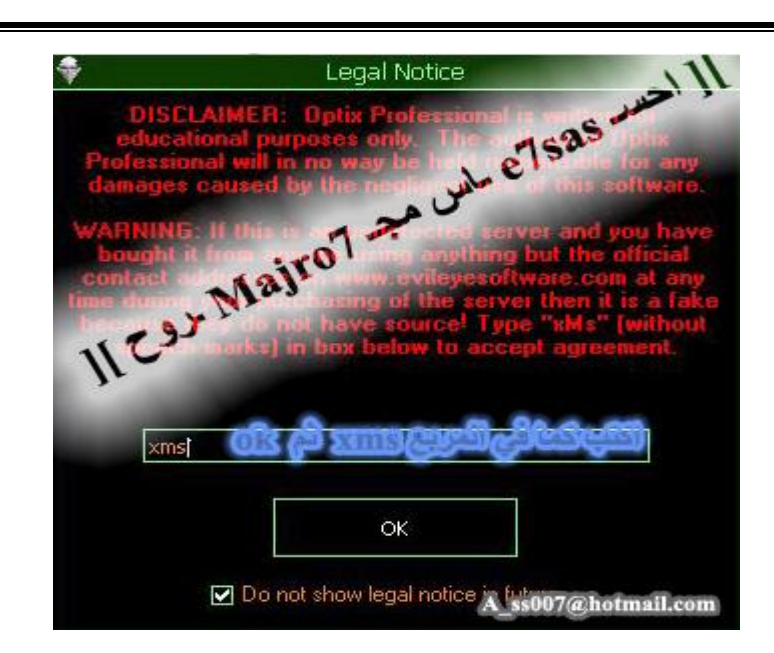

#### **كما في الصورة یطلب منك كلمة مرور الخادم وھي xms ثم اضغط OK**

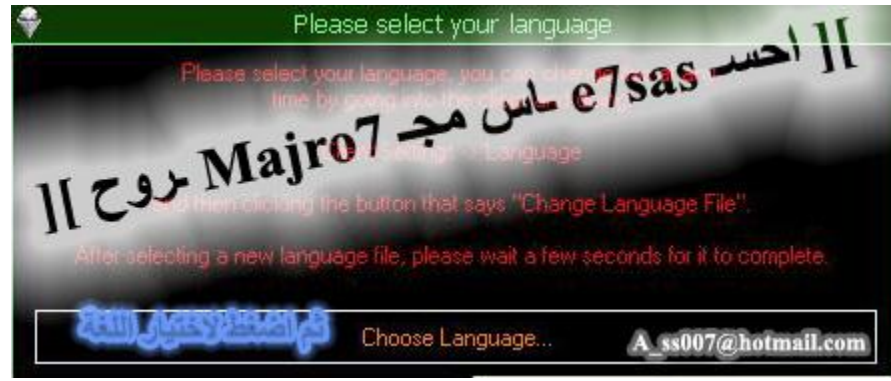

#### **ھنا لاختیار اللغة المفضلة**

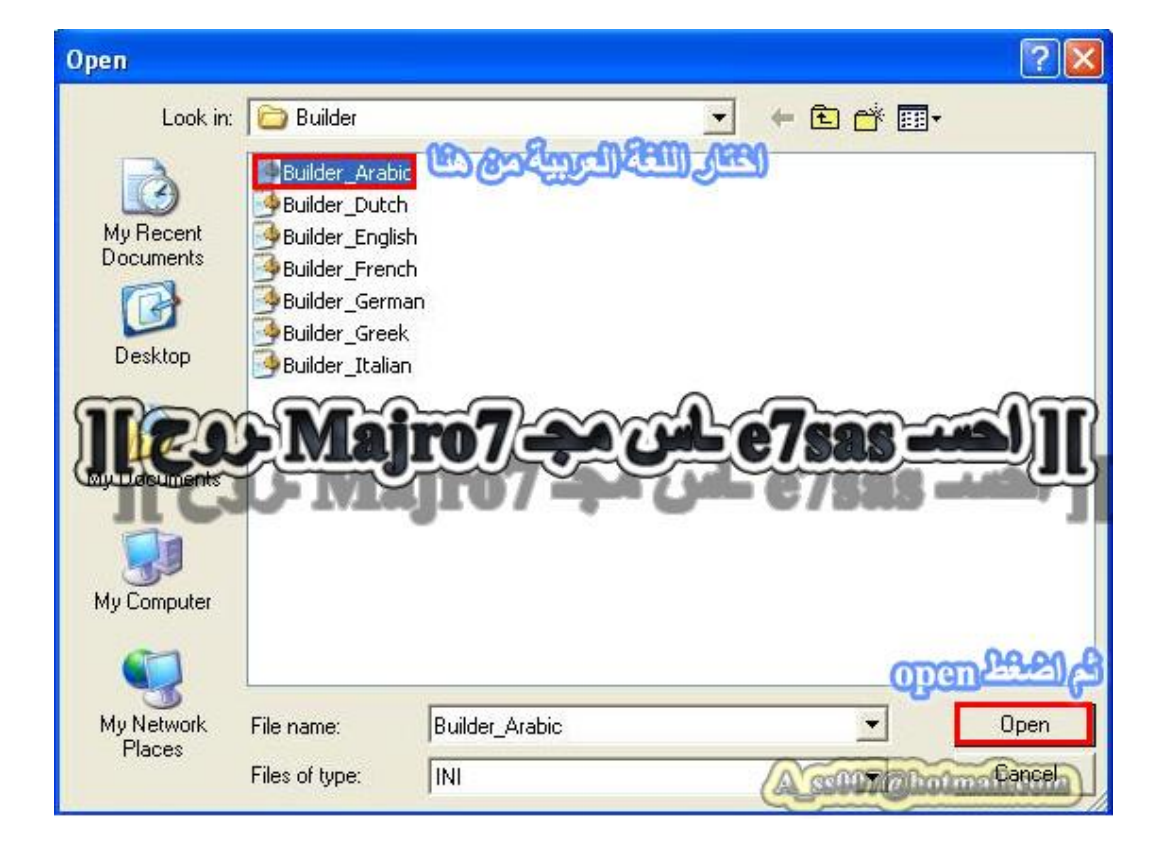

**ھنا اختار اللغة العربیة بملف Arabic Builder**

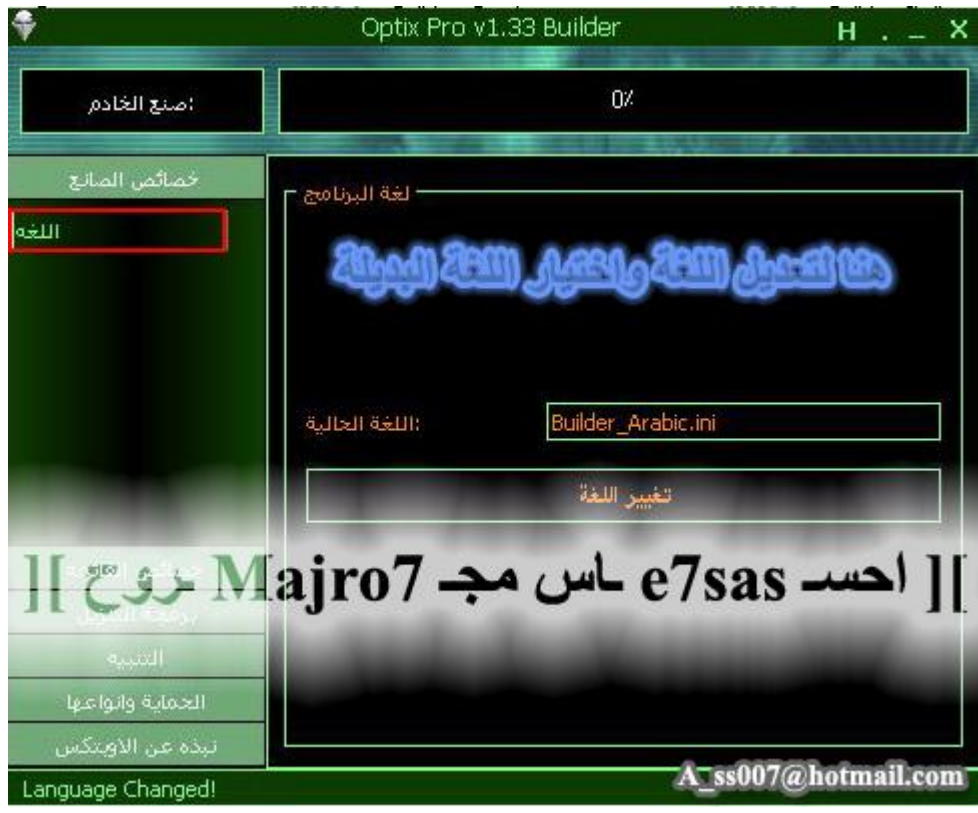

**ھنا إذا حبیت تغیر اللغة العربیة إلى لغة أخرى**

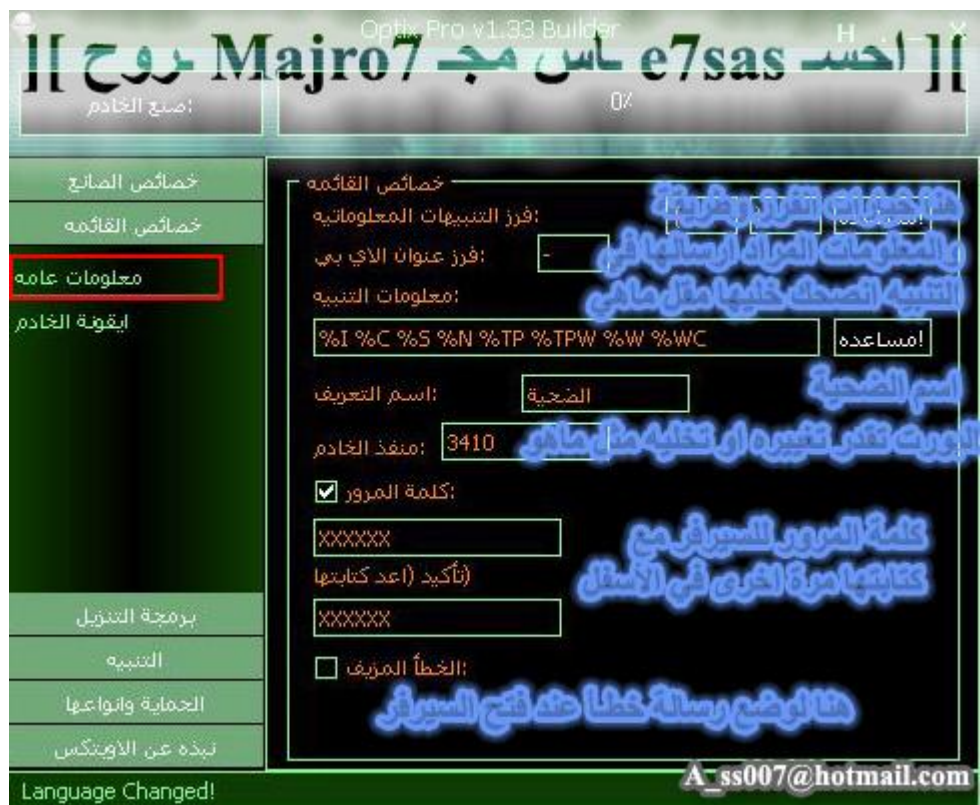

هنا معلومات عامة طبعا يهمنا هنا هو البورت وأنصحك إذا أنت مبتدئ لا تغييره وطبعا كلمة السر وهي مهمة غيرها

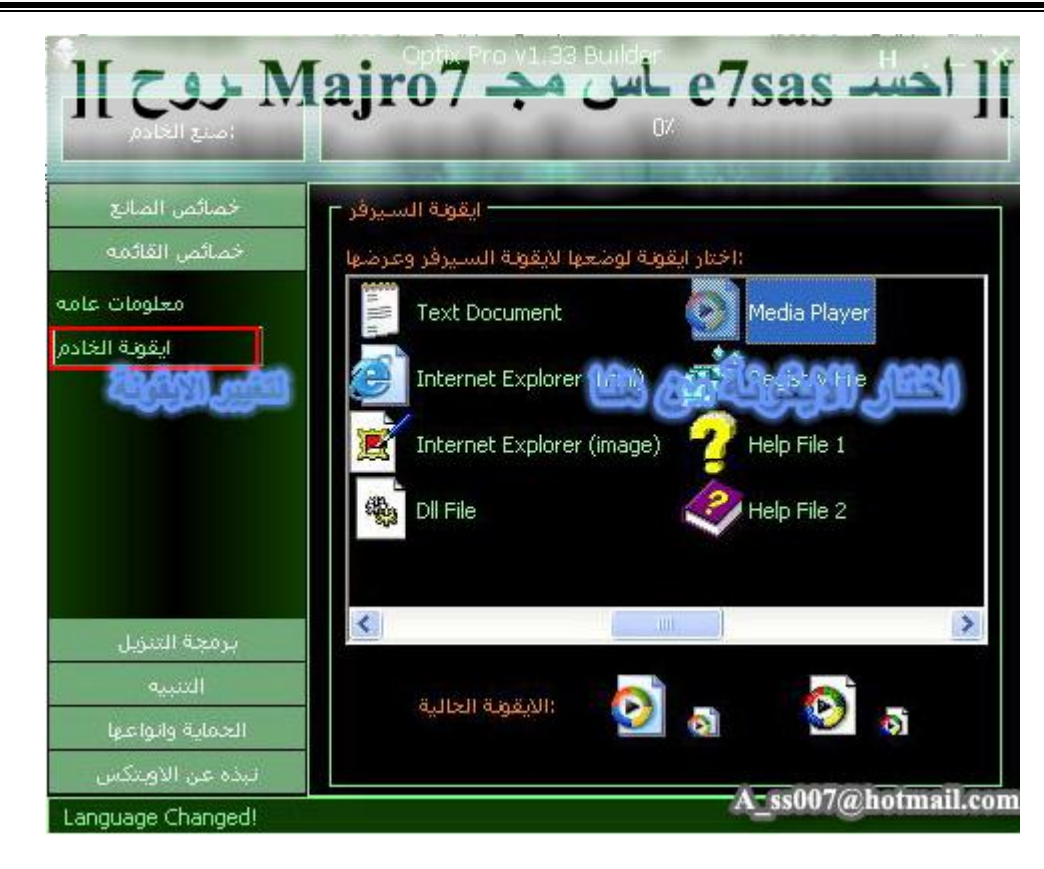

#### **ھنا لاختیار أیقونة السیرفر**

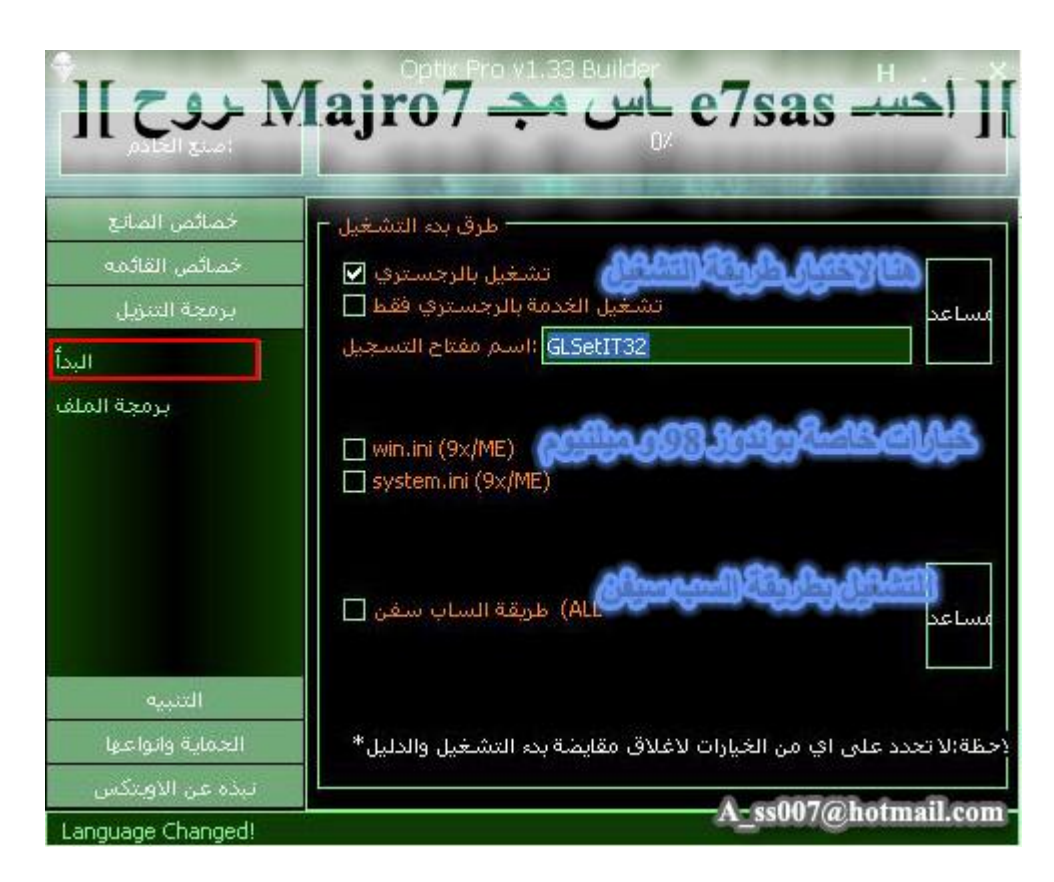

**ھنا خیارات نزول السیرفر في جھاز الضحیة حیث طریقة التشغیل وغیرھا**

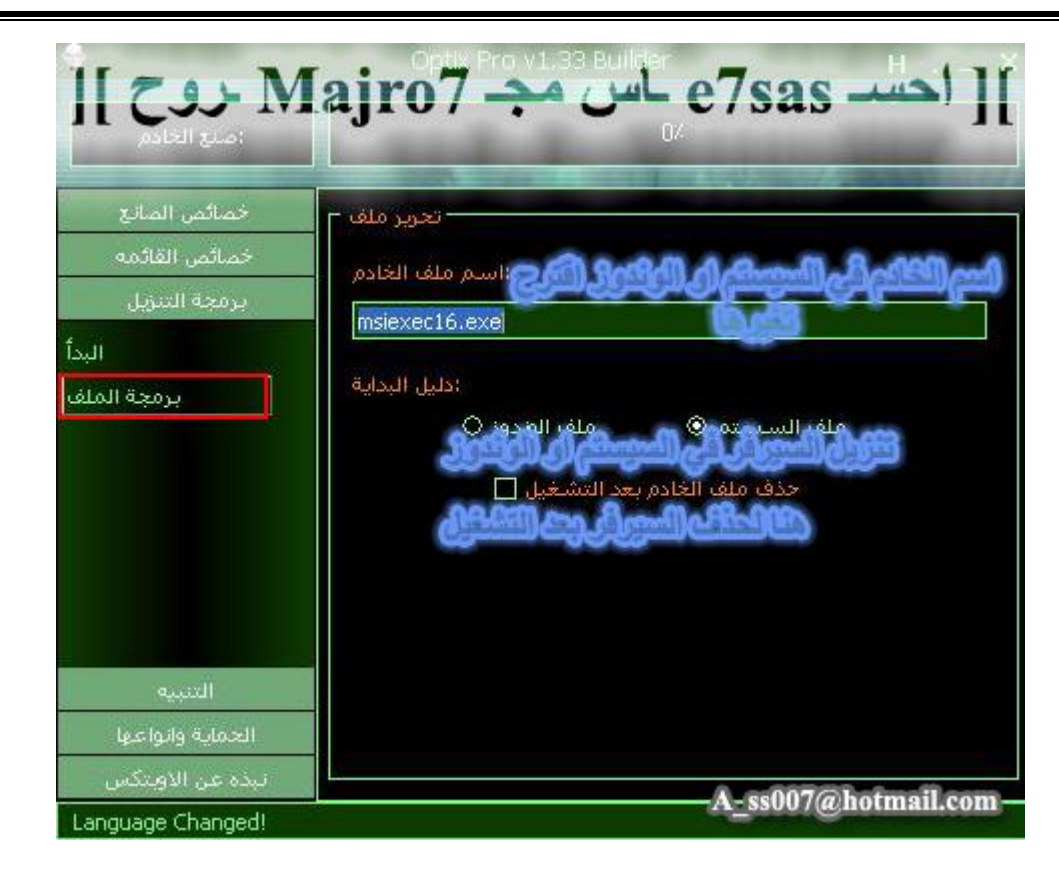

هنا لتغيير اسم الخادم في الريجستري ونزول السيرفر في السيستم أو الوندوز وحذف الخادم بعد التشغيل

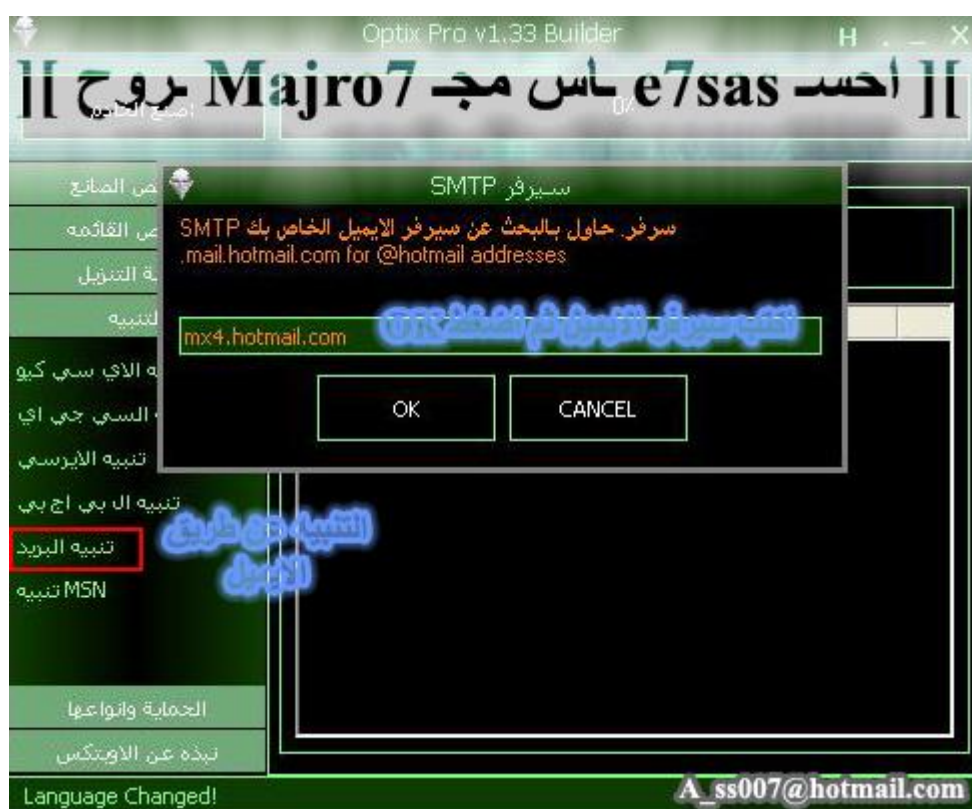

هنا خيارات التنبيه وراح نشرحها بالتفصيل الممل فيما بعد لكن هنا راح اشرح التبليغ عن طريق الايميل فقط حيث في الصورة تكتب سيرفر الايميل وأنصحك لا تختار ايميل الهوتميل لأن ما راح يوصل لك التبليغ على هذا الايميل أبدا لذلك أنصحك باختيار ايميل غير الهوتميل يعني مثلا على مكتوب وراح يوصلك التبليغ عن طريق ايميل مكتوب

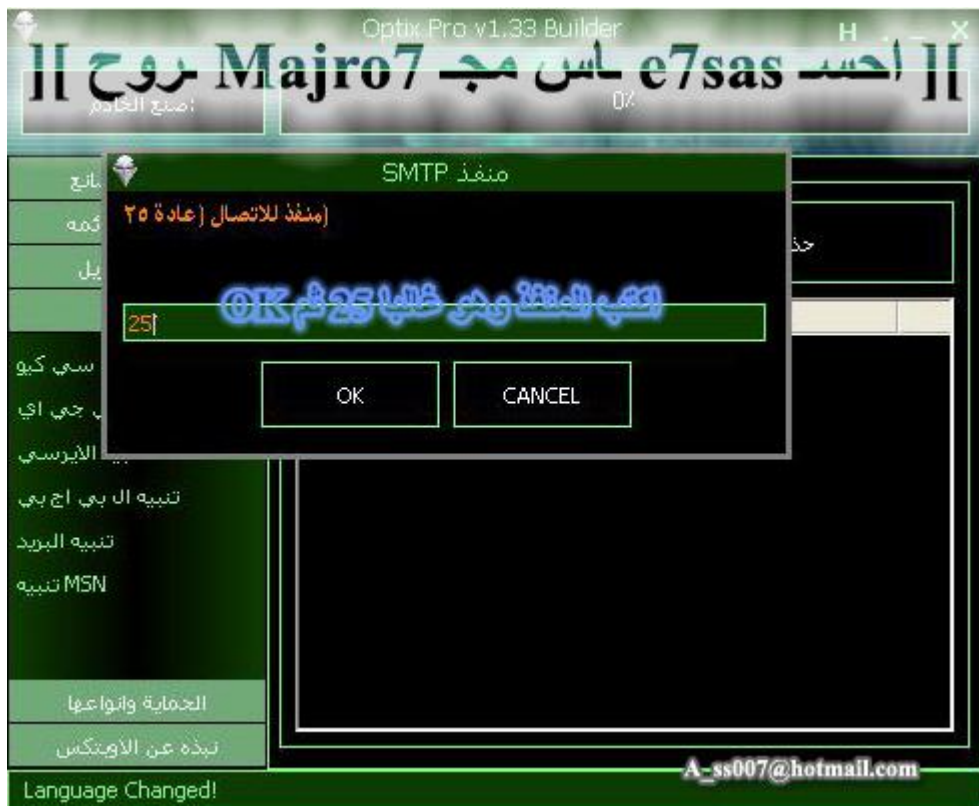

#### **ھنا لاختیار منفذ الاتصال عبر الایمیل وھو غالبا ٢٥**

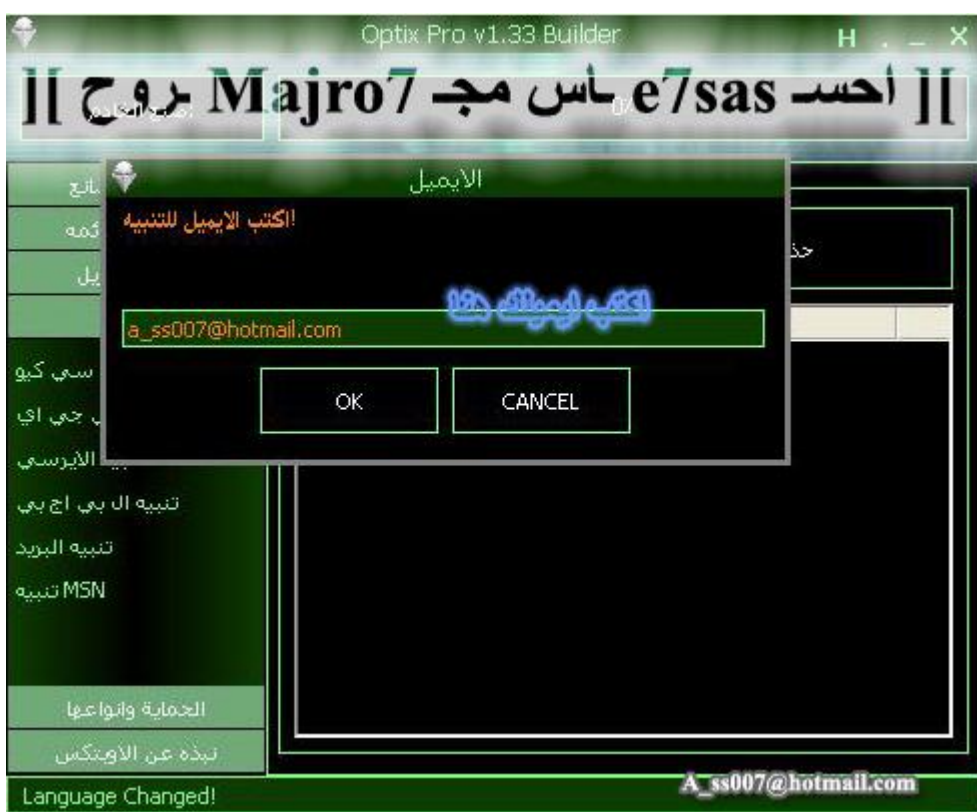

#### **ھنا اكتب ایمیلك كامل ثم اضغط OK**

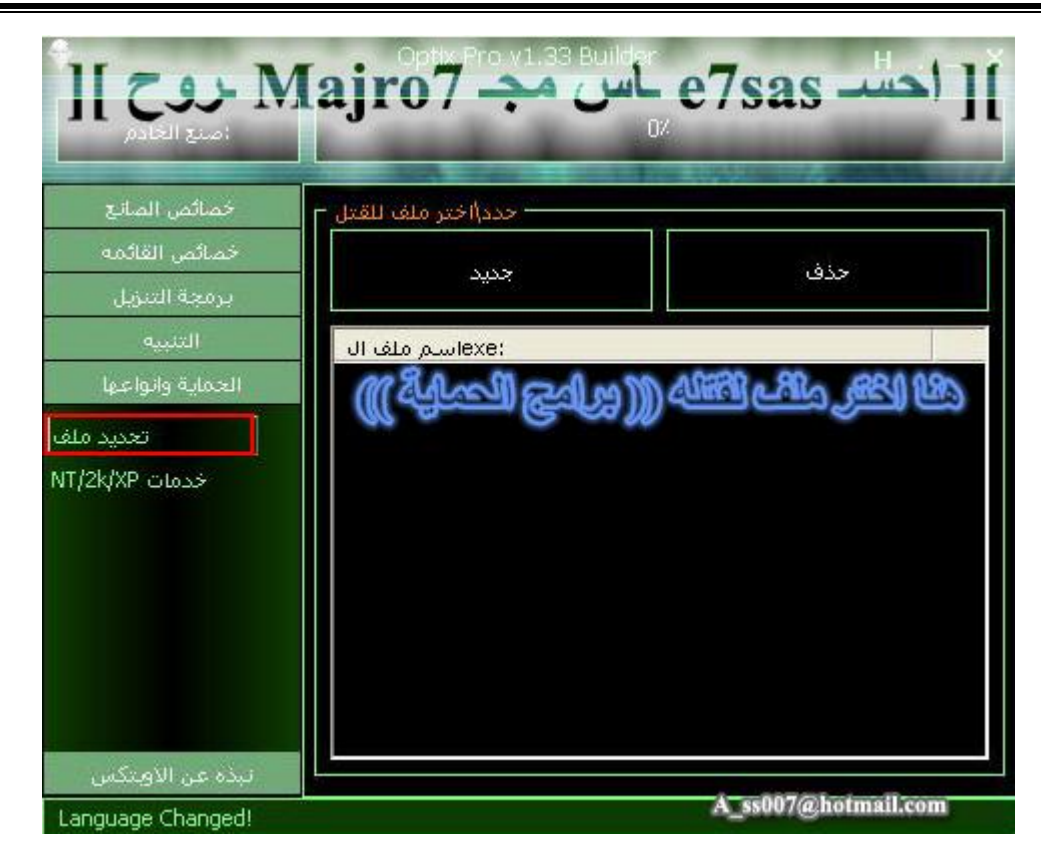

**ھنا لتحدید ملف معین لقتلھ مع فتح السیرفر**

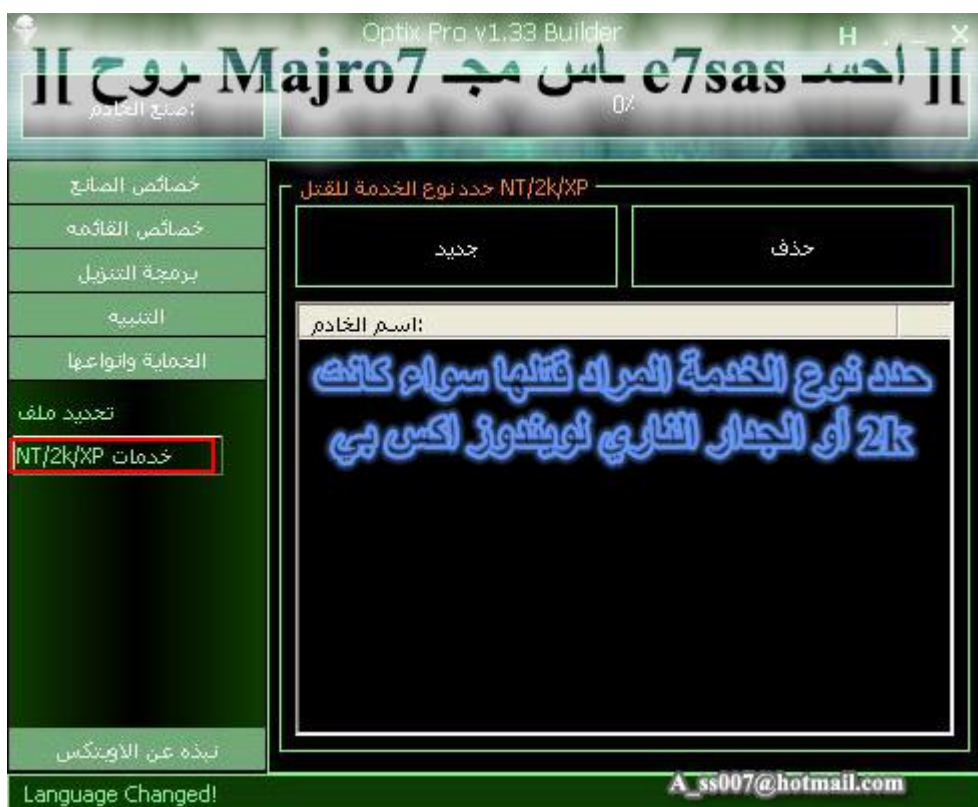

**ھنا لتحدید نوع الخدمة المراد تعطیلھا ثم اضغط على صنع الخادم في الأعلى**

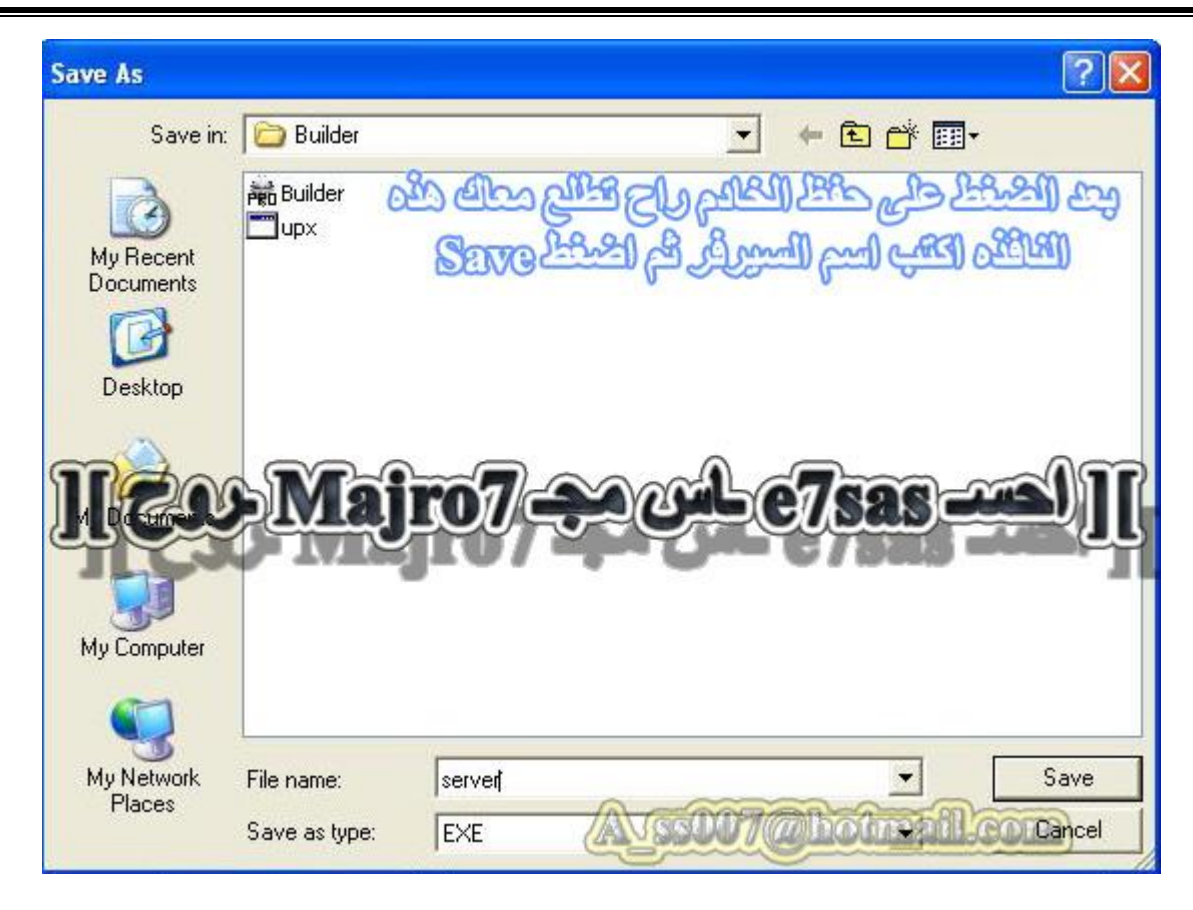

**ھنا لكتب اسم السیرفر ثم اضغط Save**

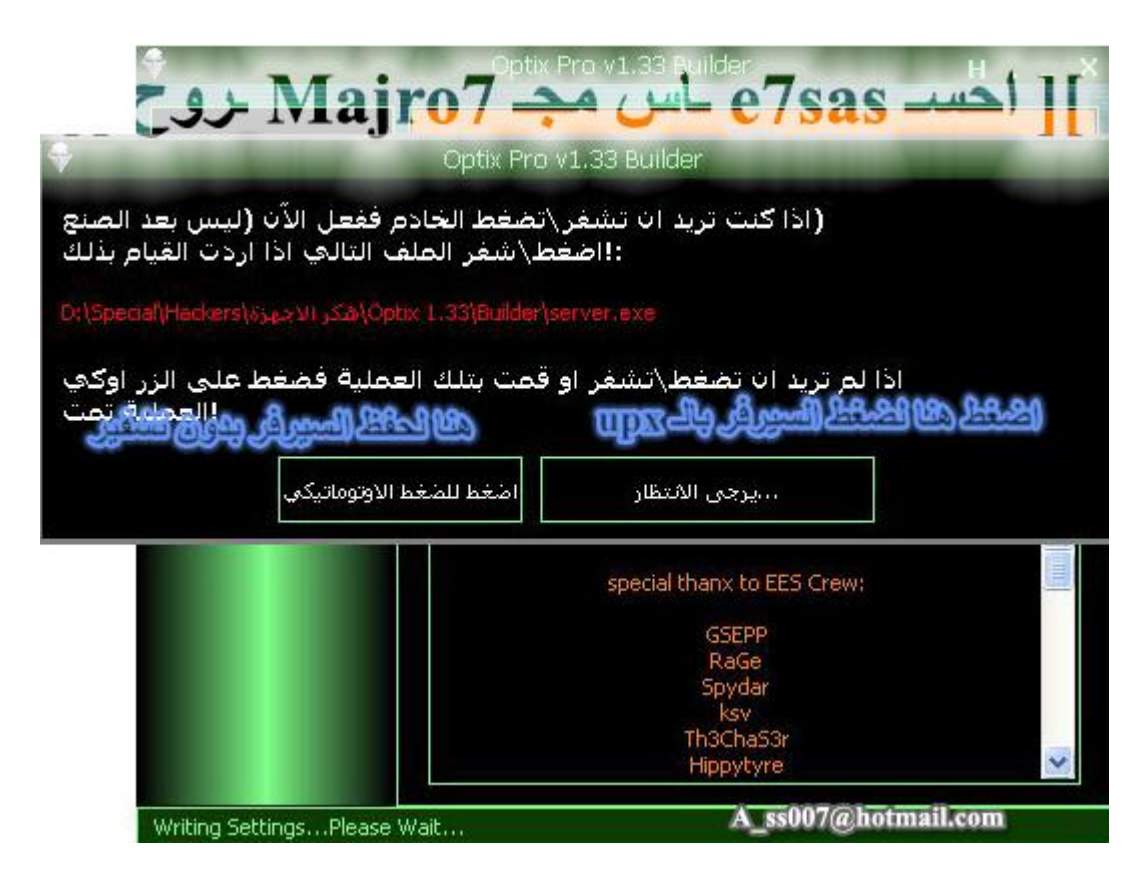

**ھنا لاختیار إذا أردت حفظ السیرفر بالتشفیر بواسطة الـ Upx أو حفظ عادي بدون تشفیر**
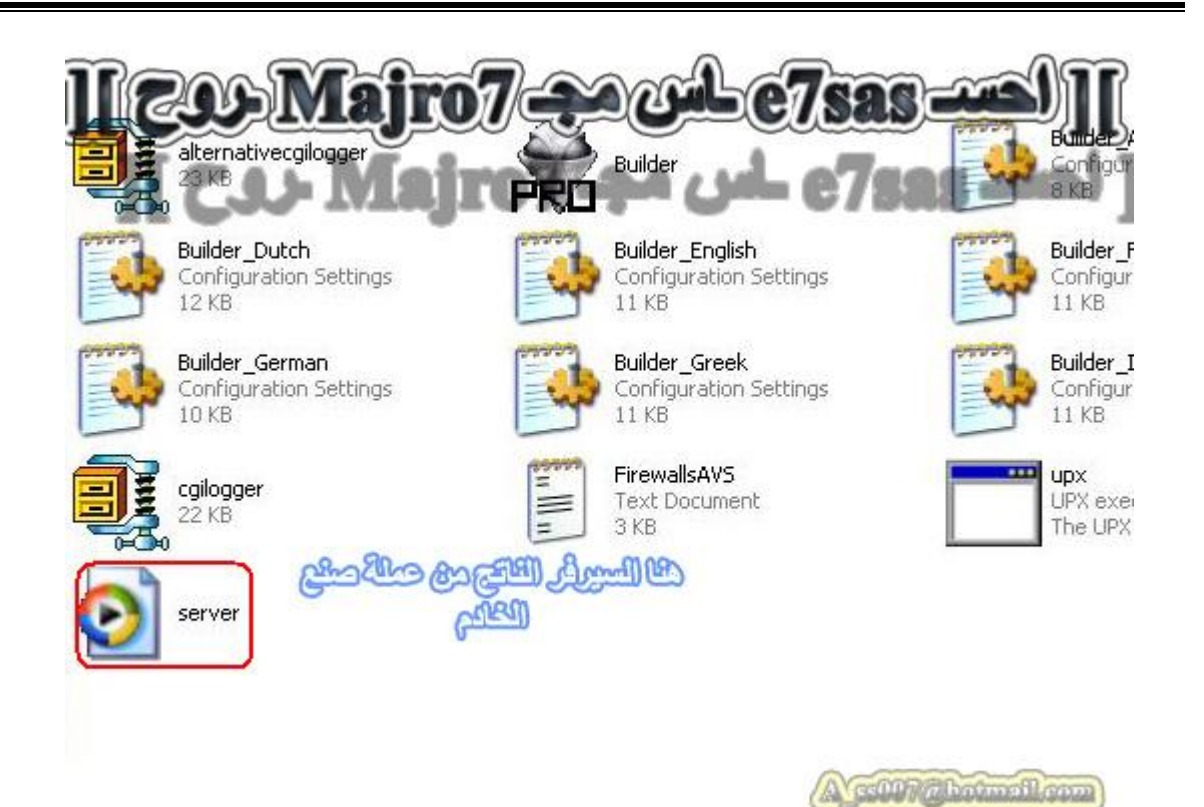

**ھنا الآن السیرفر بعد التكوین وھو جاھز للإرسال الآن انتیھنا من طریقة صنع سیرفر الاوبتكس**

**ثالثـا : برنامج NOVA** 

**حمل البرنامج من الرابط التالي http://int.alshmokh.com/download.php?site=1&file=Nova\_1.0.zip**

**ھذا طبعا برنامج رائع یتمیز بسھولتھ وطریقة اتصالھ بالأوامر الصوتیة**

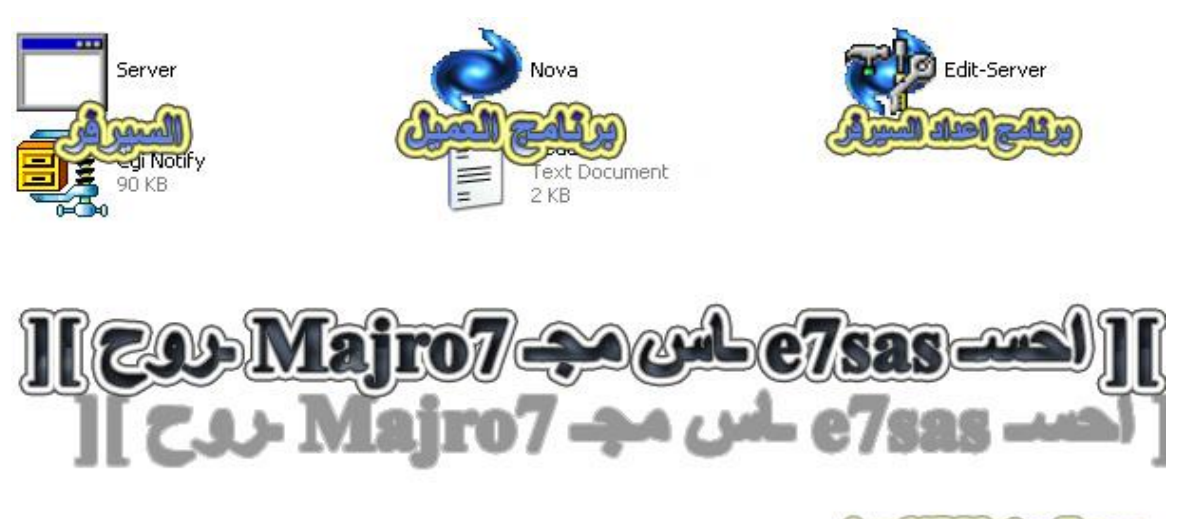

#### **ھذي ملفات البرنامج بعد عملیة فك الضغط**

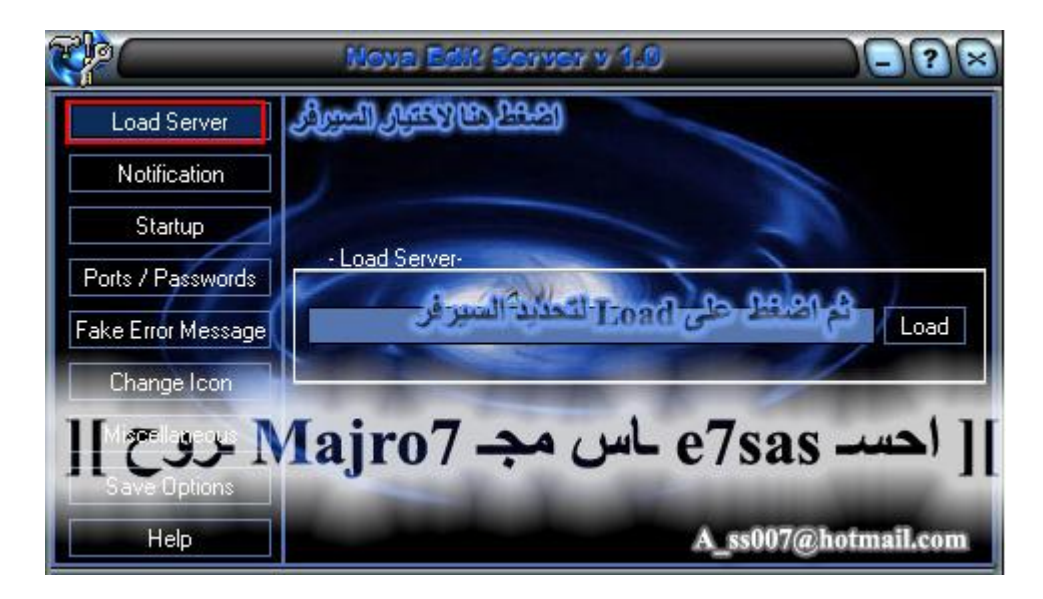

#### **طبعا ھنا اضغط على Load لتحمیل السیرفر**

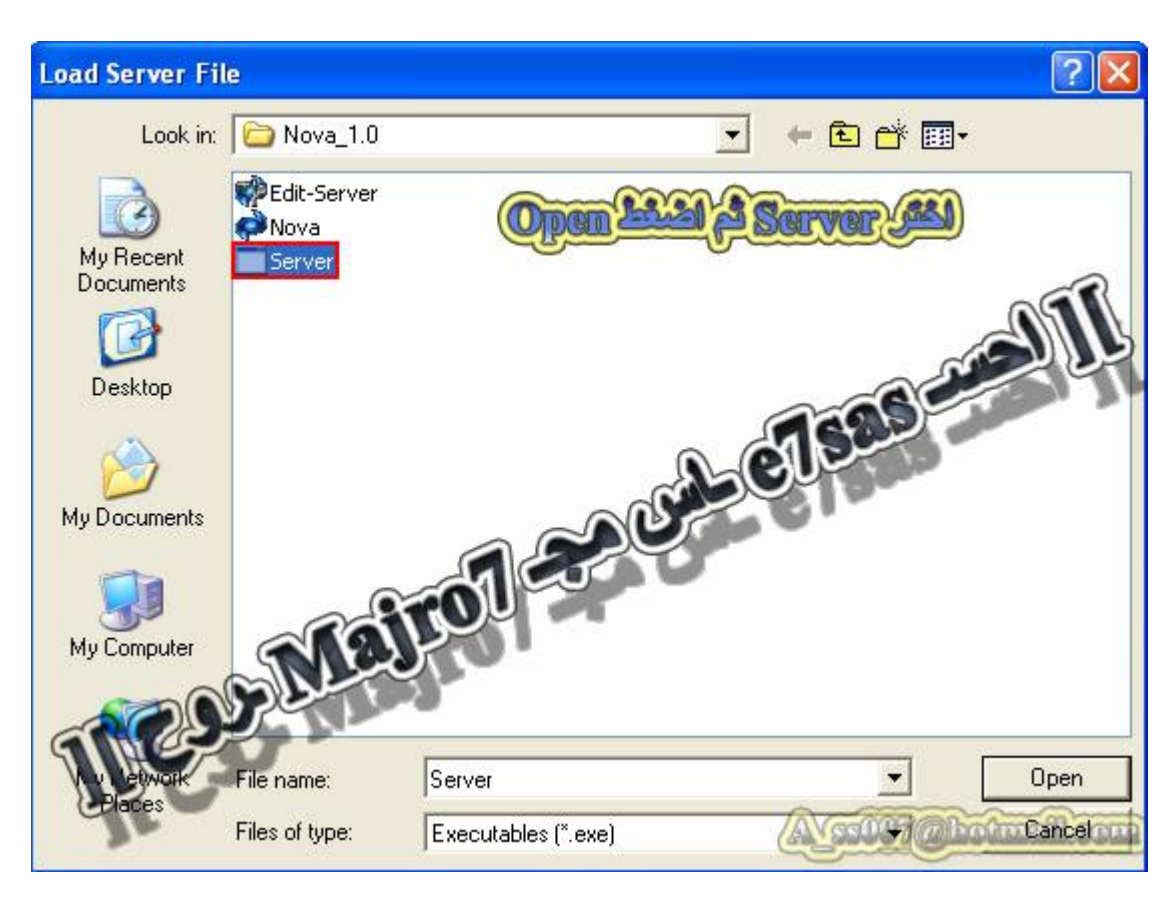

#### **كما في الصورة اختار السیرفر ثم اضغط Open**

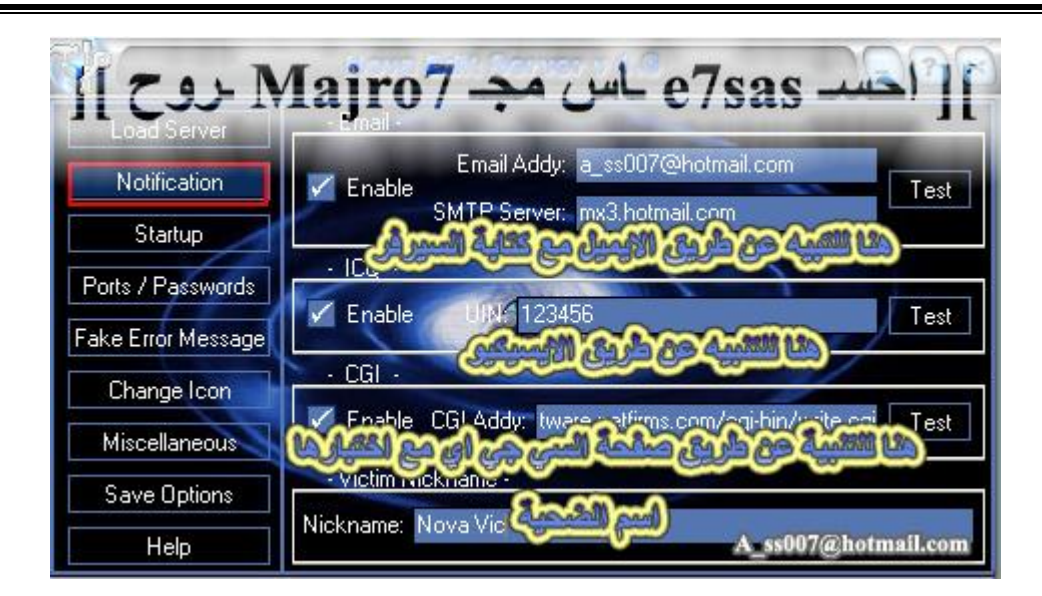

هنا خيارات التبليغ وطبعا راح نشرحها بالتفصيل الممل فما بعد لكن هنا اكتب الايميل والسيرفر مع تغيير اسم الضحية

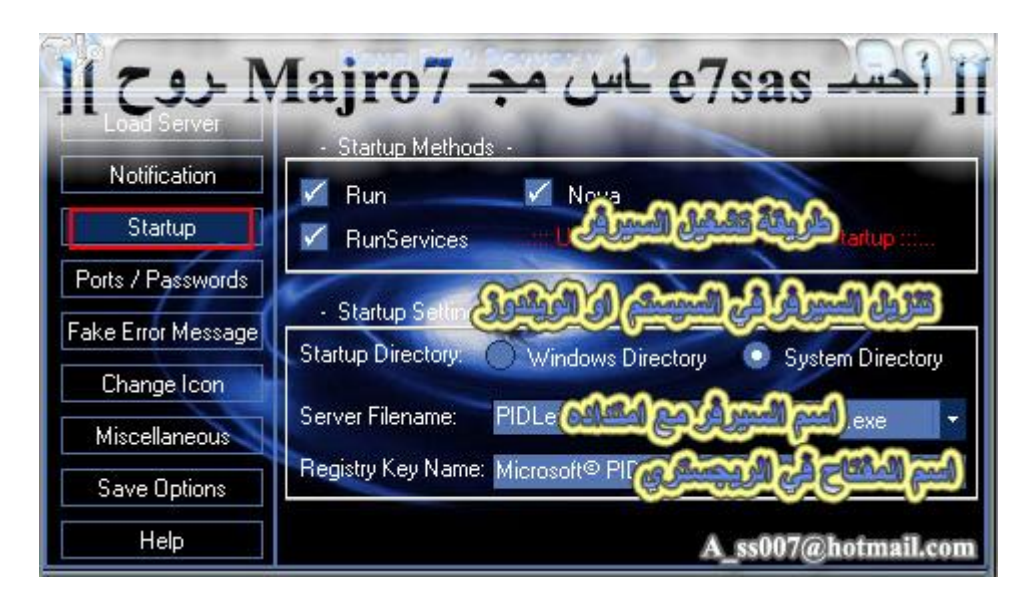

### **ھنا لاختیار طریقة نزل السیرفر**

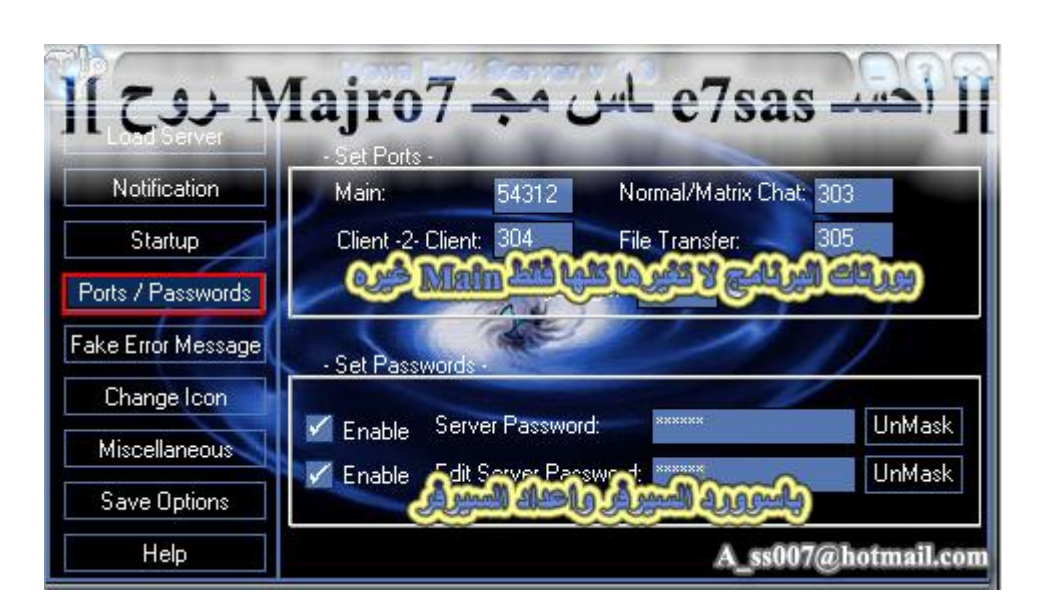

هنا لتغيير البورتات أنصحك لا تغيرها إلا فقط البورت الرئيسي والمبتدئين لا يغير أي شي

**طبعا وكلمة السر لازم تغییرھا**

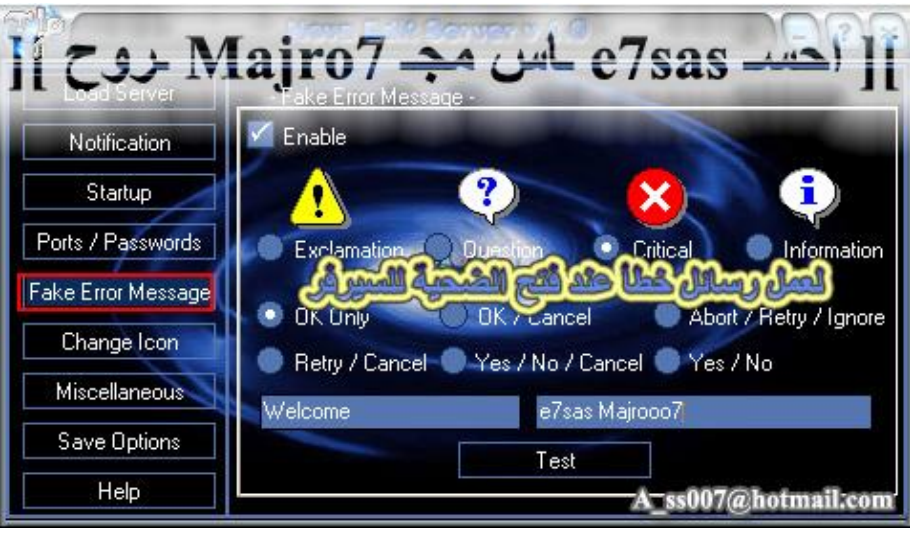

### **ھنا لاختیار رسالة خطأ عند فتح الضحیة للسیرفر**

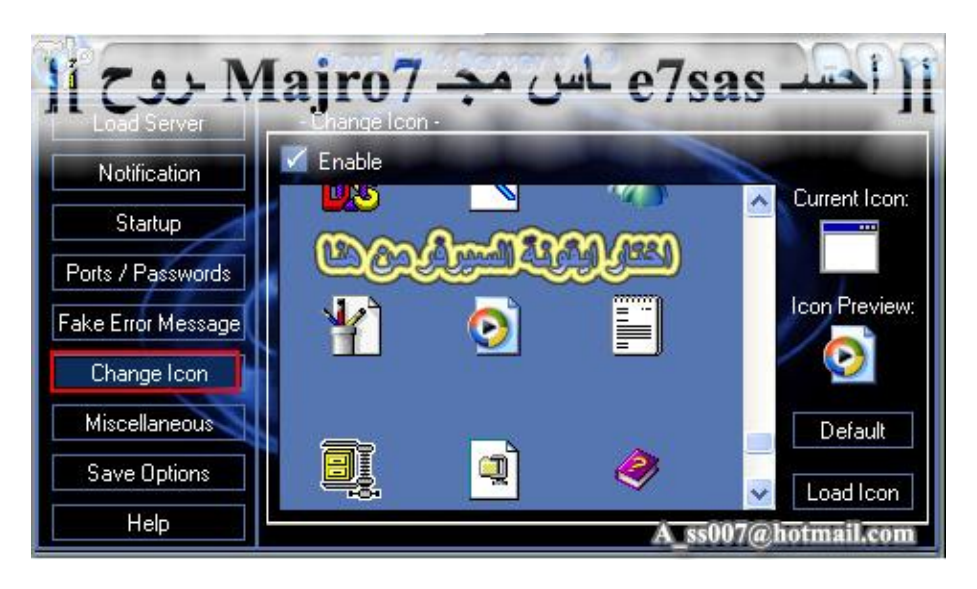

#### **ھنا لاختیار أیقونة السیرفر**

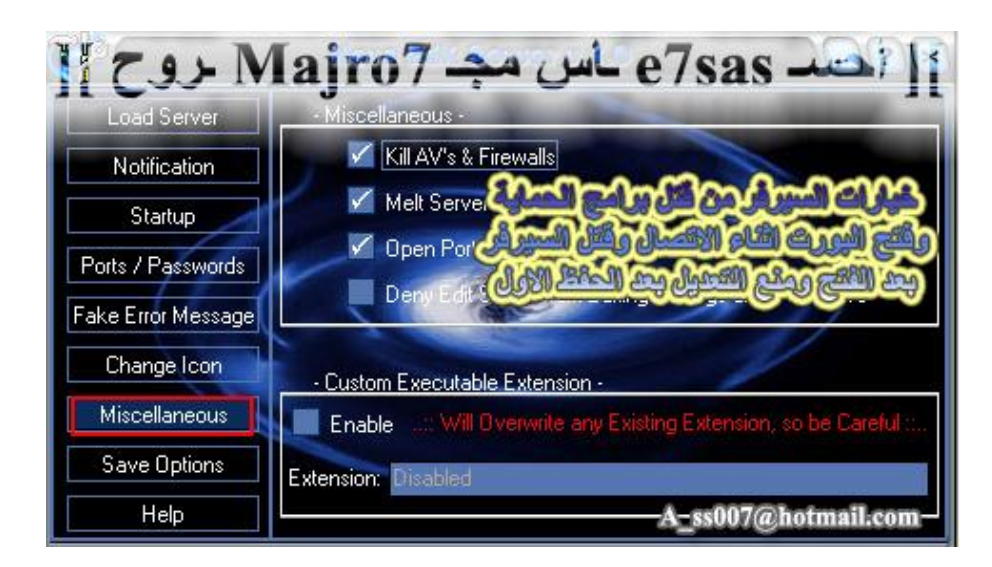

**ھنا خیارات السیرفر فتح بورت أثناء الاتصال وذوبان السیرفر بعد الفتح وقتل برامج الحمایة**

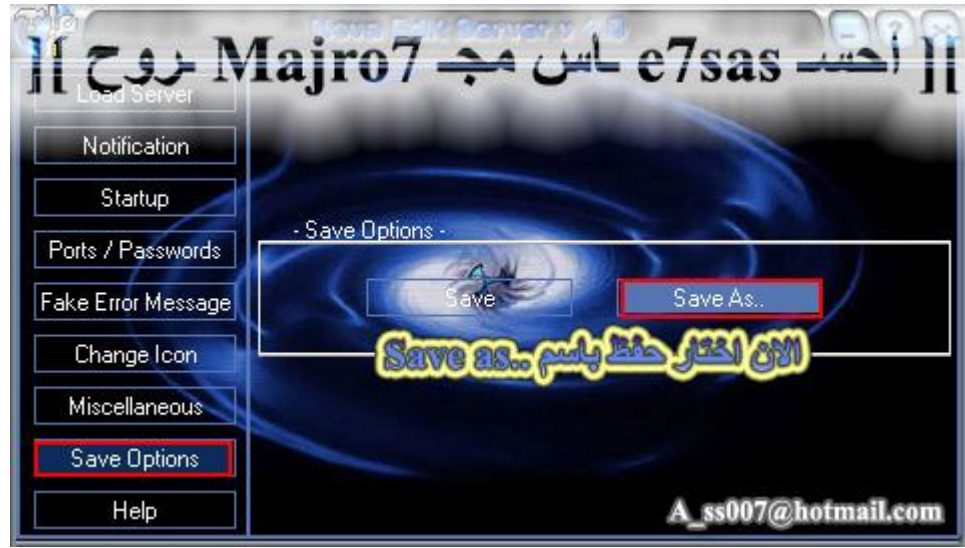

**الآن اضغط على ..as Save لحفظ السیرفر ثم اختار اسم واضغط Save**

**الآن انتھینا من برنامج NOVA**

# **رابـعــا : برنامج Seven Sub**

**حمل البرنامج من موقعھ الأصلي : http://www.hackpr.net/~sub7/files/dl/ss.2.2.0.zip**

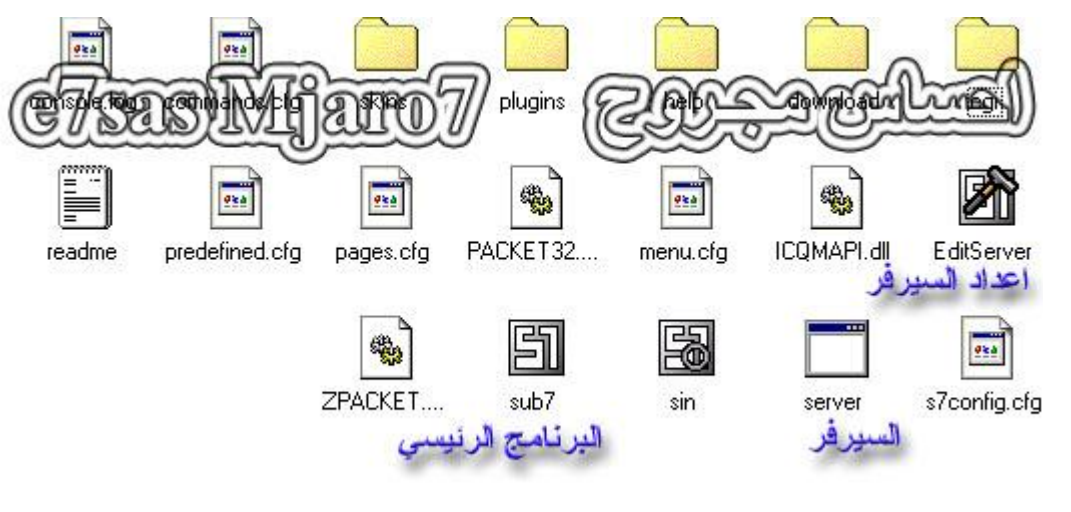

**كما في الصورة السابقة وھي توضیح للجمیع الملفات بعد عملیة فك الضغط**

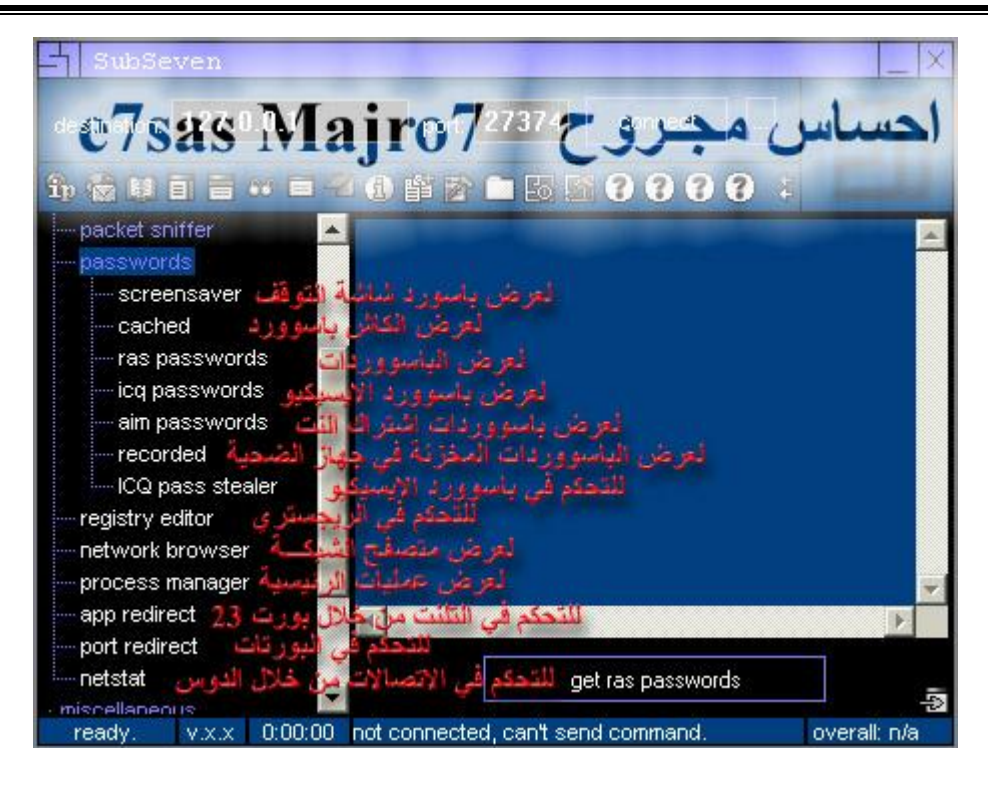

#### **كما في الصورة اختار الوضع الطبیعي mode normal in run**

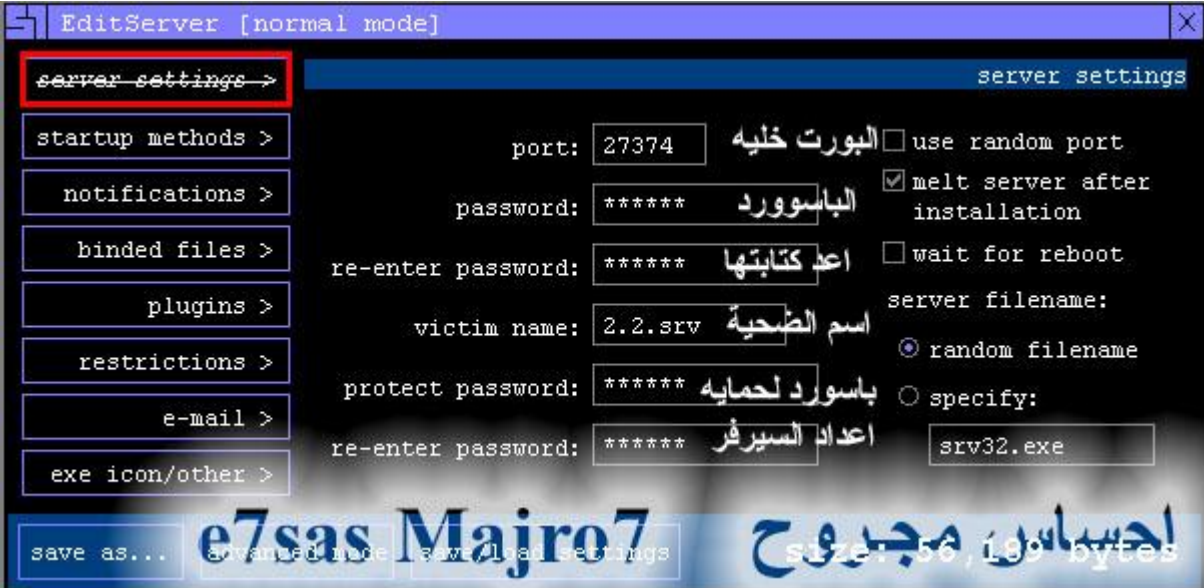

#### **ألان ندخل على عملیة إعداد السیرفر وكما في الصورة البورت والباسوورد واسم الضحیة وغیرھا**

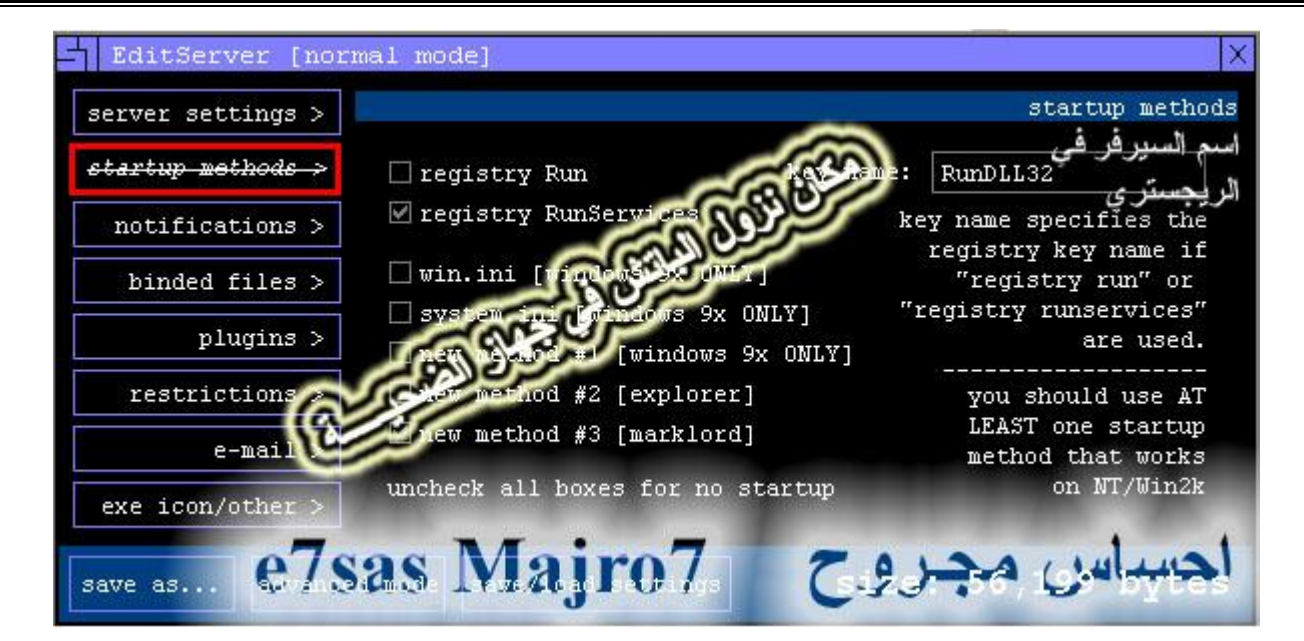

### **ھنا طریقة نزول السیرفر في جھاز الضحیة**

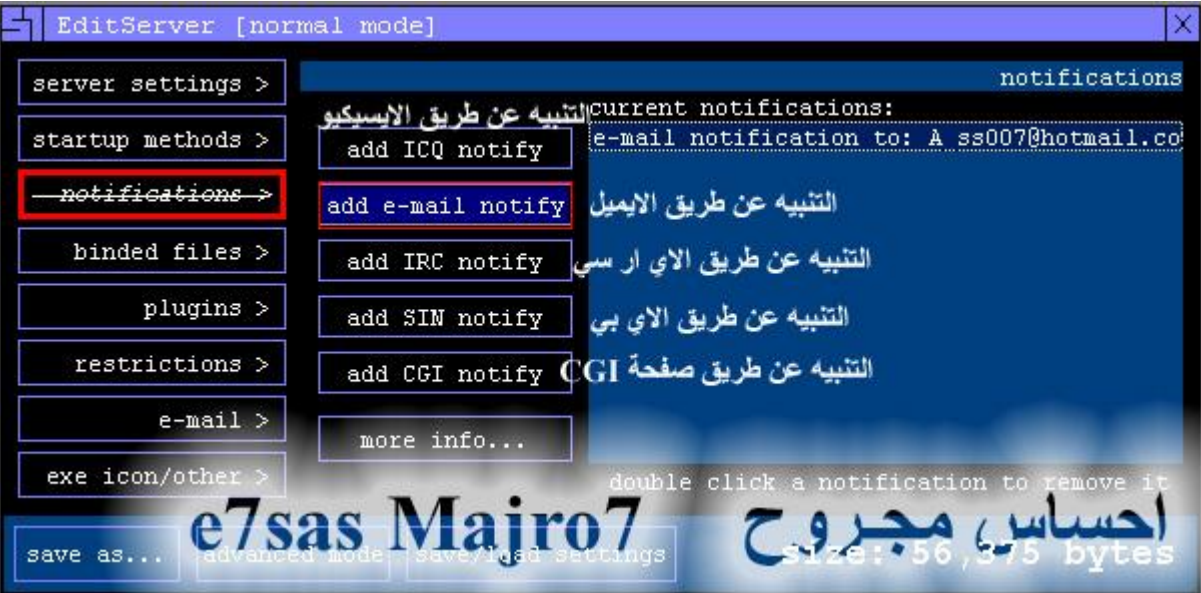

كما في الصورة هنا خيارات التبليغ وطبعا راح نتعمق فيها بعدين لكن الان اكتب ايميلك كما هو موضح

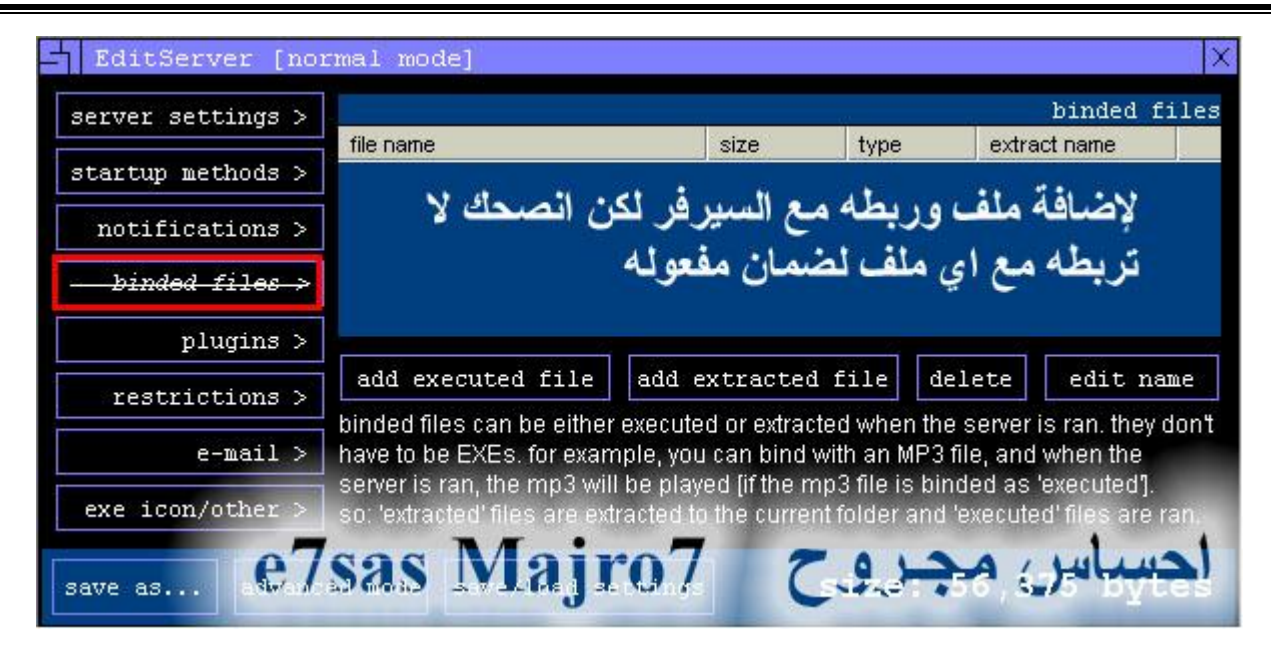

### **ھنا لإضافة ملف وربطھ مع السیرفر**

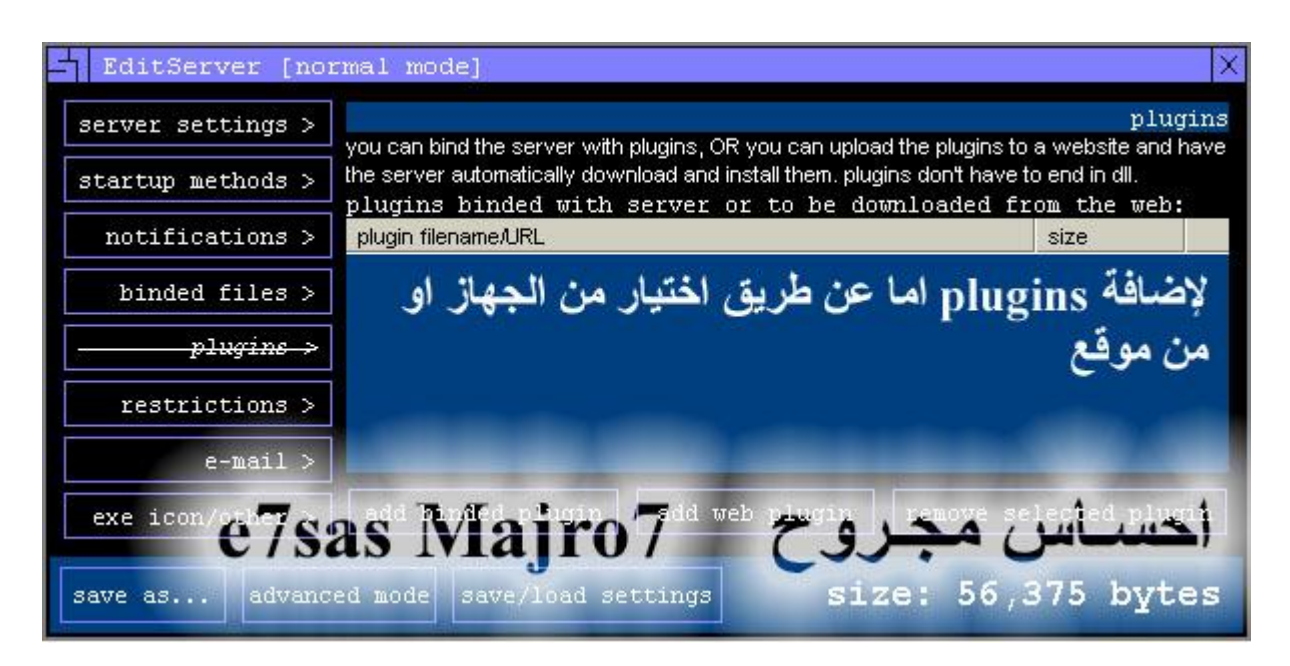

#### **ھنا لإضافة بولینق**

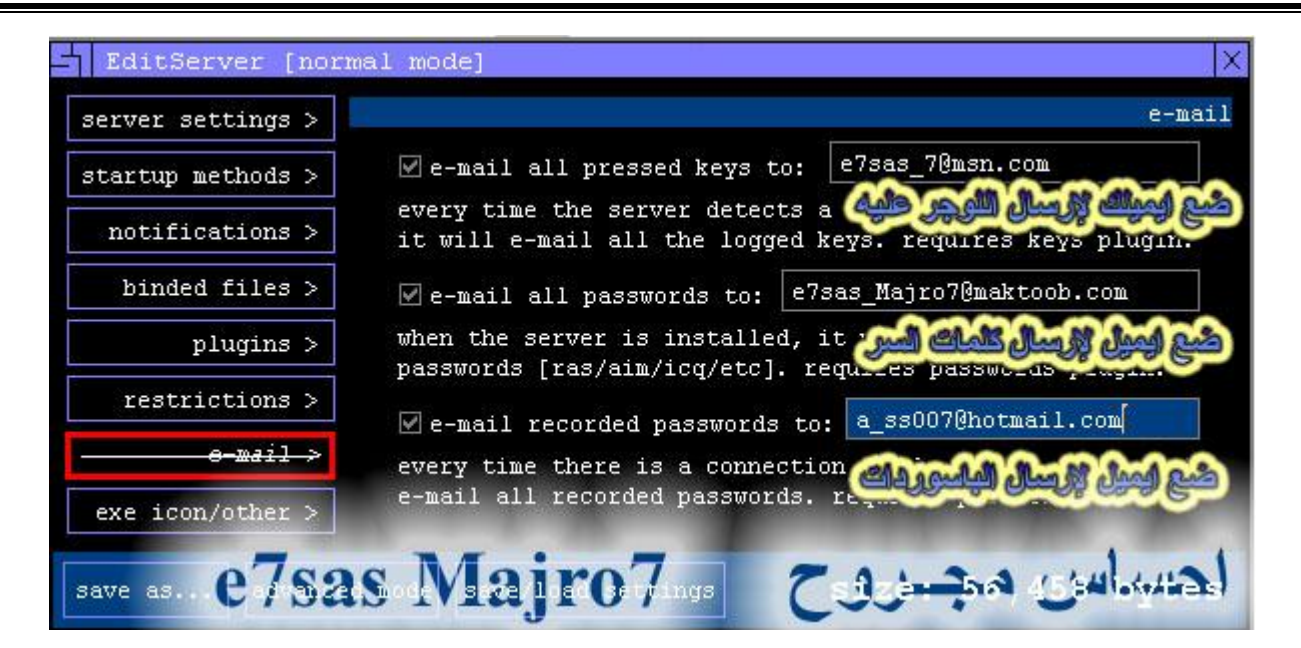

#### **ھنا لإضافة ایمیلات لإرسال كلمات السر وغیرھا**

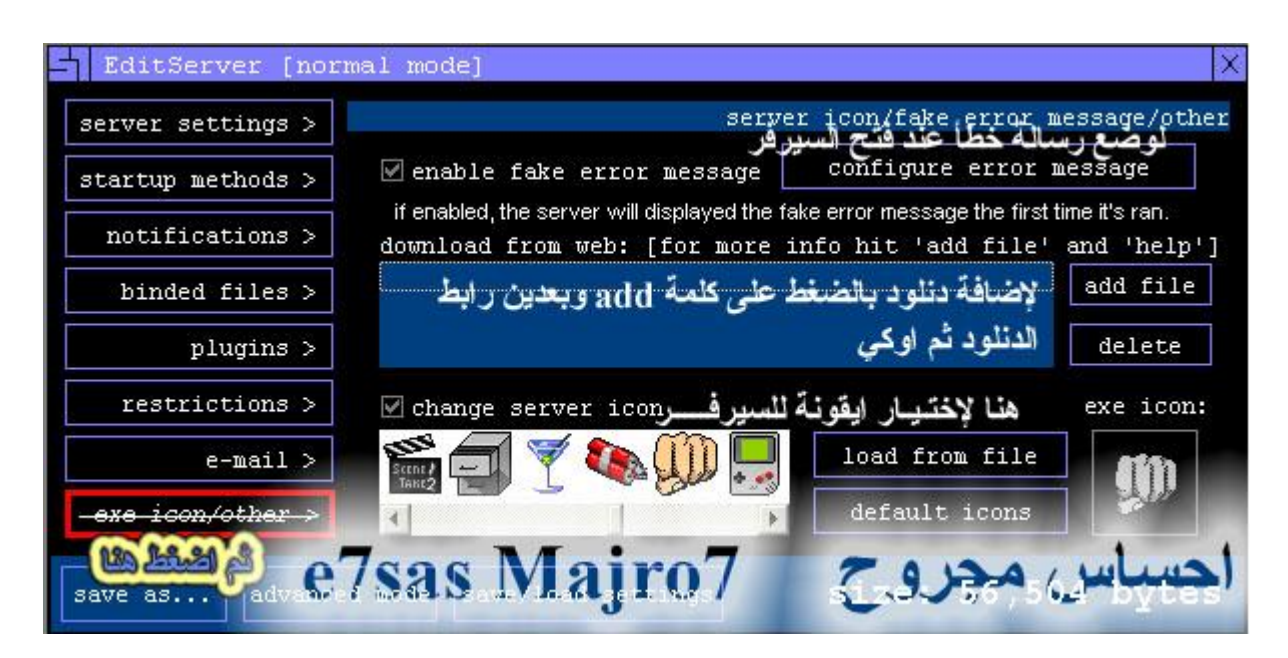

**ھنا لإضافة دانلود مع اختیار الأیقونة والآن انتھینا مع برنــامـــج السب ســـیــفــین**

## **خامســـا: برنــامـــج Beast**

**حمل البرنامج مع الرابط التالي http://int.alshmokh.com/prog/beast\_207.zip**

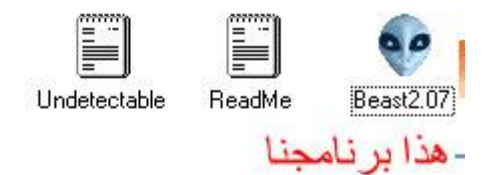

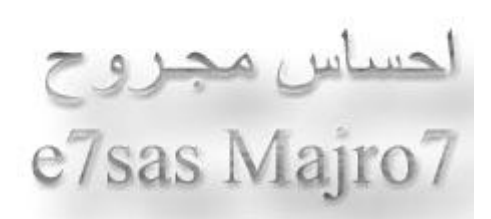

#### **كما في الصورة ھنا البرنامج بعد عملیة فك الضغط عنھ**

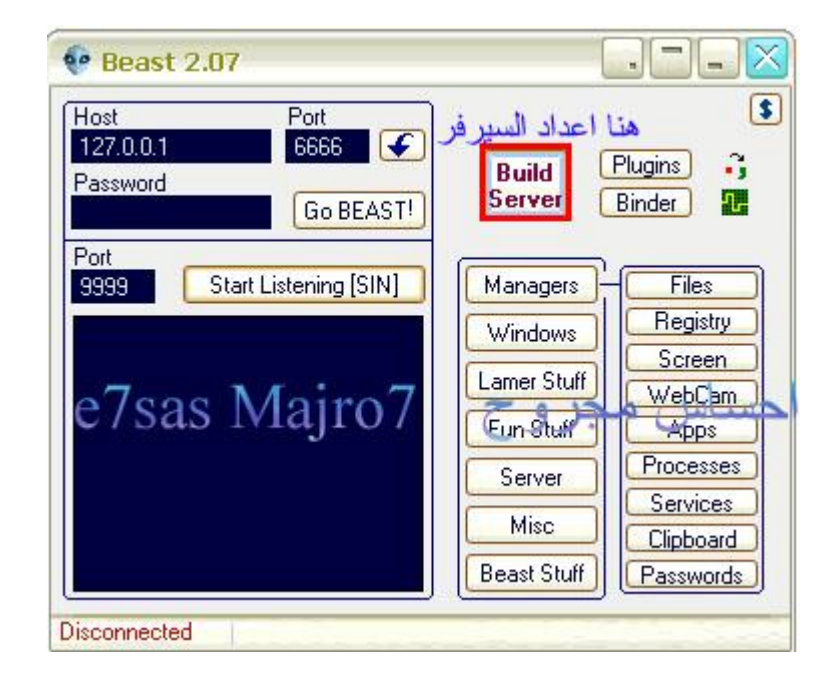

#### **كما في الصورة اضغط على Server Build**

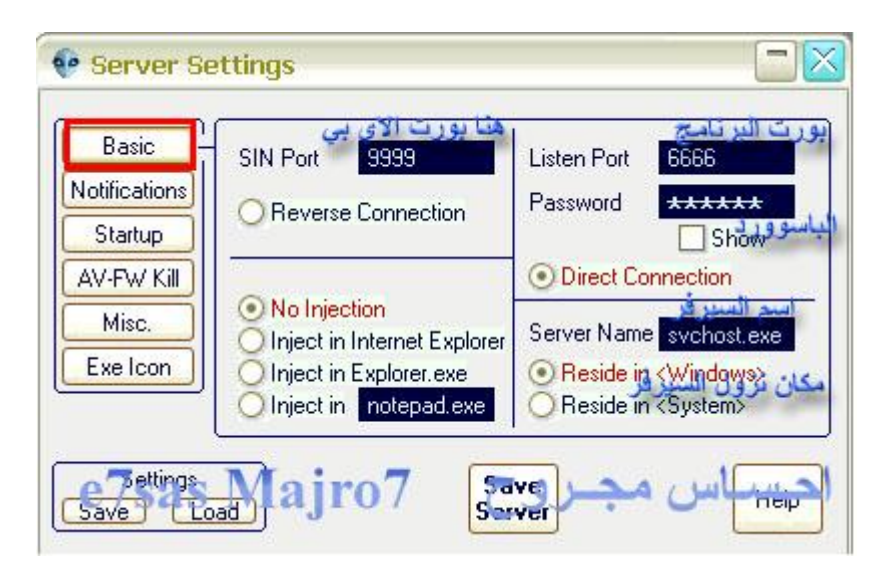

**ھنا لوضع البورت والباسوررد واسم السیرفر ومكان نزولھ**

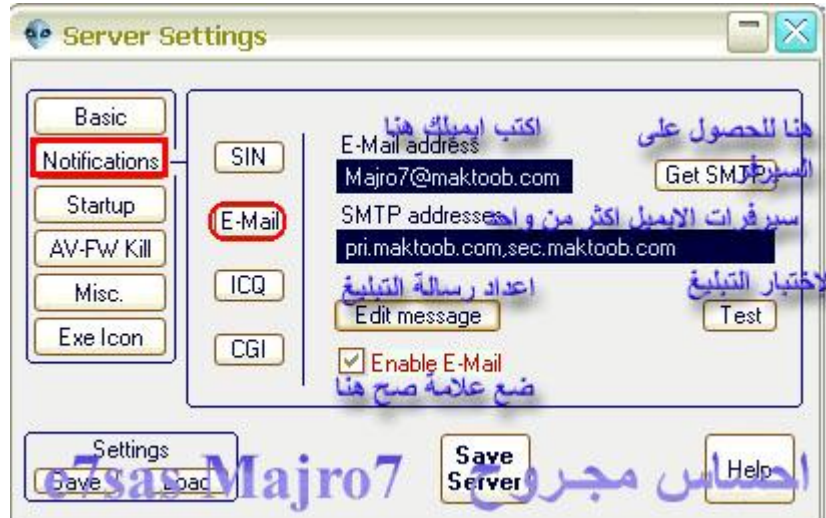

**ھنا خیارات التبلیغ وراح نفصلھا فیما بعد وفي الصورة التبلیغ عن طریق الایمیل**

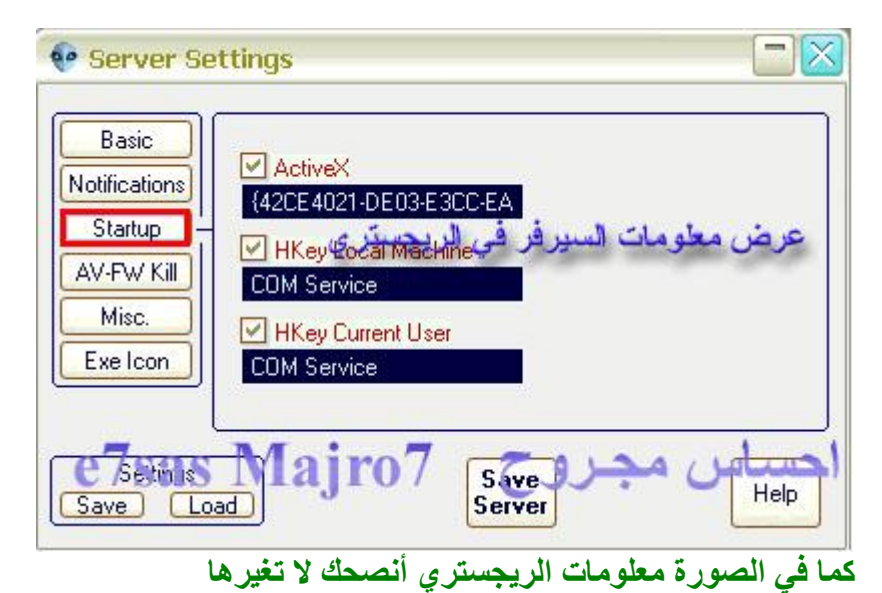

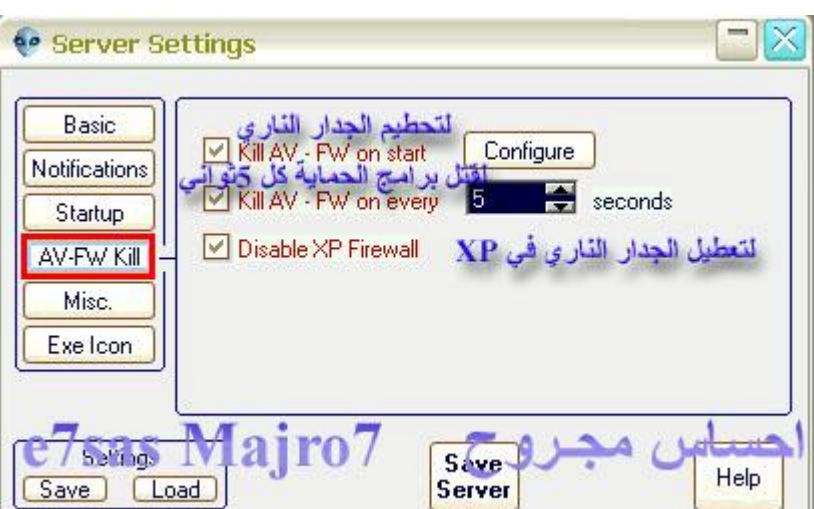

**ھنا لقتل برامج الحمایة وإلانتي فایروس والجدار الناري**

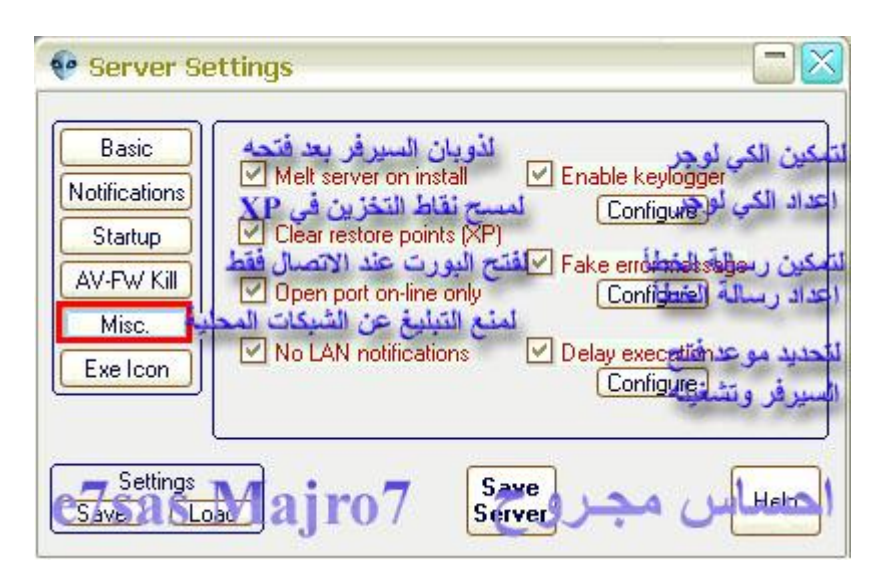

### **ھنا الخیارت الخاصة بالسیرفر من ذوبان السیرفر بعد الفتح ومسح نقاط التخزین وغیرھا**

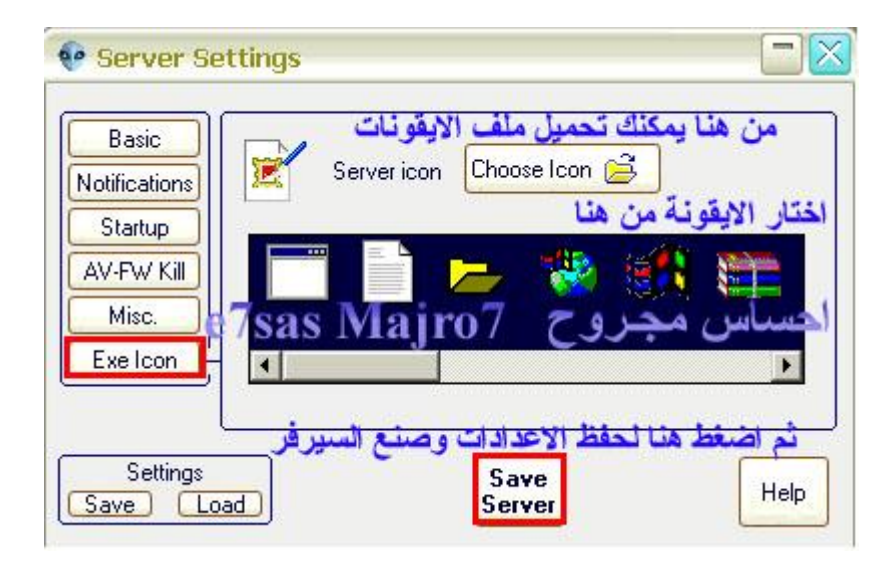

**ھنا لاختیار الأیقونة ثم اضغط على server Save الآن انتـــھـــیـــنــــا من برنــامــــج البــیـــســت**

## **C.I.A بــرنــامـــج :سادســـــا**

**حمل البرنامج من الرابط التالي**

**<http://int.alshmokh.com/download.php?site=1&file=CIA> v1.23 PublicBeta 1.zip**

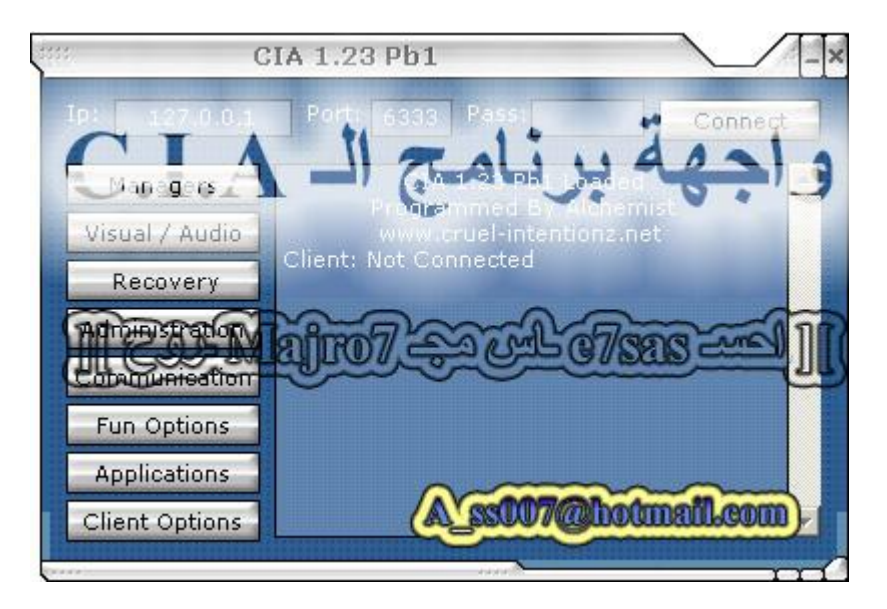

#### **كما في الصورة ھذه واجھة البرنامج الرئیسیة**

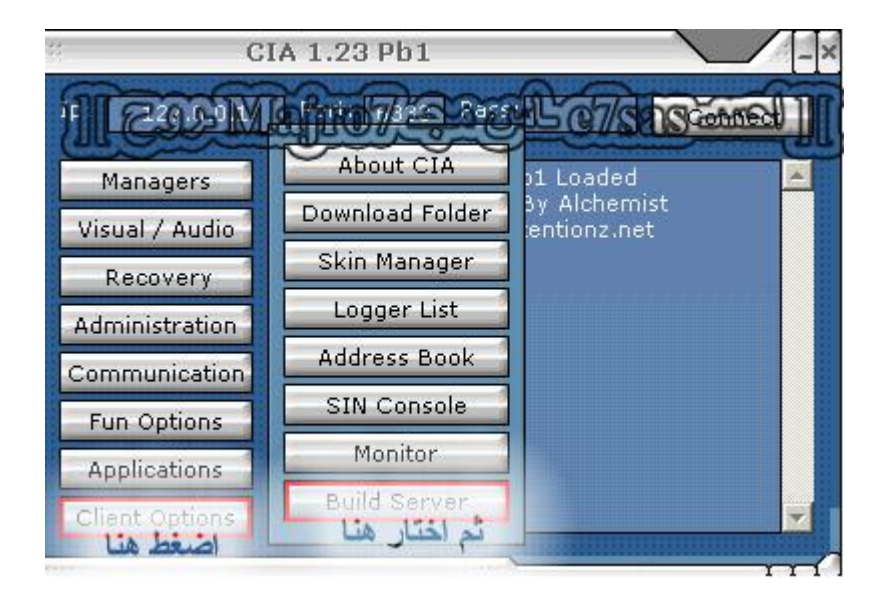

#### **كما في الصورة اضغط على Option Client ثم اضغط server Build**

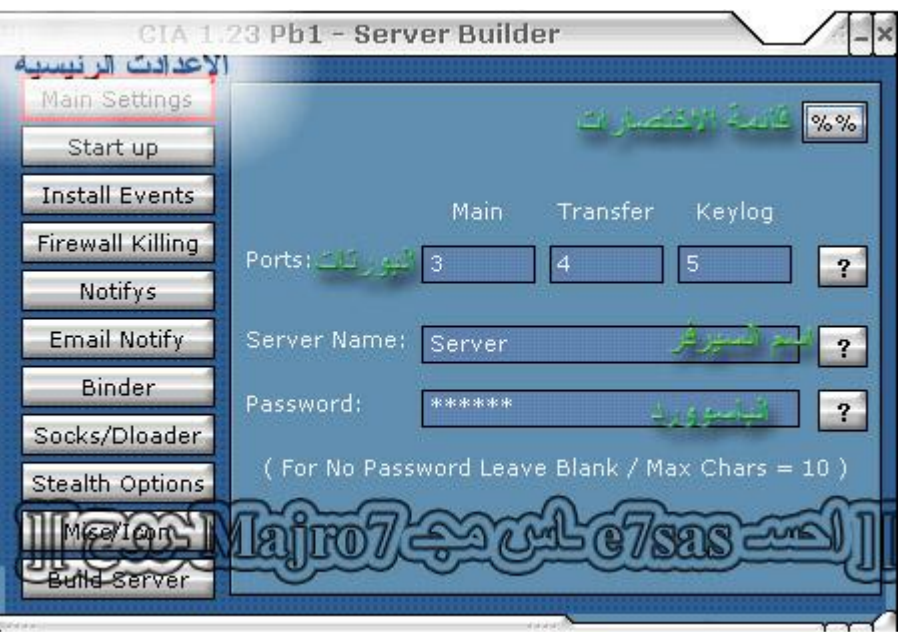

#### **كما في الصورة ھنا البورتات لا تغیرھا إما اسم السیرفر والباسوورد أنصحك تغیرھا**

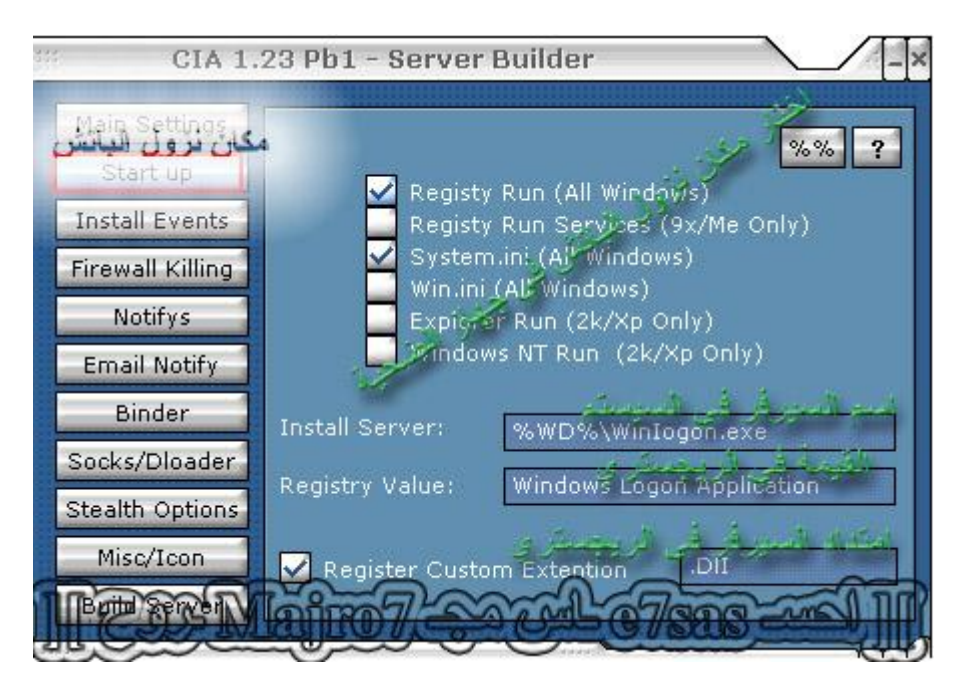

**ھنا مكان نزول السیرفر واسم السیرفر في الریجستري وامتداد السیرفر**

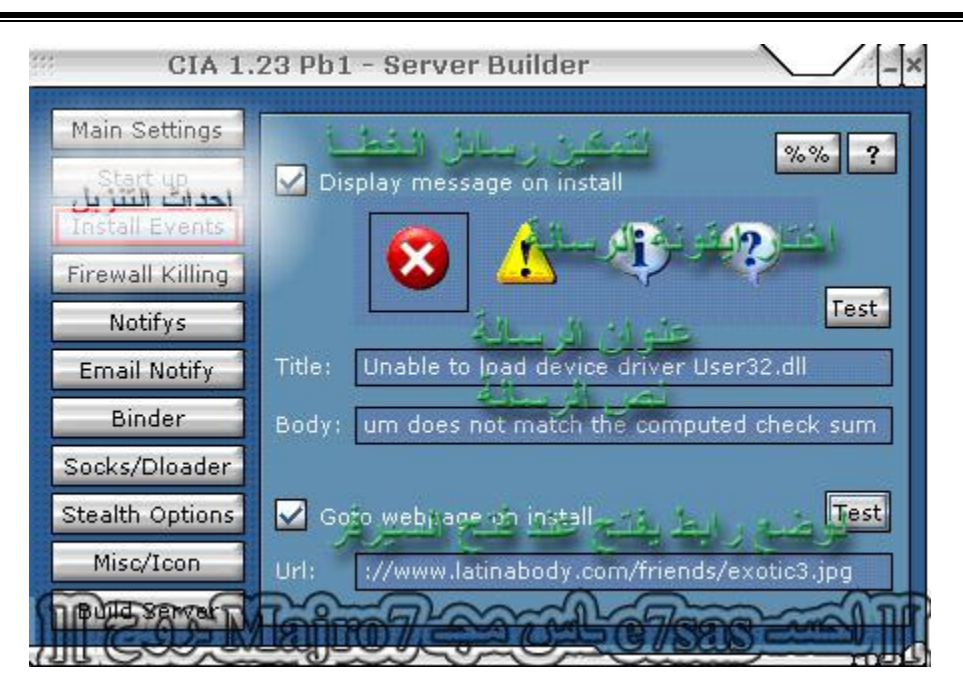

#### **ھنا لوضع رسالة خطأ عند فتح السیرفر**

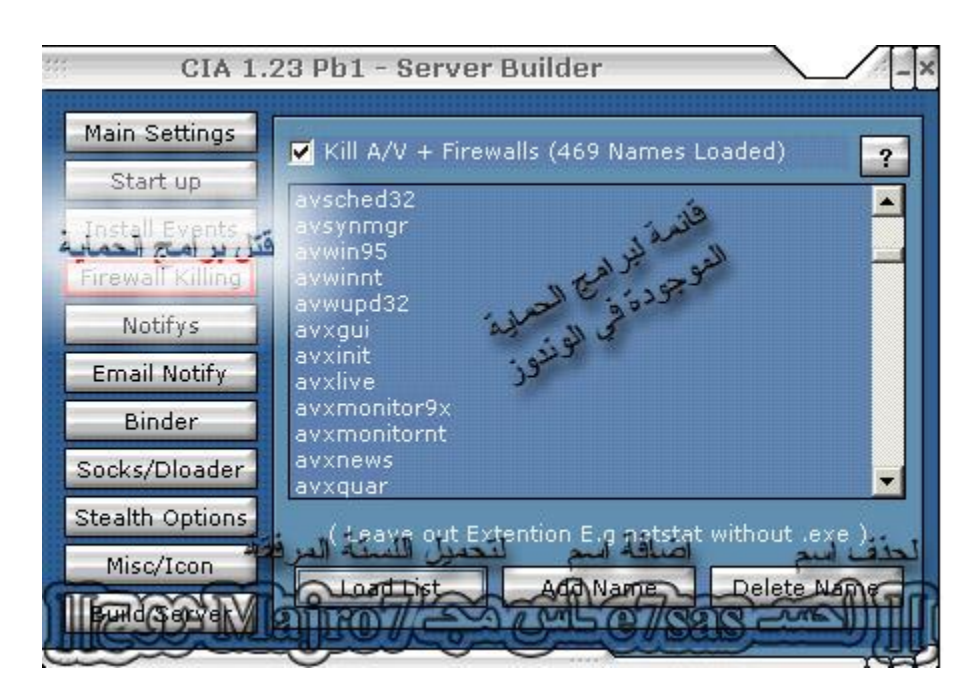

**لقتل برامج الحمایة عن طریق إضافة لستة من البرامج**

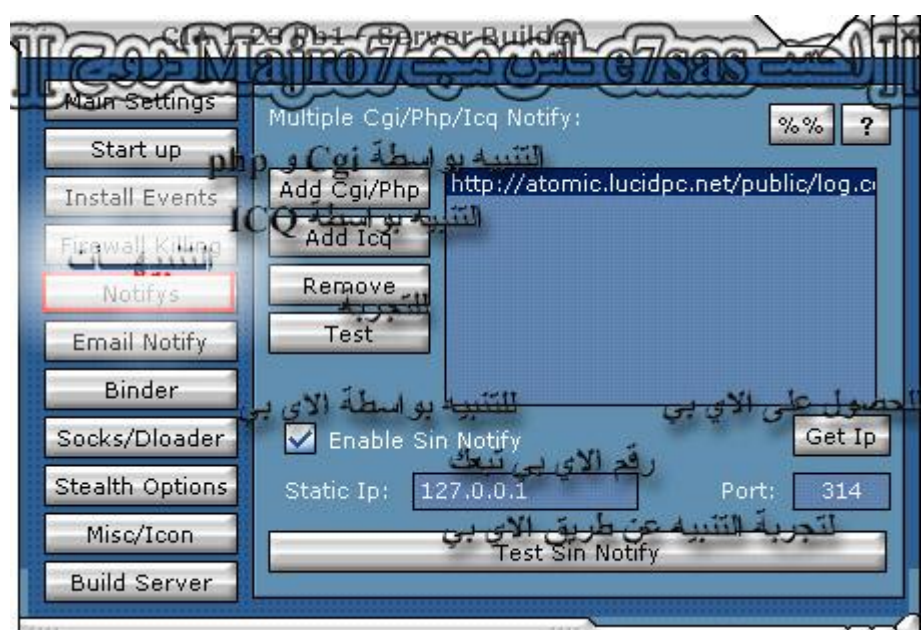

### طبعا هنا التنبيهات عن طريق البي اتش بي والسي جي أي والآي بي وغيرها راح نفصلها فيما بعد

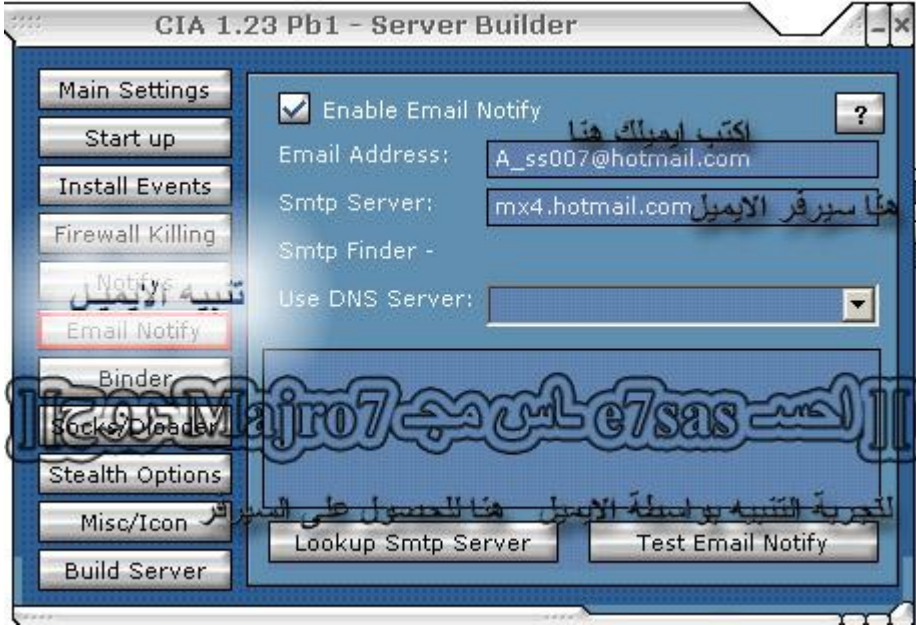

**ھنا التبلیغ عن طریق الایمیل اكتب الایمیل والسیرفر**

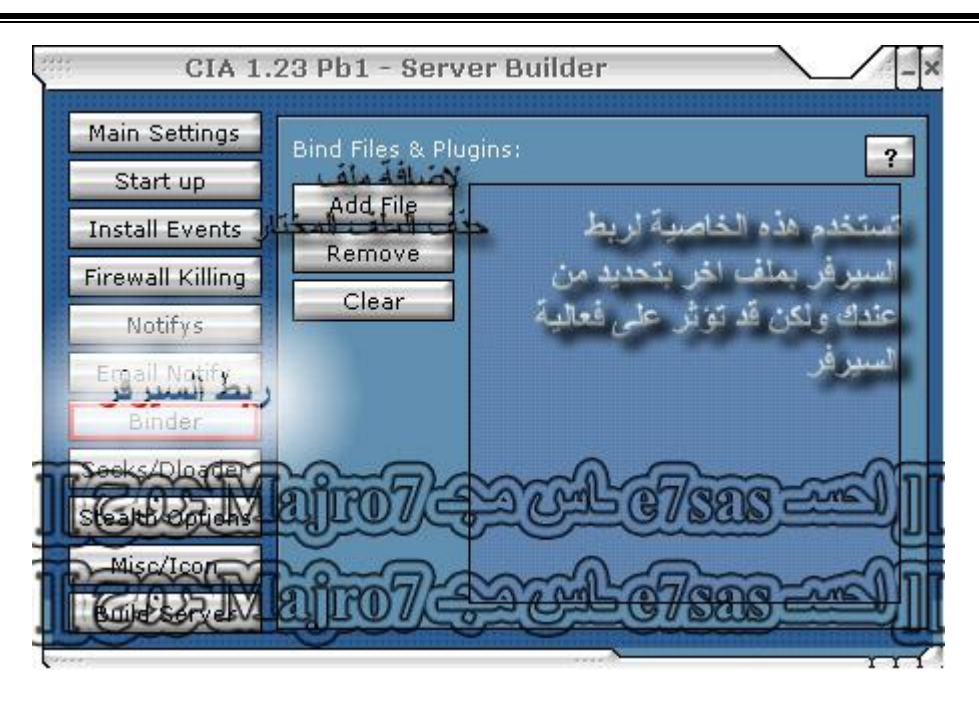

هنا لربط السيرفر بملف أخر أنصحك لا تربط شي أو يكون الملف المربوط بنفس امتداد السيرفر يعني exe

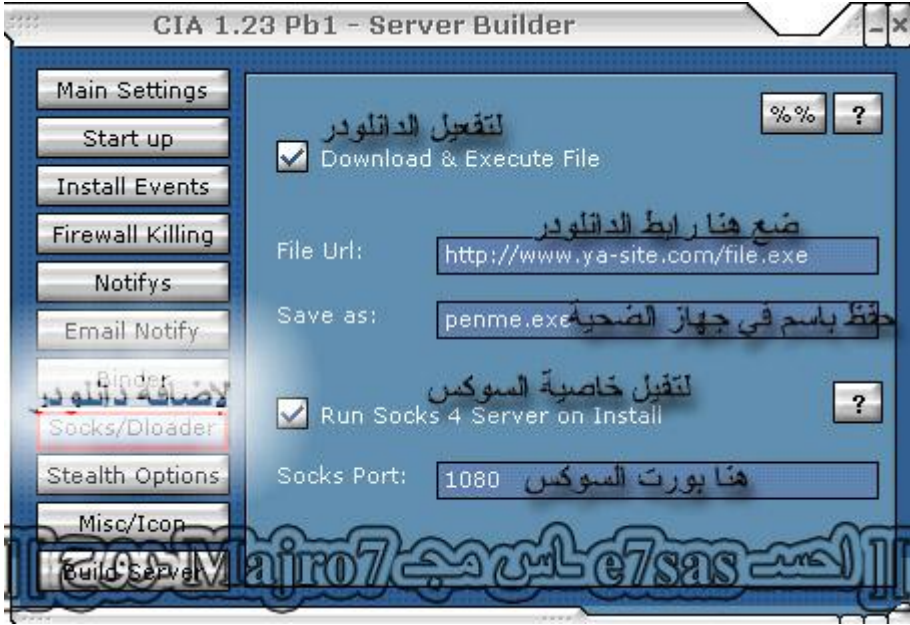

**ھنا لإضافة رابط دانلود وتفعیل خاصیة السوكس**

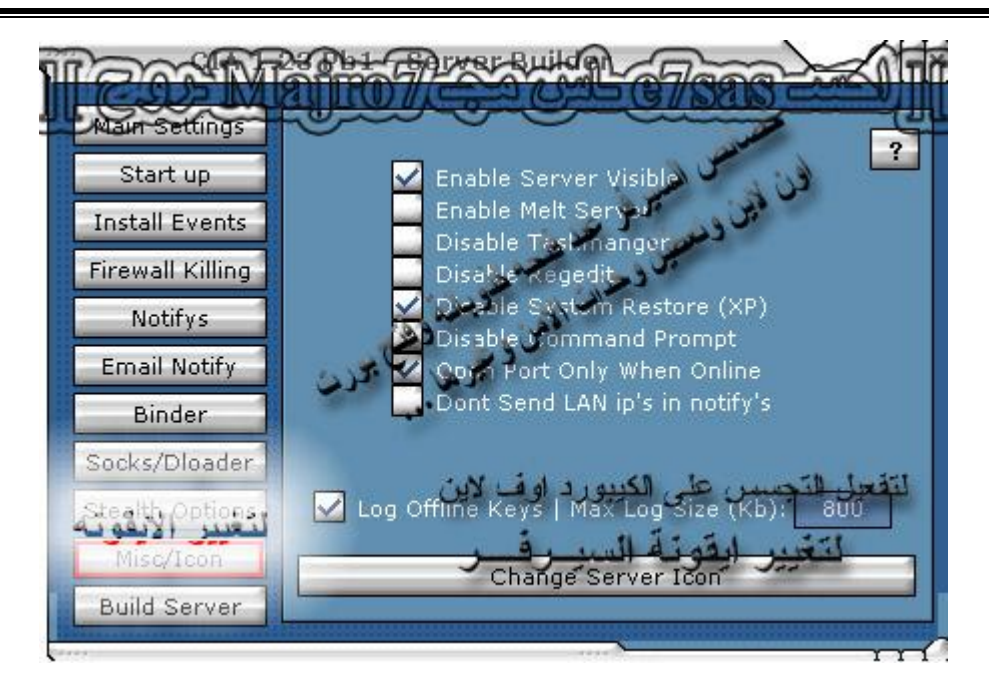

هنا خصائص السيرفر عند فتح ذوبان السيرفر بعد الفتح وقتل إلانتي فايروس والجدار الناري وغيرها ثم اضغط على **Change server Icon**

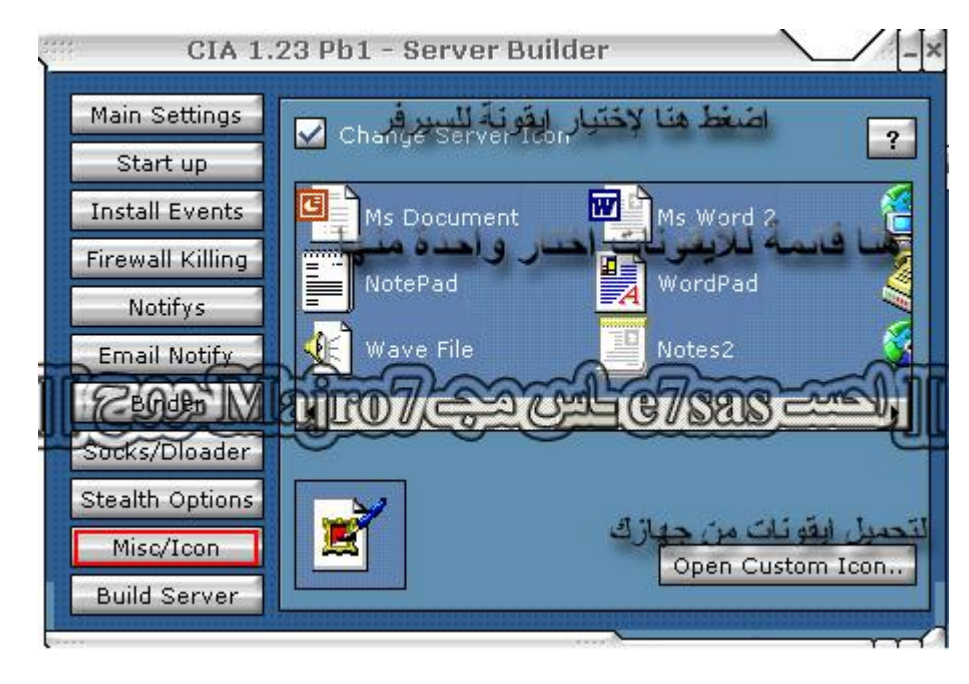

**ھنا اختار أیقونة السیرفر كما یمكنك تحمیل الأیقونات من جھازك**

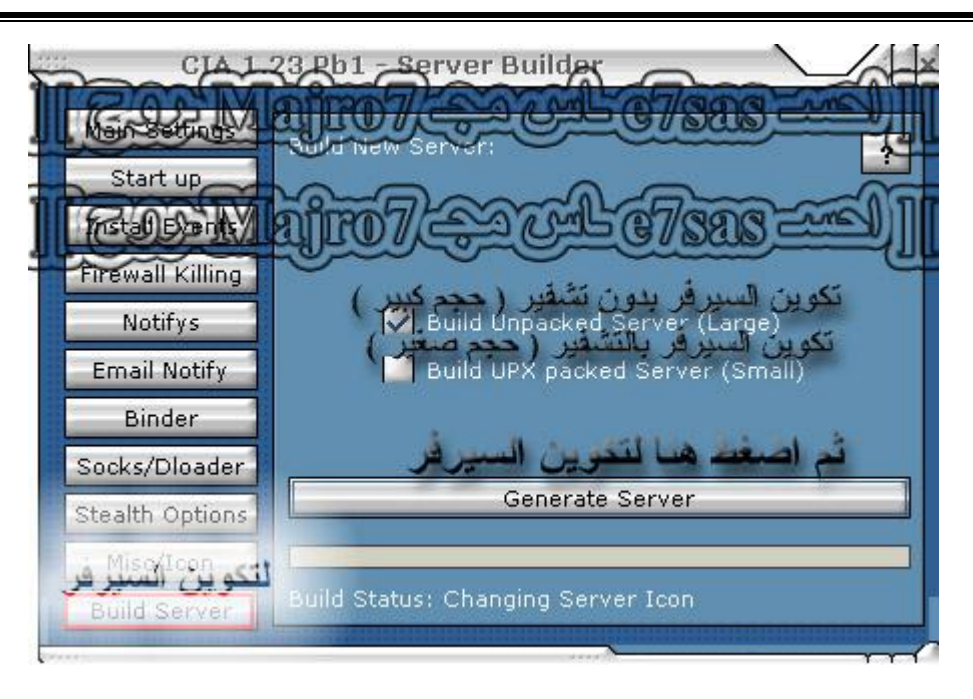

هنا تختار حفظ بالتشفير أو بدون تشفير ثم اضغط على تكوين السيرفر الآن انتسهسينسا من برنسامسج الـــ C.I.A

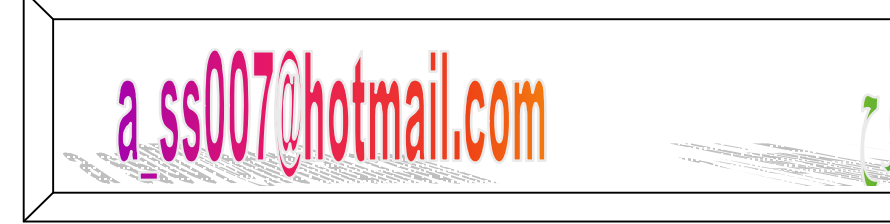

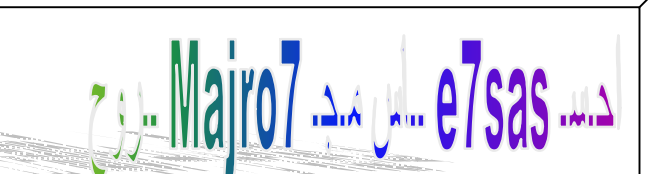

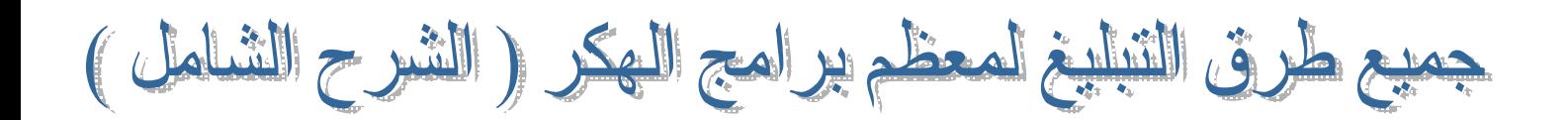

في الدرس هذا راح نتناول أهم وابزر طرق التبليغ لجميع البرامج التي تم شرحها في الدرس الخامس ومن أهم وابزر طرق التبليغ هي الايميل ، صفحات الـــ CGI ، صفحات الـــ PHP ، الايسكيو $\bf{ICQ}$  ، الآي بي **SMS Mobile Sin IP**

# **(EMAIL)**

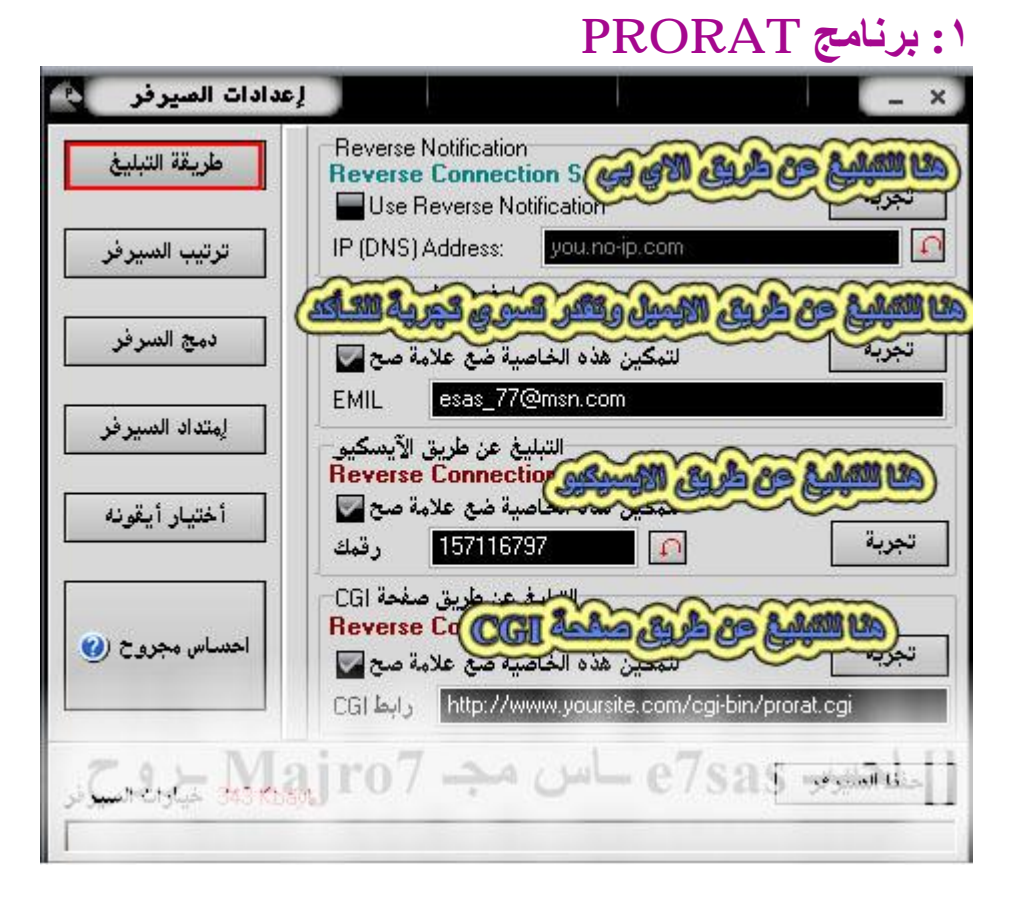

كما في الصورة اكتب الايميل ثم اضغط على تجربة واذهب وتأكد من وصلة رسالة التجربة من البرنامج وهذه الخطوة **مھمة جدا**

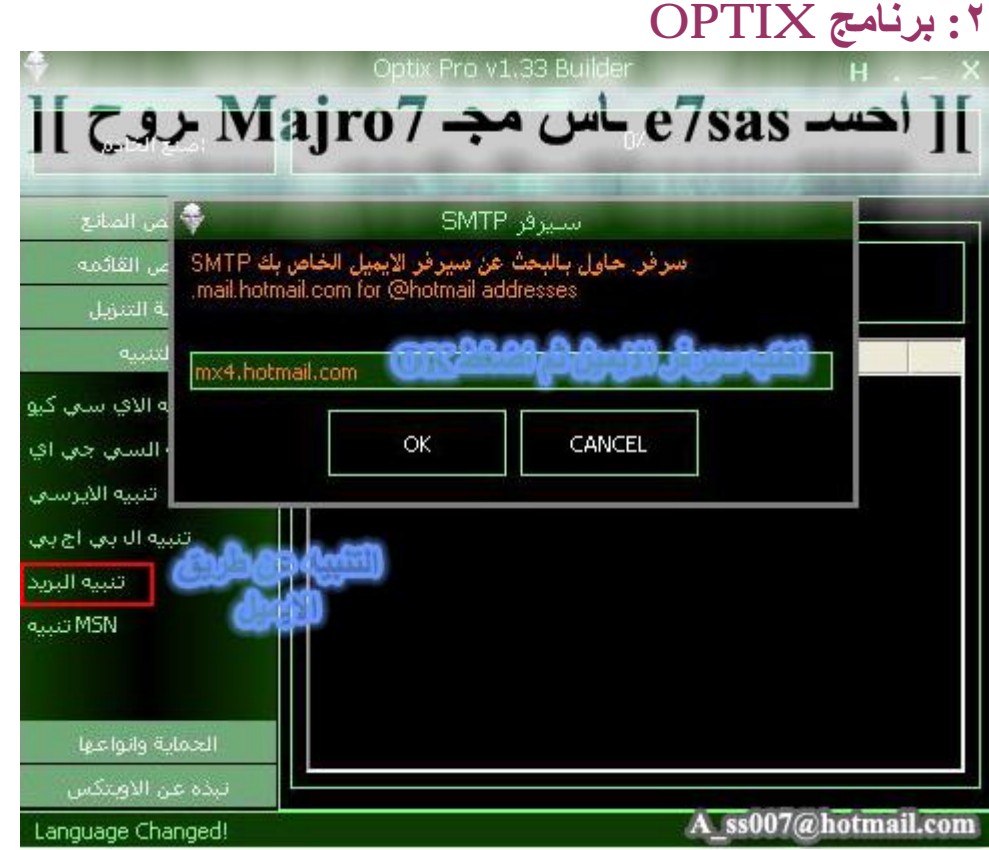

كما في الصورة اكتب سيرفر الايميل وهذا يعتمد على حب الايميل المدخل فإذا أردت ايميل الهوتميل راح يكون السيرفر **احد التالي**

**mx0.hotmail.com mx1.hotmail.com mx2.hotmail.com mx3.hotmail.com mx4.hotmail.com**

**أما سیرفر مكتوب فھو pri.maktoob.com sec.maktoob.com**

طبعا أنا راح أرفق برنامج وظيفته التعرف على سيرفر الايميل فقط اسم الايميل والبرنامج راح يعلمك السيرفر اللي شغال **علیھ الایمیل**

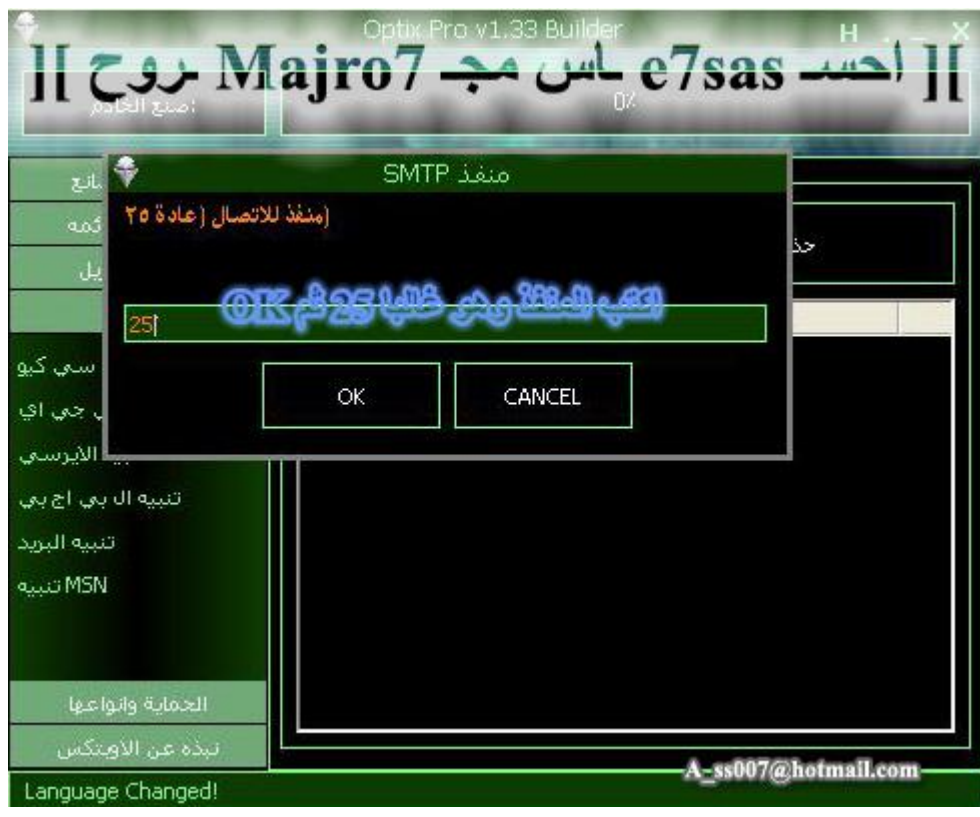

**كما في الصورة اكتب البورت وھو ٢٥**

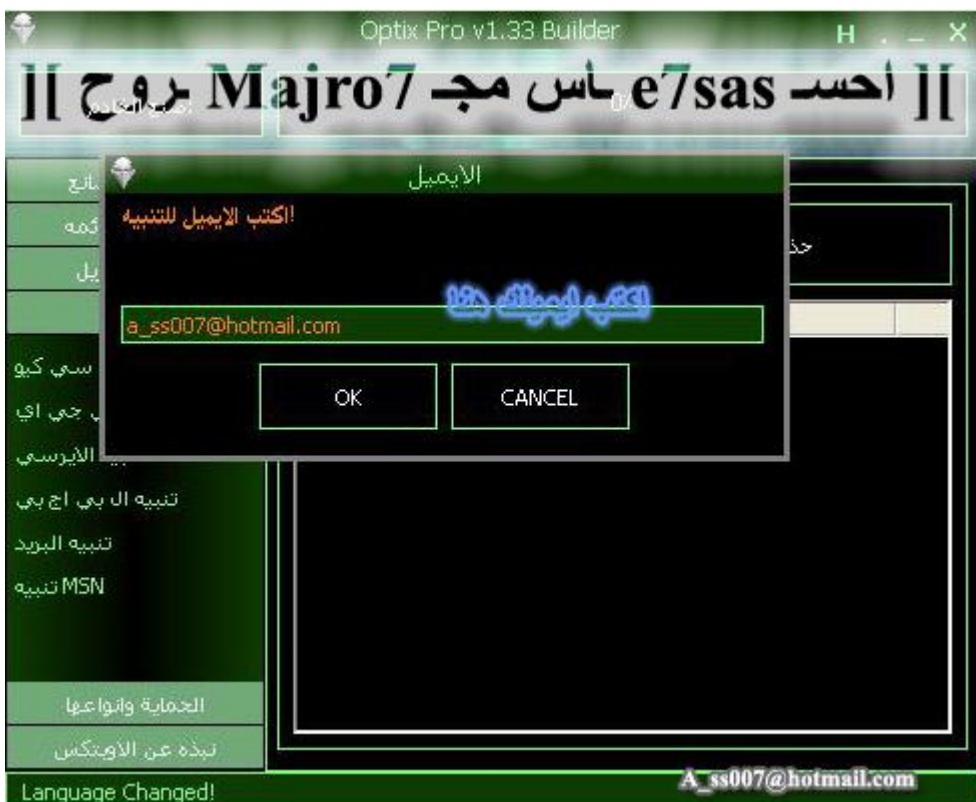

اكتب ايميلك كامل الآن لكن مشكلة الاوبتكس ما يوصل التبليغ على الهوتيمل ولا حتى الياهو لذلك أنصحكم بايميلات غير **الاثنین ھذي یعني مثلا برید مكتوب أو أین أو AOL أو أي شي یعجبك**

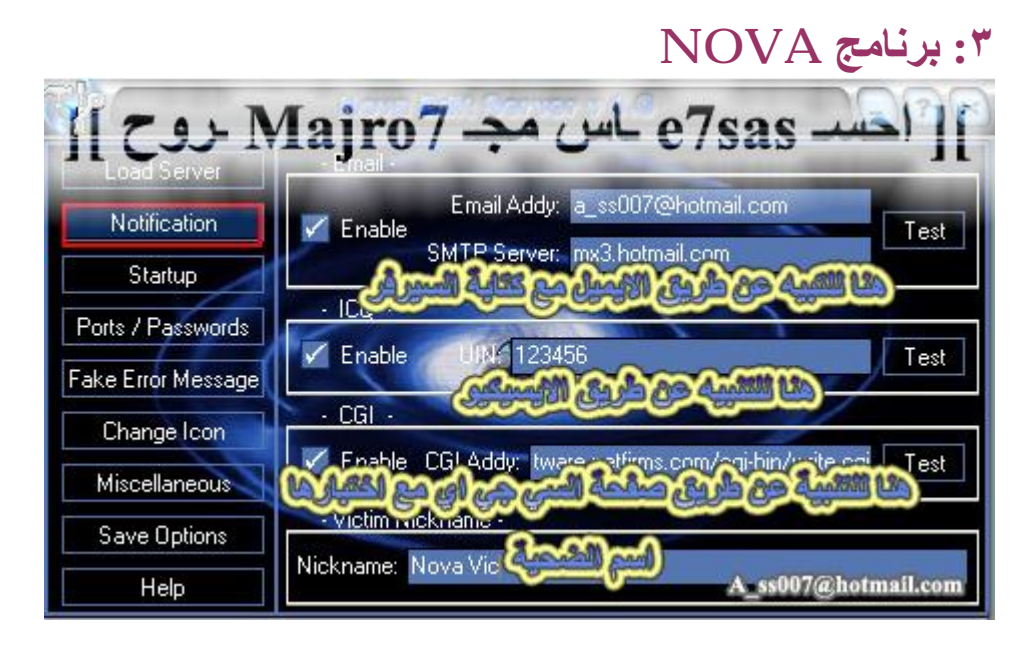

كما في الصورة اكتب الايميل والسيرفر وأنصحكم تشوفون ايميل غير الهوتميل ما اعتقد راح يوصل التبليغ لذلك أنصحكم **ببرید مكتوب**

## **SUB SEVEN برنامج : ٤**

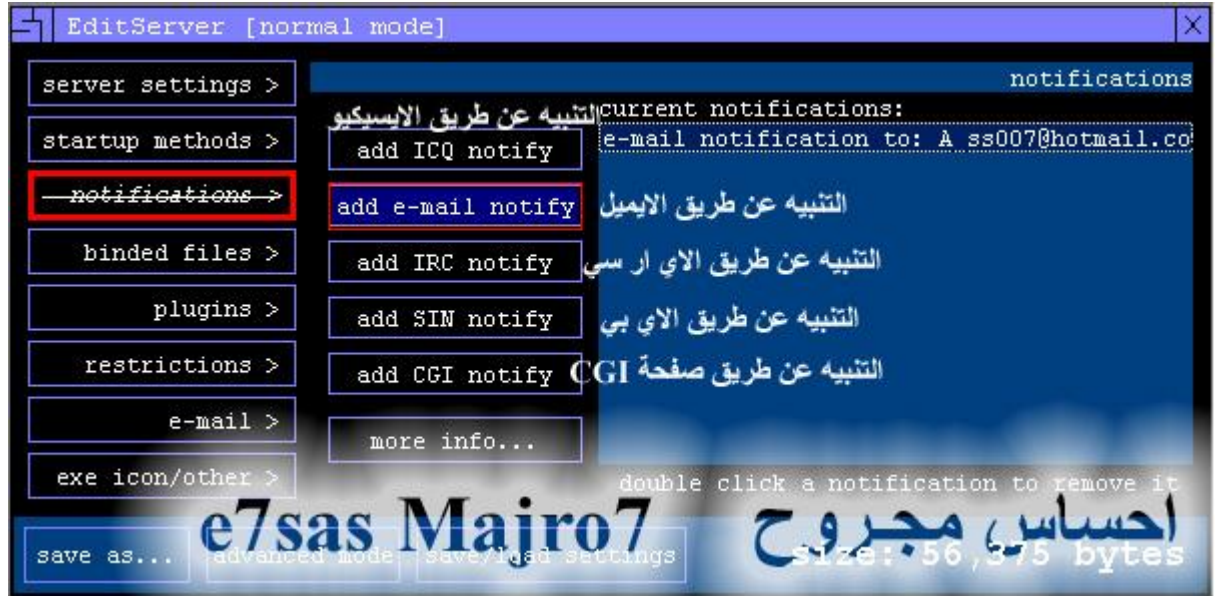

#### **كما في الصورة اكتب اسم الایمیل فقط**

## **:٥ برنامج BEAST**

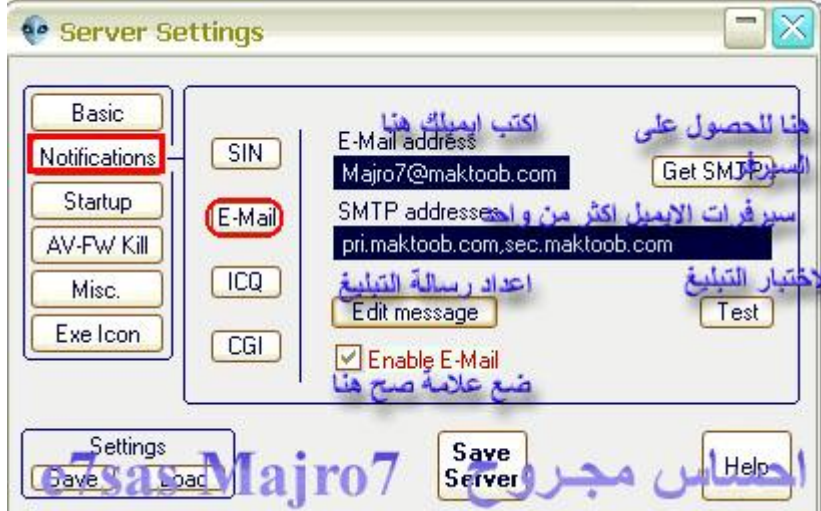

كما في الصورة اكتب الايميل واكتب سيرفر الايميل ويمكنك هنا كتابة أكثر من سيرفر ثم اضغط على Test للتجربة **ومعرفة مدى استجابة السیرفر للتبلیغ**

## **C.I.A الــ برنامج :٦**

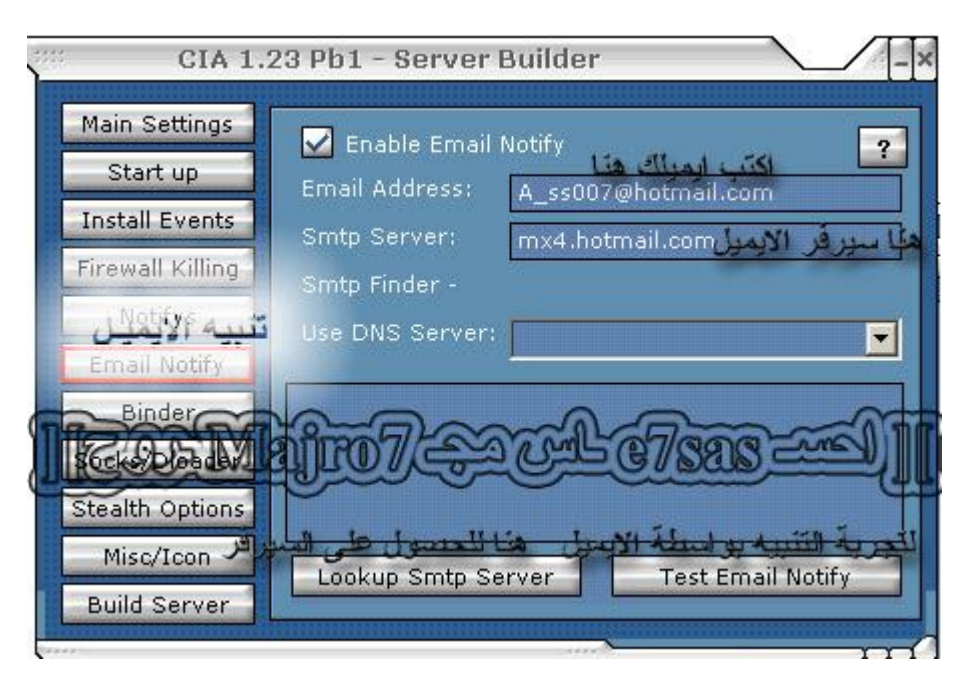

**كما في الصورة اكتب الایمیل والسیرفر وبامكانك الحصول على السیرفر بالضغط على Server Smtp Lookup**

**الآن انــتــھـــیـــنــــا من الـتـبـلـیـغ عن طریق الایمیل**

# **SMS MOBILE**

**حمل البرنامج من ھنا http://int.alshmokh.com/download.php?site=1&file=smspager.zip**

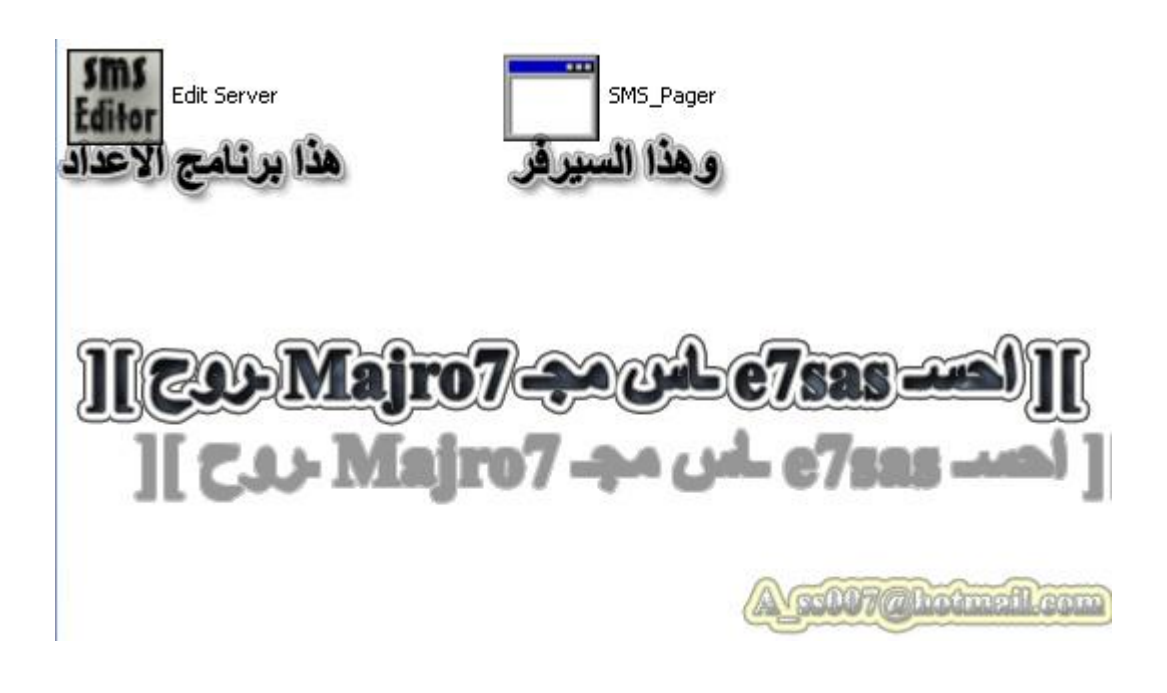

**كما في الصورة ھنا بعد فك الضغط عن البرنامج**

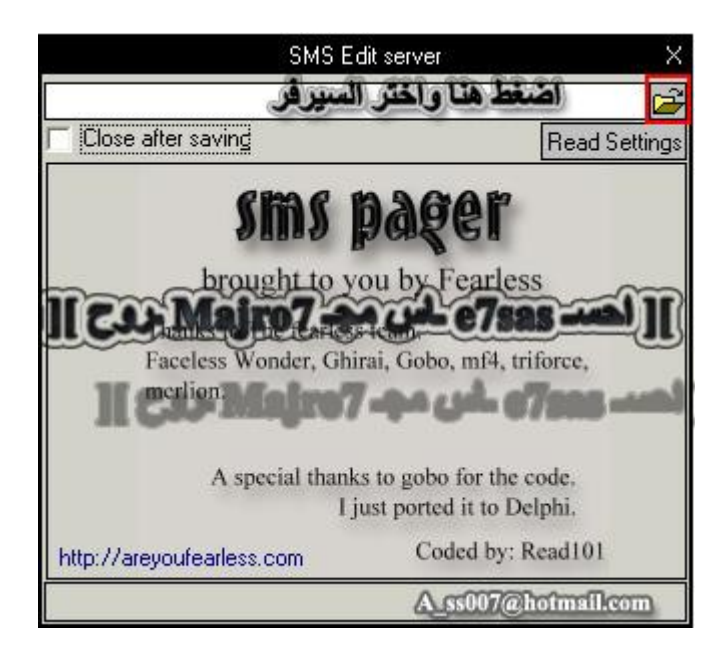

**ھنا اضغط لاختیار السیرفر**

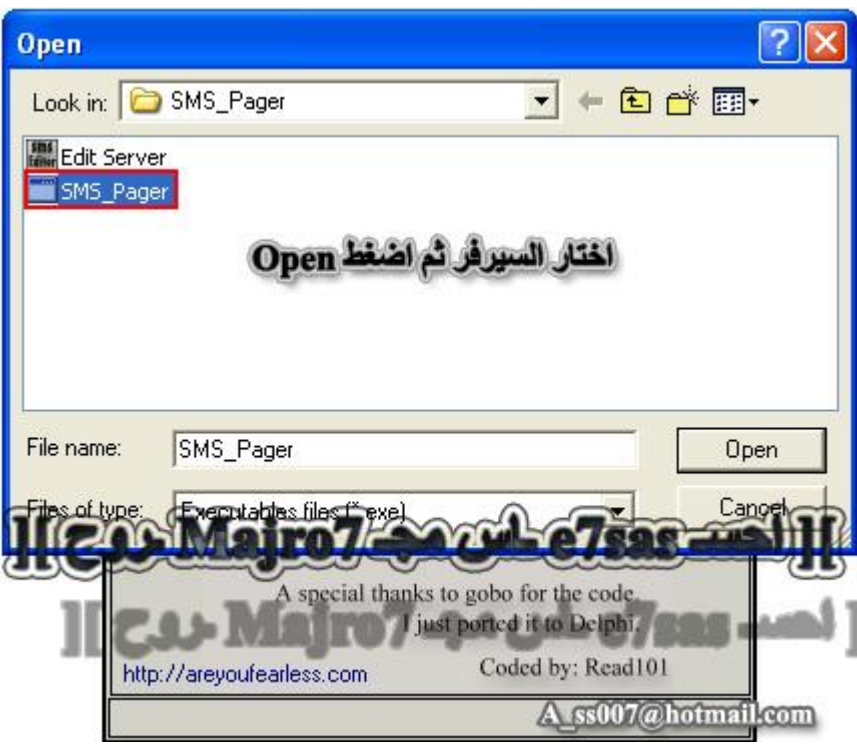

هنا اختار السيرفر الموجود مع البرنامج

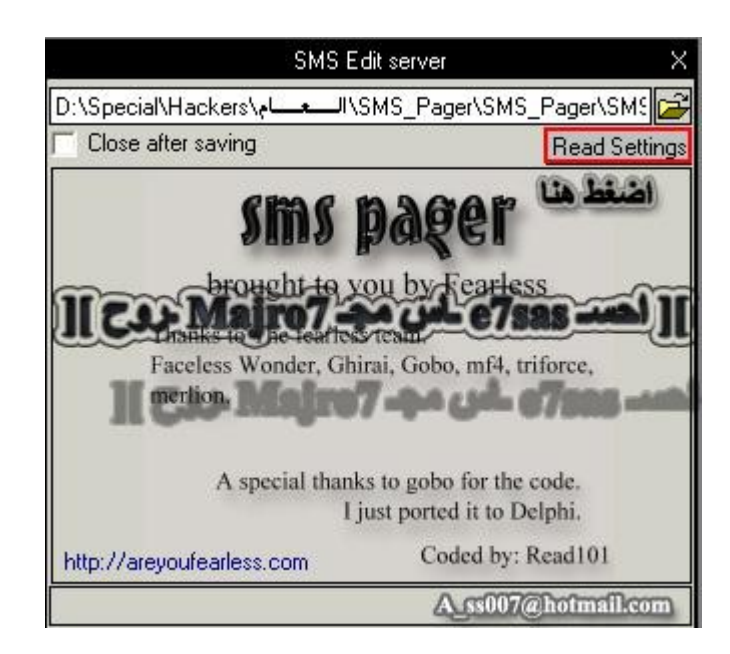

### بعد اختيار السيرفر اضغط على Read Setting

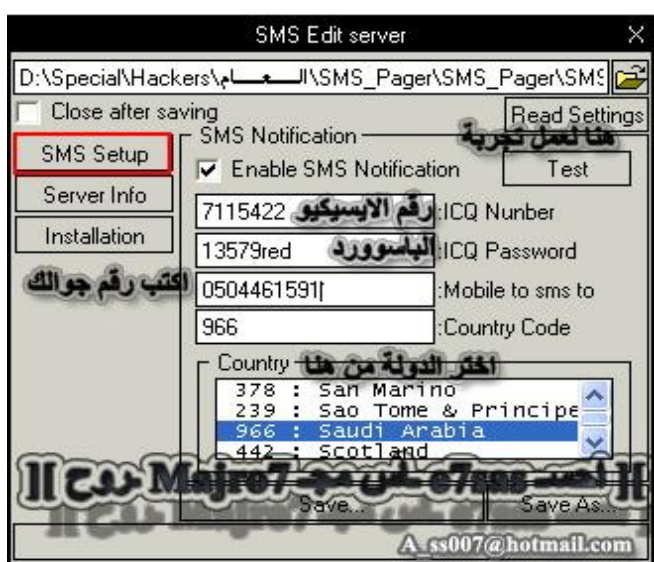

**ھنا اكتب رقم الایسیكیو والباسوورد تبعك ثم اختار الدولة اللتي انت موجود فیھا واكتب رقم جوالك**

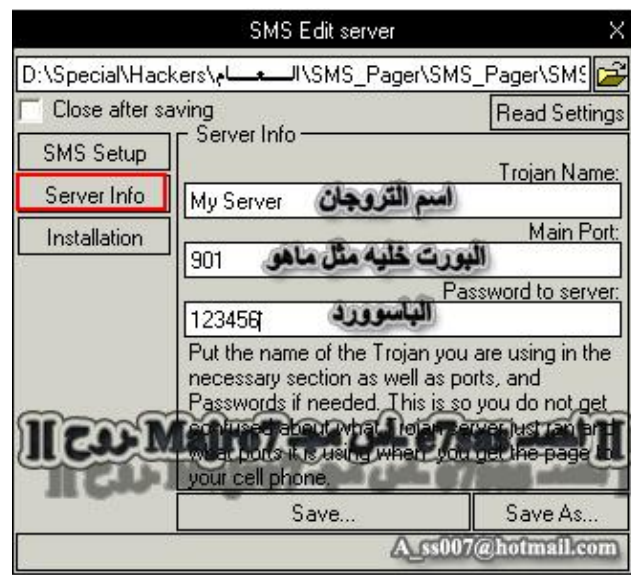

## **ھنا خیارات السیرفر اسم السیرفر في والبورت والباسوورد**

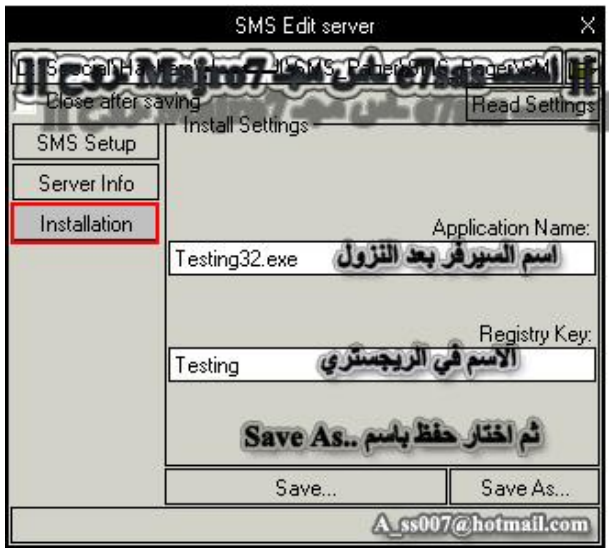

**ھنا اكتب اسم السیرفر في الریجستري ثم اختار حفظ باسم** طبعا بعد الانتهاء من إعدادات السيرفّر قم بدمج السيرفر الناتج مع أي سيرفر لأي برنامج هكر سواء البرورات أو **الاوبتكس أو غیرھا**

الآن انتهينا من التبليغ بواسطة SMS وكل ما عليك هو الانتظار بوصول رسالة على الجوال تبليغك بدخول الضحية

## **ثالثـا: التبيـلغ بواسطة الايسيكيو ICQ والتبليغ هنا سهل لكن كل ماعليك هو التسجيل**

في موقع الايسكيو وهو كالتالي **www.ICQ.com**

**وحمل البرنامج من الموقع نفسھ واعتقد الشغلھ سھلة ما یبي لھا تعمق**

**الآن انتھینا من التبلیغ بواسطة الایسكیو**

## **SIN IP**

هذا النوع من التبليغات في غاية الأهمية لأُصحاب الاتصال بالانترنت عن طريقDial up ويحتاج هذا النوع من التبليغات لما يسمى ب(Static IP) ويعني أن رقم الايبي ثابت وإذا كنت تتصل بالنت عن طريق الفاكس Dial up فالايبي يكون في هذه الحالة متغير في كل مرة تتصل بالنت وفي هذه الحالة تحتاج لايبي ثابت **طبعا في البدایة لزمك التسجیل في الموقع التالي: /http://www.no-ip.com**

**وطریقة التسجیل كما یلي :**

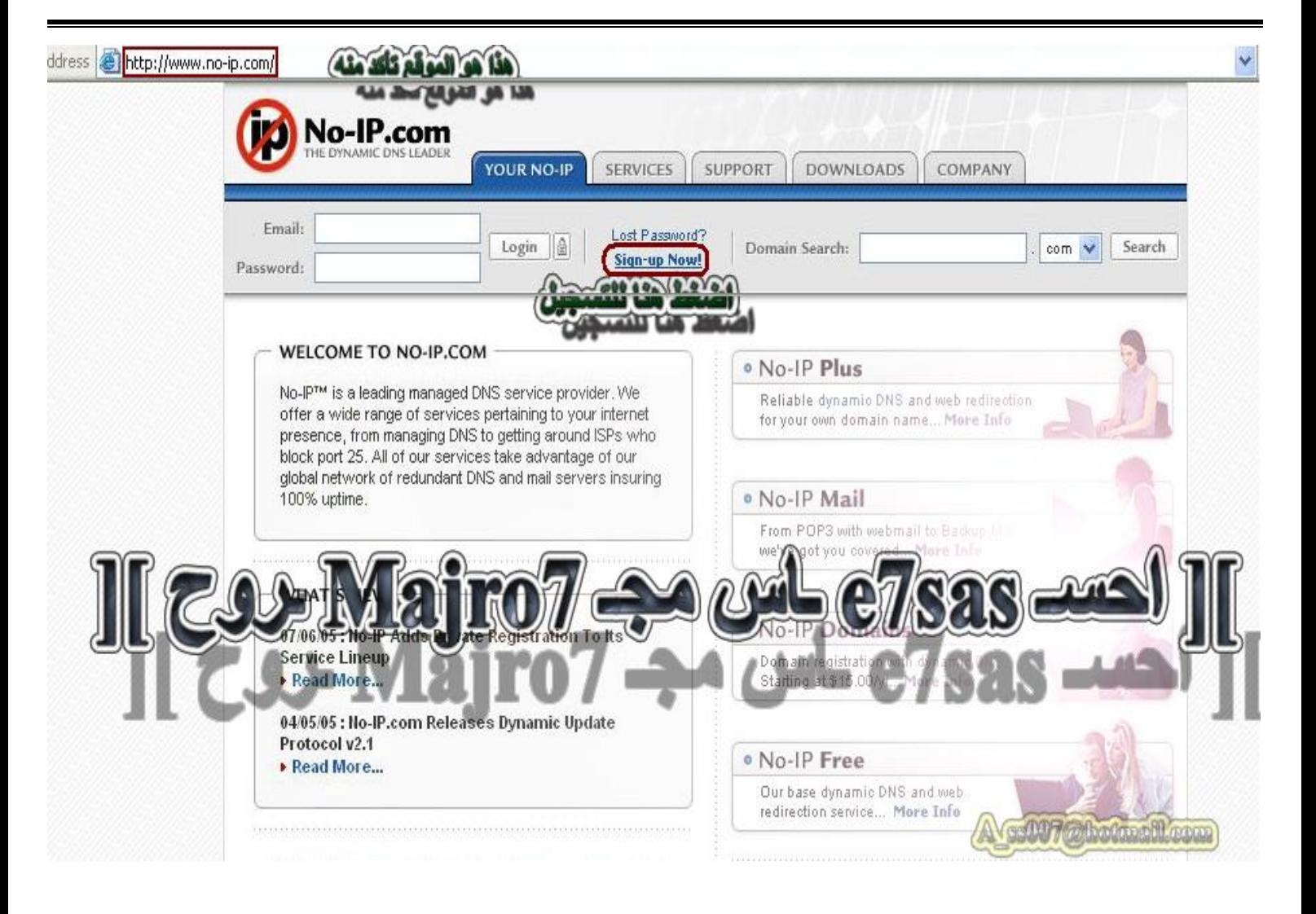

**كما في الصورة اضغط على !Now up Sign او اضغط على الرابط التالي : http://www.no-ip.com/newUser.php**

**كما في الصورة إملاء البیانات كما ھو موضح في الصورة ثم اضغط على Now up Sign**

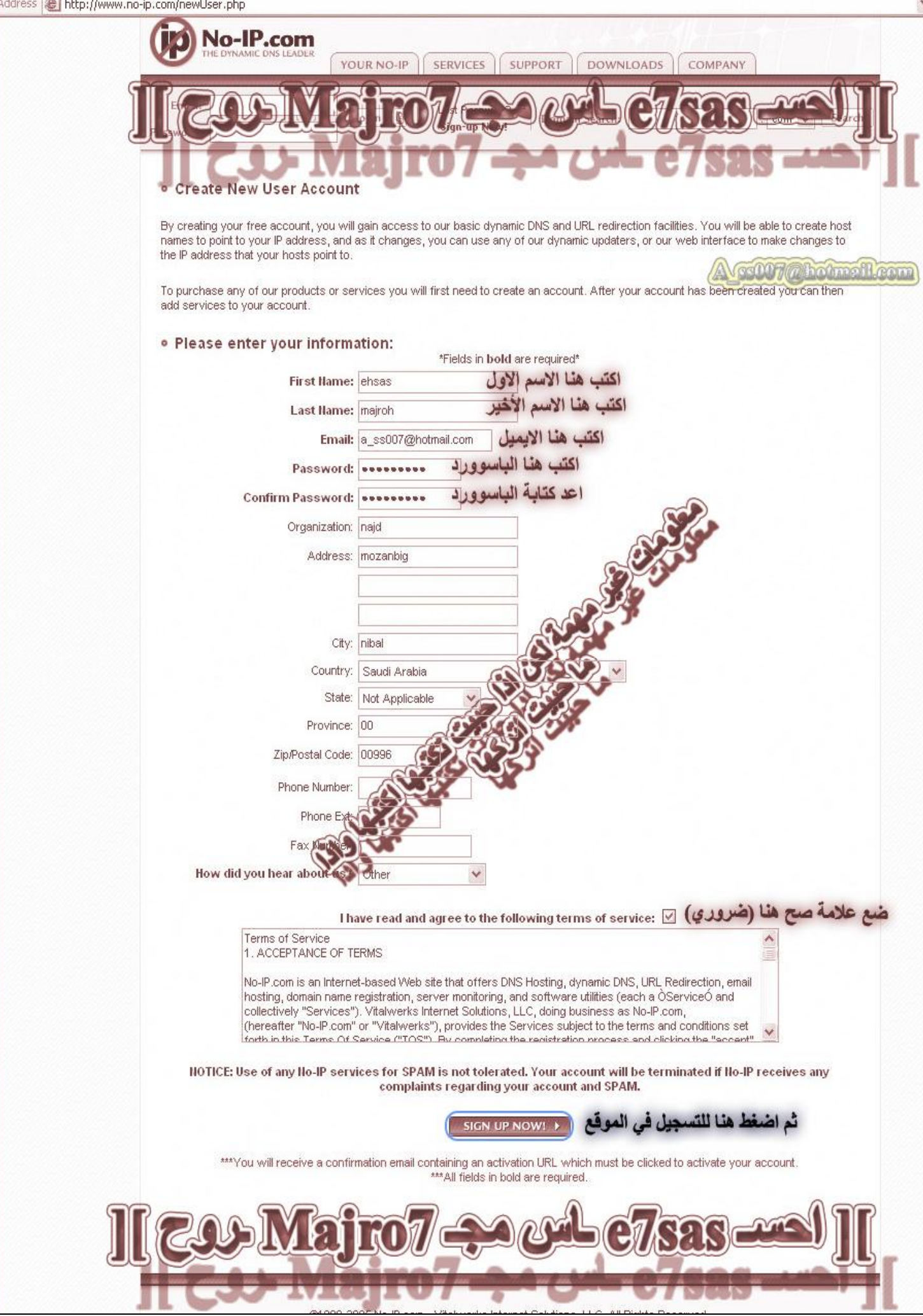

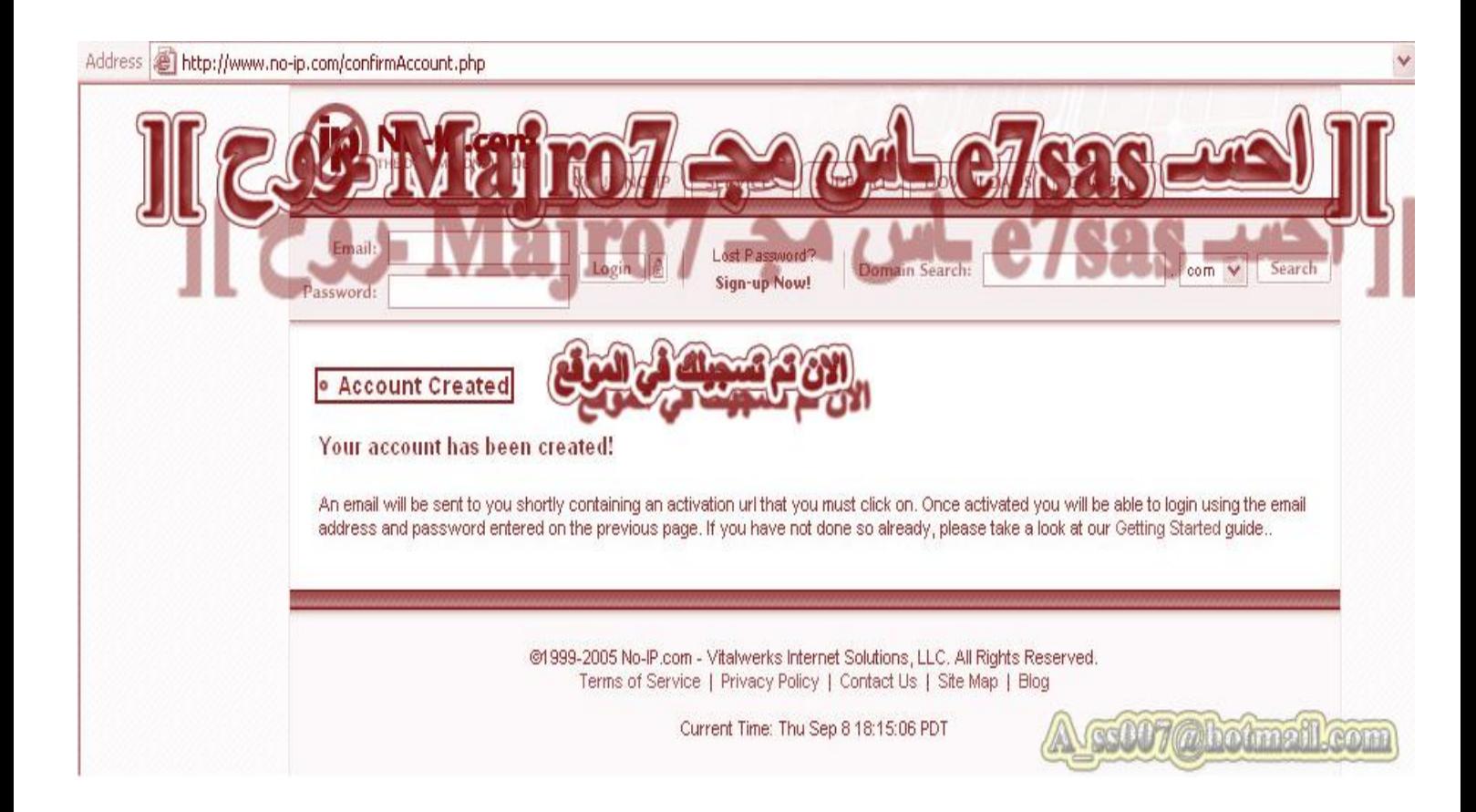

**الآن تم تسجیل حساب لك في الموقع بعد تكوین الحساب راح توصل لك رسالة على ایمیلك بعنوان Ip-No Registration وھي رسالة لتفعیل الاشتراك في الموقع وبعد فتح الرسالة اضغط اللنك account your activate To الاشتراك لتفعیل please click the following URL**

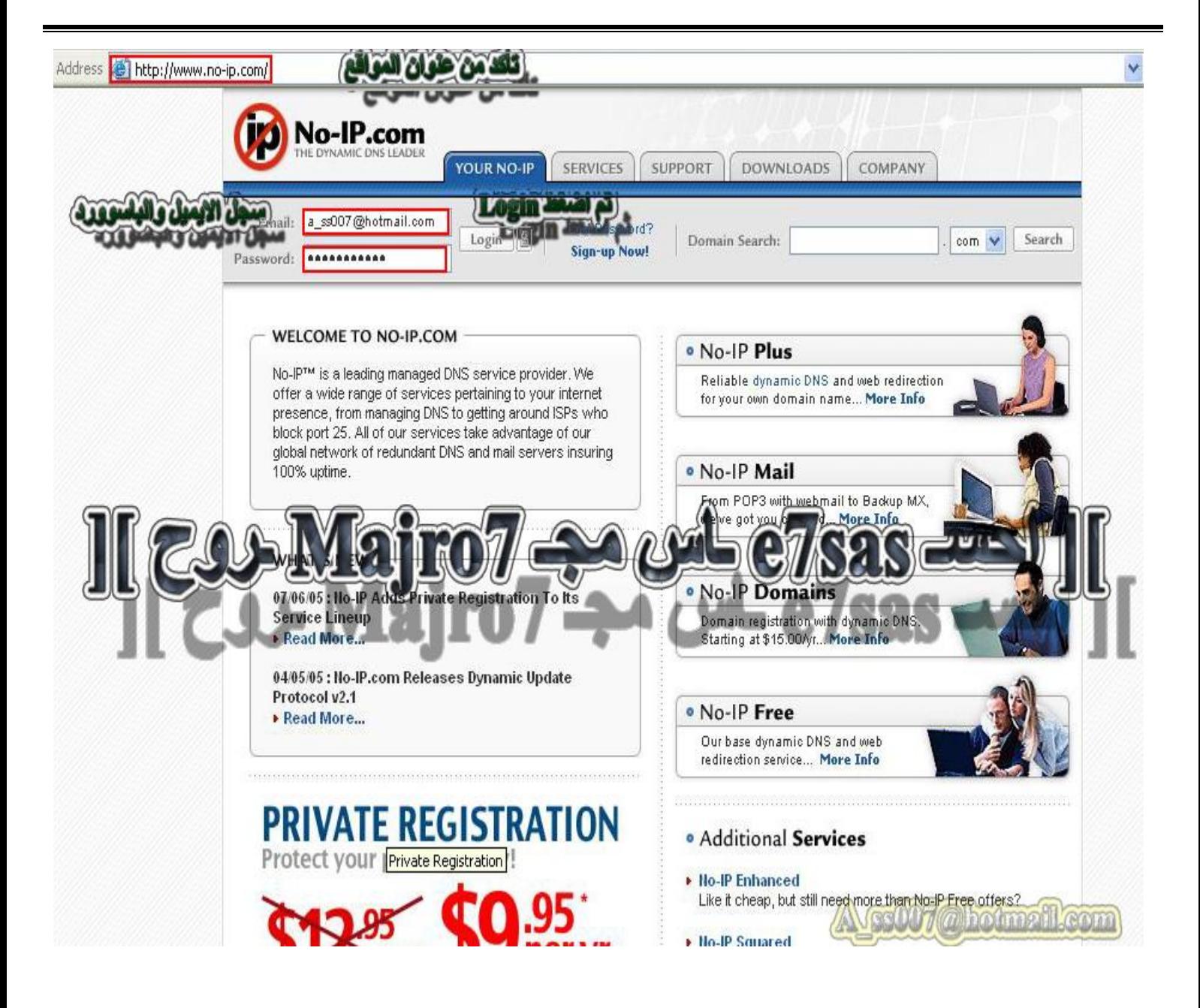

والآن بعد تفعيل الاشتراك عن طريق الايميل قم بفتح الموقع وسجل الايميل والباسوورد للموقع ثم اضغط Login

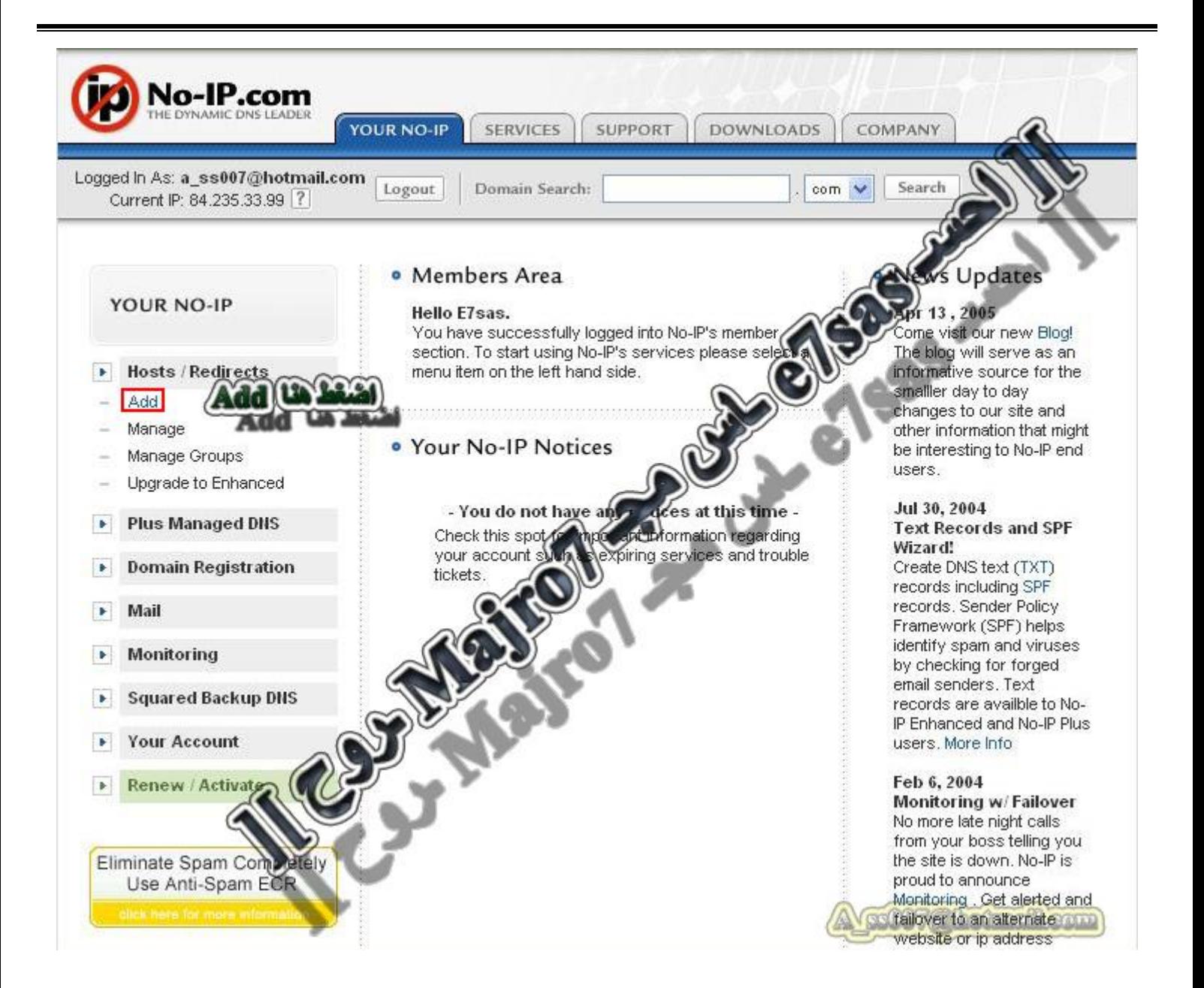

كما في الصورة ا**ضغط على كلمة Add** 

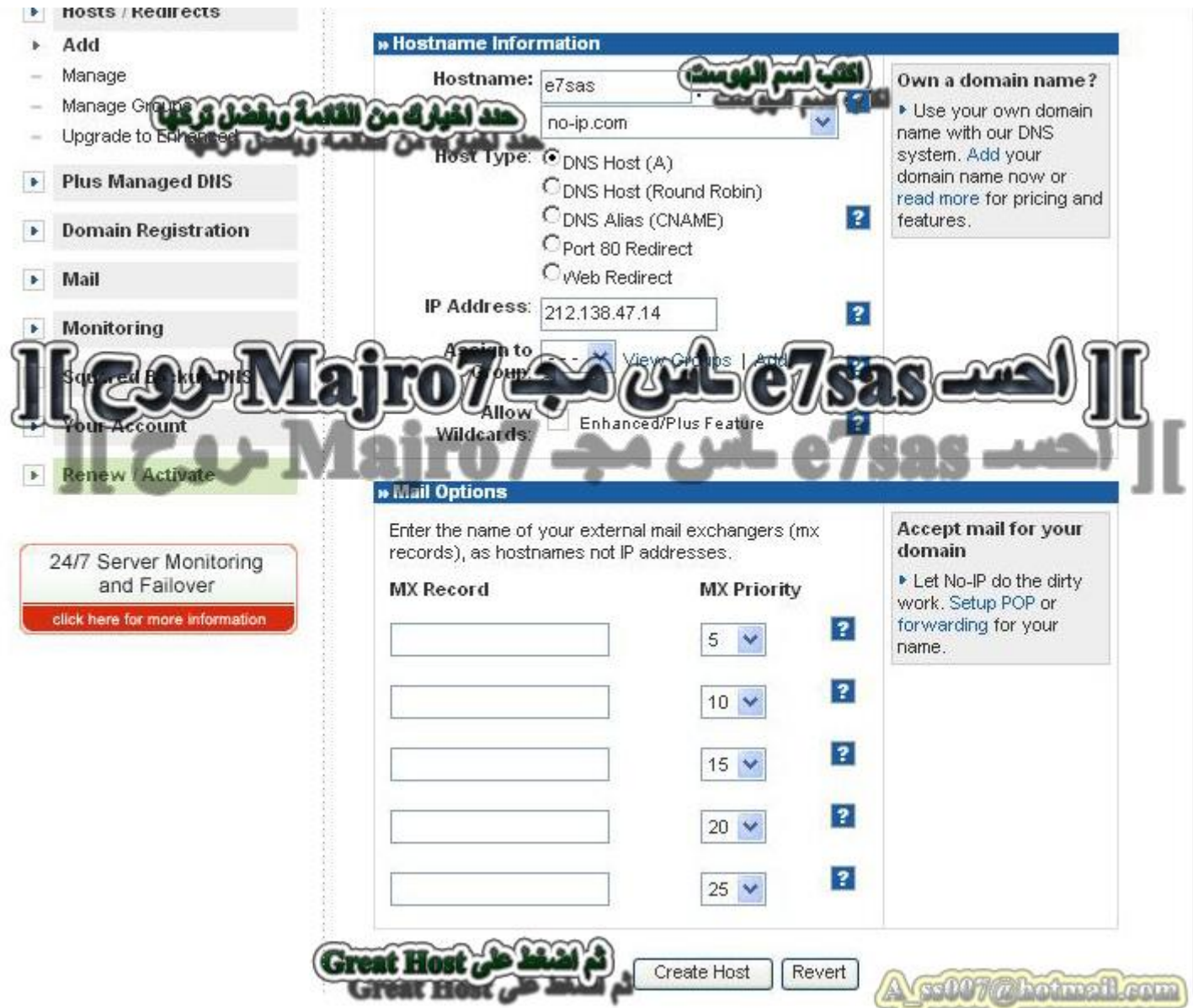

كما في الصورة اكتب اسم الهوست وحدد خيارك من القائمة ويفضل No-Ip.com ثم اضغط على Greate Host

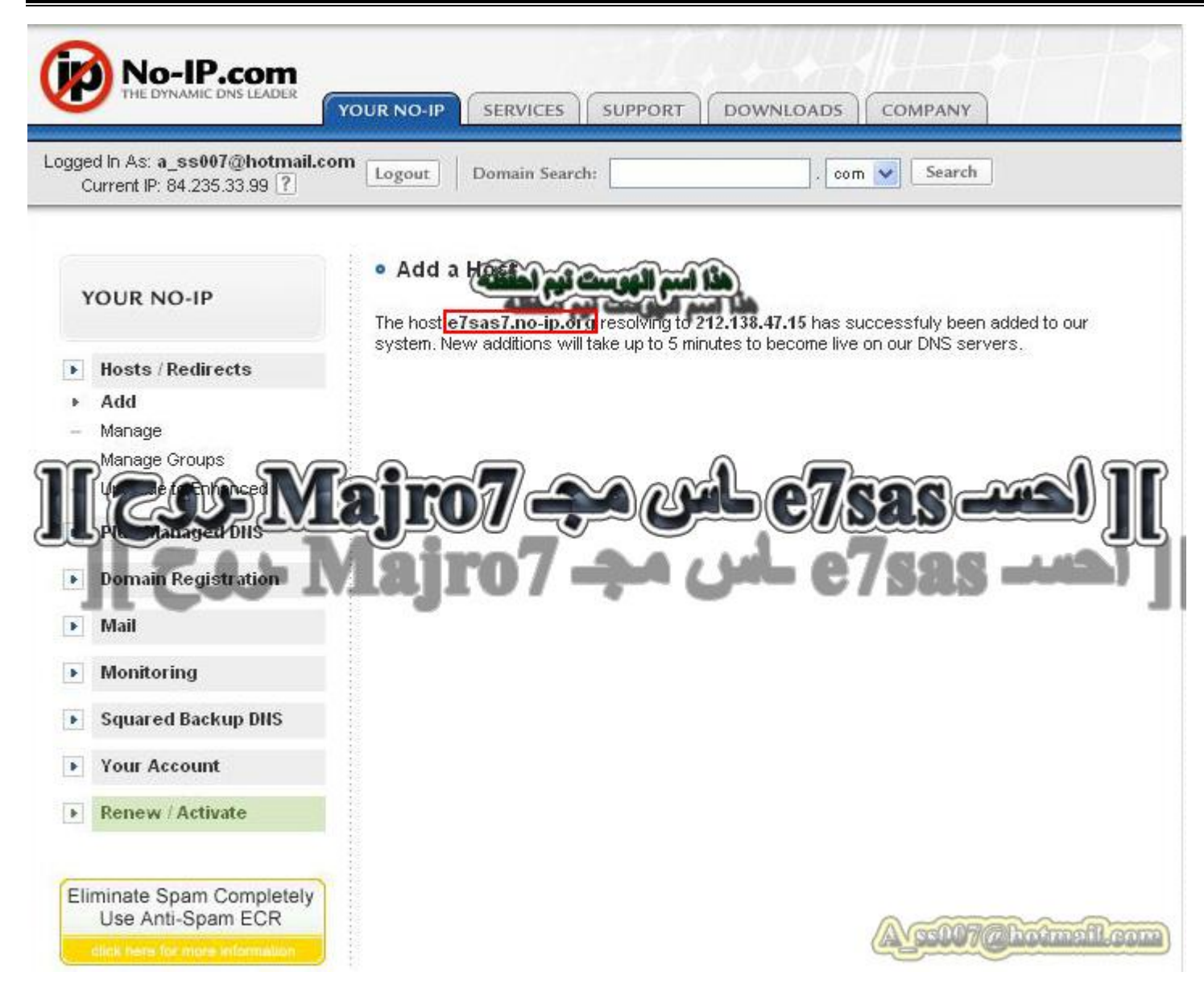

**كما في الصورة الآن تم إضافة الھوست بنجاح الآن انتھینا من الخطوة الأولى**

**الخطوة الثانیة حمل برنامج exe.Ducsetup من الرابط التالي: http://www.download.com/3000-2165-10055182.html?legacy=cnet**

> **أو التحمیل المباشر من الموقع على الرابط : http://www.no-ip.com/client/ducsetup.exe**

> > **الآن راح نشرح خطوات تثبیت البرنامج**

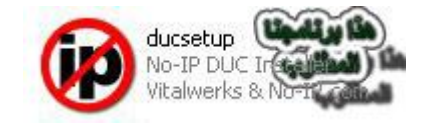

كما في الصورة هذا هو البرنامج بعد التحميل وكل ما عليك الآن هو فتح البرنامج وأنت متصل بالنت ((ضروري))

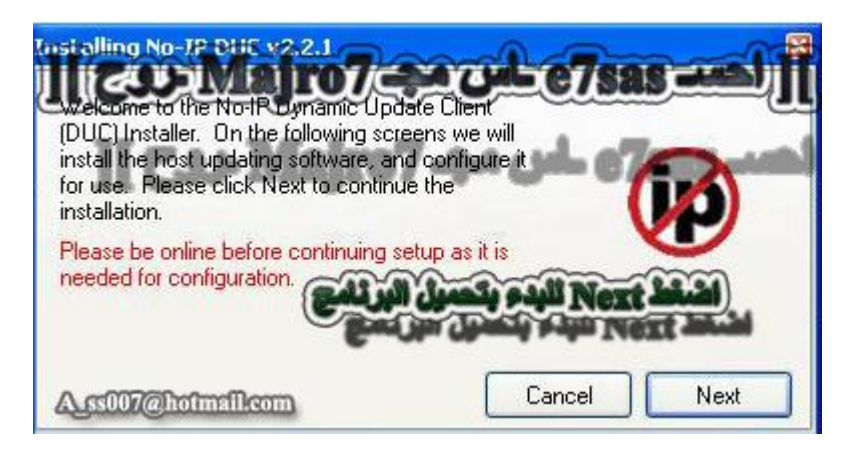

#### **الآن اضغط على Next**

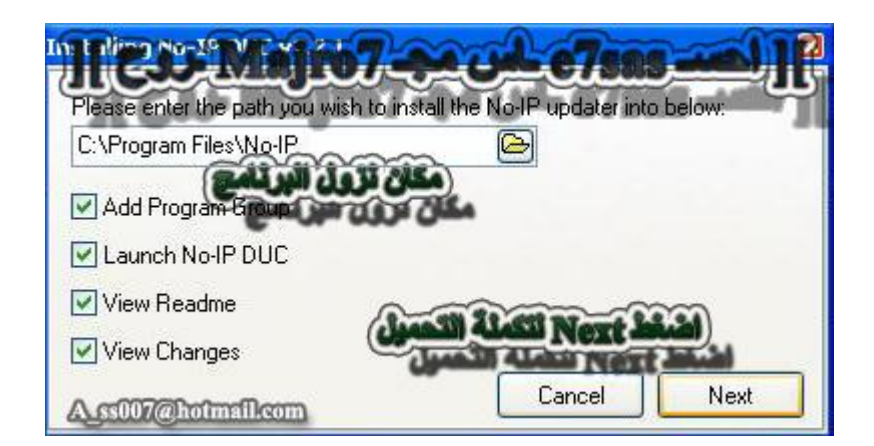

### **اختار مكان التثبیت ثم اضغط على Next**

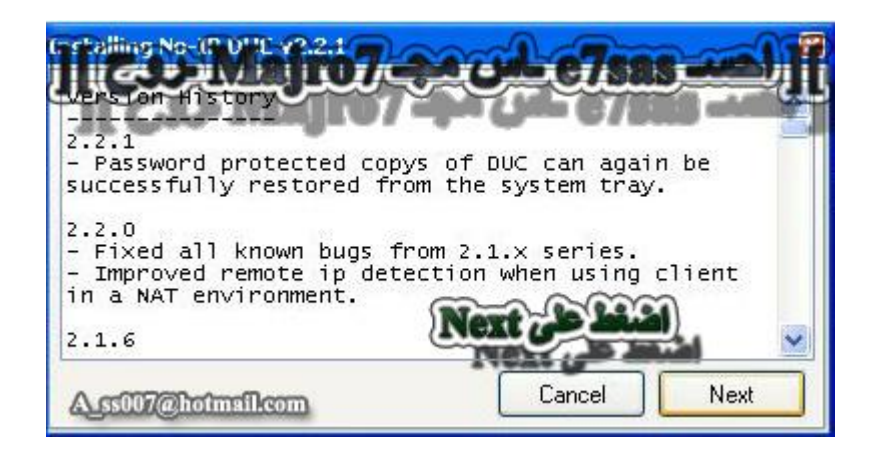

**اضغط Next**
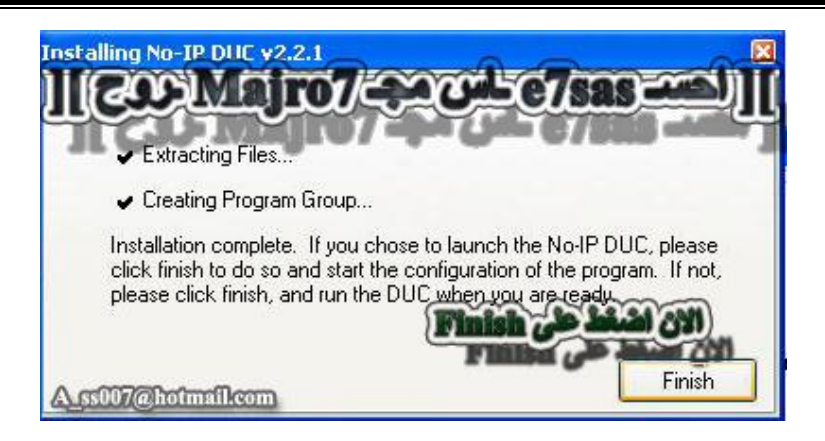

#### **الآن تم التبیث اضغط على Finish**

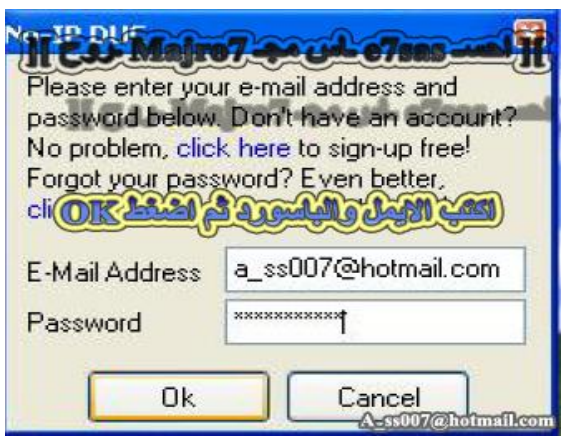

#### **كما في الصورة اكتب اسم الایمیل والباسوورد**

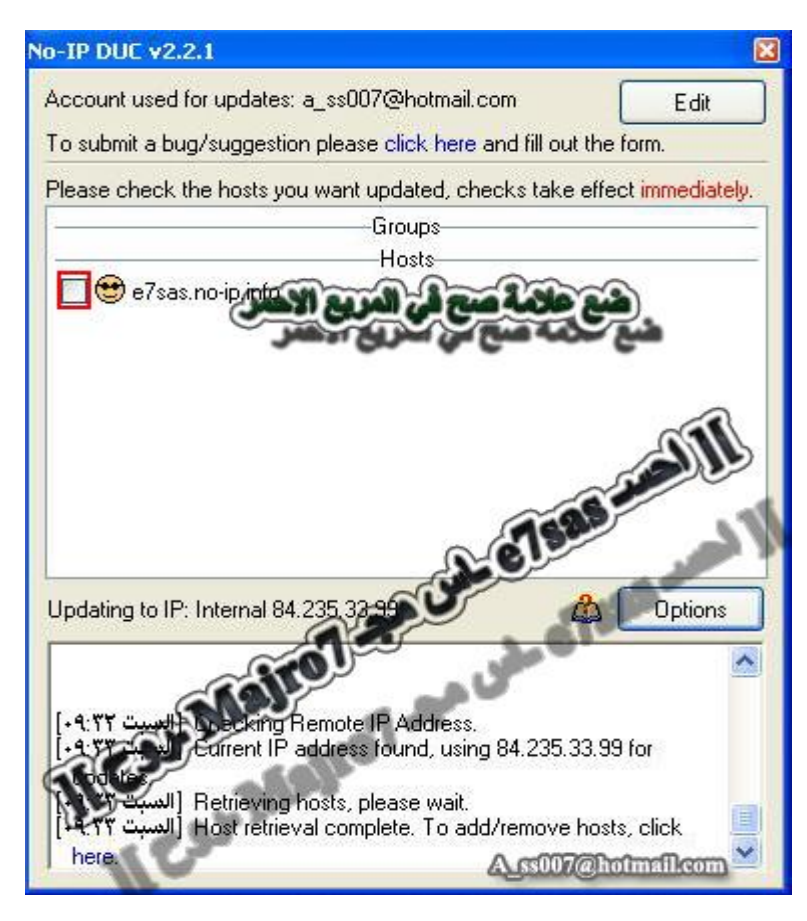

#### **الآن كما في الصورة ضع علامة صح أمام الوجة**

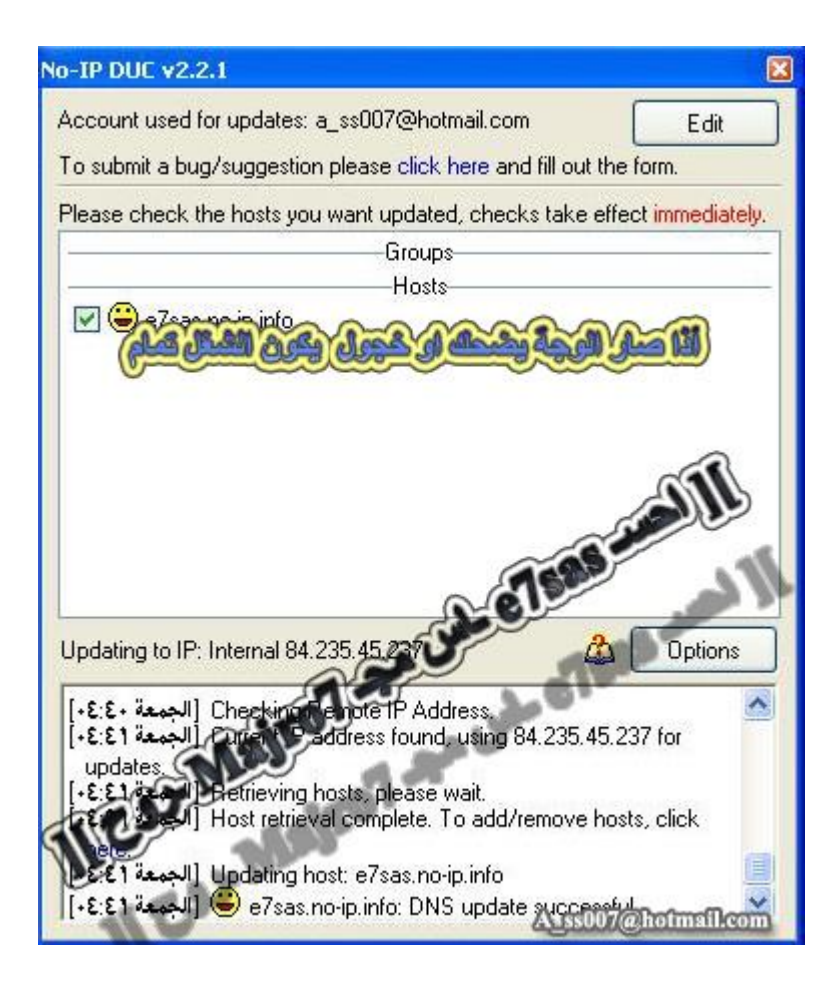

طبعا كما في الصورة الوجه لازم يكون وجه خجول أو ابتسامه عريضة فهذا يعني أن شغلك تمام ١٠٠% أما إذا كان الوجه حزينٌ فهذا يعني فيه خلل في تسجيل الدخول أو تثبيت البرنـامج وطبعا يحتاج إلى تحديث ، وإذا حدث لا سمح الله وصار الوجه حزين كلّ ما عليك هو إقفال البرنامج وتشغيله من جديد وإذا استمرت المشكلة افصل الاتصال واشبك مرة **ثانیة وإذا استمرت راح الخطوات اللي أنت سویتھا یمكن فیھ حاجة ناقصة وخصوصا من خطوة Add . طبعا الھوست راح یكون info.ip-no.sas7e بالنسبة لي أنا**

الآن انتيهينا من الخطوة الثانية والأخيرة وكل ما عليك هو تسجيل اسم الهوست في برنامج الهكر وان شاء الله راح **یوصل لك التبلیغ عن طریق الـ Proconnective**

> الآن راح نشرح طريق إضافة الهوست إلى برنامج الهكر وراح نبدأ بأفضل برامج الهكر وأشهرها وهو **-١ برنامج البرورات (ProRat (**

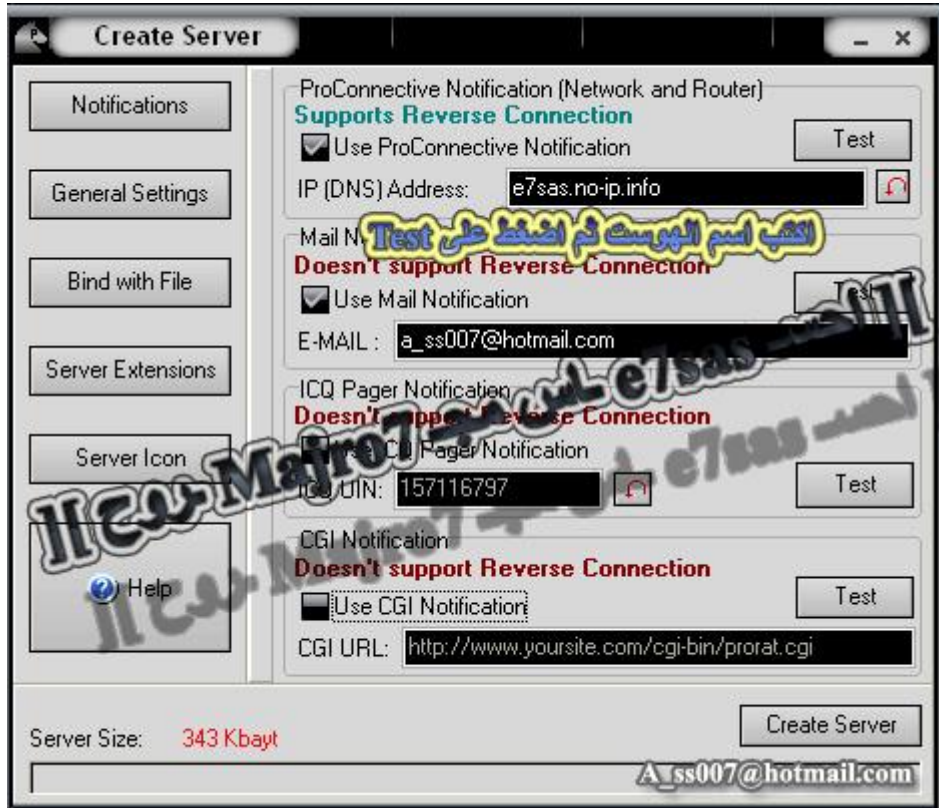

طبعا كما في الصورة يكتب الهوست بهذه الطريقة ثم ا<mark>ضغط على Test</mark> (تجربة) وراح يوصل لك التبليغ بس لازم تكون **فاتح برنامج Proconnective الموجود ضمن ملفات البرورات وفي كل مرة تدخل النت تسوي الاعدادات ھذي وراح یوصل لك التبیلغ**

**--------------------------------------------**

#### **C.I.A الــ برنامج -٢**

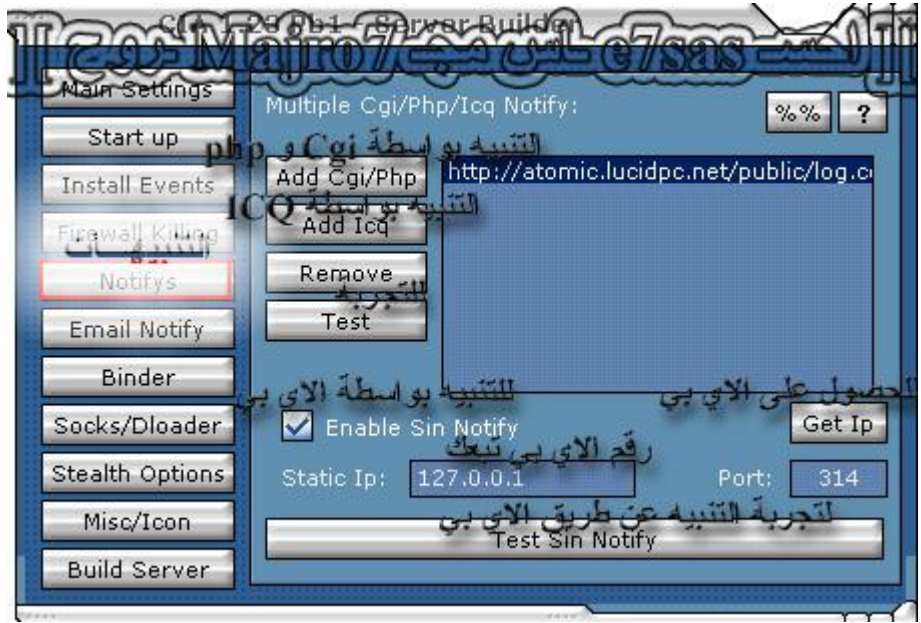

**كما في الصورة التالیة اكتب اسم الھوست في مكان Ip Static واضغط على Notify Sin Test لعمل تجربة ------------------------------------------**

#### **-٣ برنامج Beast**

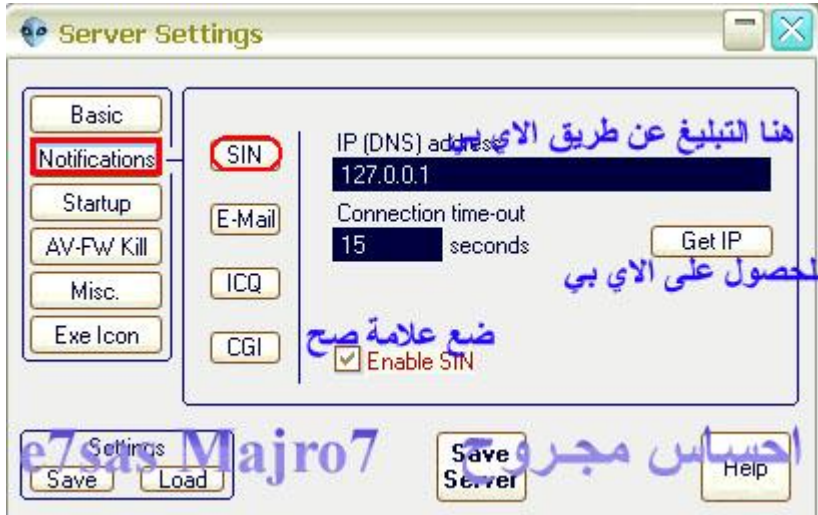

**---------------------------------------------**

كما في الصورة اكتب اسم الهوست مكان الآي بي وعدد الثواني طبعا لازم تفعيل هذه الخاصية من البرنامج بوضع علامة **صح أمام SIN Enable**

#### الآن انتهينا من شرح التبليغ عن طريق الآي بي IP Sin وطبعا هذا النوع من التبليغ يفيدك في اختراق الشبكات المحلية و باستخدامك للاتصال العكسى ،، فأنت تتمكن من اختراق أي جهاز في العالم سواء كان تحت شبكة أو  **DSL أو Up Dial) في حال كان جھازك حر و لیس تحت أي شبكة).** و في حال كنت تحت شبكة لن تحصل على تبليغ ضحية تحت شبكة ، ولكن ستحصل على تبليغ الأجهزة الحرة فقط.

و في حال كنت تحت شبكة و تريد أن تسمح بوصول كل التبليغات لجهازك ، يجب عليك فتح منفذ بالراوتر (( خاص **بالمحترفین.))**

الاتصال العكسي ، أسرع و أأمن و أفضل طريقة اتصال بين المخترق و الضحية على الإنترنت حتى هذه اللحظة و في حال كان الآي بي ثابت عندك ،، ممكن تستغني عن كل خطوات الشرح (( خاص بأصحاب DSL ))

# **إلى ھنا یكــون انـتـھـــیــنـــــا مــن تـفـاصــیــــــل الـتــبــــلـــیــــغ IP Sin بـــواســـــطـــــــــة**

### خامسا: التبليغ بواسطة صفحات الـ CGI/

استخدام هذا النوع من التبليغات مهم جدا بل إن اغلب برامج الهكر يوجد فيها هذه الخاصية من التبليغات ومن مميزات هذا النوع انه ما يحتاج إلى سيرفر لمعرفته كما هو الحال في الايميل فقط صفحة ترفعها على موقعك وفي كل مرة تدخل **النت تقوم بعمل تشییك على الصفحة وراح تحصل التبلیغات نـــــــبــــــــــــدأ على بركــــــــة االله** في البداية يلزمك التسجيل في موقع ((( ريدعم الـ CGI-Bin ))) وأفضل موقع يدعم الــ CGI هو موقع Netfirms **وللتسجیل في ھذا الموقع اضغط على الرابط التالي:**

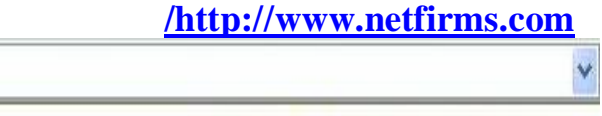

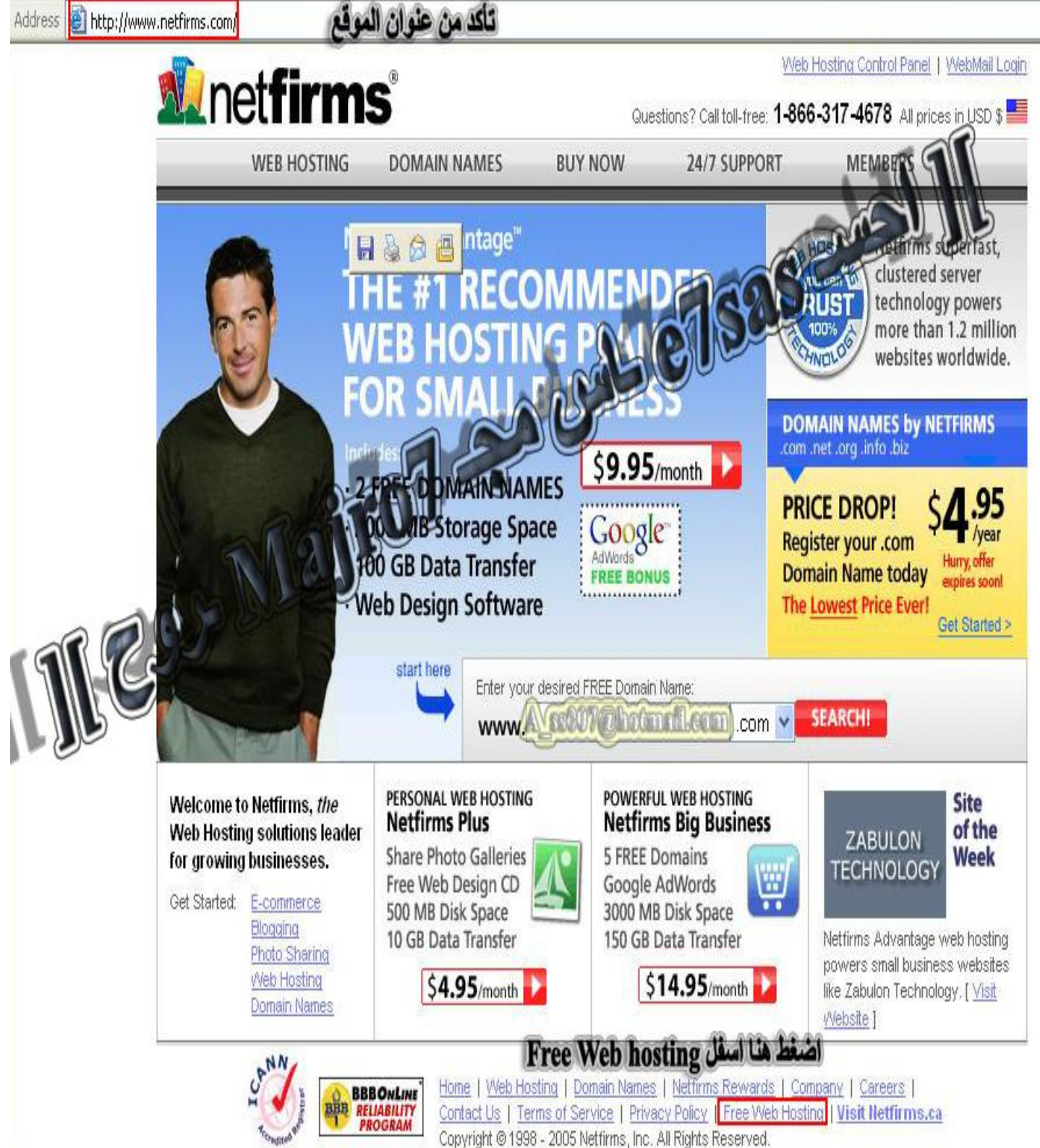

**كما في الصورة بعد فتح الموقع اضغط على Hosting Web Free في أسفل الصفحة**

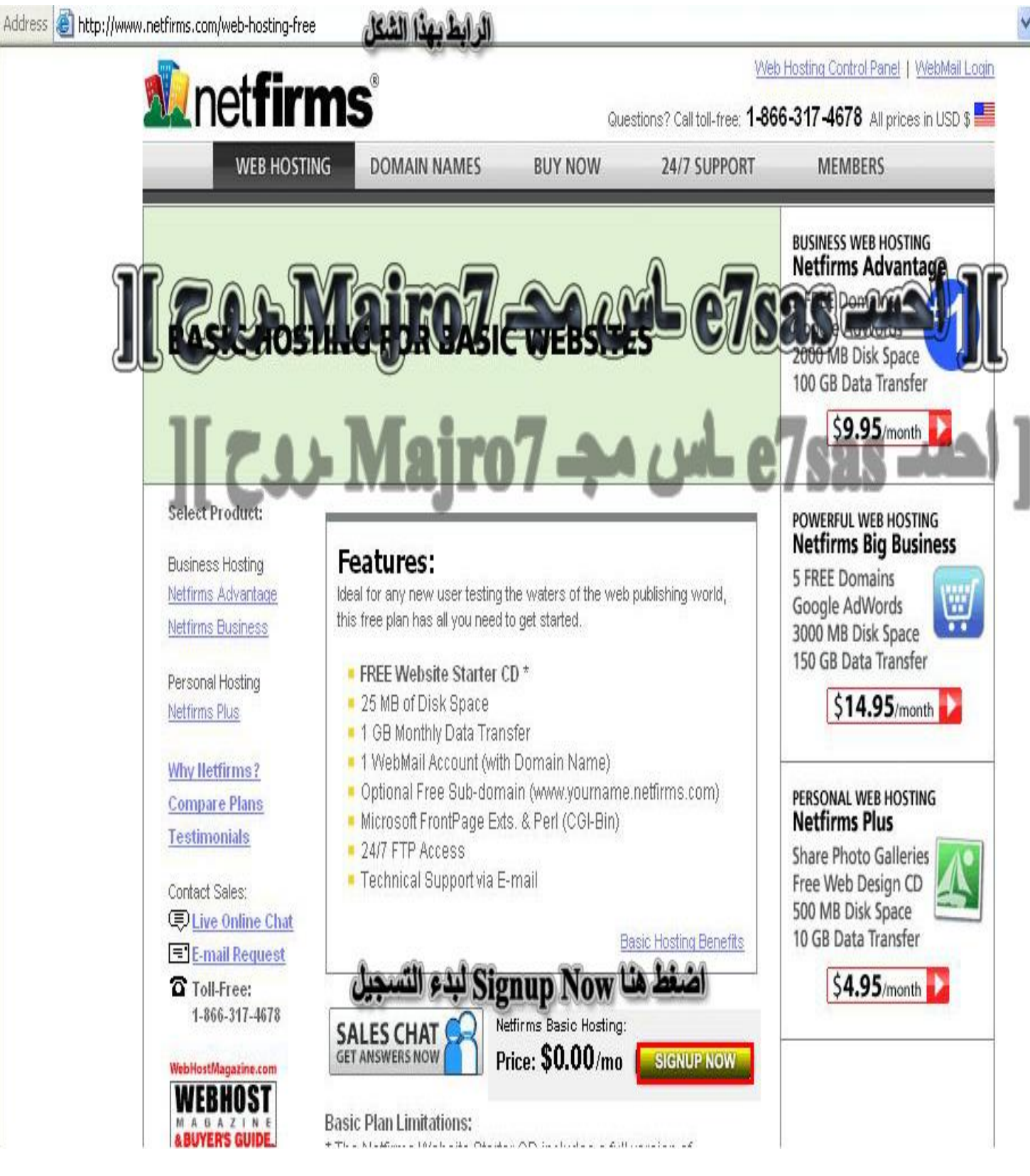

طبعا كما في الصورة معلومات عن الموقع المجاني من حيث المساحة وغيرها اضغط على Sign up Now

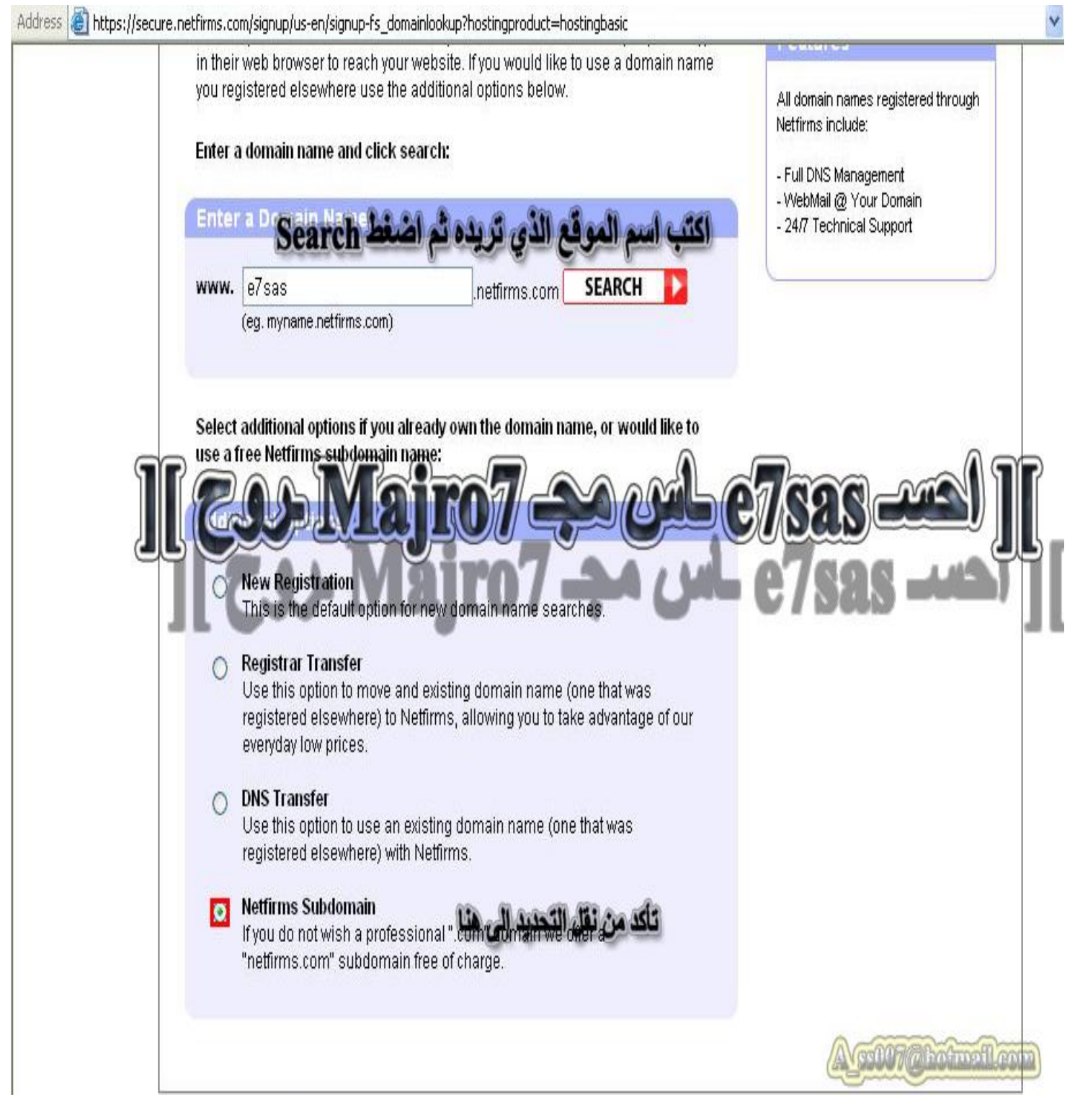

**اكتب اسم الموقع الذي تریده مع نقل النقطة إلى Subdomain Netfirms**

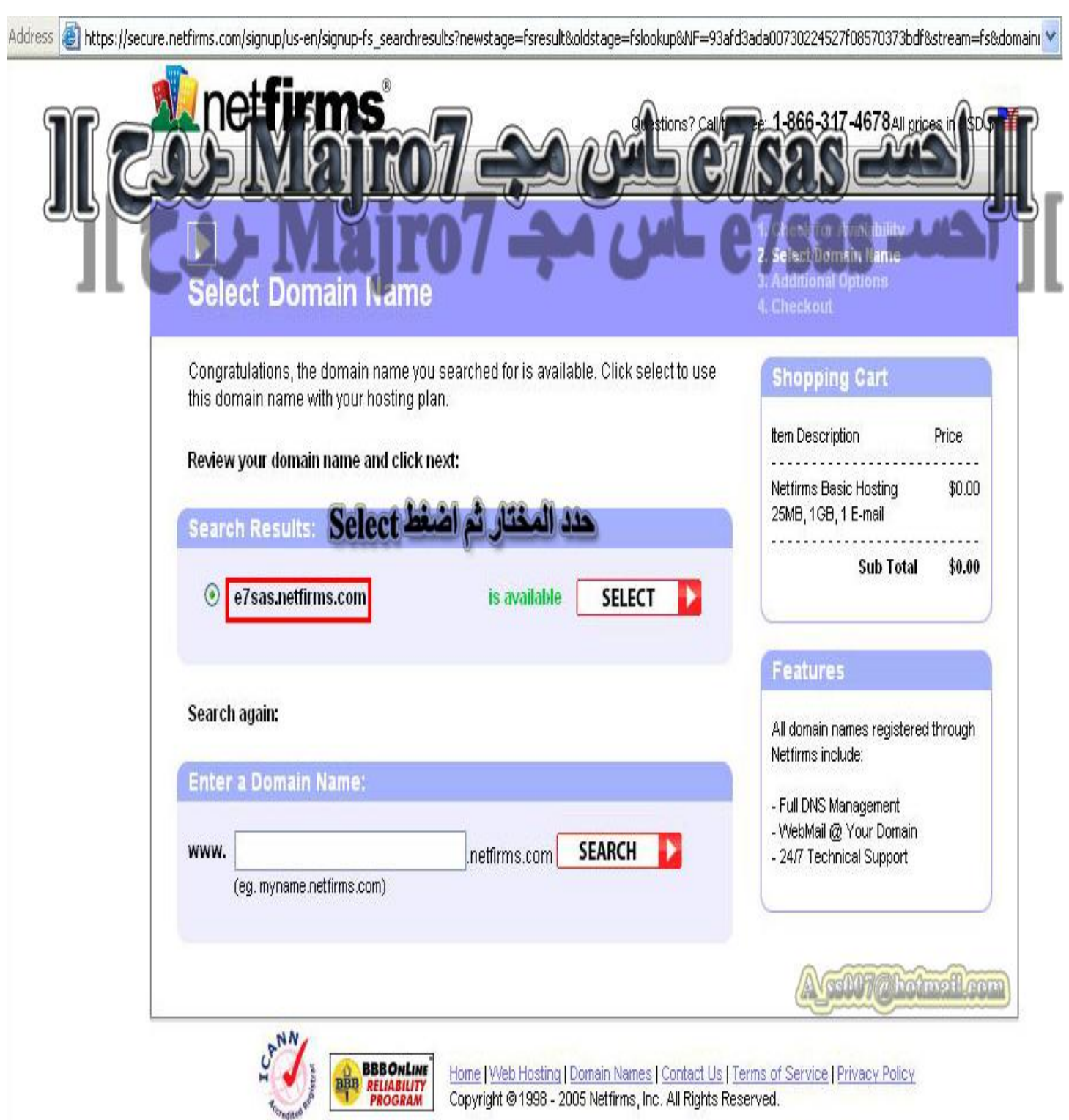

كما في الصورة اضغط Select

**COMPANY** 

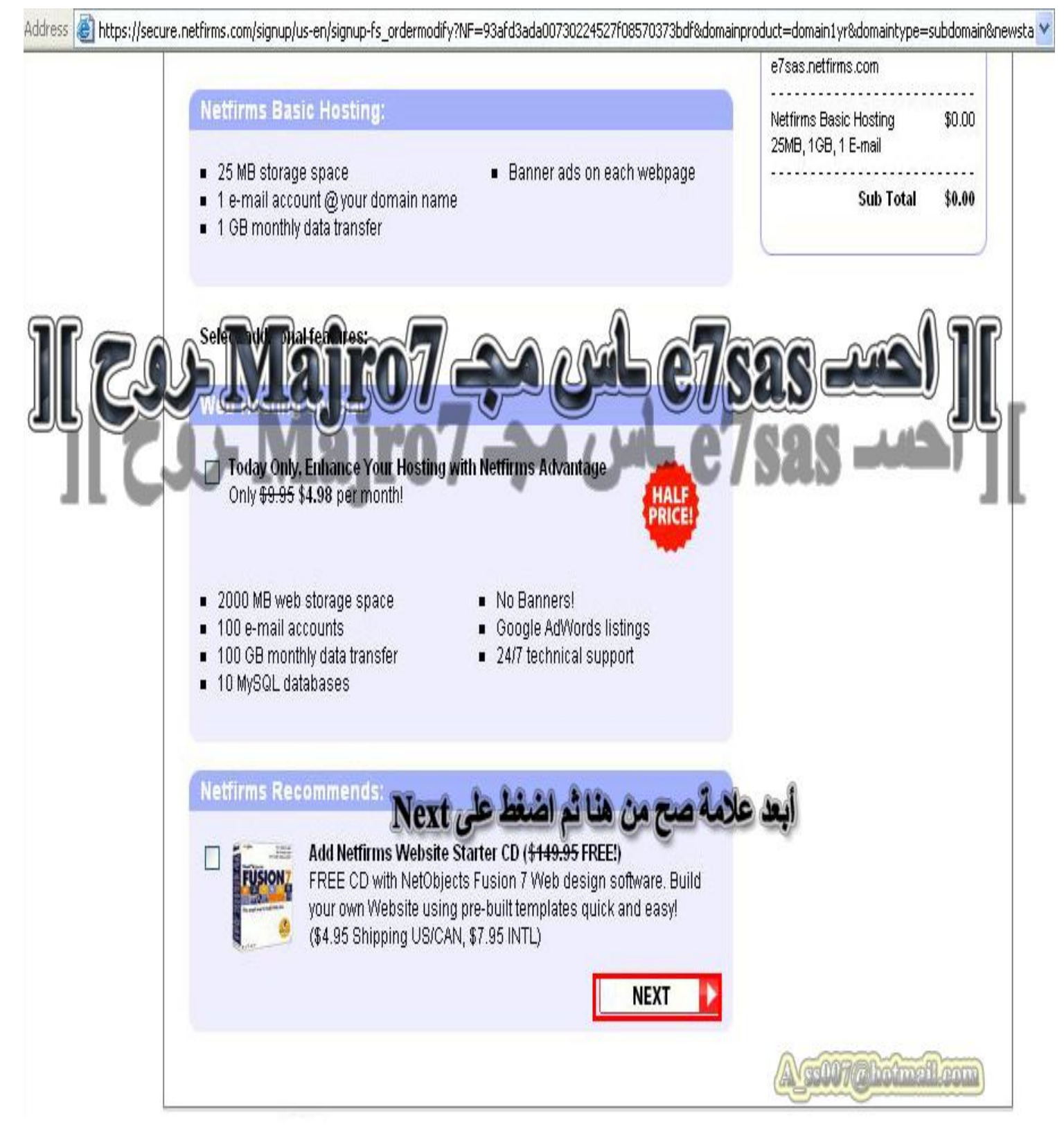

كما في الصورة اضغط Next

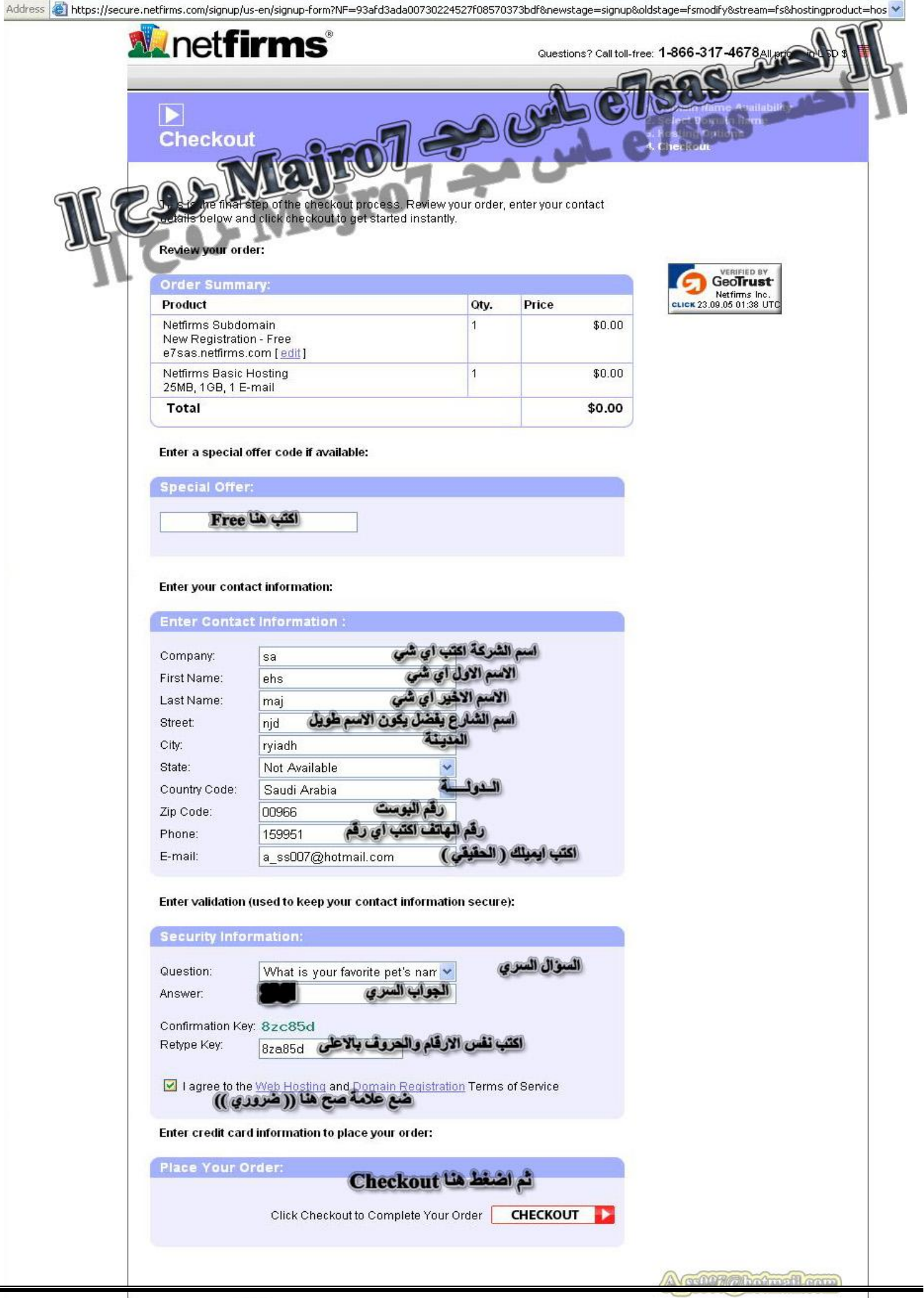

#### **كما في الصورة إملاء البیانات كما ھو مطلوب وفي الأخیر اضغط على Out Check**

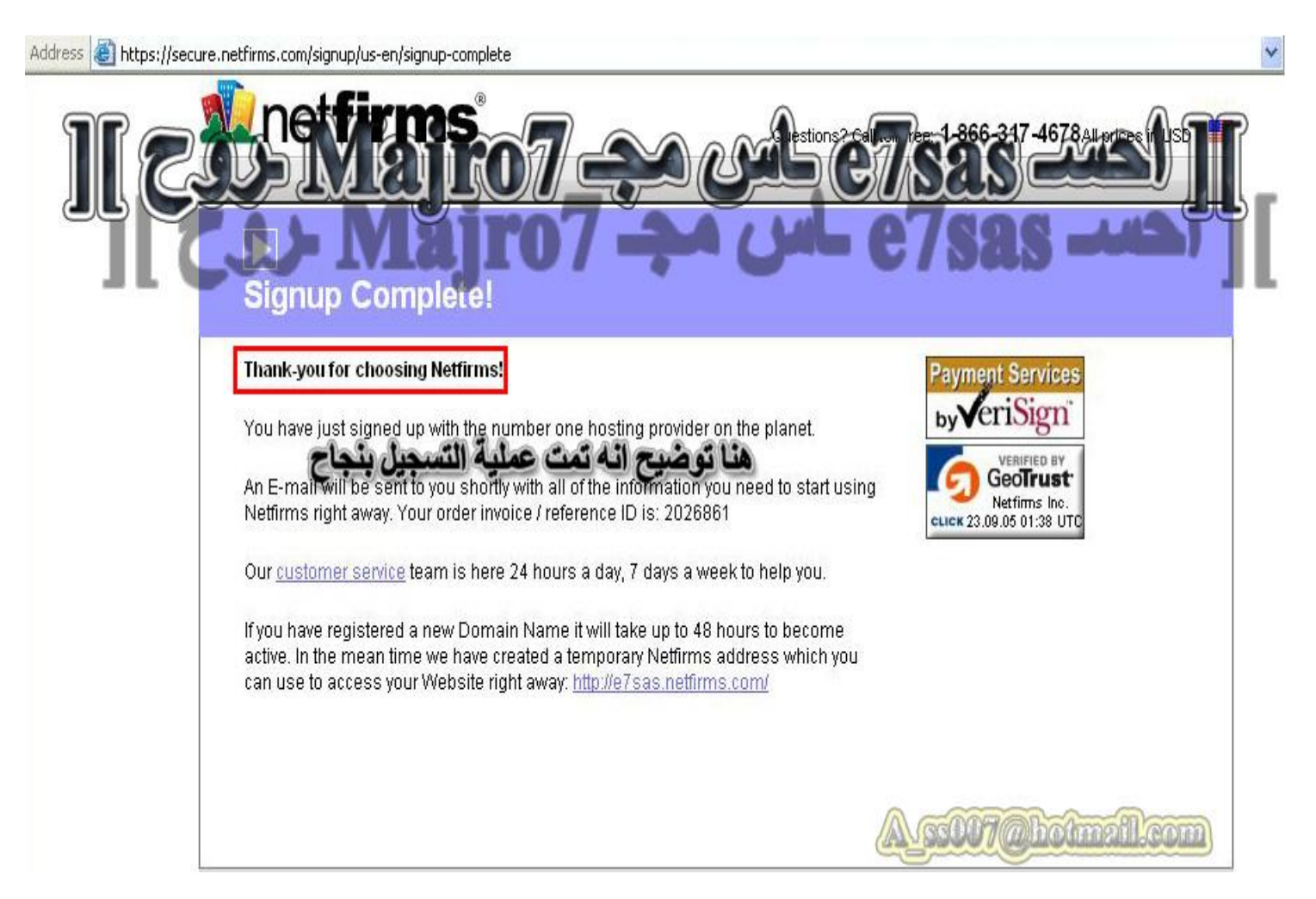

#### **الآن تم عملیة التسجیل وكل ما علیك فعلھ ھو تفعیل الاشتراك في خلال ٢٤ ساعة**

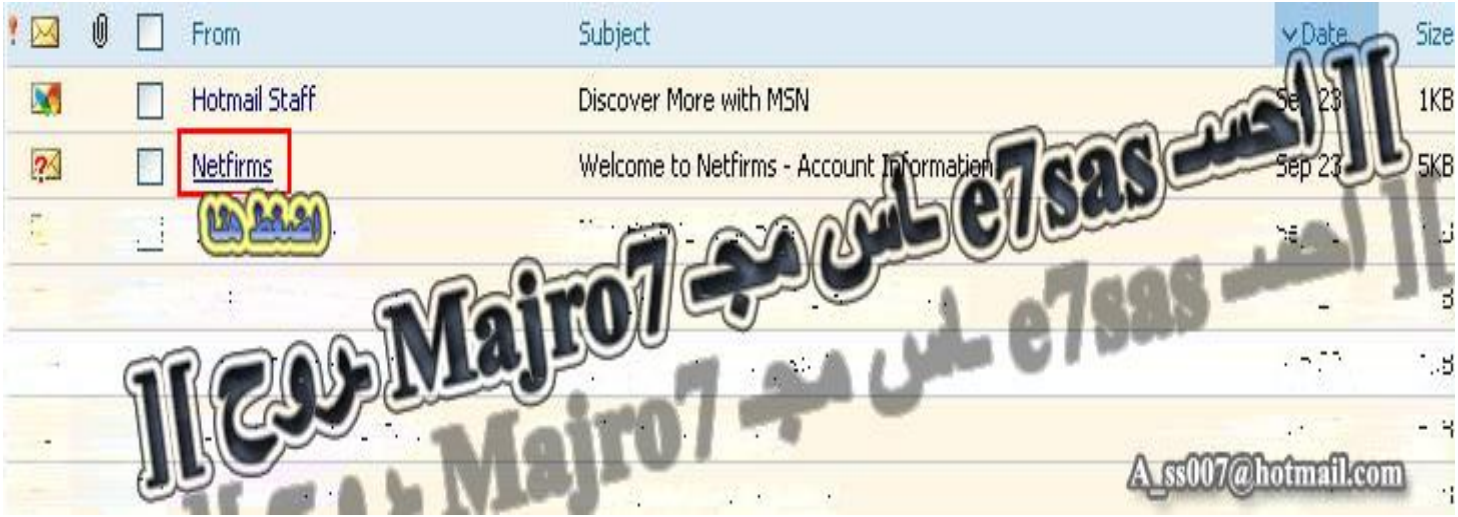

**كما في الصورة راح توصل لك رسالة من الموقع لتفعیل الاشتراك بعنوان Netfirms**

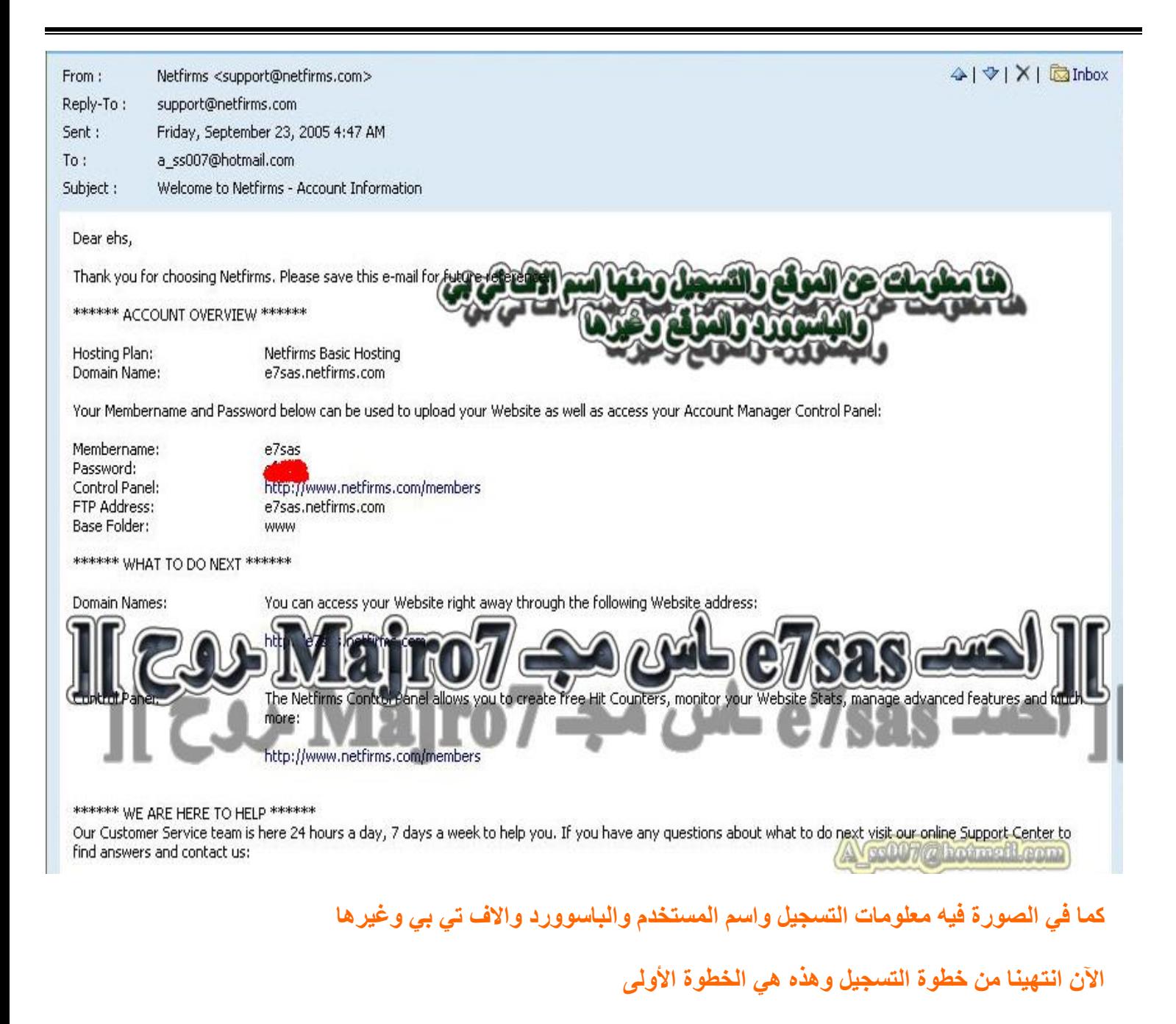

٨٤

**----------------------------------------------------------------------------------------------------**

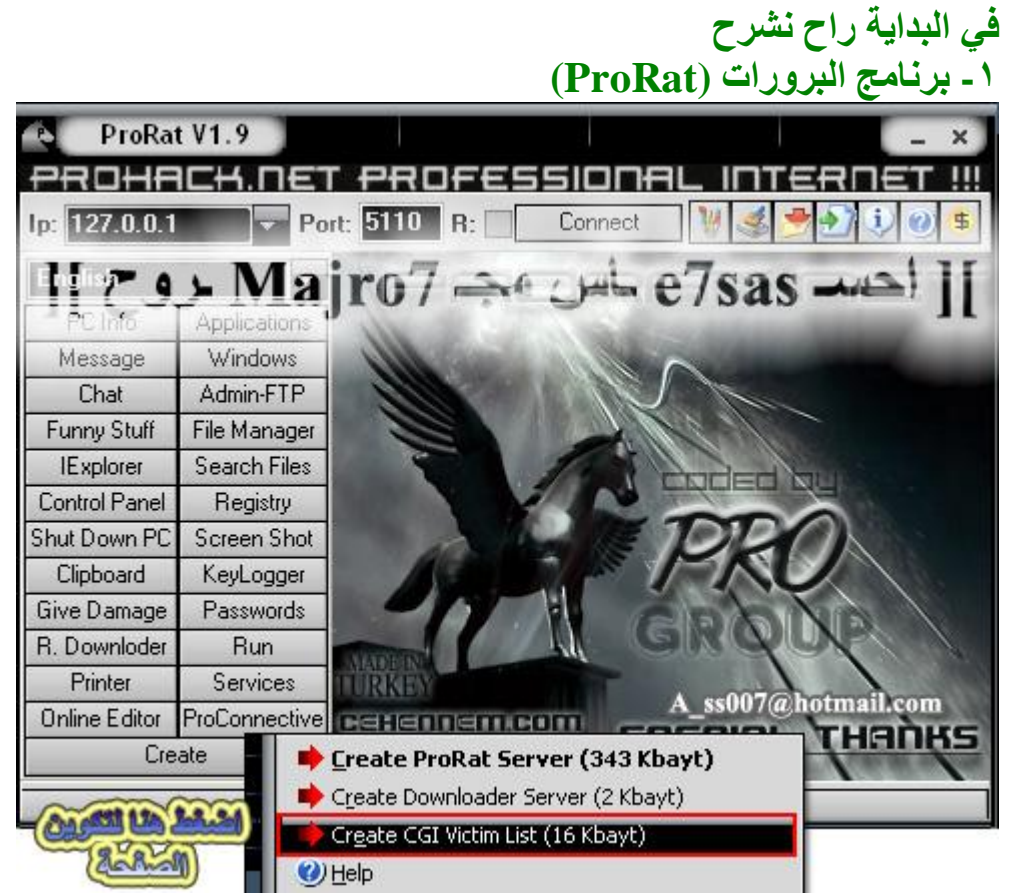

#### **كما في الصورة بعد فتح برنامج البرورات اضغط على Create ثم اضغط List Victim CGI Create**

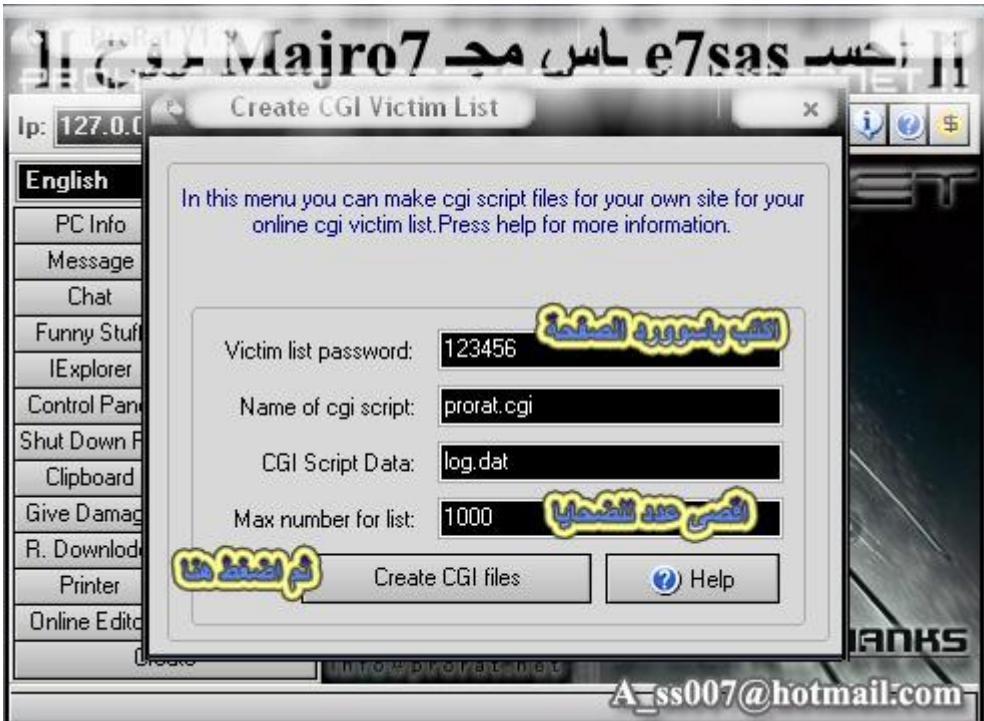

**كما في الصورة اكتب باسوورد الصفحة وأقصى عدد ثم اضغط على files CGI Create**

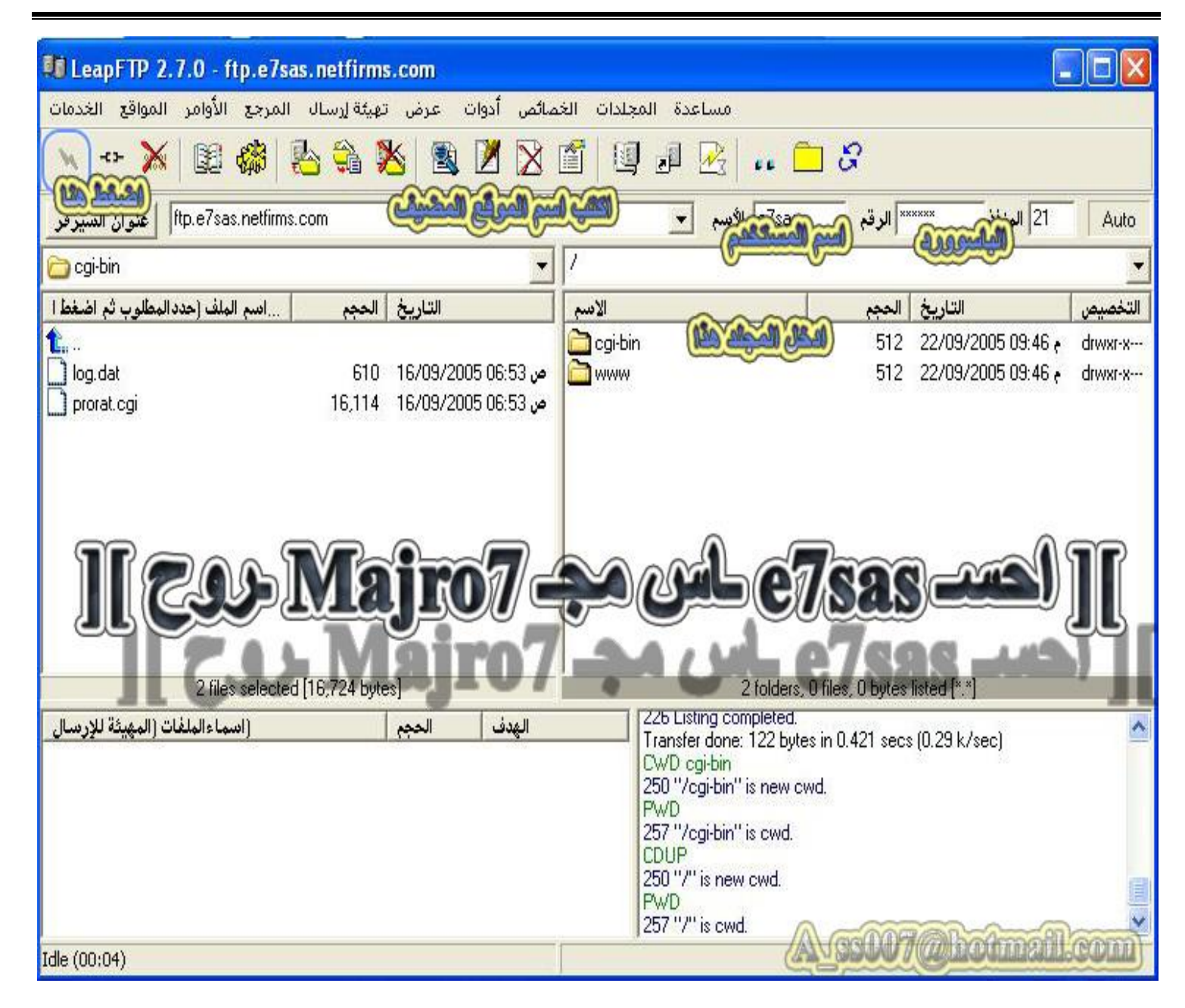

الآن يلزمنا برنامج اف تي بي لرفع الصفحة على الموقع وأفضل برنامج اف تي بي وأسهلها هو LeapFTP1 كما انه **معرب تعریب كامل وحجمھ صغیر ولا یحتاج إلى كراك حملھ من الرابط التالي : http://www.swishiat.com/program/LeapFTP1.exe**

**الآن بعد تحمیل البرنامج وتثبیتھ**

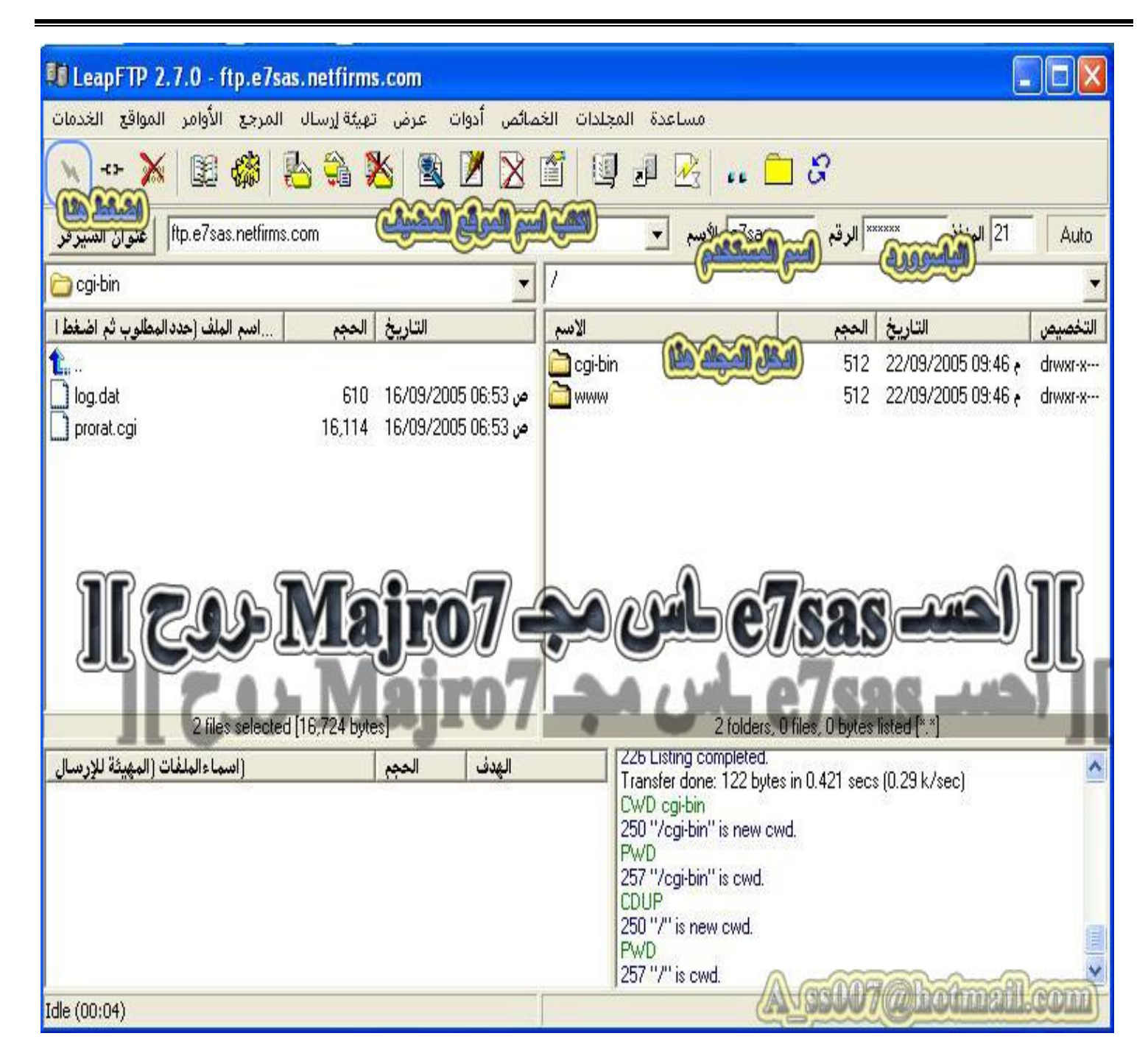

**كما في الصورة اكتب اسم الموقع والباسوورد ثم ادخل مجلد bin-cgi**

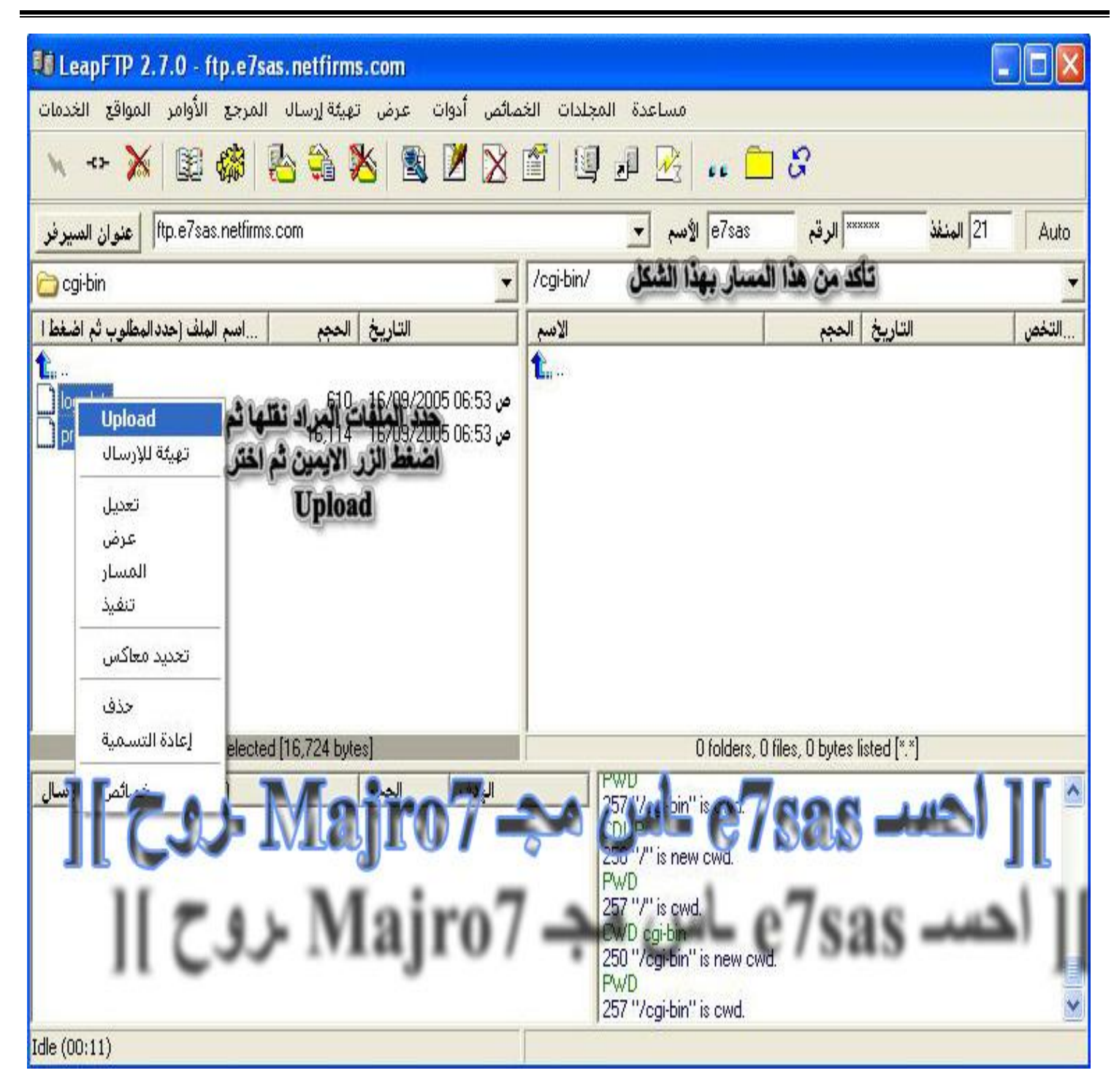

**كما في الصورة حدد الملفات المراد رفعھا ثم اضغط الزر ایمن للماوس ثم اختار Upload**

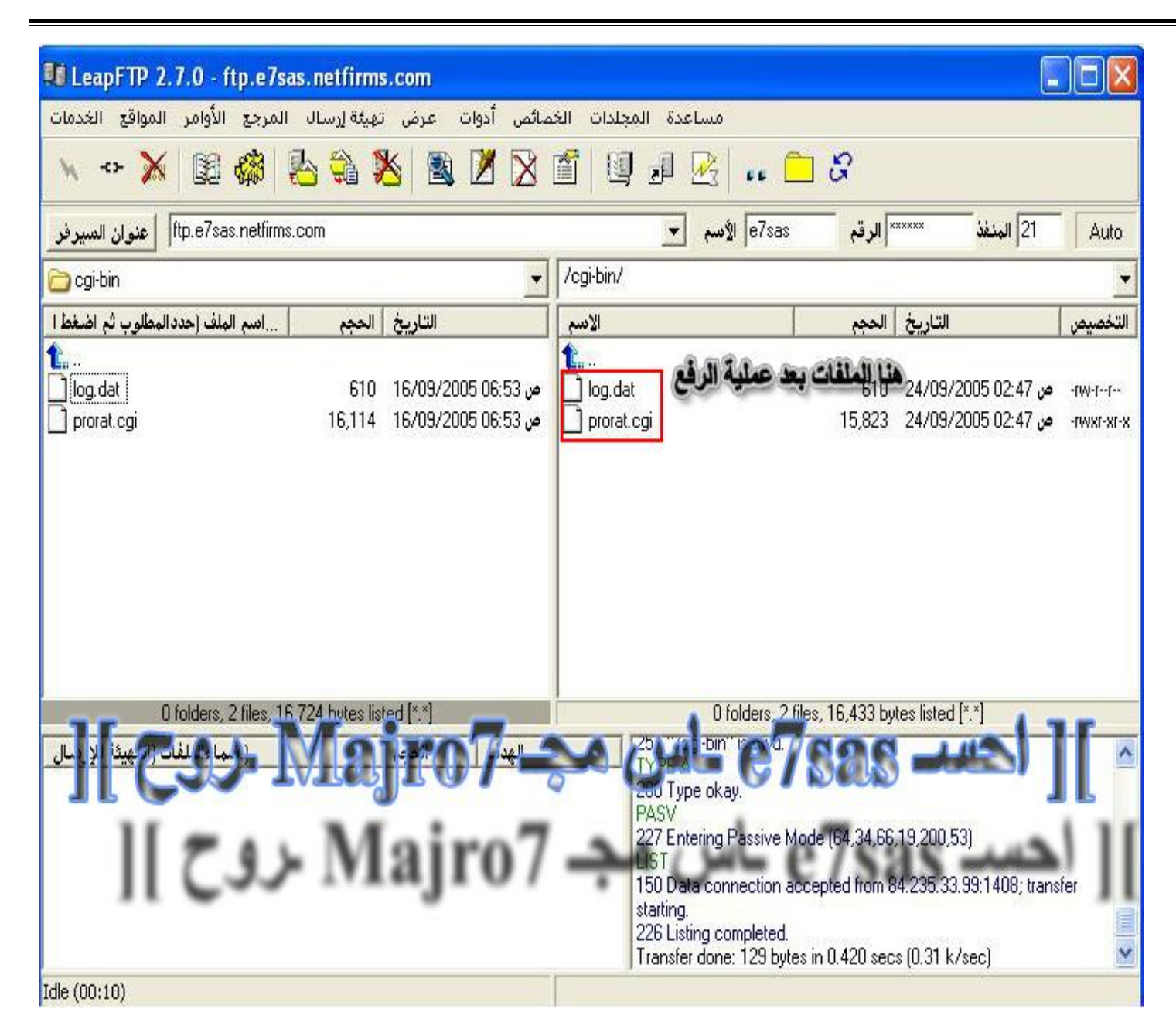

**كما في الصورة تمت عملیة الرفع بسلام**

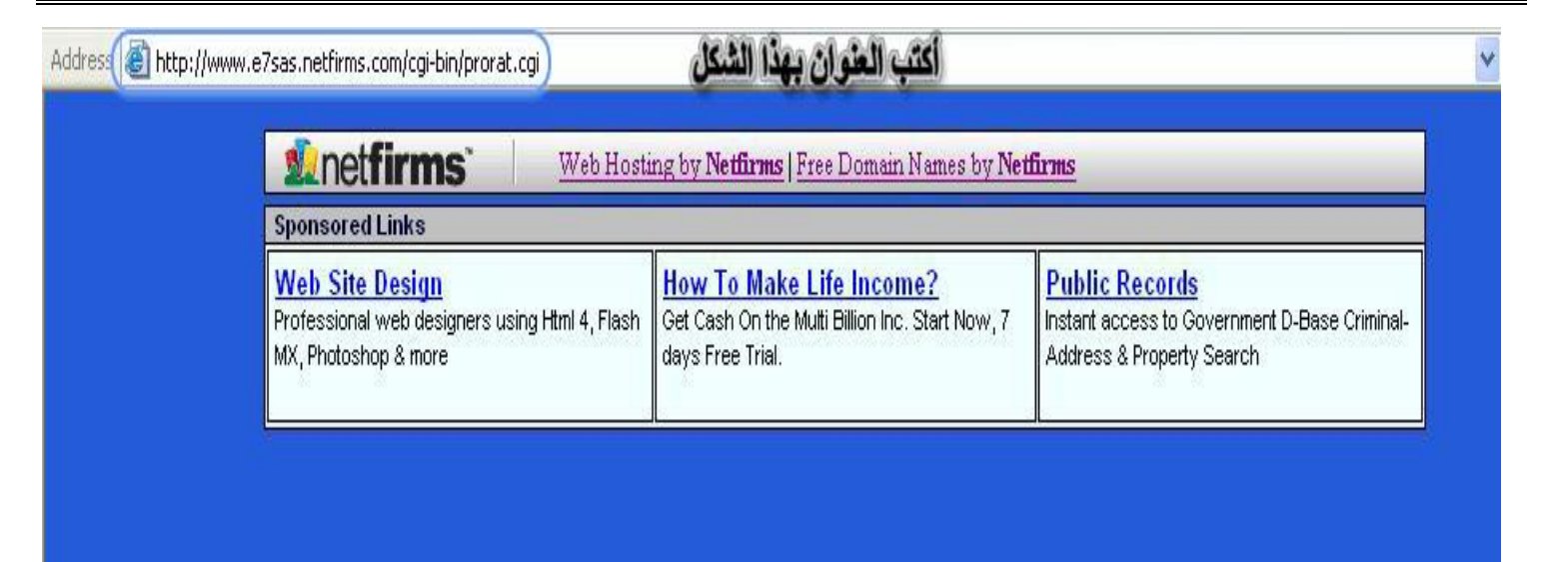

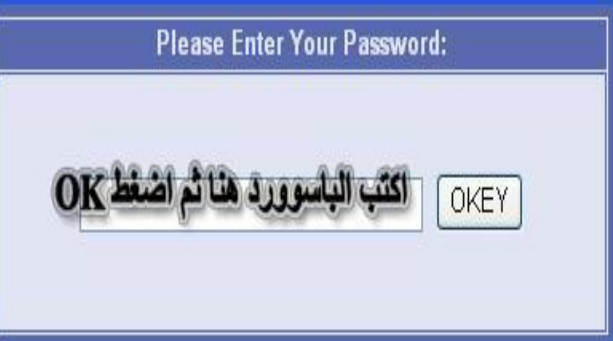

# $\frac{1}{2}$  1 احسد e7sas - Majro - اس مجها<br>11 روح اس مجه e7sas - اس مجها

**الآن افتح الصفحة بس كتابة عنوانھا طبعا العنوان راح یكون بالشكل التالي http://www.yourSite.netfirms.com/cgi-bin/prorat.cgi**

**طبعا بعد فتح الصفحة اكتب الباسوورد**

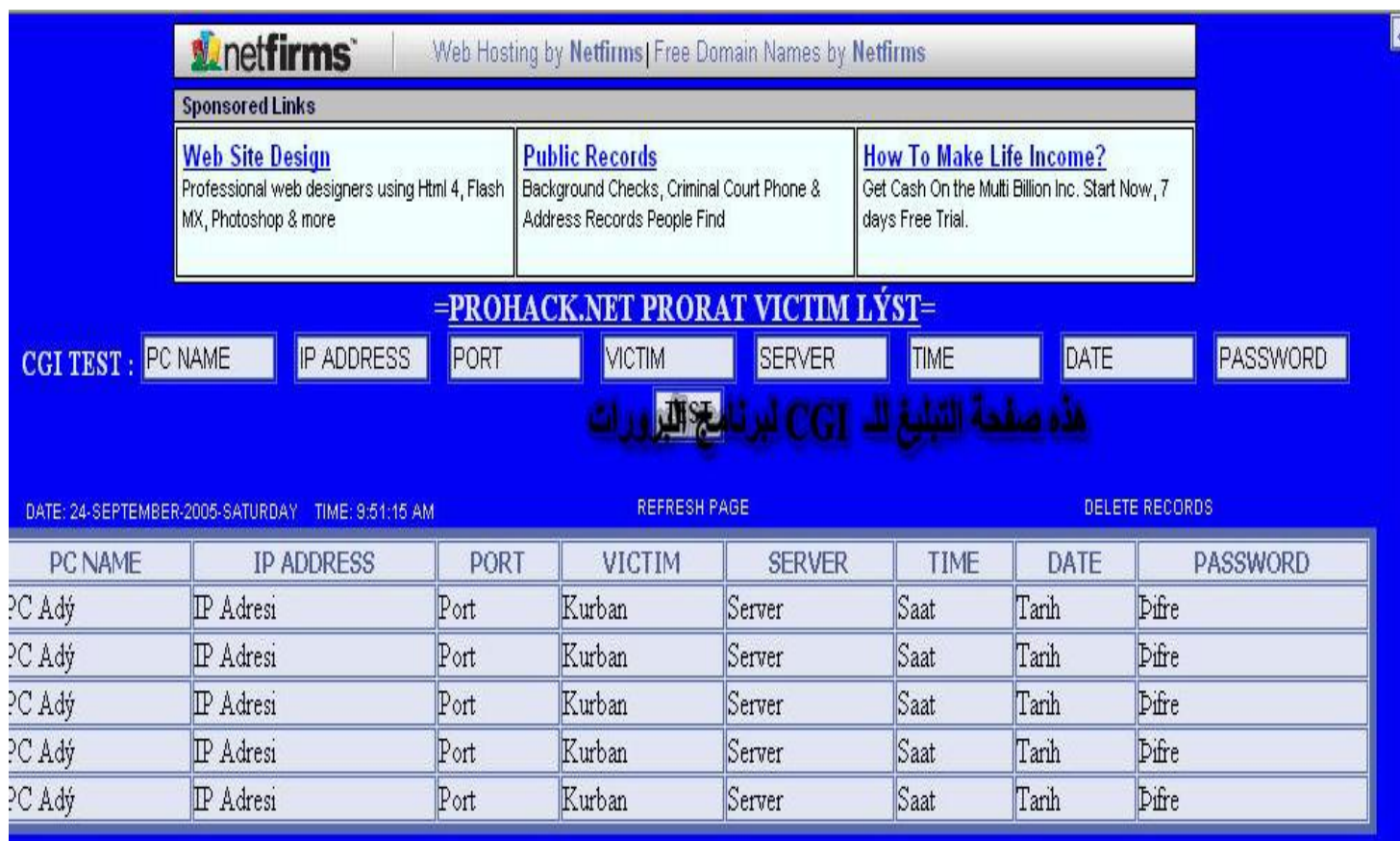

II Cet Majro7 as we c7sas well حسد e7sas -اس مجاز Majro7 ول

#### **-٢ برنامج الاوبتكس (OPTIX (**

في برنامج الاوبتكس بعد تحميله وفك الضغط عنه راح تحصل ملف مضغوط في مجلد Builder أخر اسمه cgilogger **قم بعملیة فك الضغط عنھ**

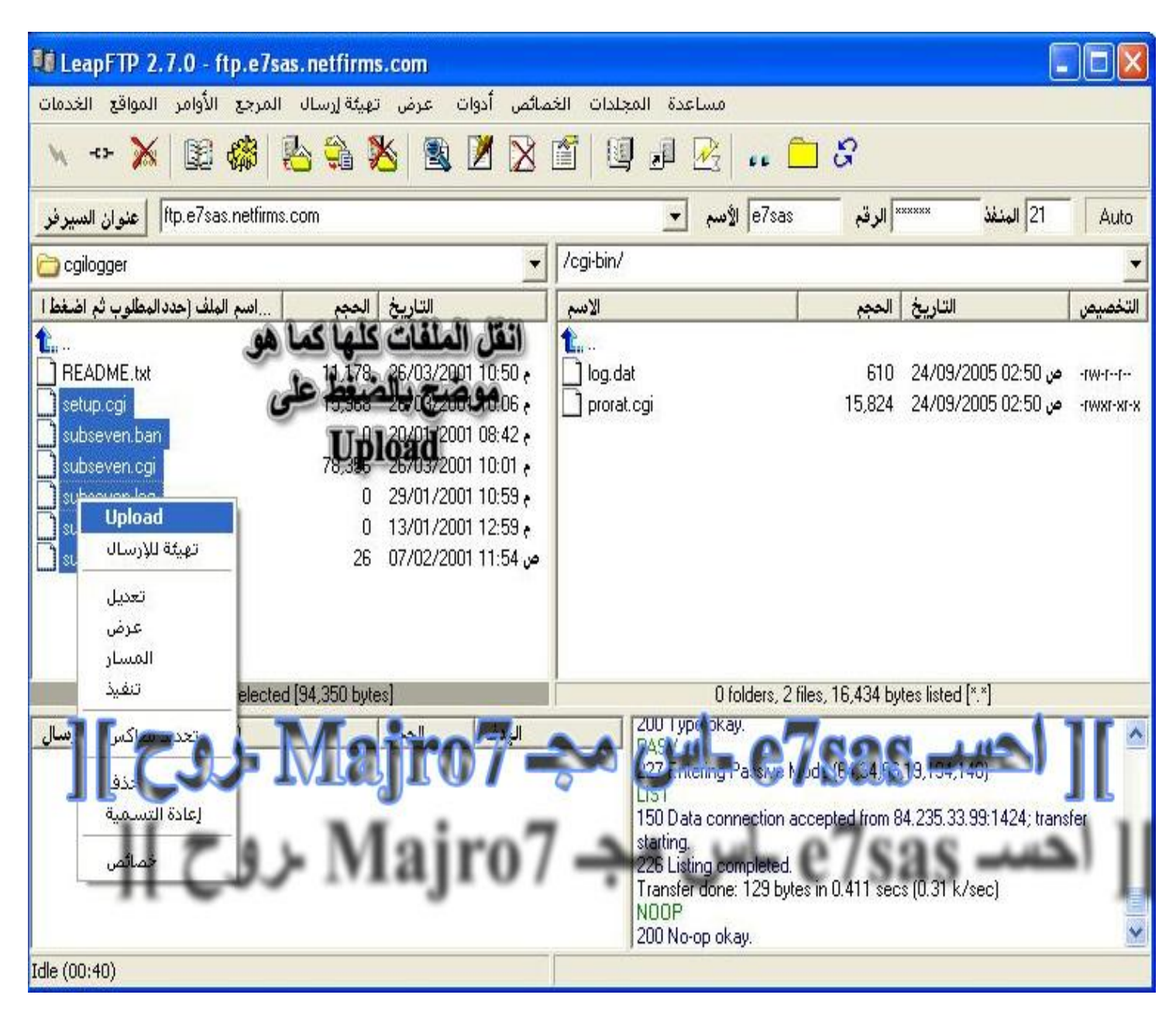

#### **كما في الصورة قم بعملیة رفع لجمیع الملفات في المجلد cgilogger**

تأكد من المسار بهذا الشكل

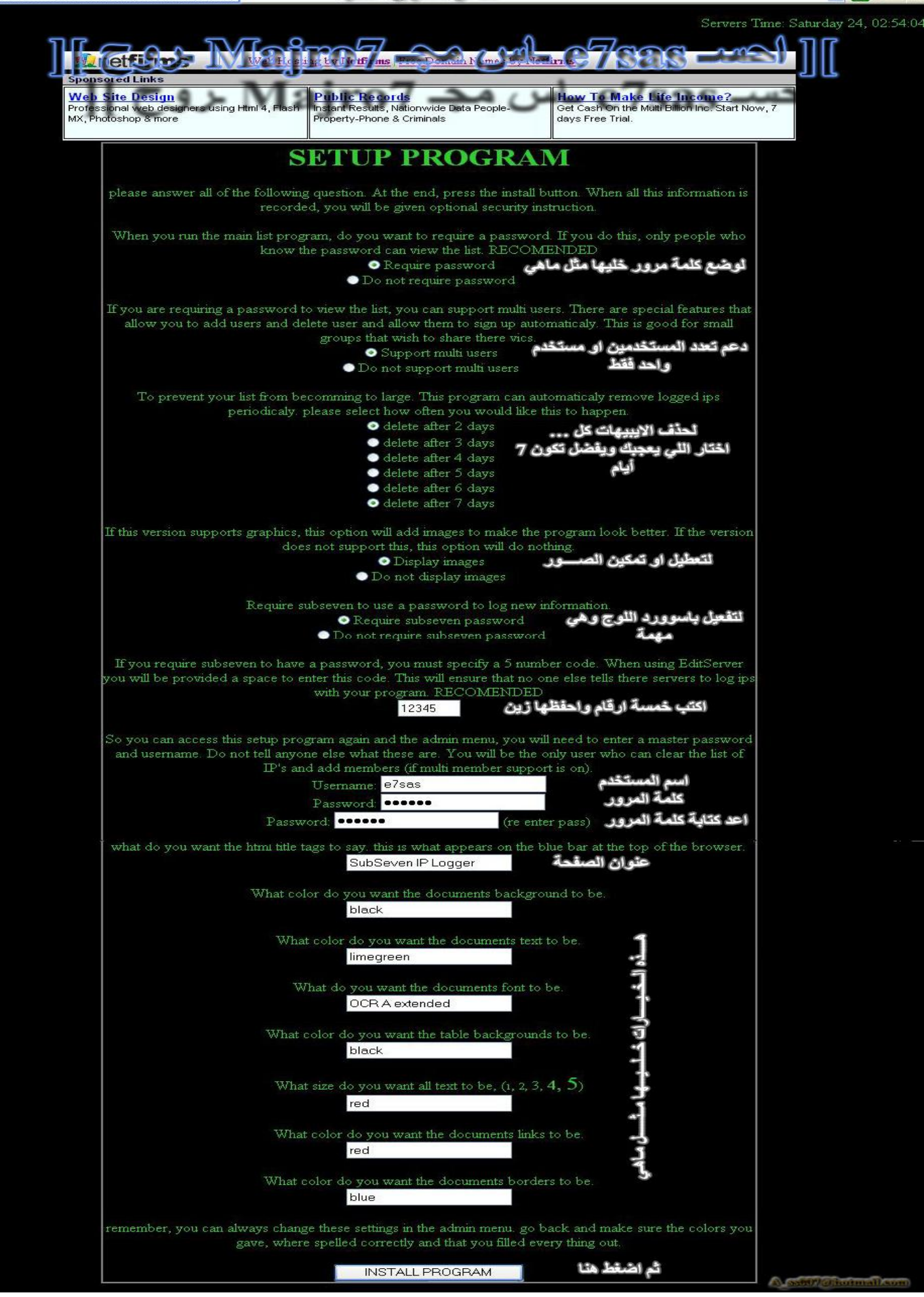

#### كما في الصورة بعد عملية الرفع بواسطة الاف تي بي قم بفتح صفحة الــ setup طبعا العنوان راح يكون بالشكل التالي **http://www.yourSite.netfirms.com/cgi-bin/setup.cgi**

**طبعا بعد فتح الصفحة قم بعمل كل شي نفس الصورة السابقة تماما مع التركیز**

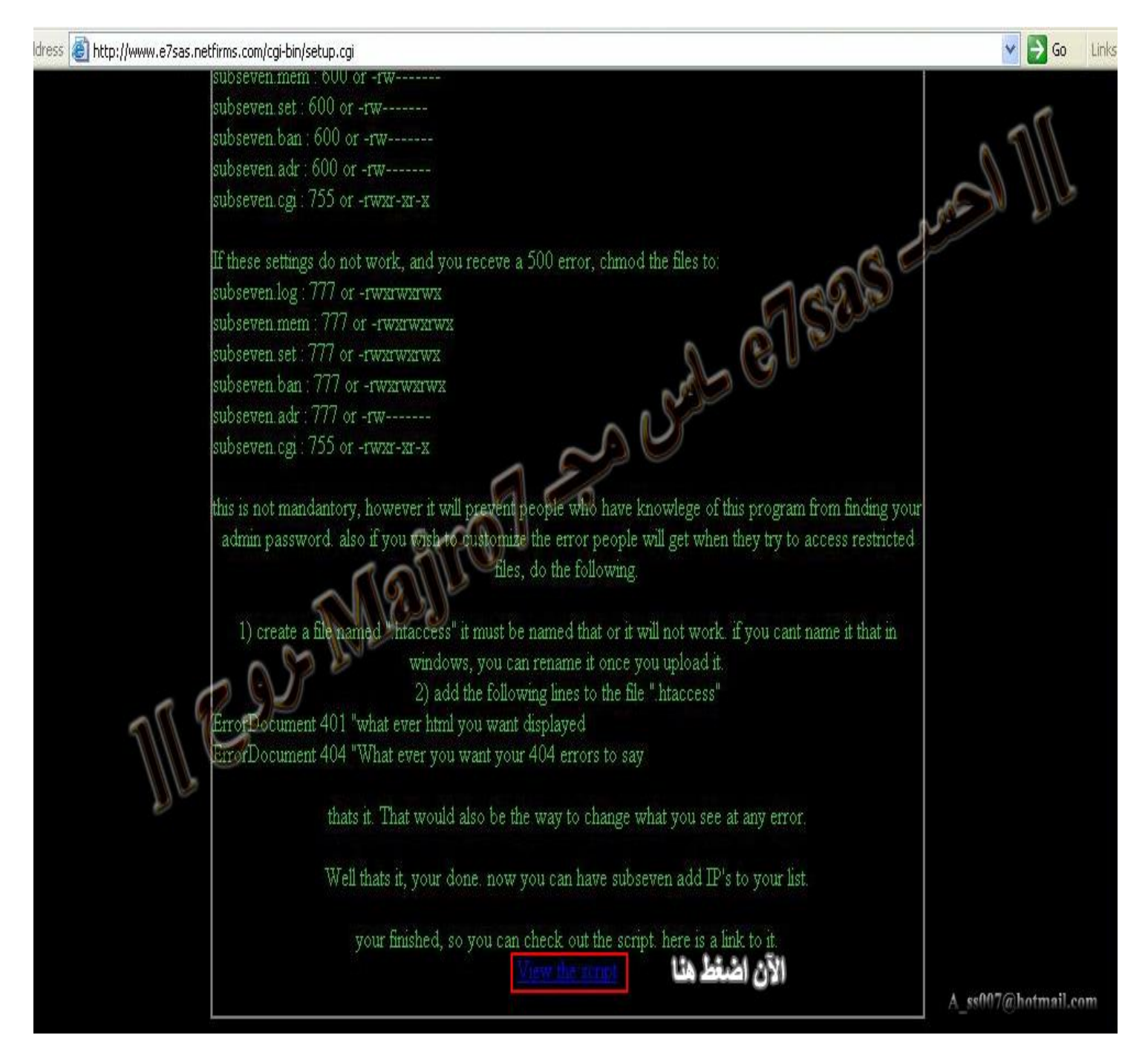

**طبعا كما في الصورة اضغط على script the View**

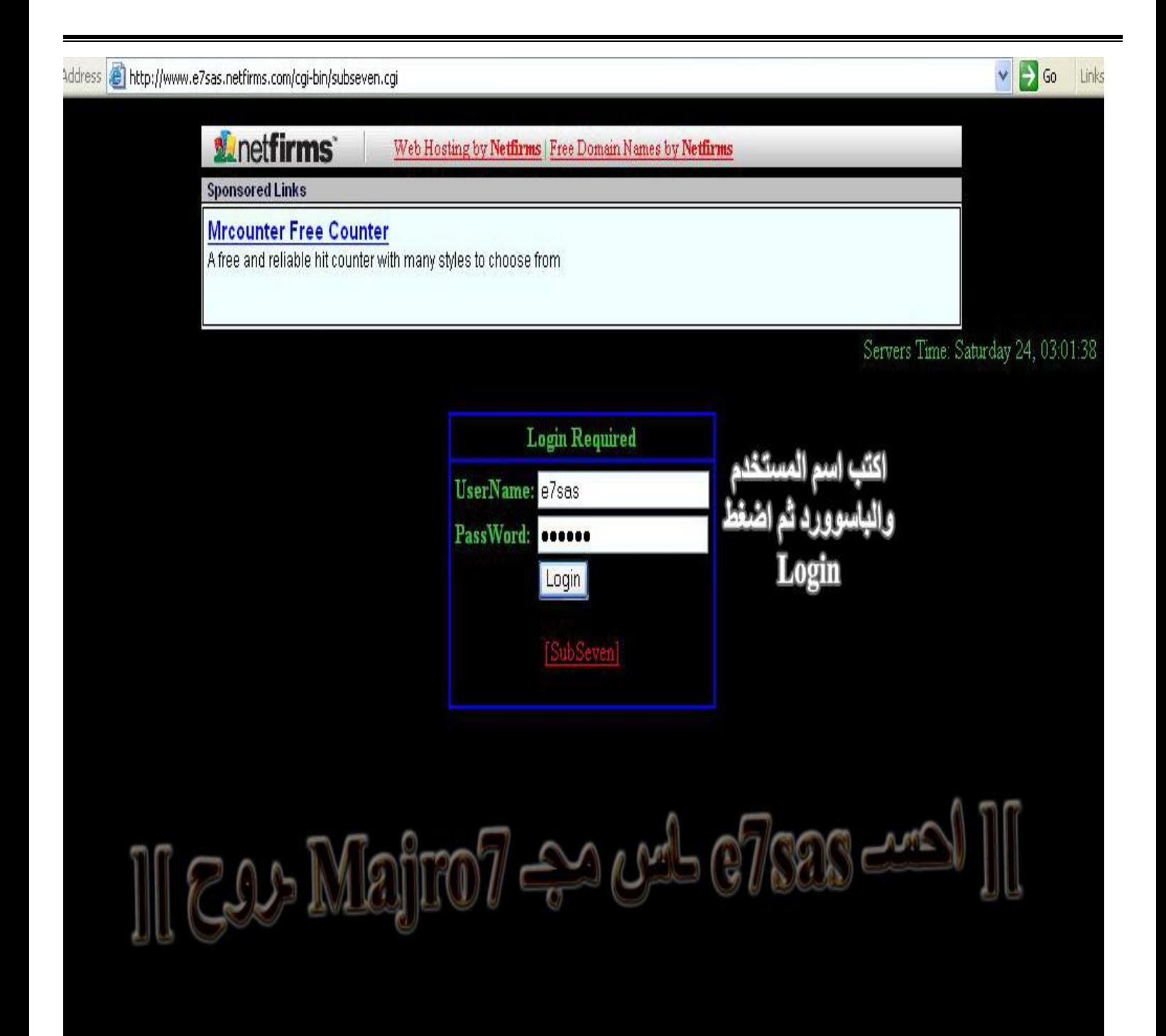

A ss007@hotmail.com

**الآن اكتب اسم المستخدم والباسوورد ثم اضغط على Login**

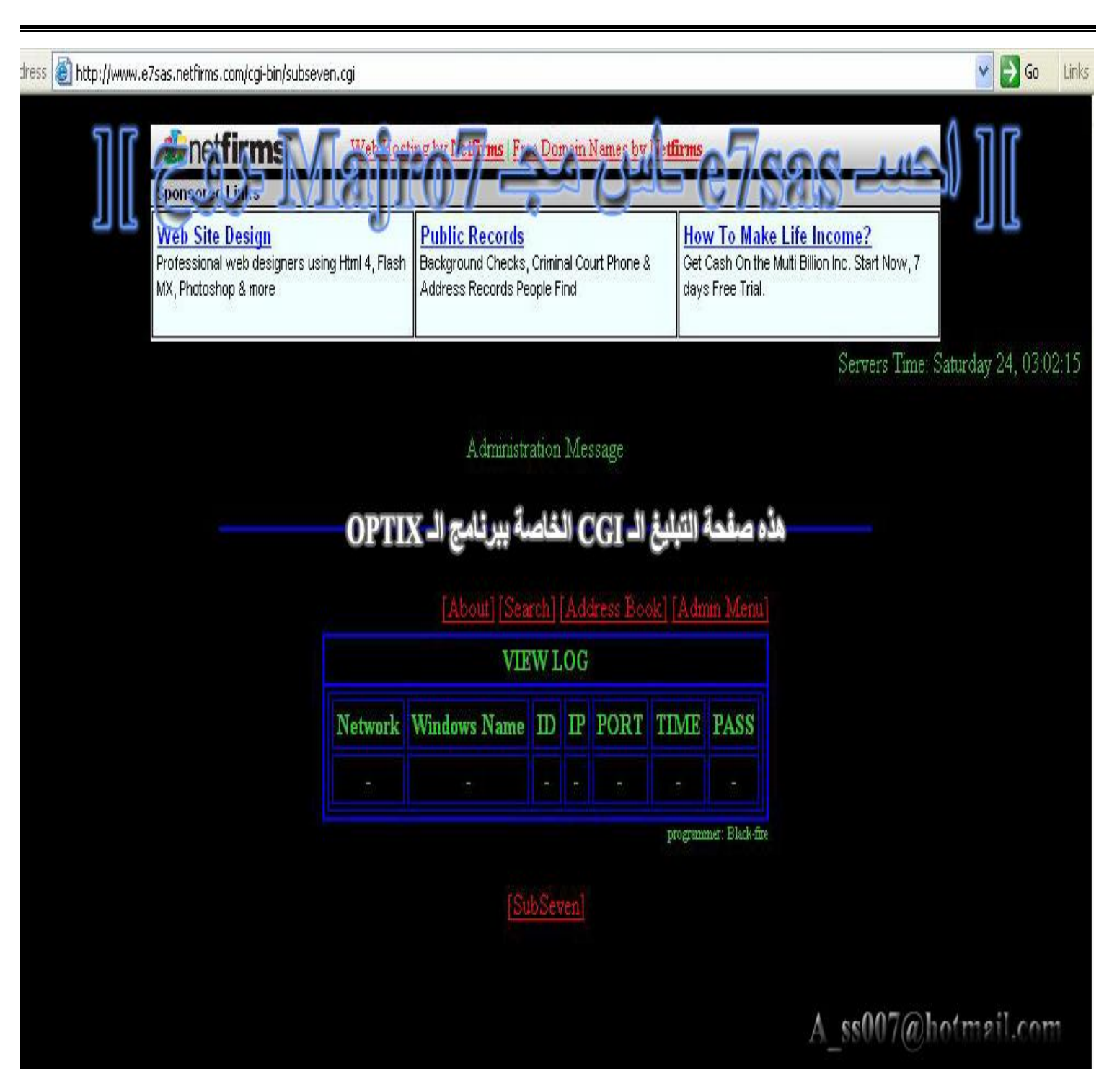

الآن هذه هي صفحة الــــ CGI الخاصة ببرنـامج الاوبتكس و هي من أهم وسـائل التبليغ لـهذا البرنـامج الأكثر من رائـع

**والآن راح نشرح طریقة إضافة الرابط لبرنامج الاوبتكس**

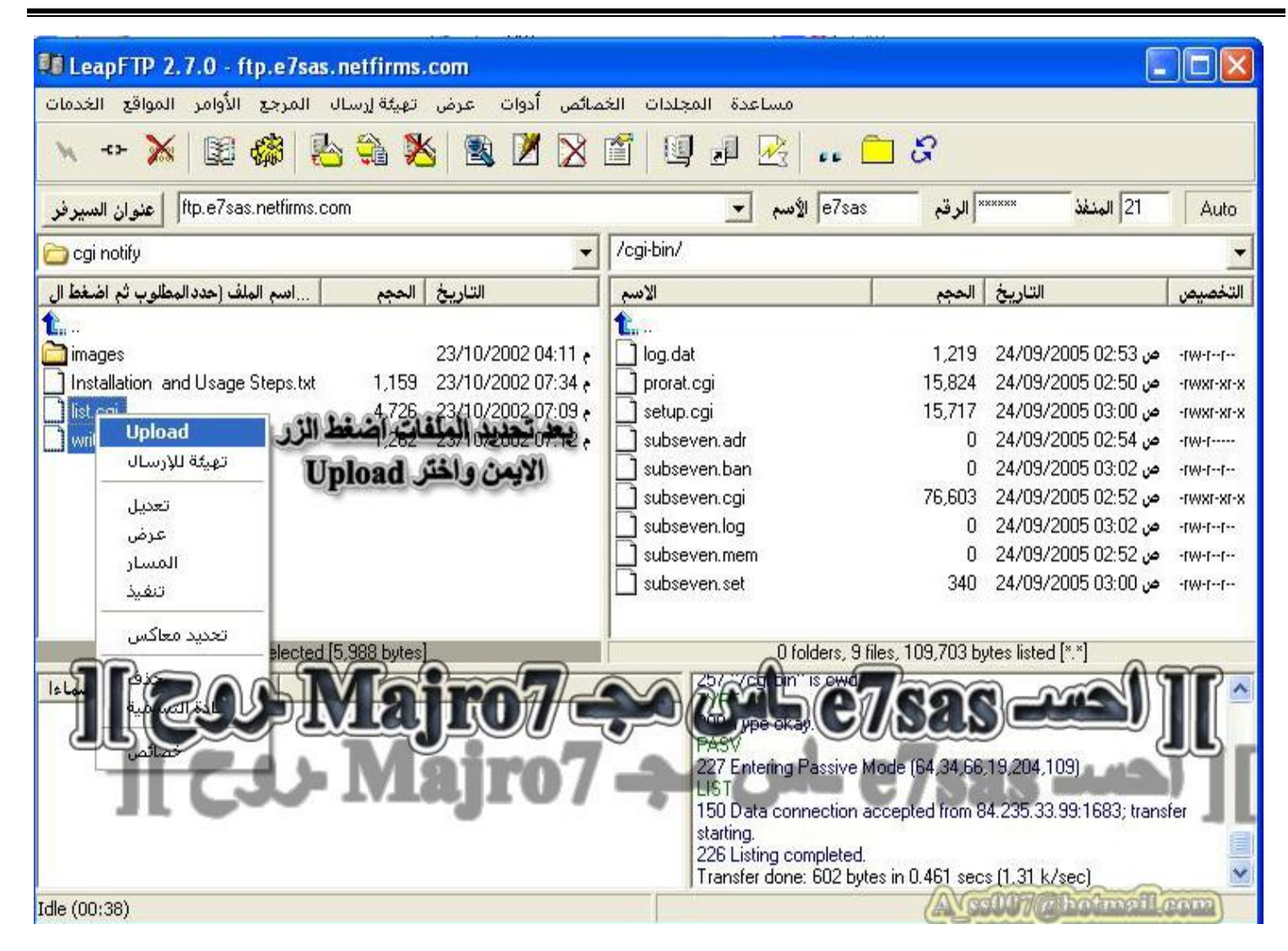

#### **كما في الصورة اختار التنبیھ عن طریق السي جي أي ثم اضغط على جدید**

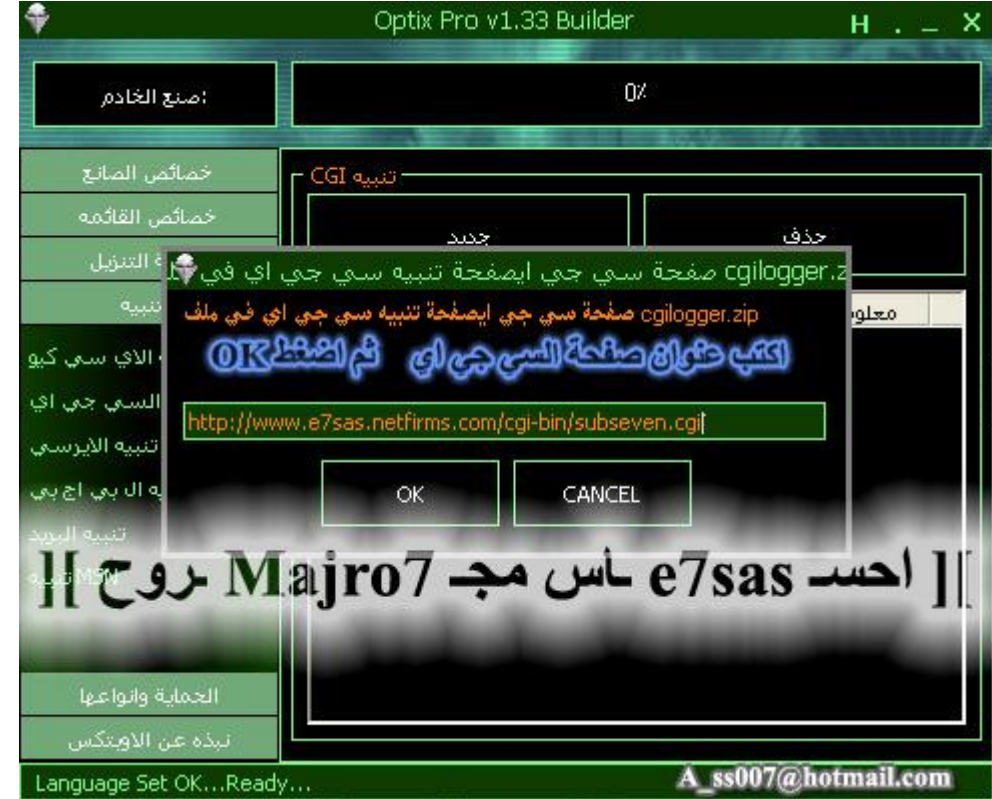

الآن اكتب اسم ا<mark>لصفحة كما في الصورة</mark>

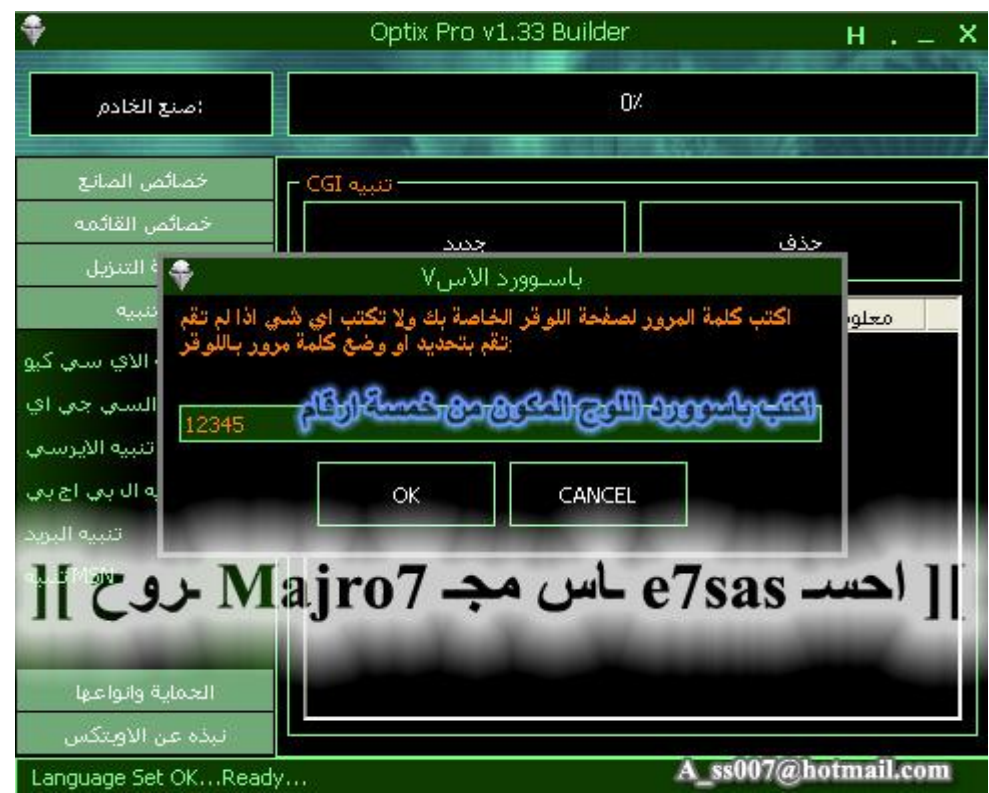

## الآن اكتب باسوورد اللوج المكون من خمسة أرقام

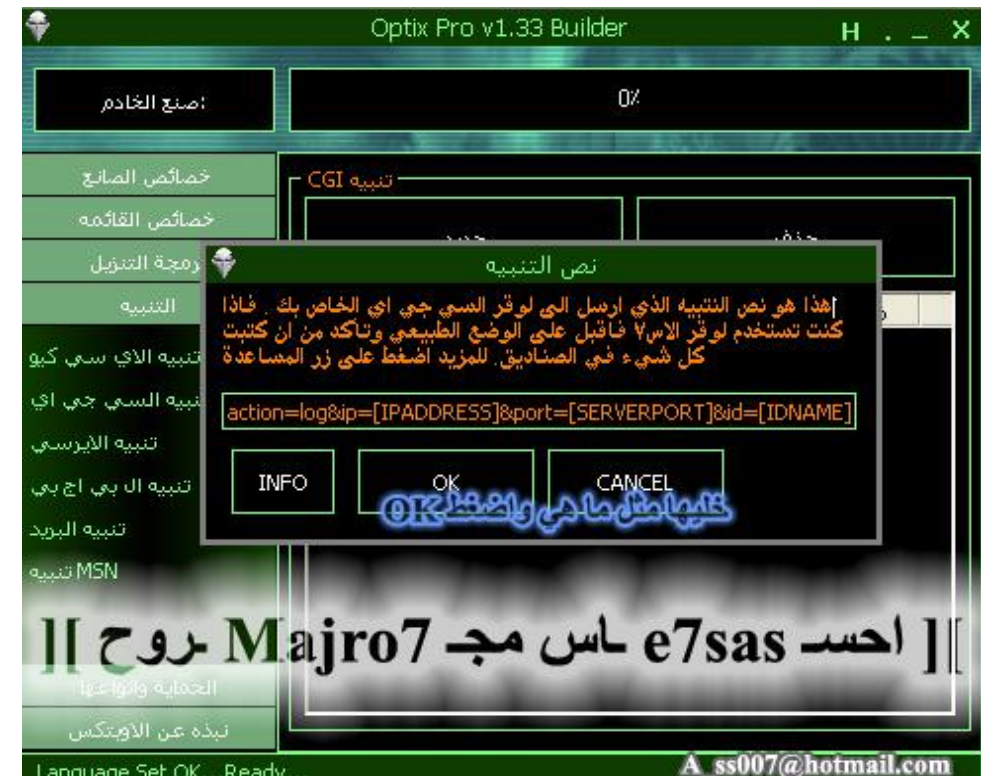

# الآن لا تغير أي حاجة فقط ا<mark>ضغط على OK</mark><br>إلى هنا ونكون انتهينا من برنامج الاوبتكس (OPTIX)

# ۳- برنامج نــوفــا (NOVA) في برنامج نوفاً بعد عُملية فك الضغط راح تحصل ملف مضغوط اسمه Cgi Notify قم بفك الضغط عنه

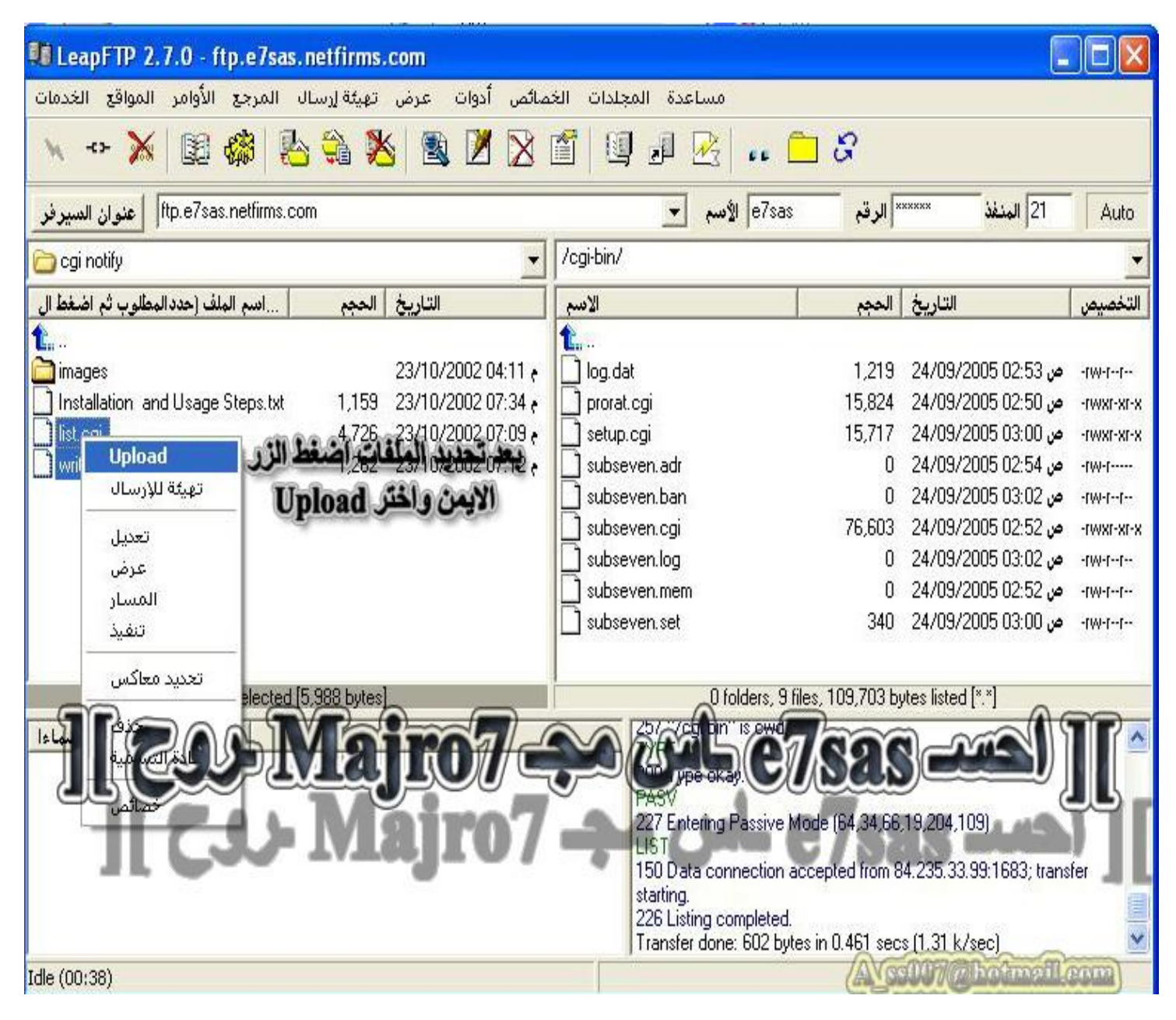

كما في الصورة قم بعملية رفع للملفات بواسطة الاف تي بي

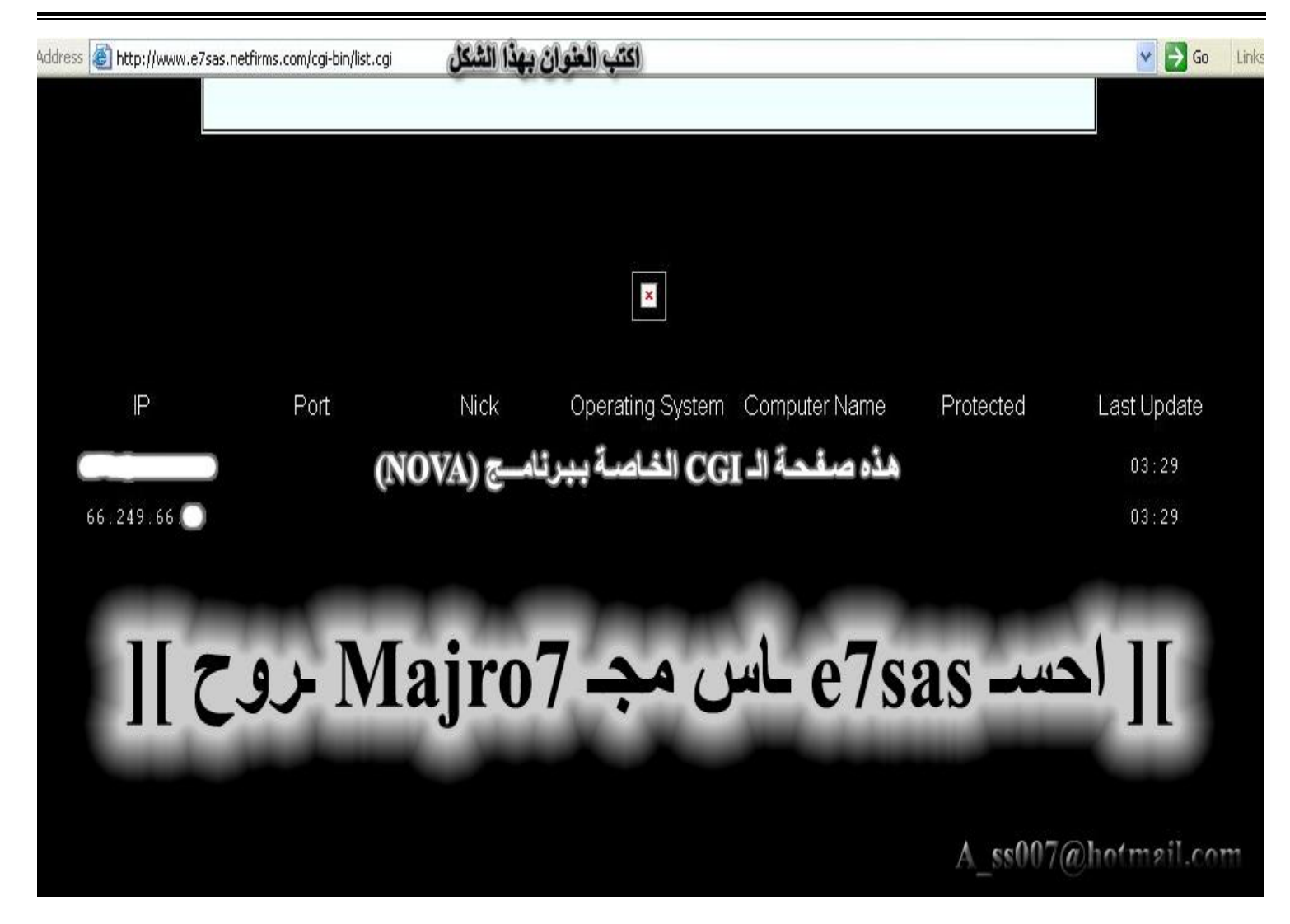

**بعد عملیة الرفع افتح الصفحة كما في الصورة حیث اسمھ الصفحة كالتالي http://www.yourSite.netfirms.com/cgi-bin/list.cgi**

**الآن كل ما علیك ھو إضافة رابط السي جي أي لبرنامج نوفا كما في الصورة التــالیــة**

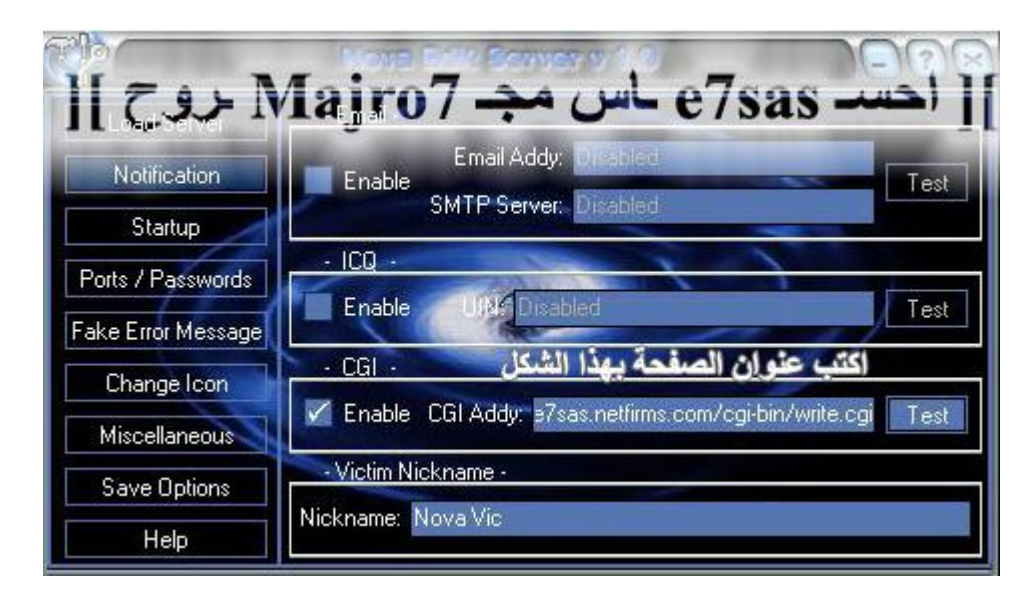

**بعد كتابة عنوان الصفحة اضغط على Test لعمل تجربة ومعرفة مدى فعالیة الصفحة والآن انتھینا من برنامج نوفــــــــــا**

#### **-٤ برنامج بیست (Beast (**

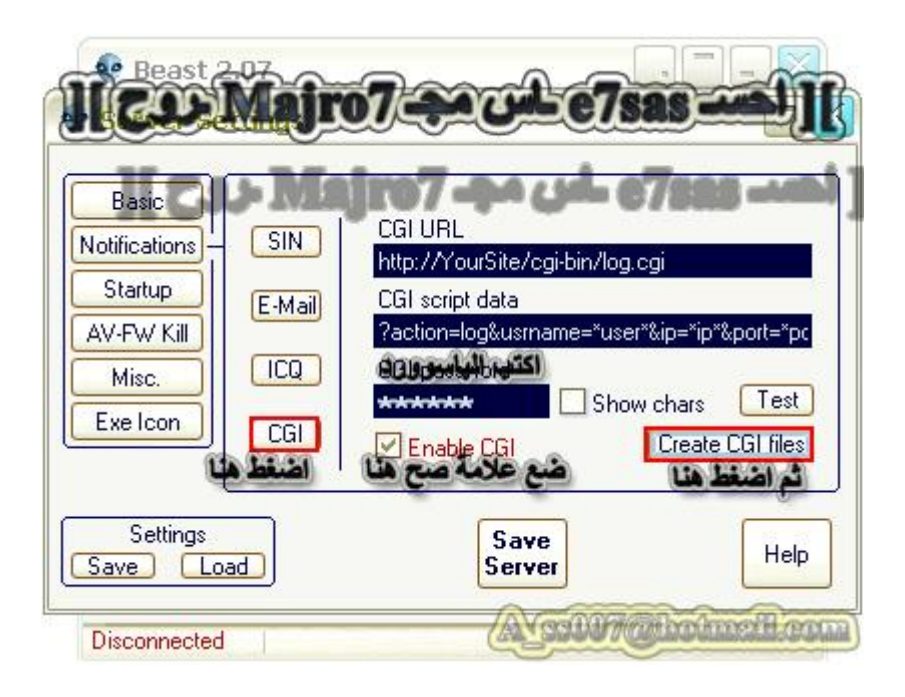

**كما في الصورة اكتب باسوورد الصفحة ثم اضغط على files CGI Greate وبعد عملیة تكوین الصفحة قم برفعھا على موقعك بواسطة برنامج الاف تي بي ثم قم بفتحھا**

**----------------------------------------------------------------------------------------------------**

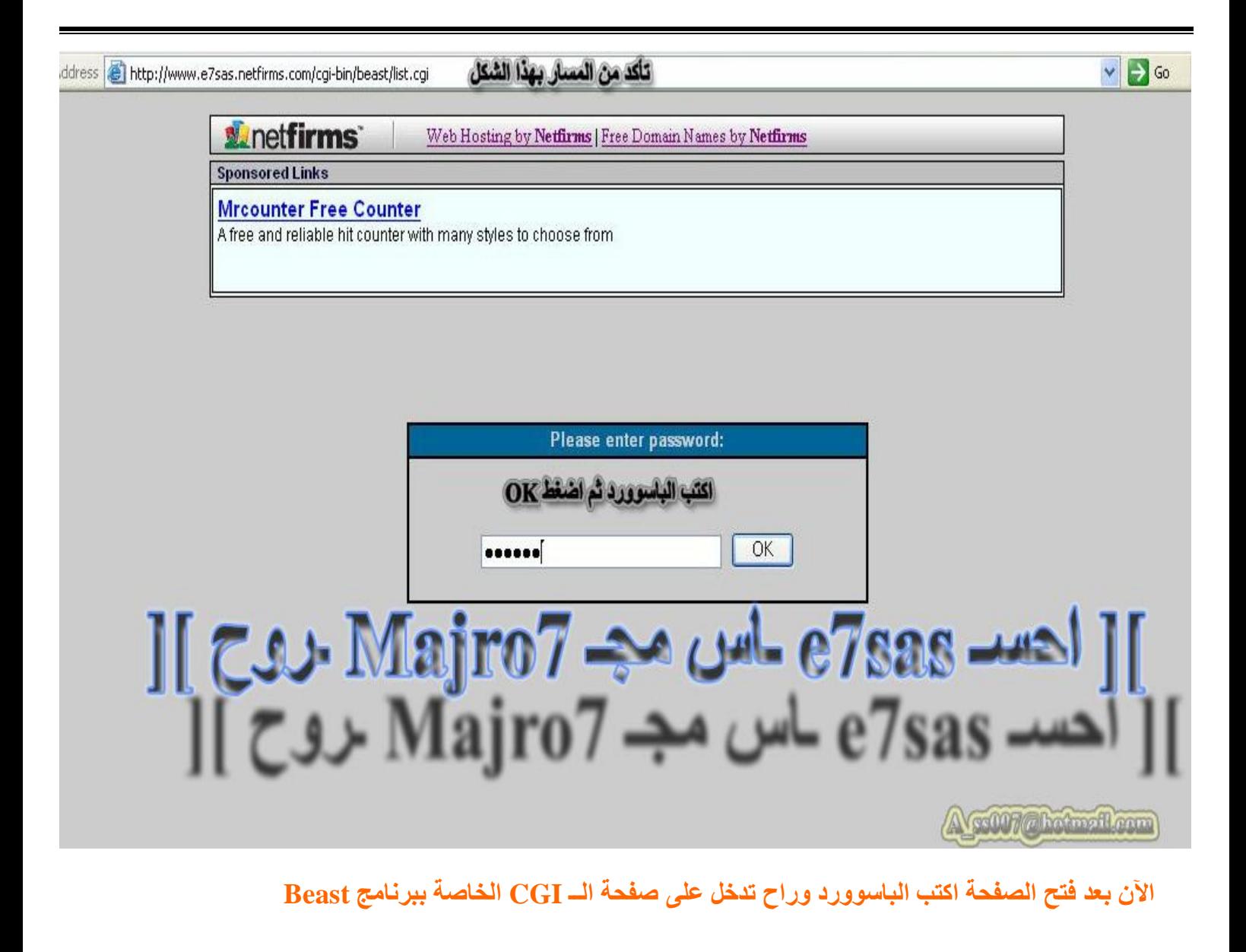

**---------------------------------------- -------------------------------------------- --------**

 **C.I.A الـــ برنامج -٥ طبعا نفس خطوات البرامج السابقة لذلك والصفحة راح تكون بھذا الشكل**

# C.I.A. 12 19 mg 1 12 10 00 12 1 mg 040

IP Port Victim name Windows Version Windows user-name Country Server Webcam? Date & Time Password

*L*netfirms

Web Hosting by Netfirms | Free Domain Names by Netfirms

Sponsored Links

**Mrcounter Free Counter** 

A free and reliable hit counter with many styles to choose from

لة صلىفسلمسات السله CGI

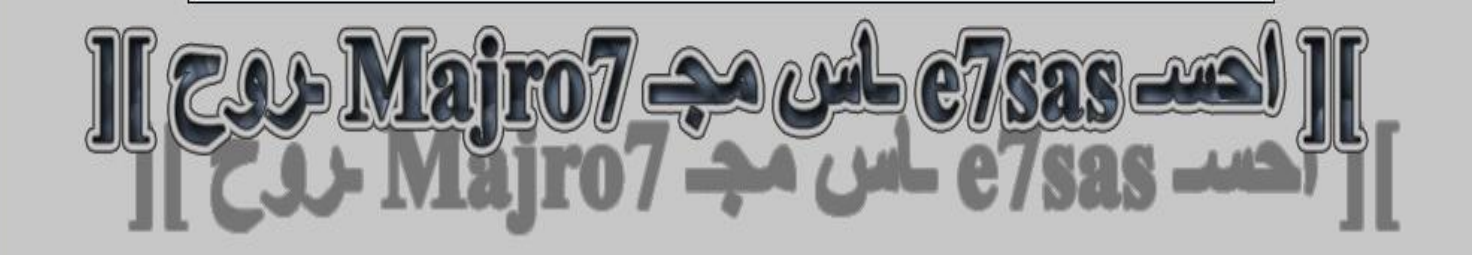

ss007 @botmail.com

إلى هنــ

سبا انتهینسیا م

<u>ہئے</u>

ن التبـلـيـغ بـواسـ

# **PHP**

هذا النوع من التبليغ مهم جدا ويكفي فقط صفحة واحدة لجميع البرامج بعكس السي جي أي حيث يلزم كل برنامج صفحة **خاصة وھذه من أھم ممیزات صفحات البي اتش بي**

طبعا في البداية لزمك تسجيل في موقع يدعم البي اتش بي وأنصحكم بموقع لايكوس طبعا الطريقة ما هي صعبة لكن دقيقة وَتحتاج تركيز فقط ومن مميزات موقع لايكوس يعطيك مساحة تصل إلى ٥٠ ميغابايت كما ائك تقدر ترفع عليه ملفات بأي حجم مو مثل جيران لازم يكون الملف اقل من ٢٠٠كيلوبايت ومن مميزات لايكوس انه يدعم ملفات الـ PHP

#### **أول حاجة افتح الرابط التالي <http://tripod.lycos.co.uk>**

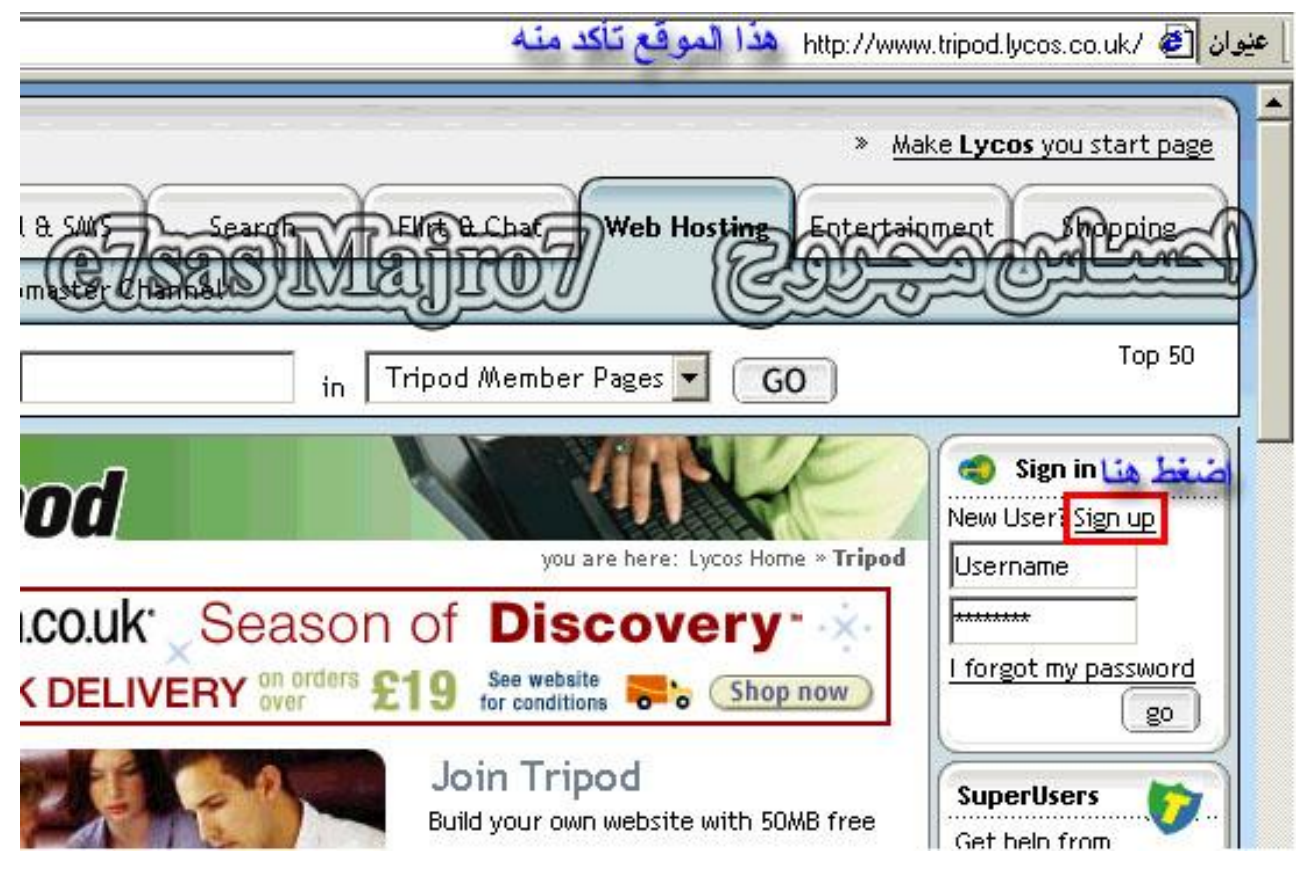

**كما في الصورة اضغط على كلمة up Sign**

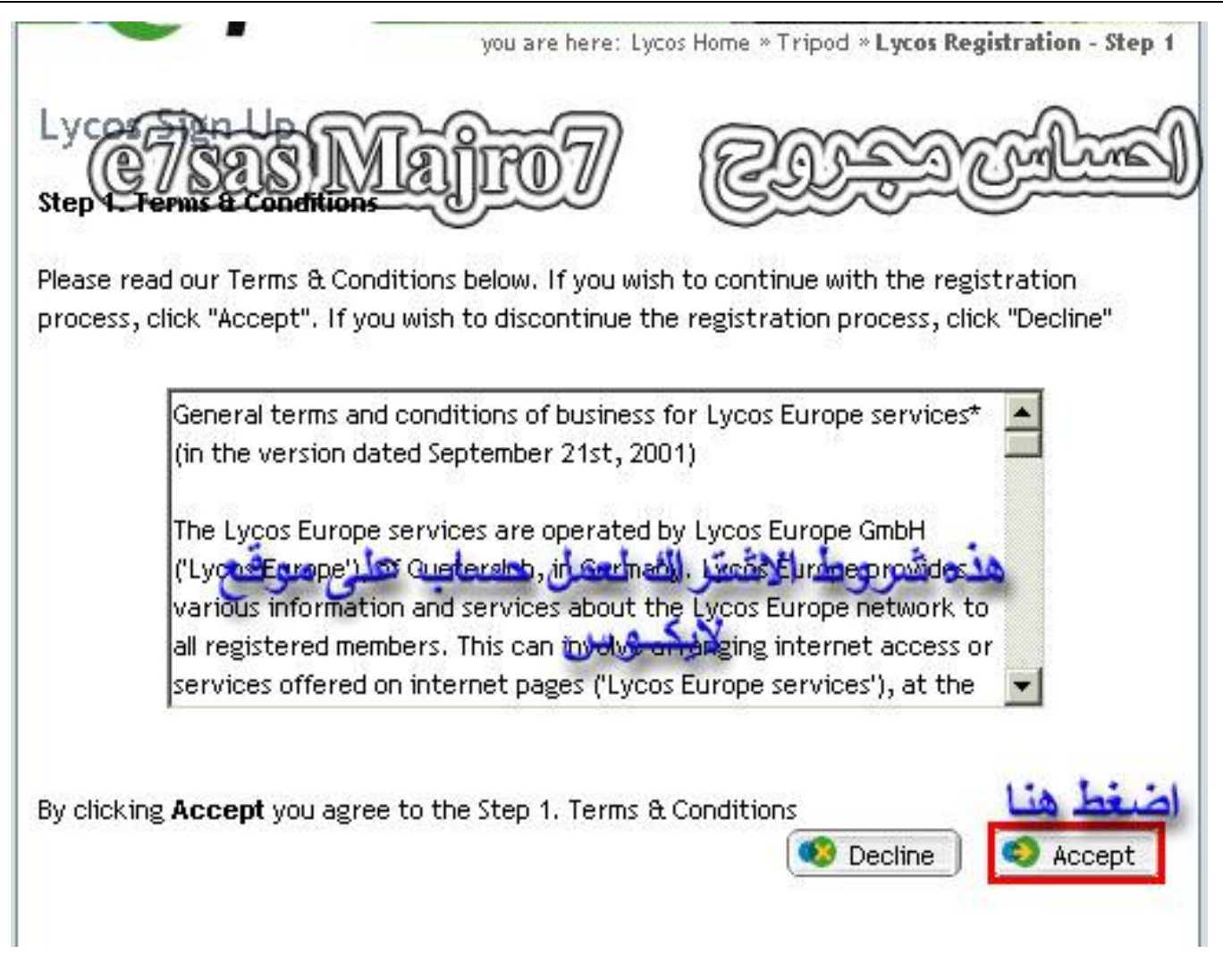

كما في الصورة راح يطلع لك شروط الاشتراك اضغط على كلمة Accept للاشتراك وكلمة Decline لإلغاء الاشتراك

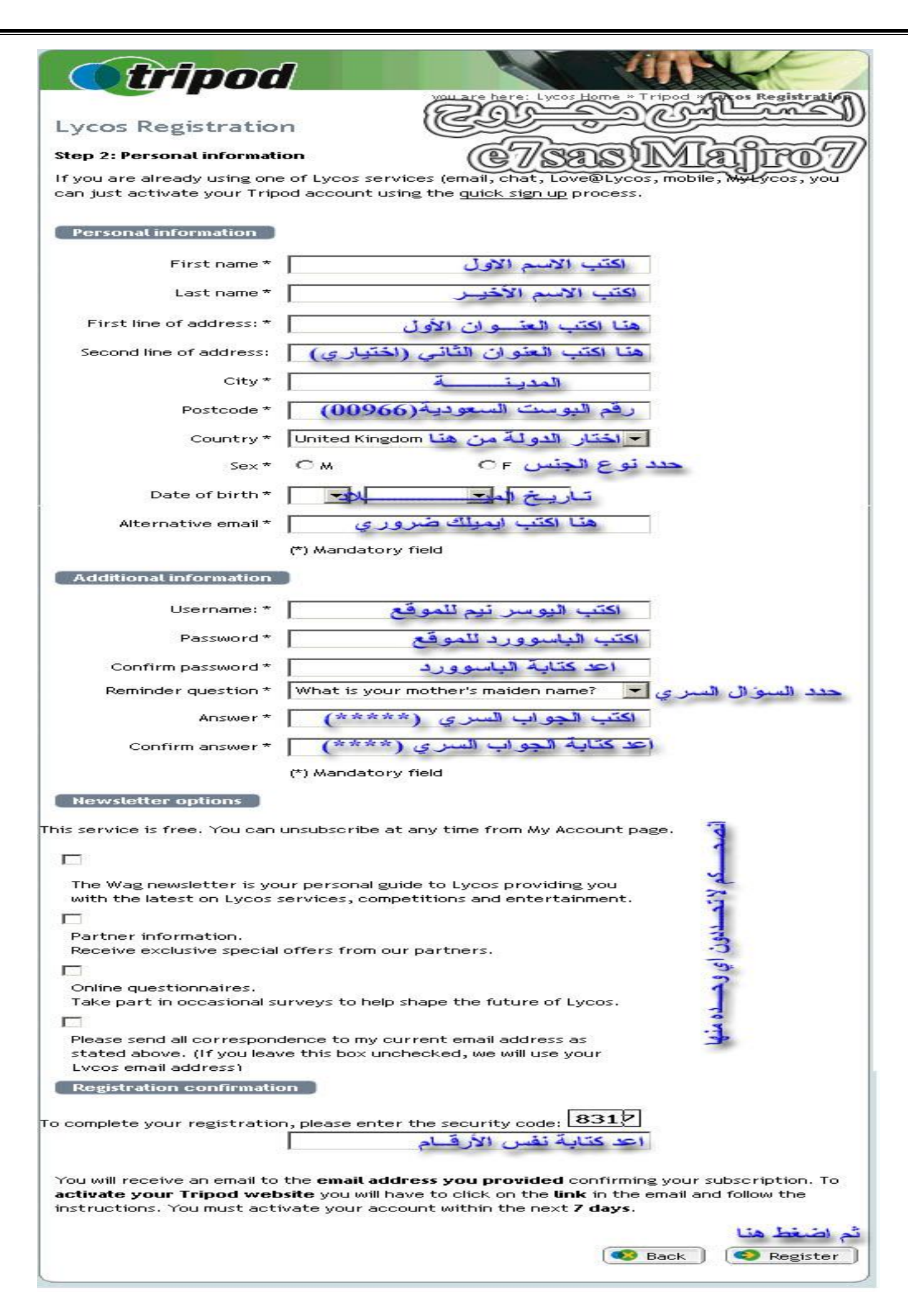

كما في الصورة التالية وهي اللي اغلب العالم تخطي فيها وهي إدخال البيانات أي حاجة أمامها\* يعني ضروري تسجلها أما إذاً لم توجد \* مو ضرورٌ ي انَّك تسجلها وبالنسبَّة لليوسر نَّيم فقط تسجل الليِّ تبي مثلا human951 فقط آثم اضغط **على كلمة Register**

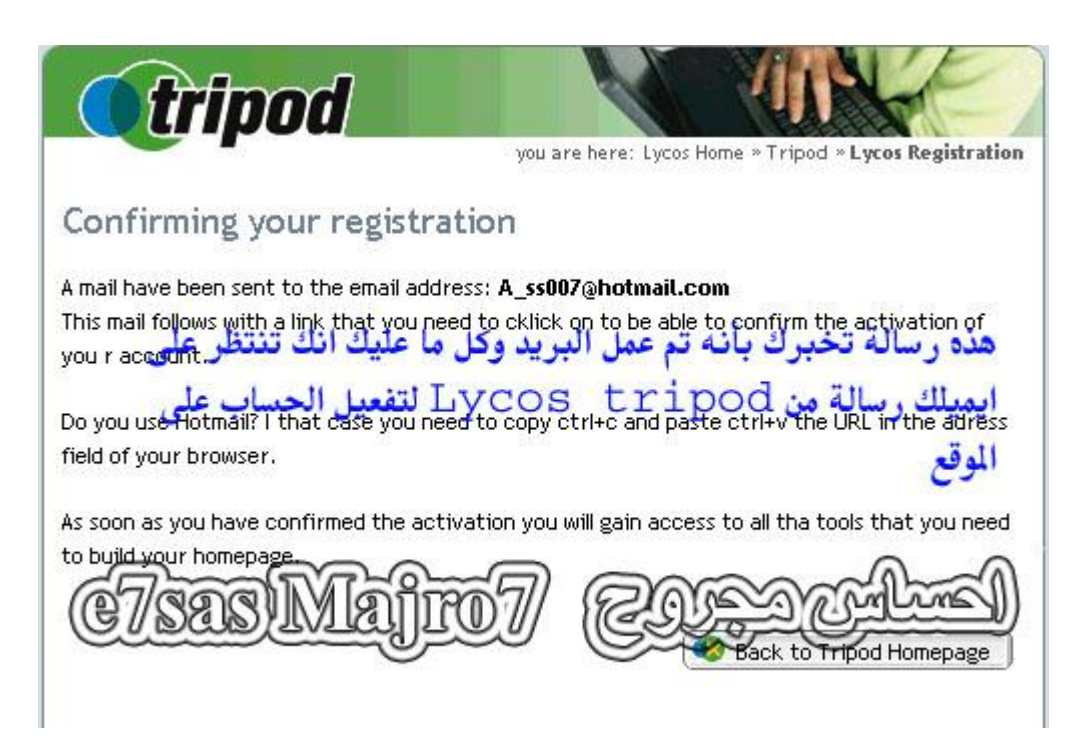

#### **كما في الصورة تم عمل الموقع لكن لابد من تفعیل الحساب والتفعیل راح یوصل على ایمیلك اللي سجلتھ رسالة من Tripod Lycos**

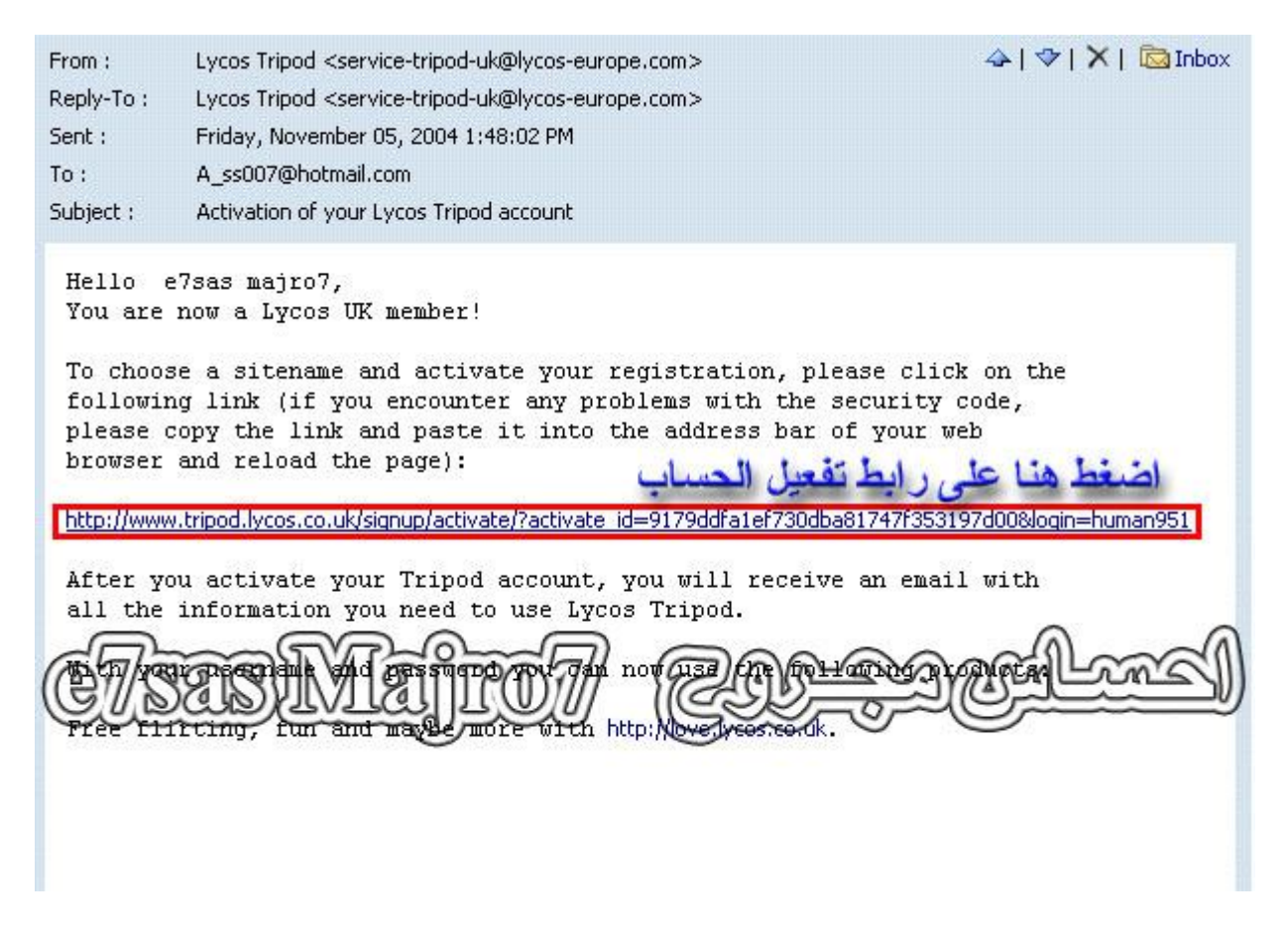

#### **كما في الصورة بعد وصول الرسالة على الایمیل وفتحھا اضغط على اللنك المحدد**

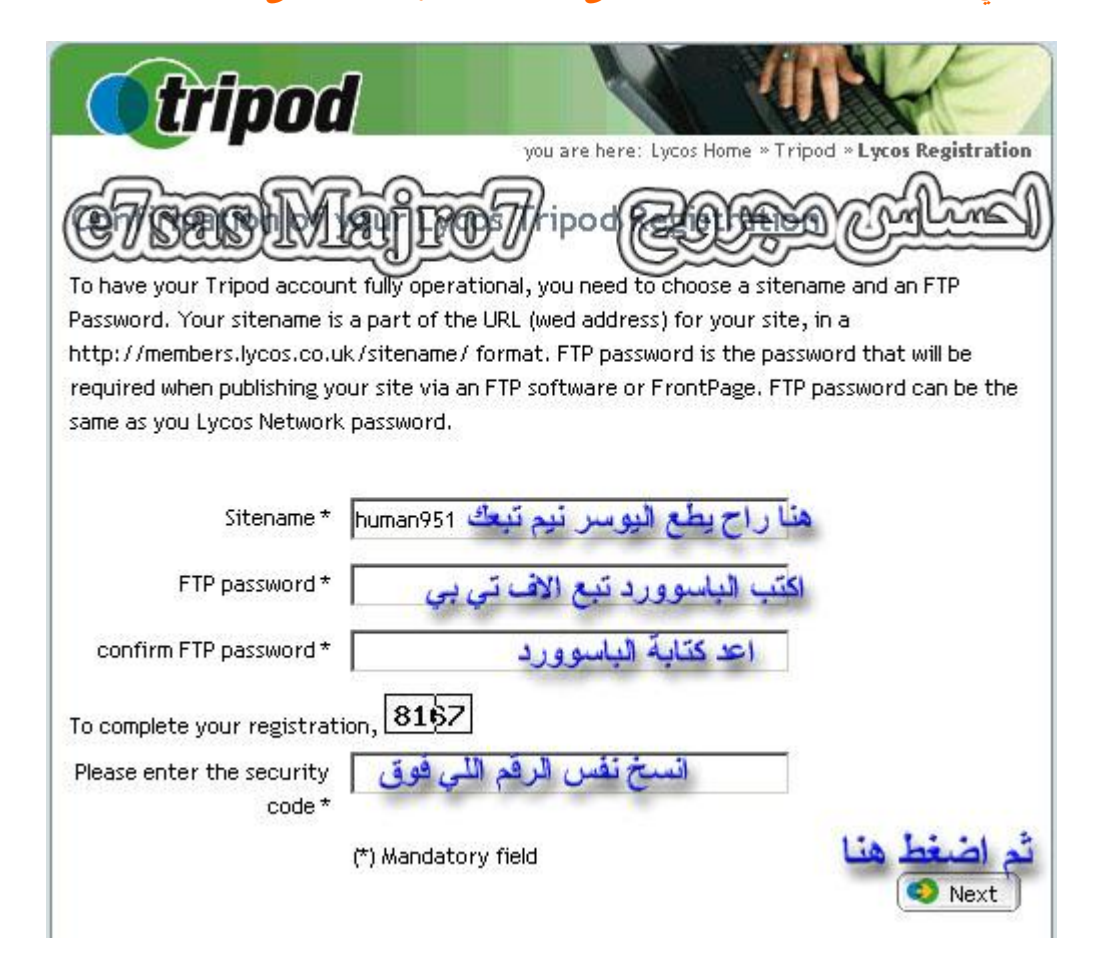

#### **كما في الصورة راح یطلب منك الیوسر نیم الباسوورد للاف تي بي وإعادتھا وتكتب الأرقام نفس اللي فوق ثم تضغط على كلمة Next**

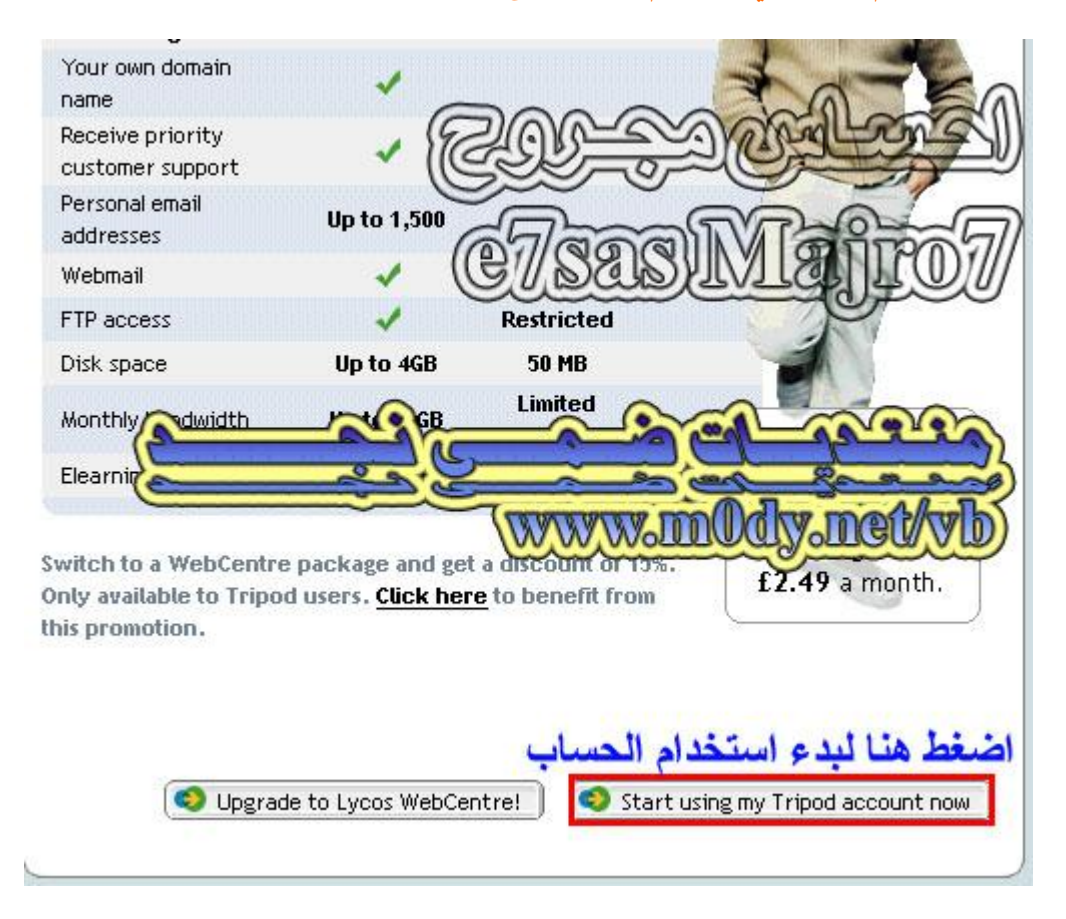
### **كما في الصورة اضغط على كلمة now account Tripod my using Start لبدء الحساب**

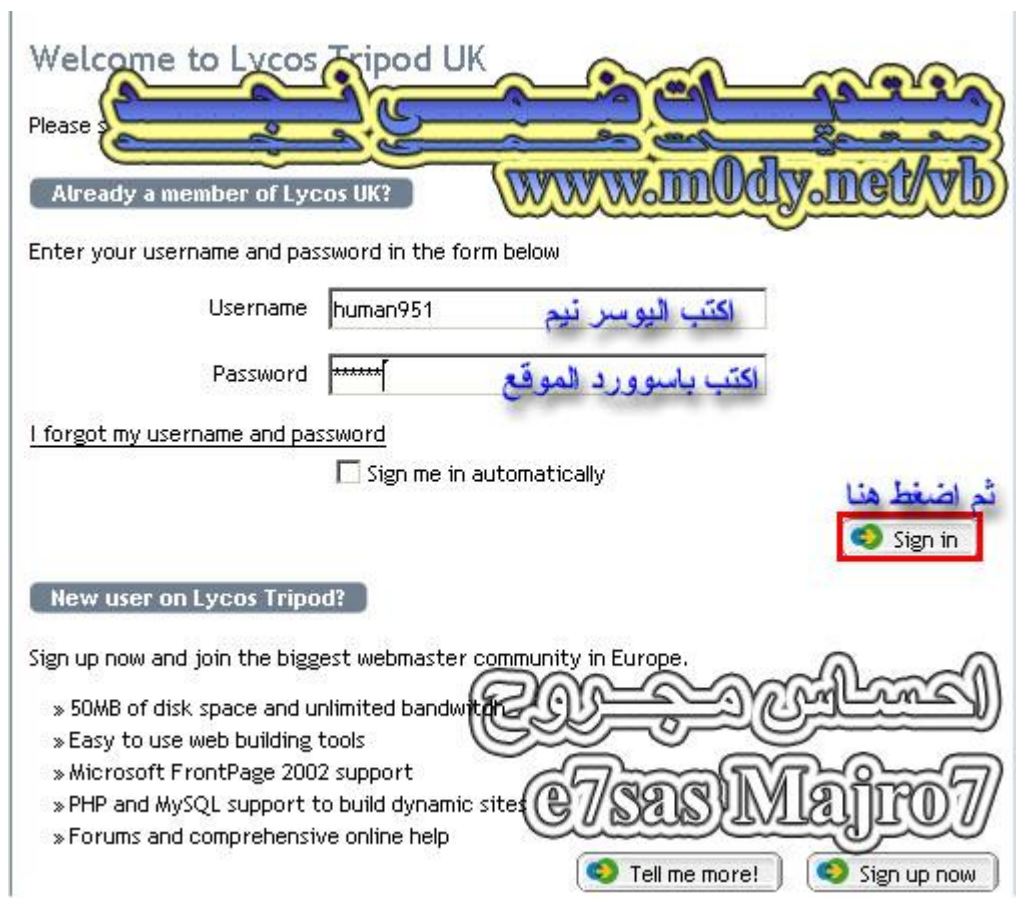

## **كما في الصورة اكتب الیوسر نیم والباسوورد ثم اضغط على كلمة Next**

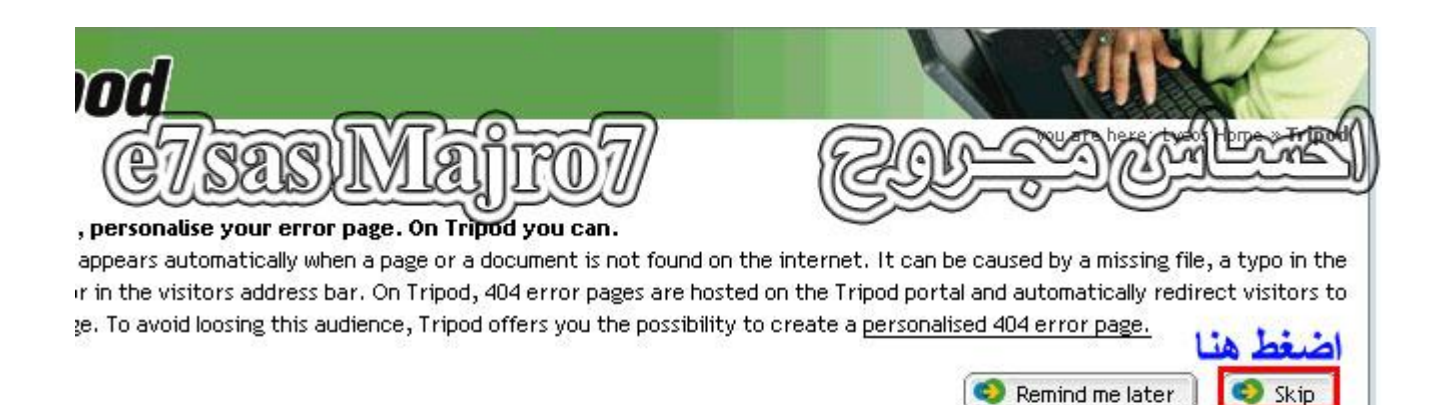

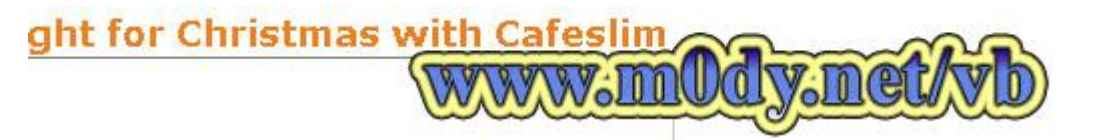

### **كما في الصورة اضغط على كلمة Skip**

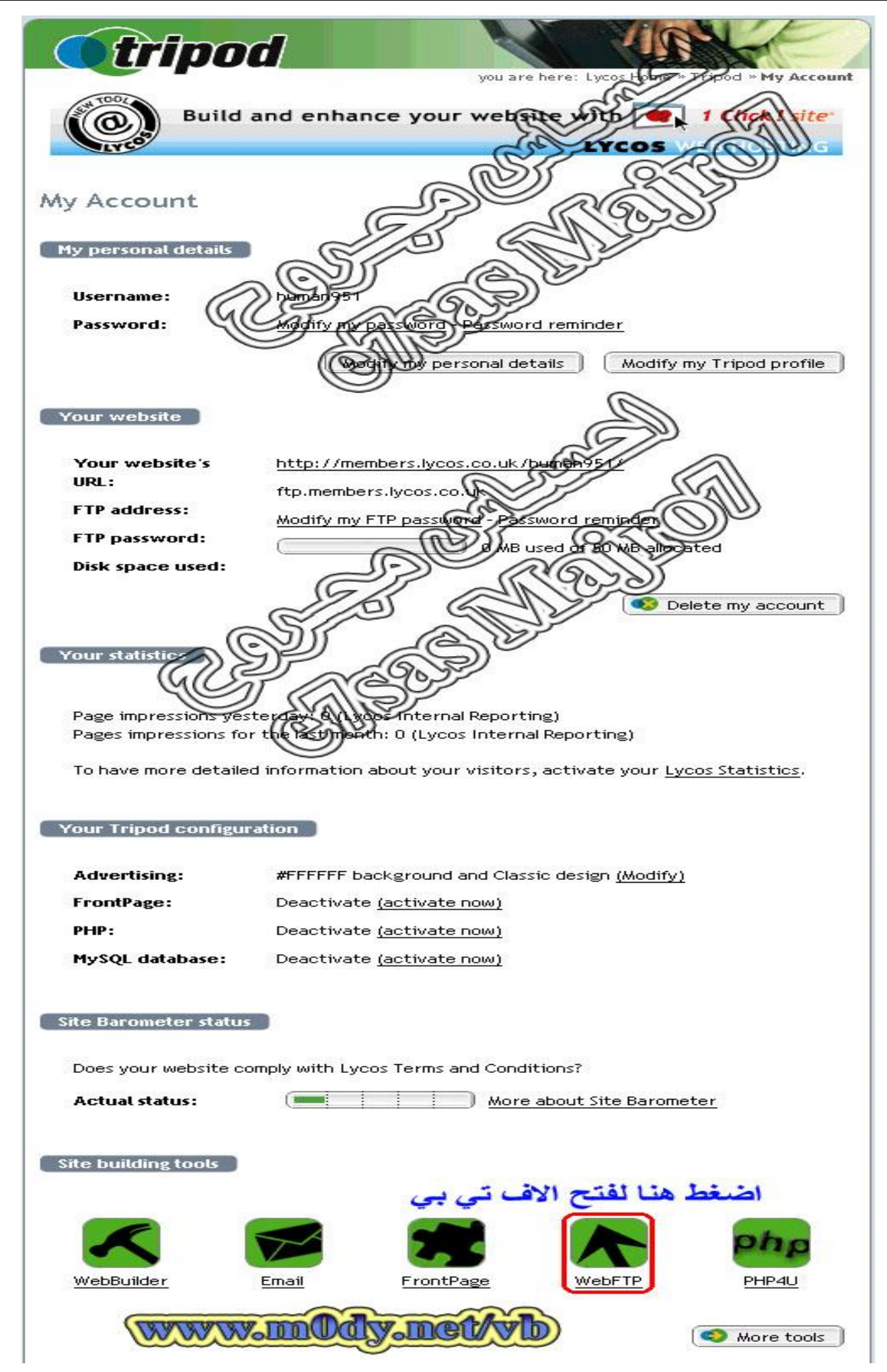

## **اضغط على كلمة WebFTP للدخول على الاف تي بي عن طریق الویب**

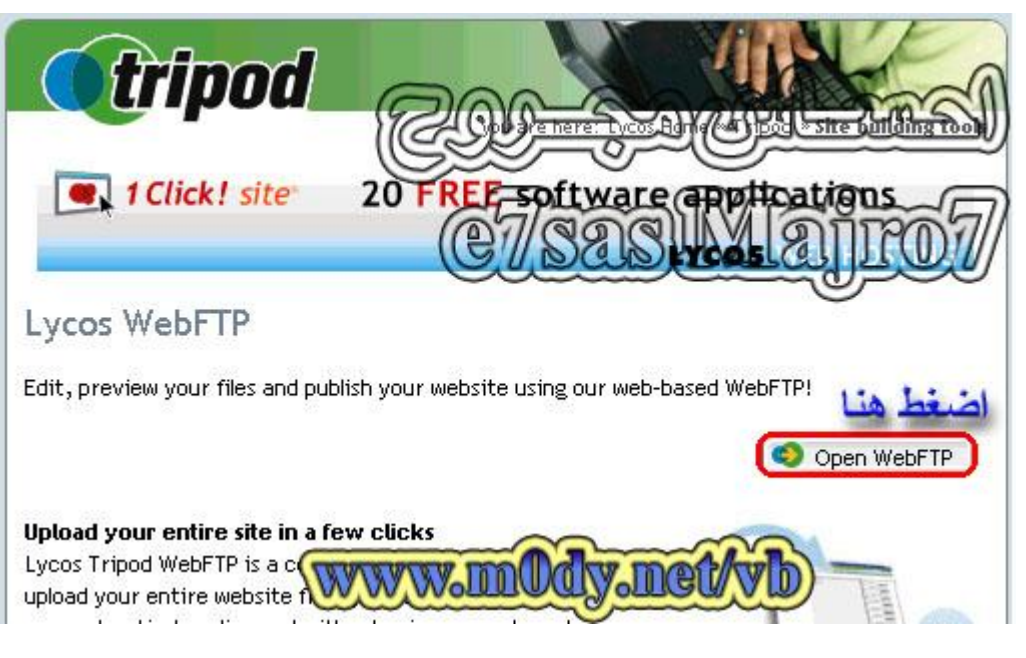

## **كما في الصورة اضغط على كلمة WebFTP Open للدخول في الاف تي بي**

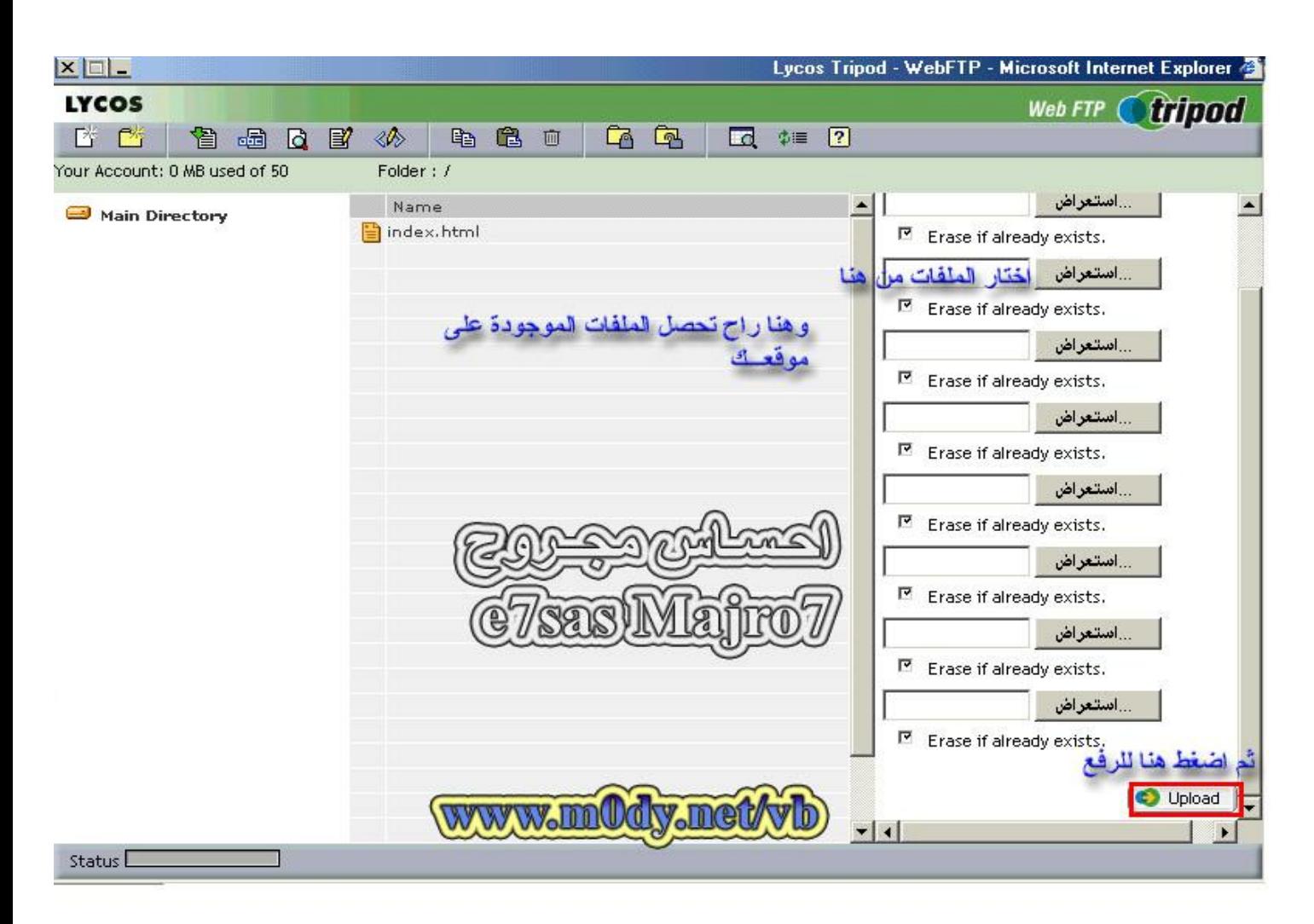

**كما في الصورة تقدر ترفع الملفات لموقعك عن طریق الضغط على كلمة استعراض ثم الضغط على كلمة Upload لرفع الملفات على موقع**

> **طیب قدرت ترفع الملفات لموقع كیف تستخرج رابط الملف بسیطة <http://www.members.lycos.co.uk/yoursite/xxxx.xxx> حیث أن site your یعني موقعك الیوسر نیم xxx.xxxx تعني الملف بالامتداد**

**الآن انتھینا من الخطوة الأولى وھي التسجیل في موقع یدعم البي اتش بي**

**الخطوة الثانیة /**

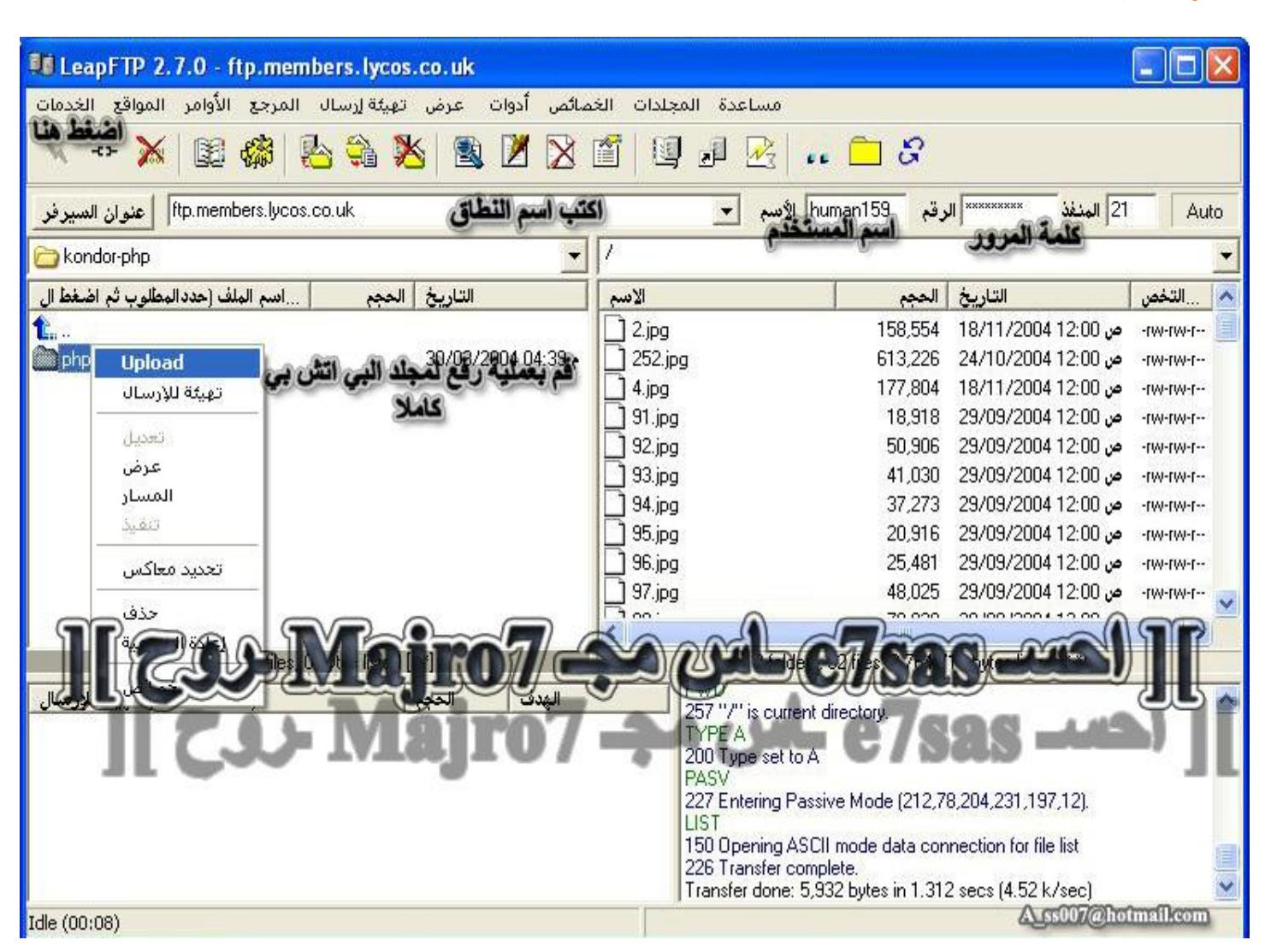

**كما في الصورة قم برفع مجلد الــ PHP إلى الموقع**

## تأكد من مسار الموقع بهذا الشكل

 $\vee$   $\ominus$  Go

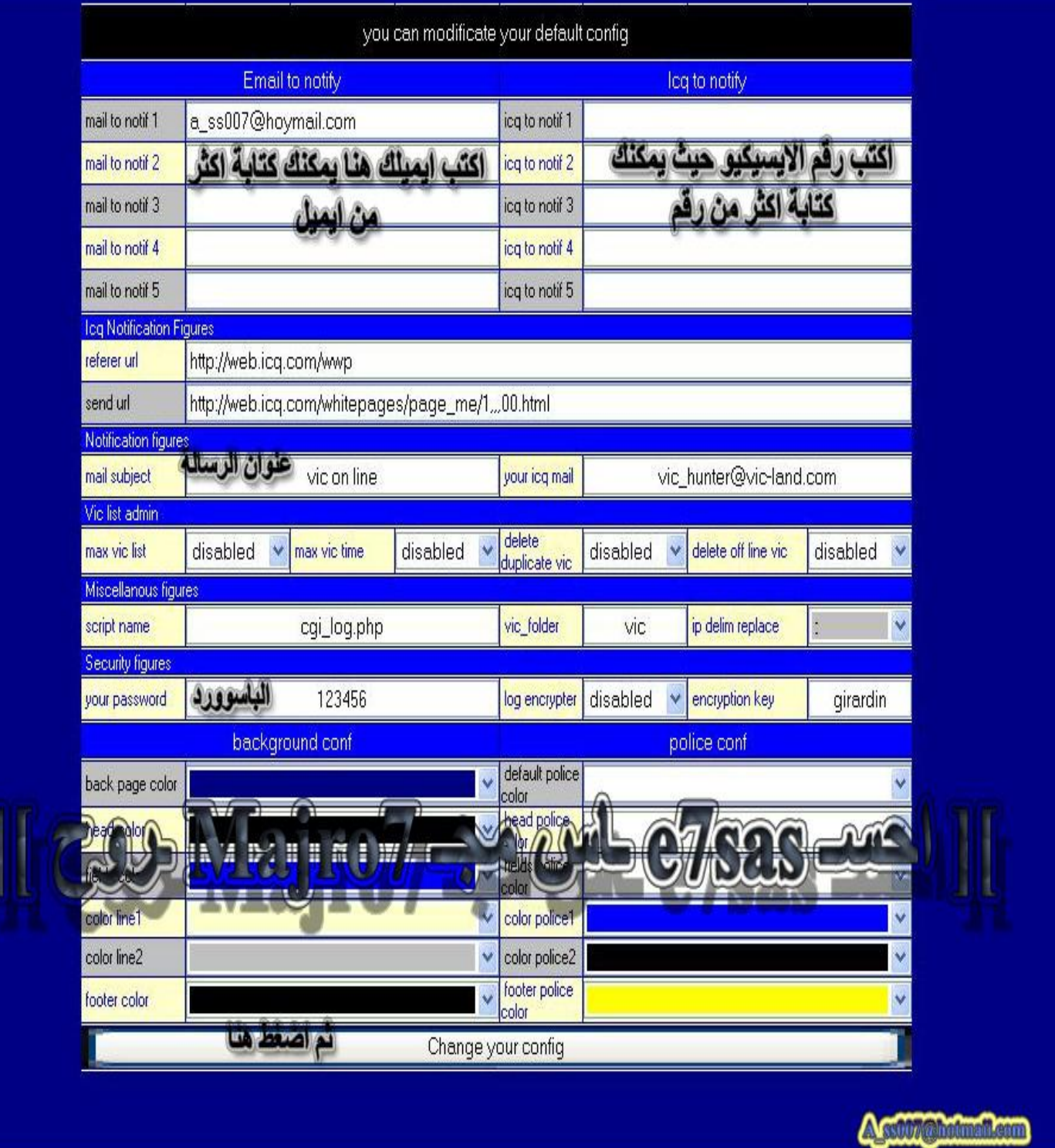

بعد رفع المجلد قم بكتابة اسم المسار كما في الصورة ثم اكتب ايميلك ورقم الايسكيو تبعك والباسوورد ثم ا**ضغط** عل*ى* ف*ي* **الأسفل**

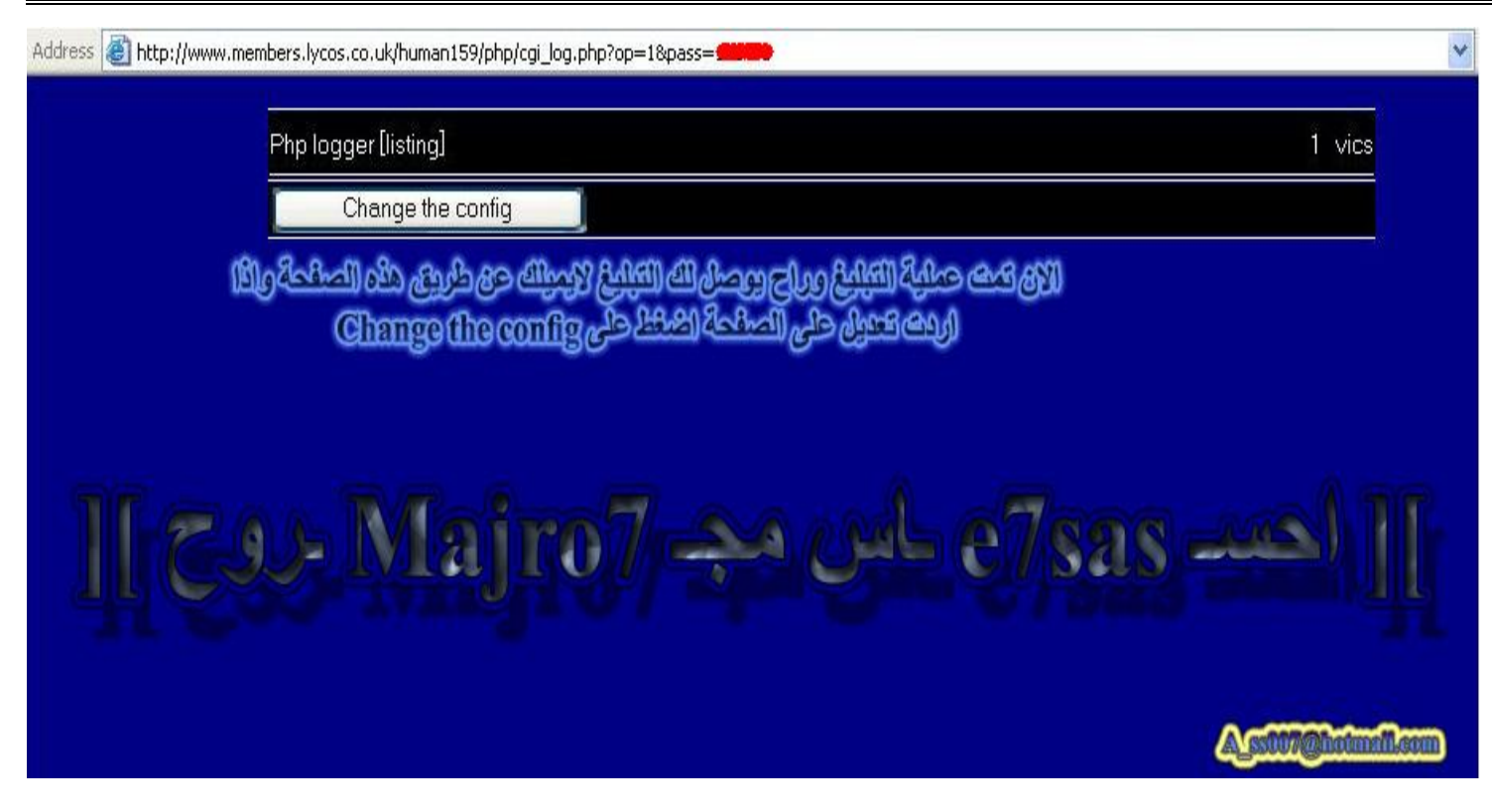

الآن تمت العملية وكل ما عليك هو كتابة اسم الصفحة كاملا في برامج الـهكر التي تدعم خاصية البي اتش بي مثل الاوبتكس والــ C.I.A وغيرها من برامج الـهكر وطبعا راح يوصل لك تبليغ إلى ايميلك وإلى رقم الايسكيو تبعك

**الآن انتھینا من التبلیغ بواسطة الــ PHP**

إلى هنا ويكون انتهينا من أهم خواص التبليغ لجميع برامج الهكــــــــــــر ومجموعها ٦ وهي كالتالي :

- **-١ الایمیل (Email (**
- **-٢ الایسكیو (ICQ (**
- **SMS Mobile الجوال -٣**
	- **-٤ الآي بي Sin IP**
	- **-٥ صفحـات الــ CGI**
	- **-٦ صفحــات الــ PHP**

 $\overline{\phantom{a}}$ 

 $\overline{ }$ l

احسہ e7sas سال میچہ Majro7 بروج

a ss007@hotmail.com

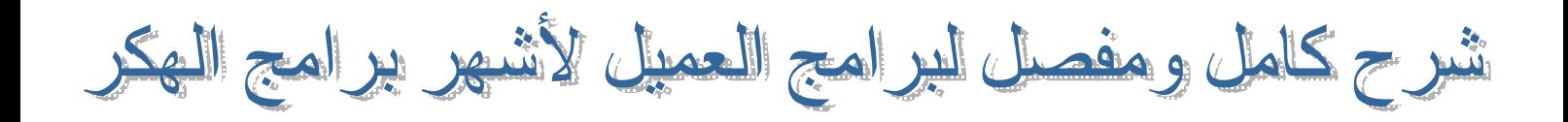

**في ھذا الدرس راح نتعلم كیفیة التعامل مع برامج الھكر وكیفیة تنفیذ الأوامر وان شاء االله یكون كل شي واضح وأي حاجة ماھي مفھومة اسأل عنھا وان شاء االله تكون المعلومات واضحة طبعا سبق وشرحنا كیفیة إعداد السیرفر لبعض برامج الھكر الآن راح نشرح برامج الــ ProRat , OPTIX , SubSenen , Beast , : التالیة البرامج نشرح وراح Client Nova , C.I.A** 

# *أولا : برنامج الــ* **ProRat**

هذا البرنامج من أفضل برامج الهكر إلى لم يكن هو أفضل البرامج على الإطلاق وذلك لكثرة الإقبال عليه وقوته في **الاختراق وسرعة التبلیغ لذلك أنصحكم بتجربتھ الآن راح ندخل في البرنامج /**

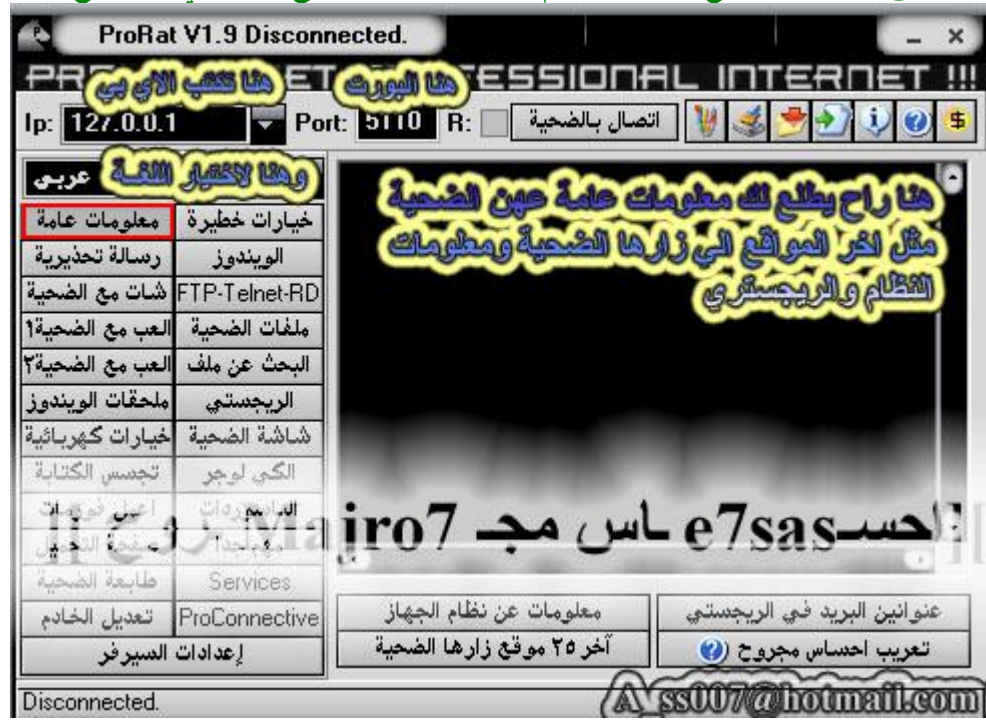

في البداية اكتب الآي بي طبعا لما يوصل لك التبليغ سواء عن طريق الإيميل أو السي جي أي أو الايسكيو أو الآي بي أو الموبايل تأخذ الآي بي وتضعه في مكان الآي بي والبورت اللي أنت اخترته لكن في الغالب هو ١١٠ه الآن وبعد كتابة الآي بي والبورت اضغط على الاتصال بالضحية أو Connect طبعا كما في الصورة معلومات عامة عن الضحية أخر **المواقع التي زارھا أو النظام و الریجستري وغیرھا**

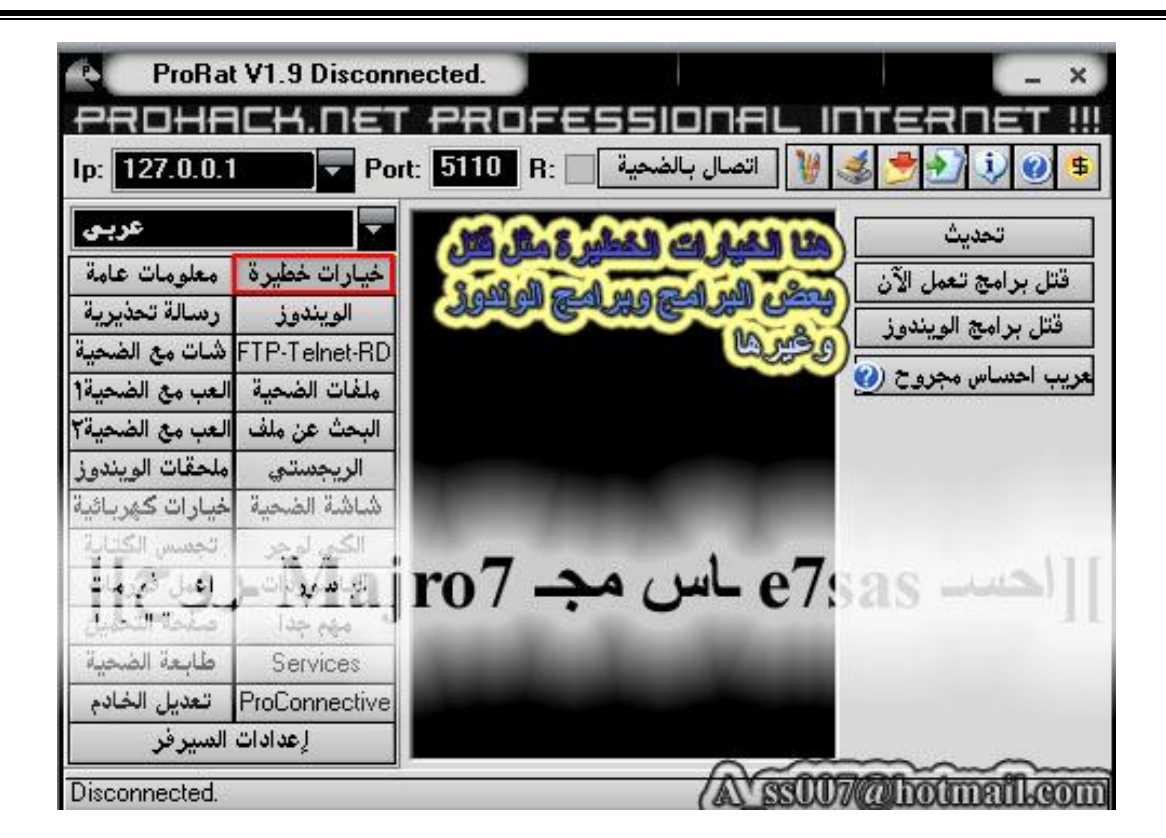

#### **ھنا خیارات خطیرة وھي قتل البرامج أو النظام ویندوز**

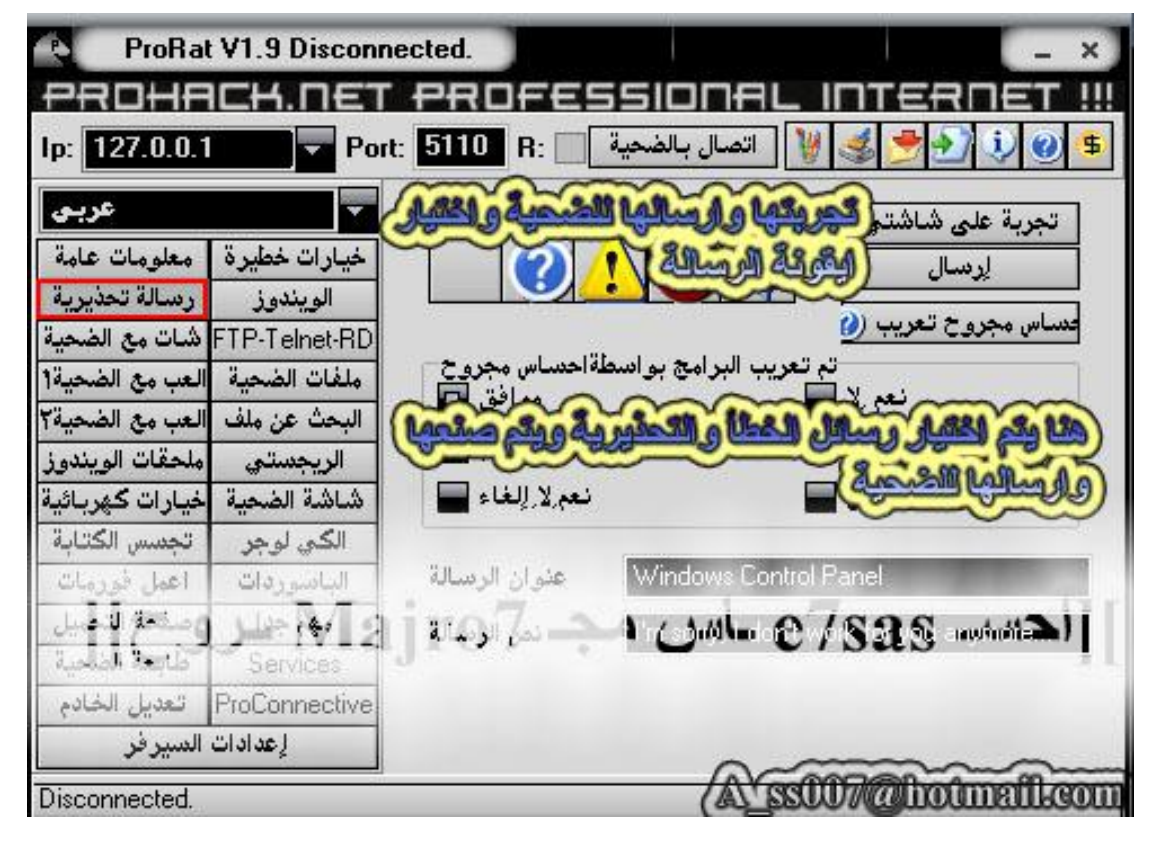

**ھنا رسالة خطأ وإرسالھا إلى الضحیة**

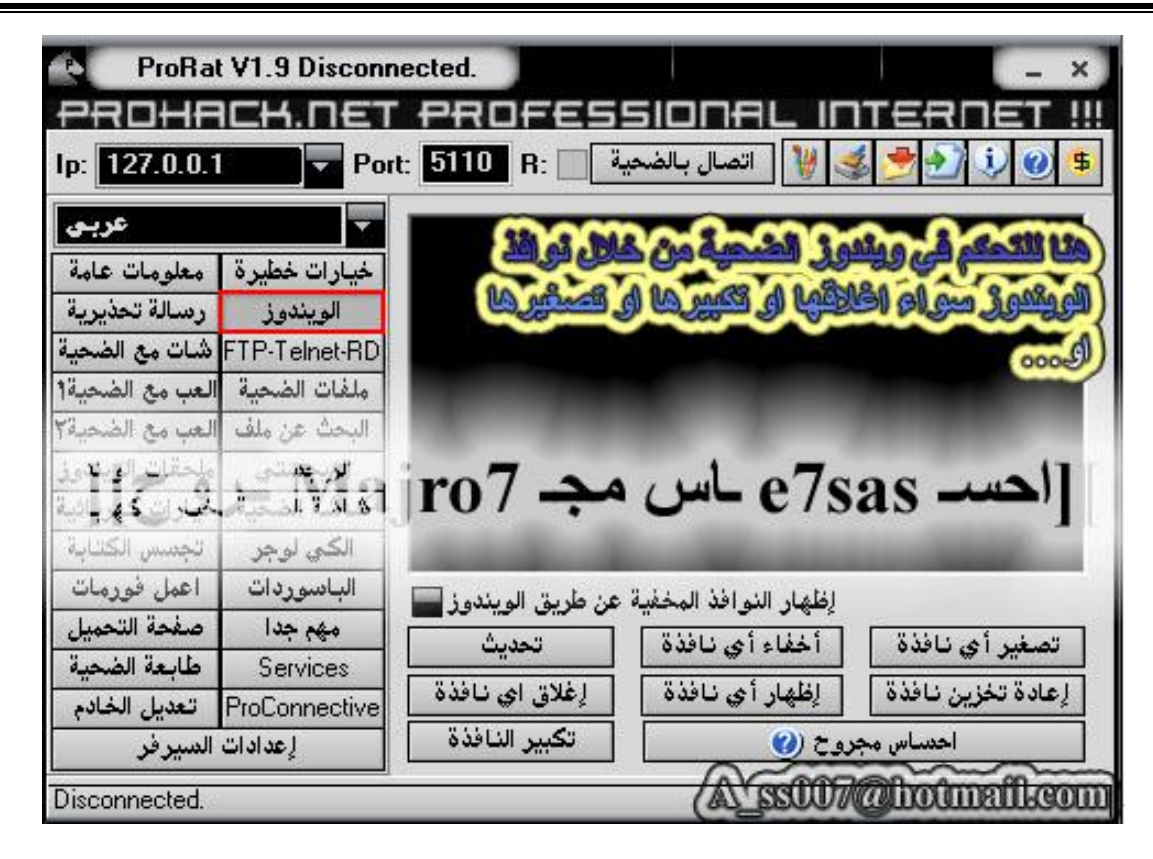

#### **ھنا للتحكم في نوافذ الویندوز بتكبیرھا أو تصغیرھا أو إغلاقھا**

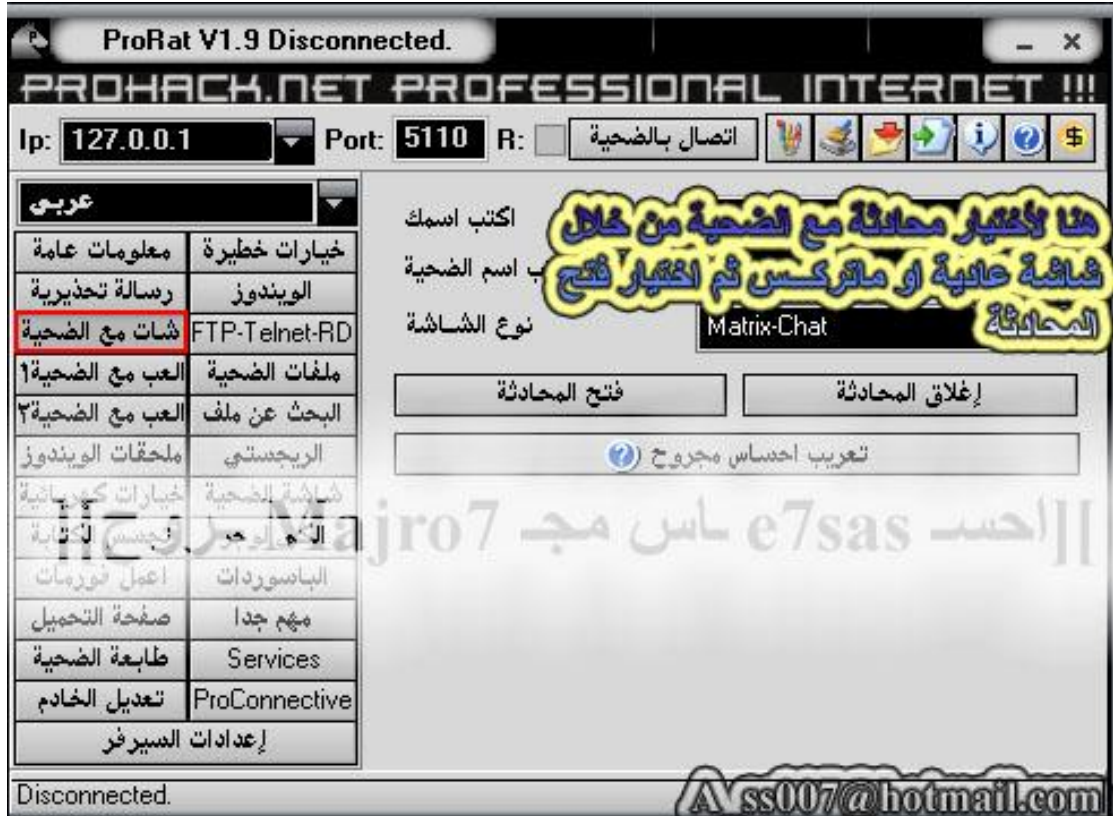

**ھنا لعمل شات مع الضحیة طبعا باختیار نوع الشات ماتركس أو عادي**

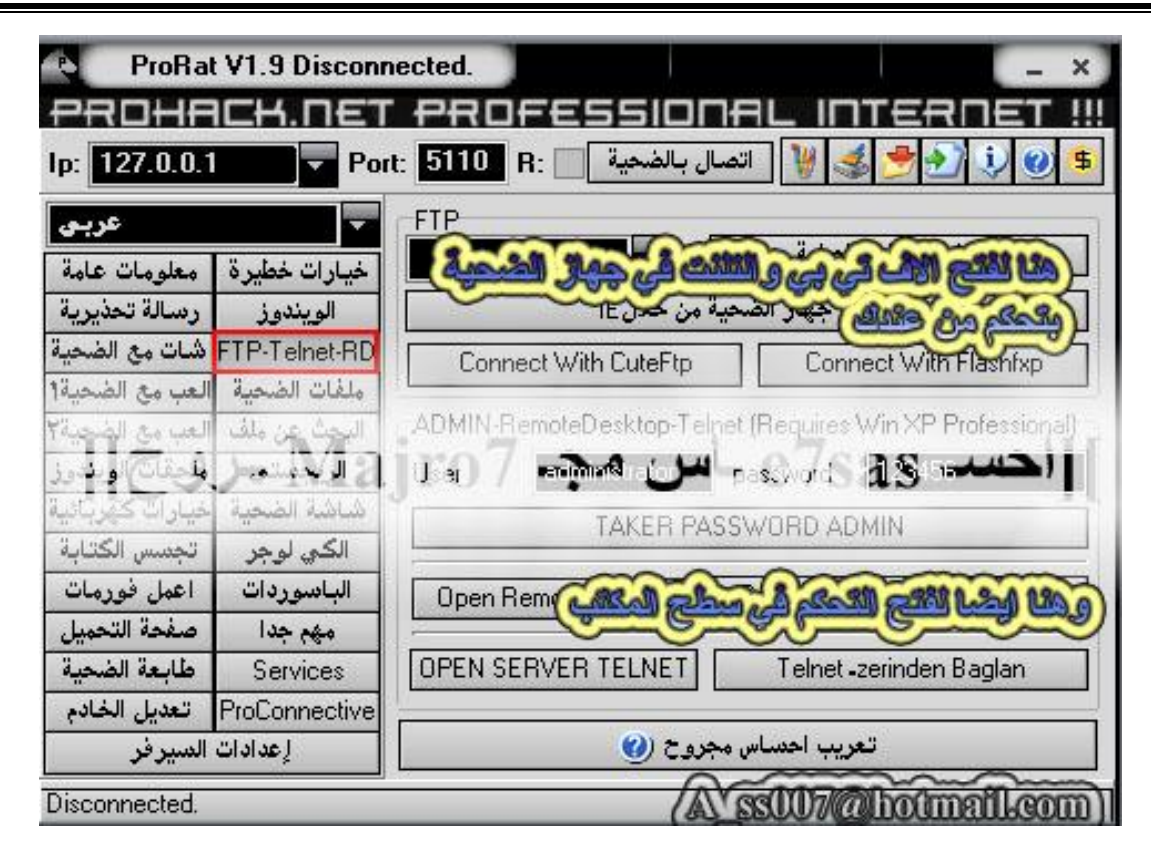

## **ھنا لفتح أف تي بي مع الضحیة والتحكم في سطح المكتب وغیرھا خیارات للمحترفین**

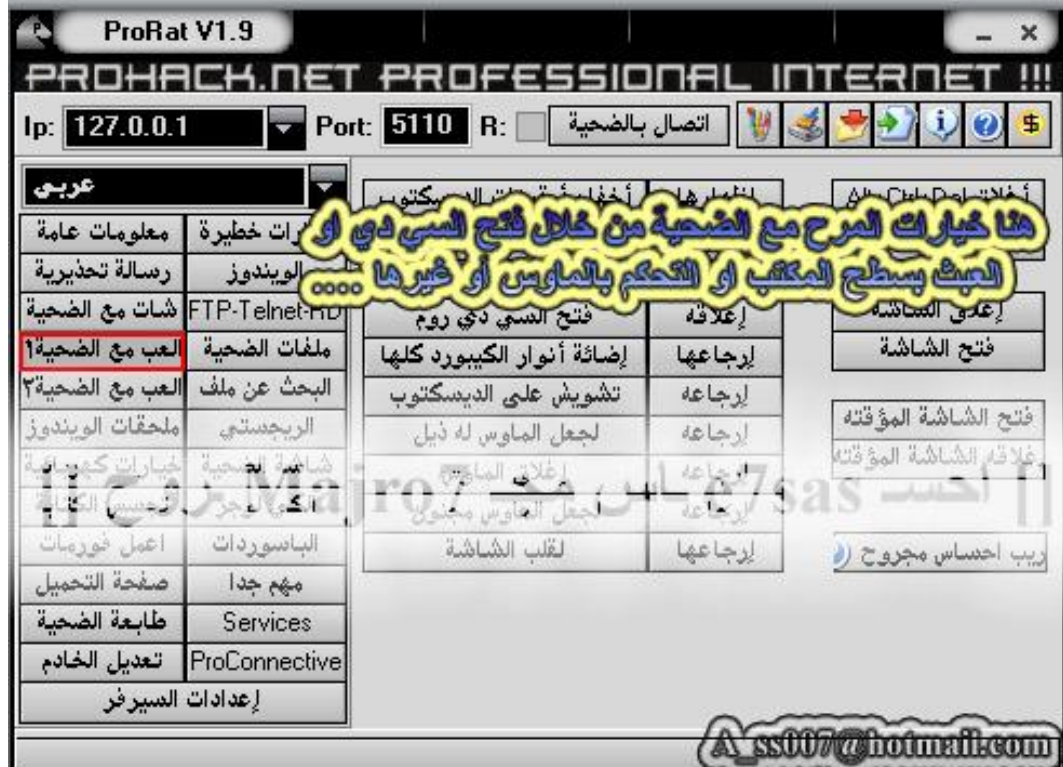

هنا خيارات المرح واللعب مع الضحية بفتح السي دي أو إغلاقه أو التحكم في الماوس وغيرها اكتشفها بنفسك

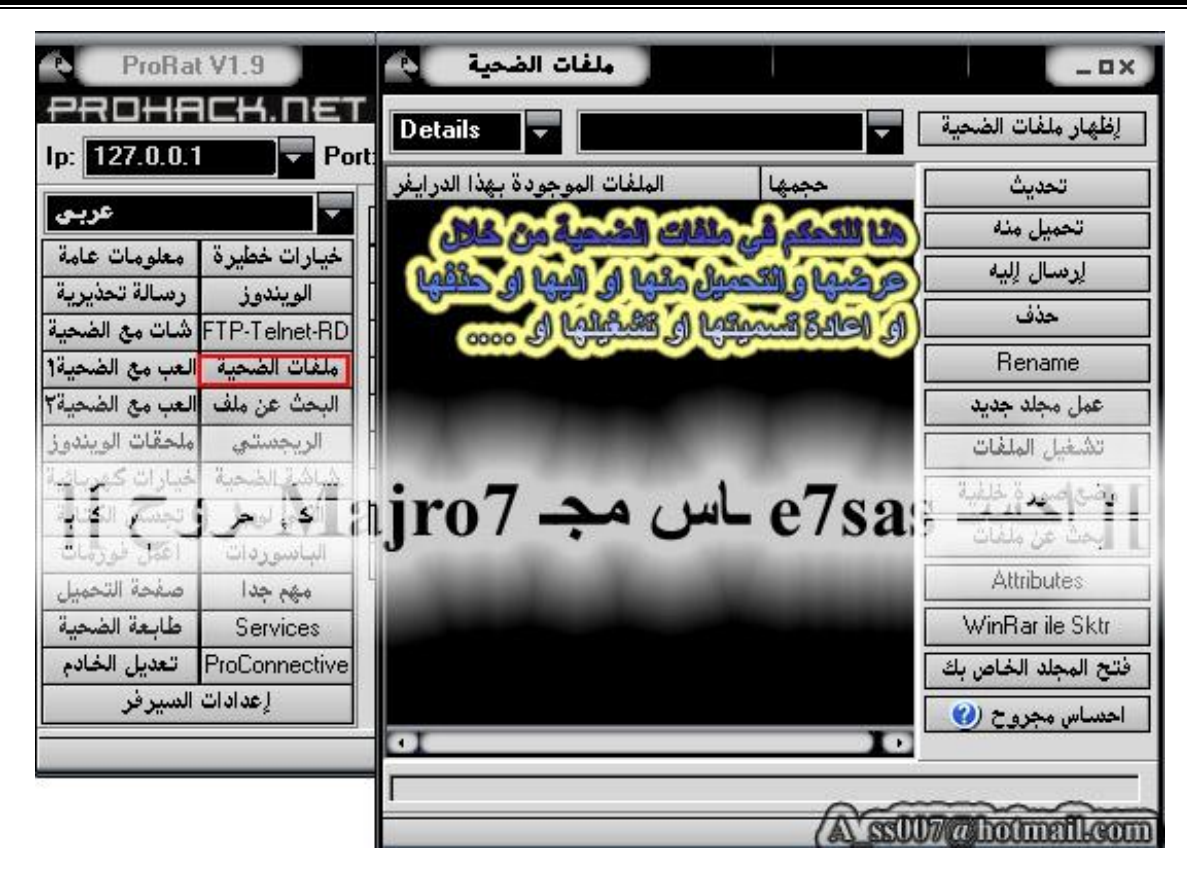

هنا للتحكم في ملفات الضحية من خلال رفع ملفات إلى جهازه أو أخذه ملفات من جهازه أو حذف أو تغيير الاسم

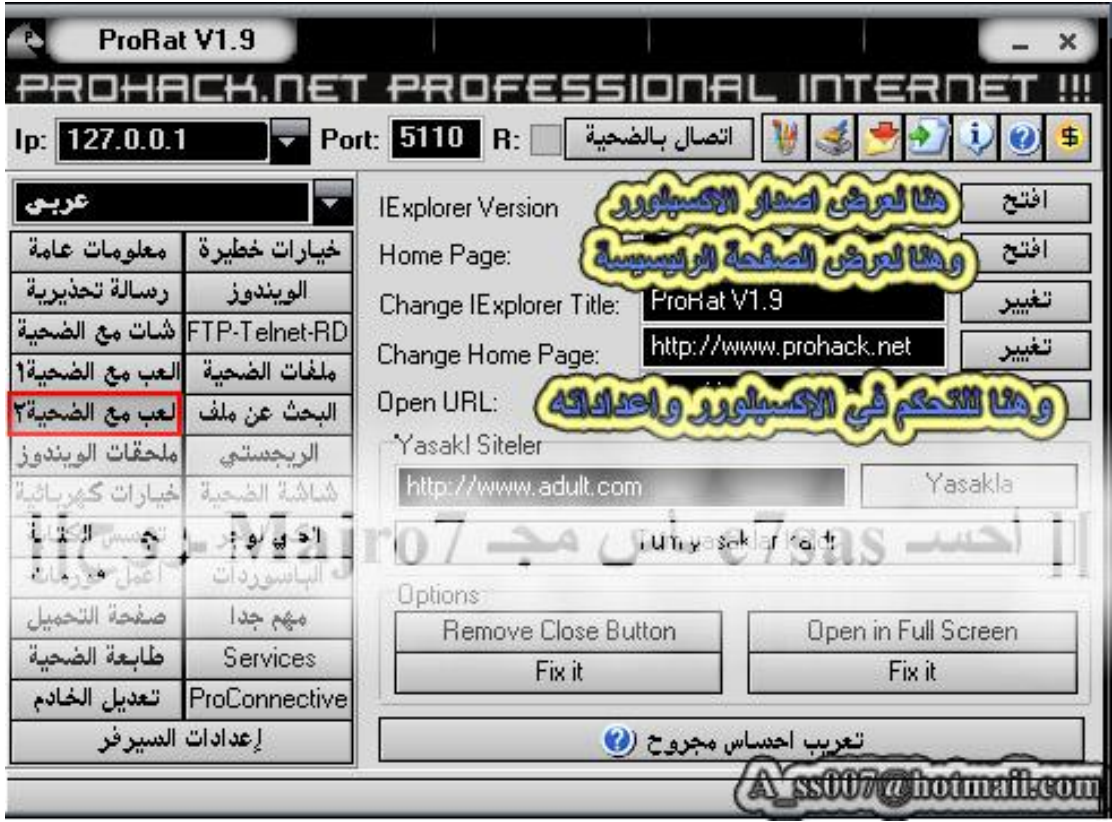

**ھنا خیارات المرح والتحكم في المتصفح اكسبلورر**

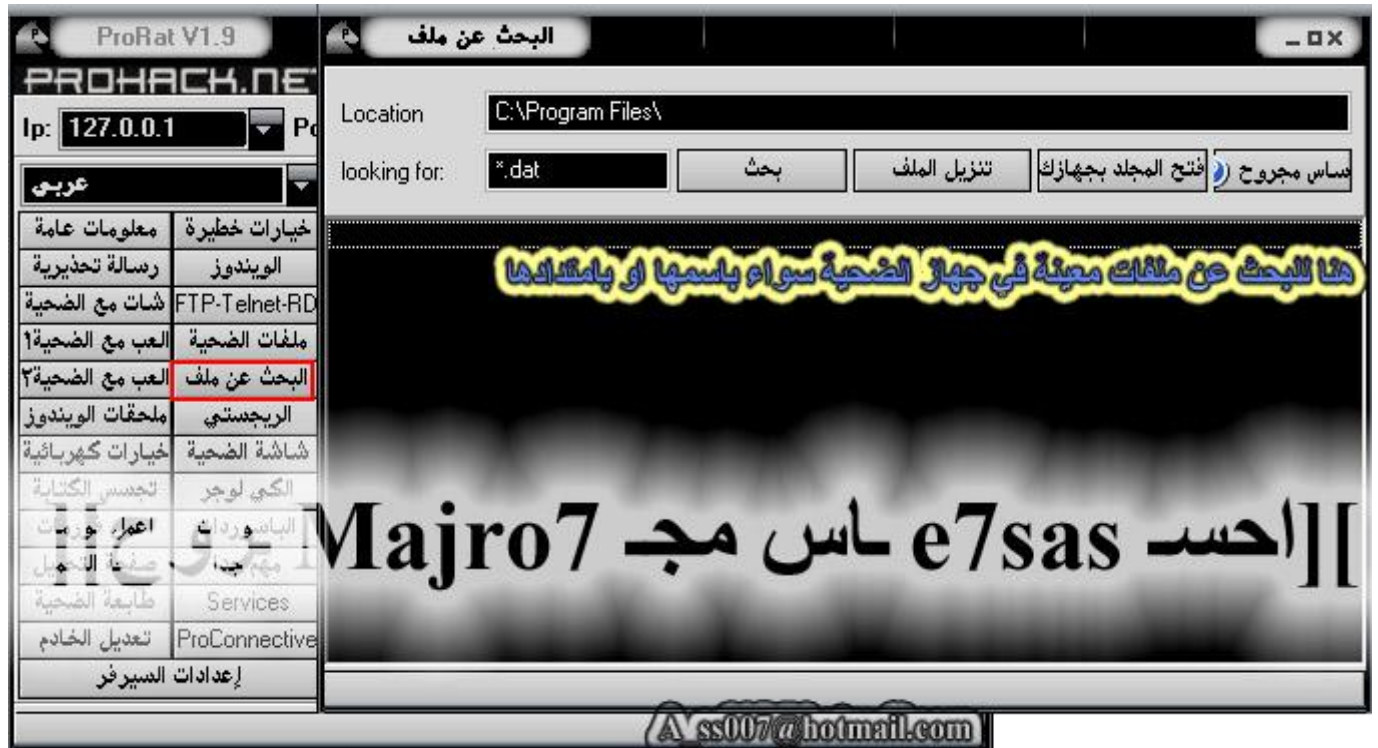

**ھنا للبحث عن فایل ملف معین وسحبھ إلى جھازك**

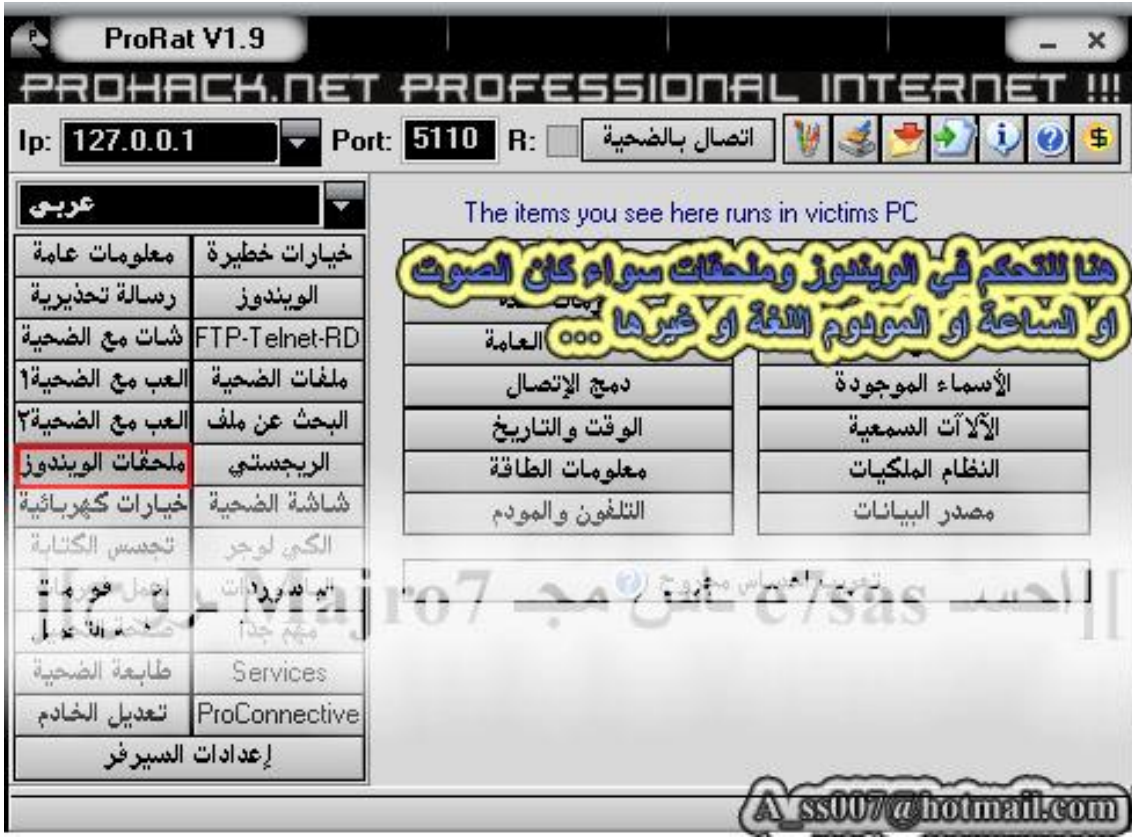

**ھنا للتحكم في ملحقات الویندوز المودم الشاشة الساعة النظام الأدوات السمعیة وغیرھا**

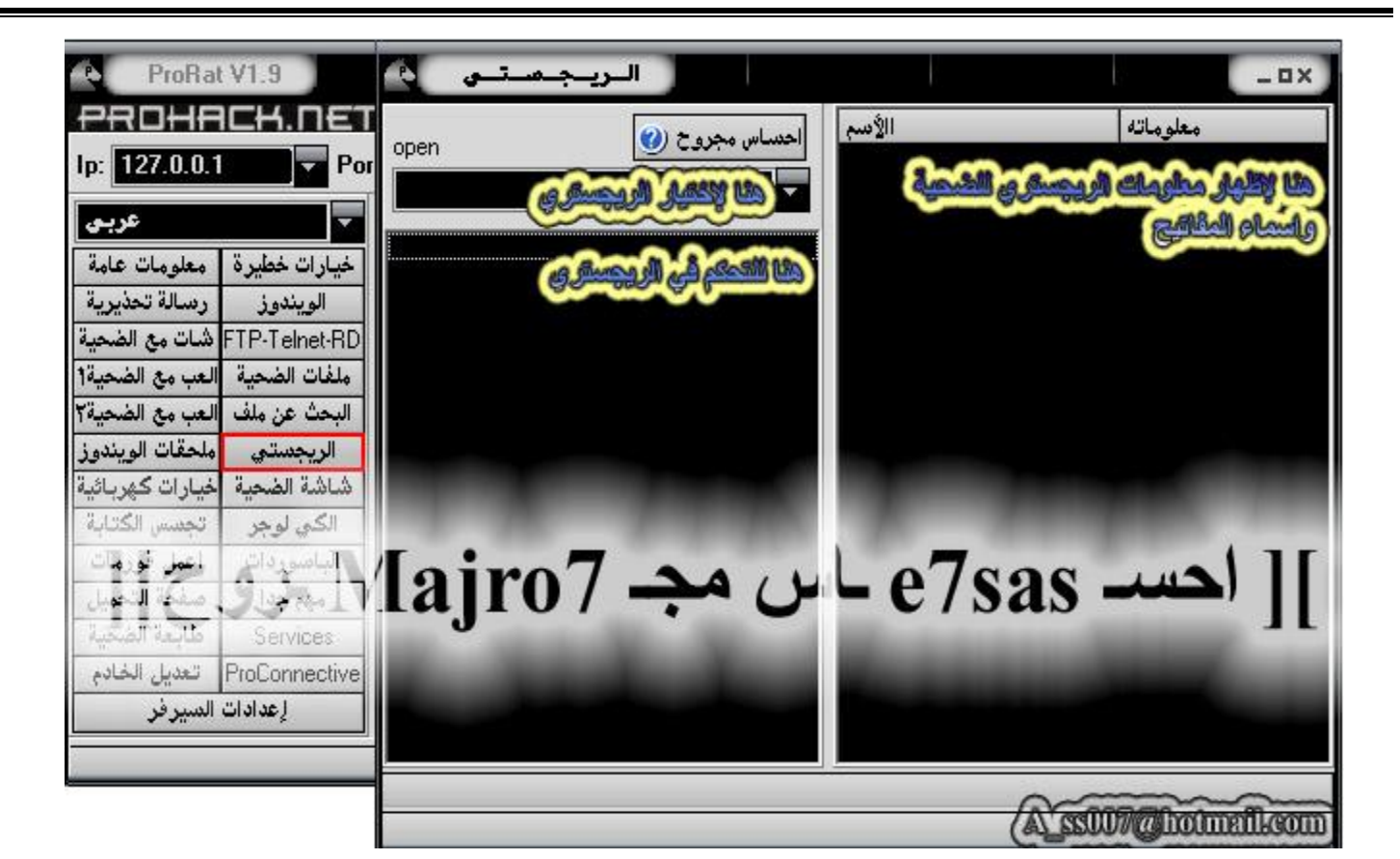

#### **ھنا للتحكم في الریجستري**

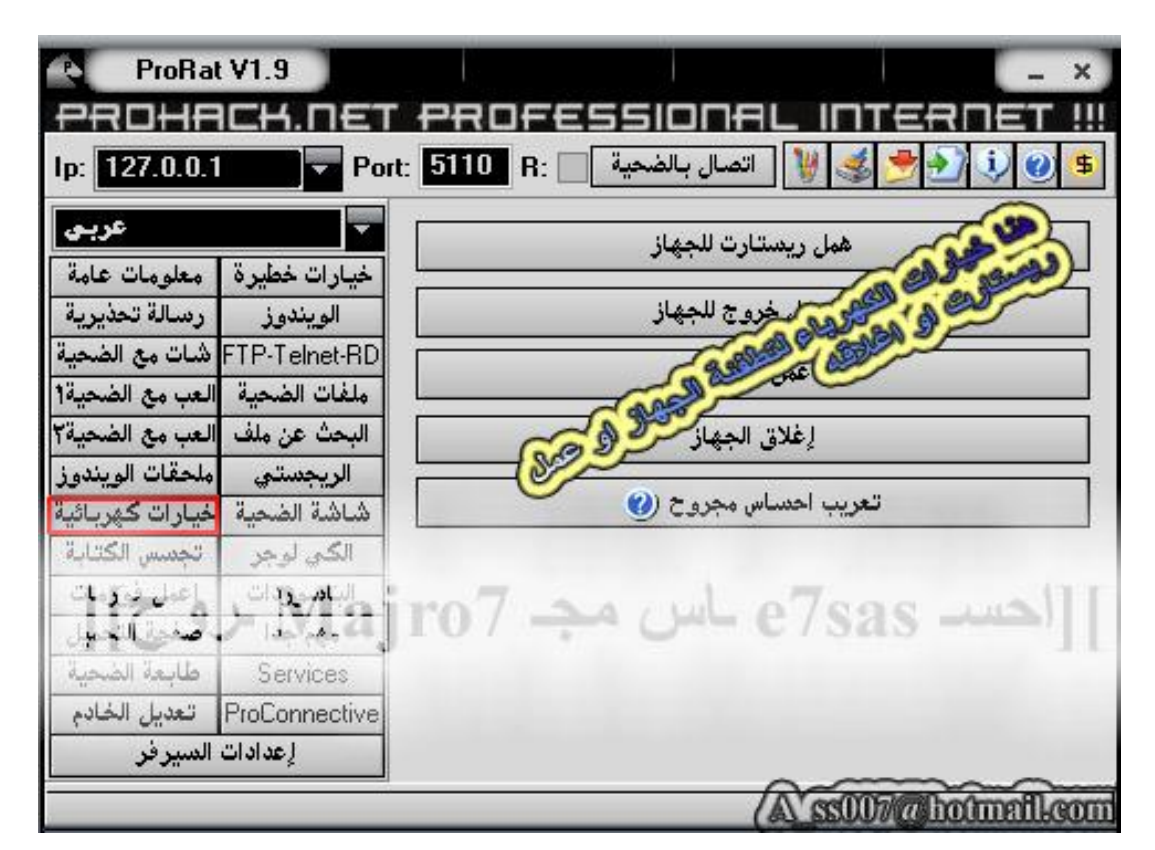

**ھنا خیارات الكھرباء لعمل خروج أو إطفاء الجھاز أو عمل ریستارت للجھاز**

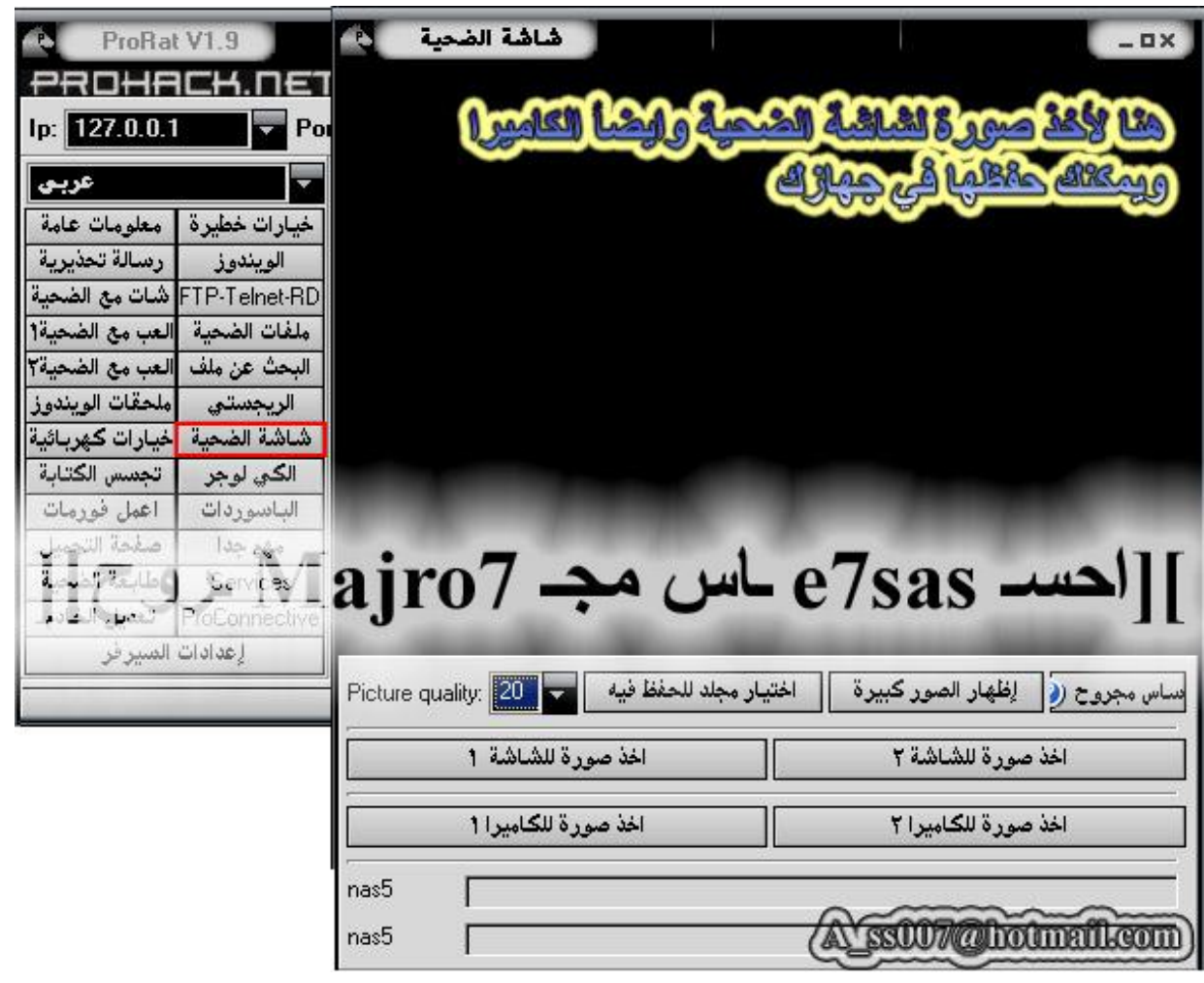

هنا للتحكم في شاشة الضحية التجسس عليها طبعا هذا الخيار هو أهم خيارات البرنامج ويمكنك أيضا تخزين الصور في **جھازك في ملف خاص**

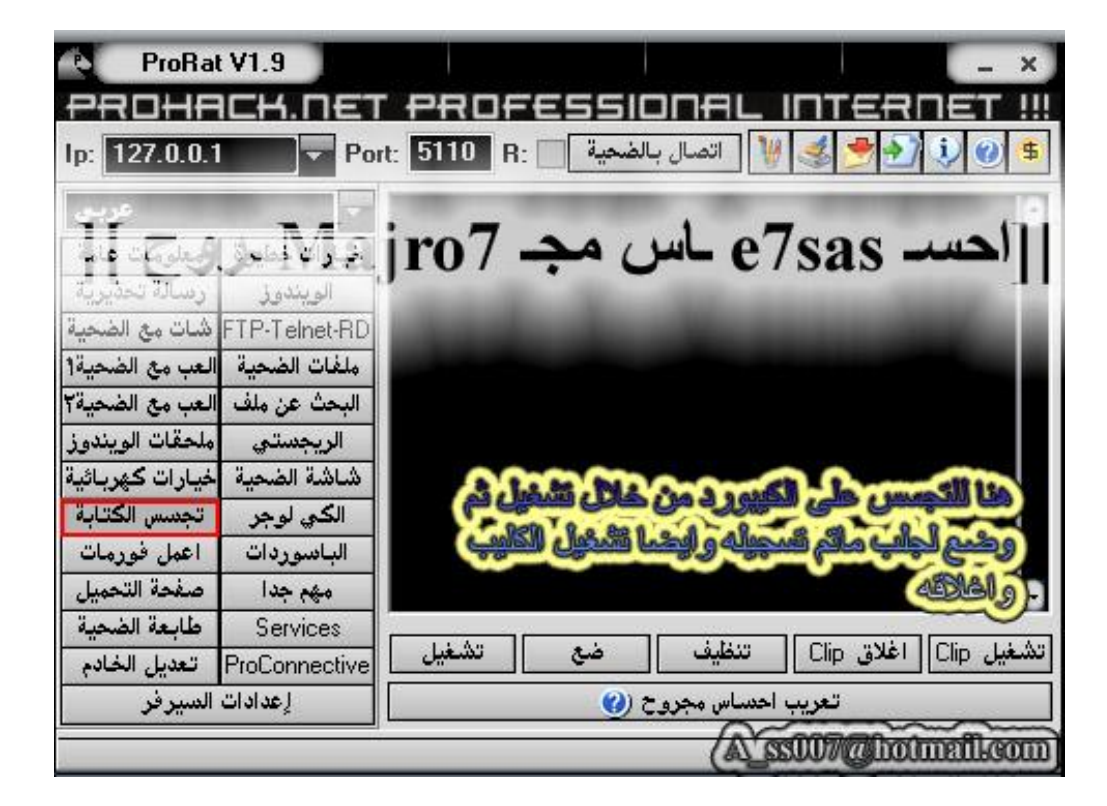

**ھنا التجسس على الكیبورد وجلب ماتم تسجیلھ**

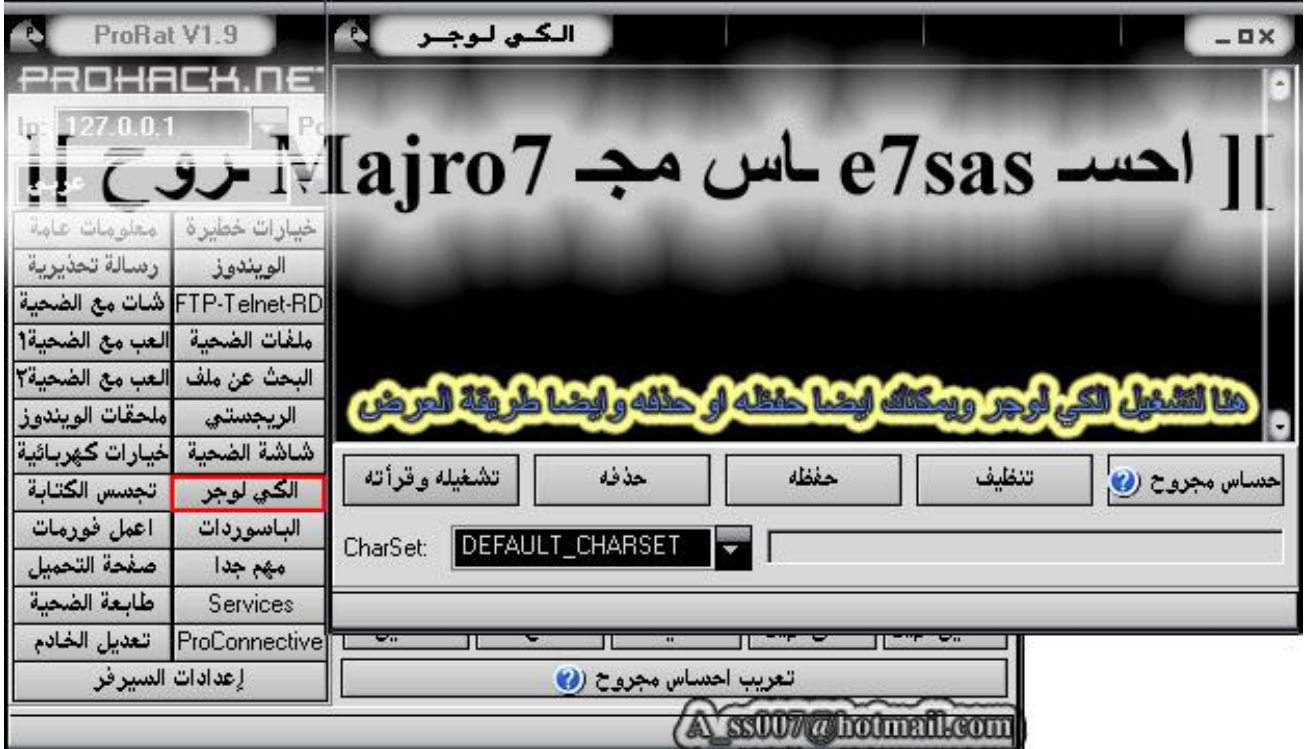

**ھنا الكي لوجر ووضعھ في جھاز الضحیة وجلب كل حرف یكتبھ الضحیة سواء كان اون لاین أو أف لاین**

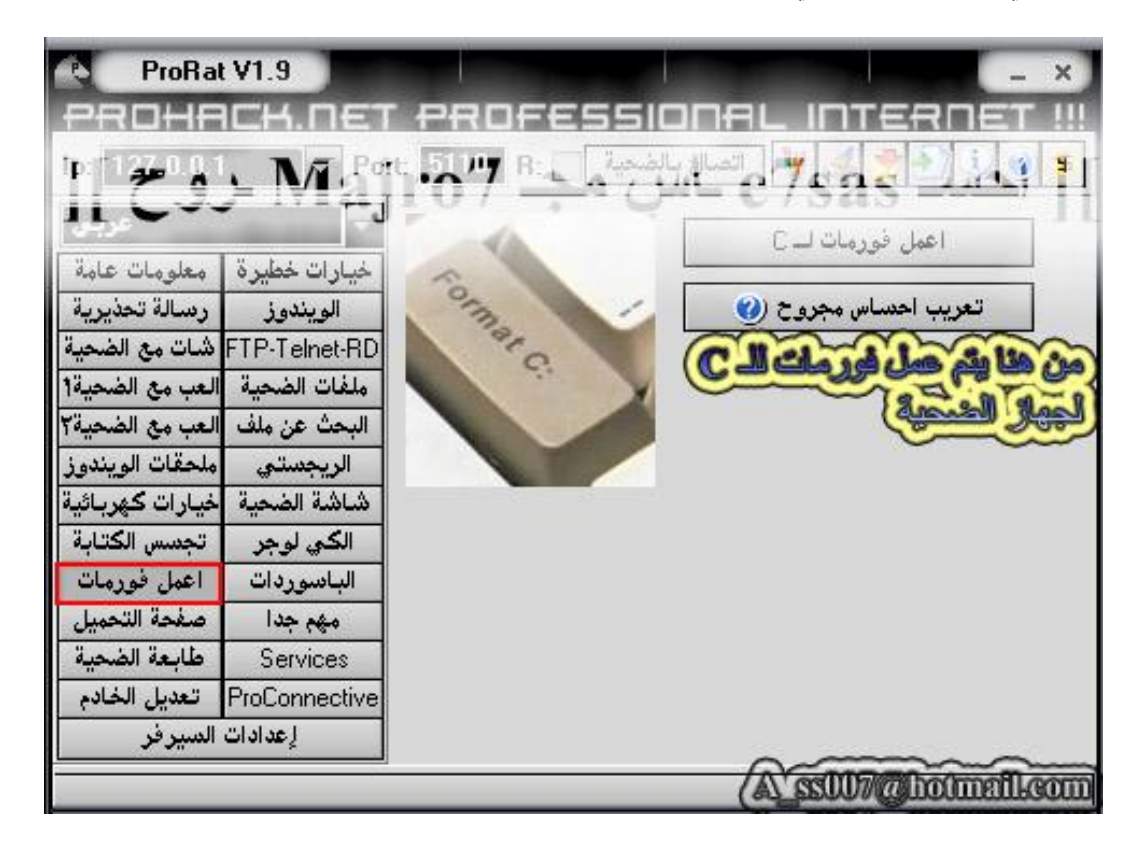

هنا لعمل فورمات لجهاز الضحية وهذا الخيار هو أقوى خيار في جميع برامج الهكر حيث من الصعب الحصول على **برنامج یوجد فیھ ھذا الخیار**

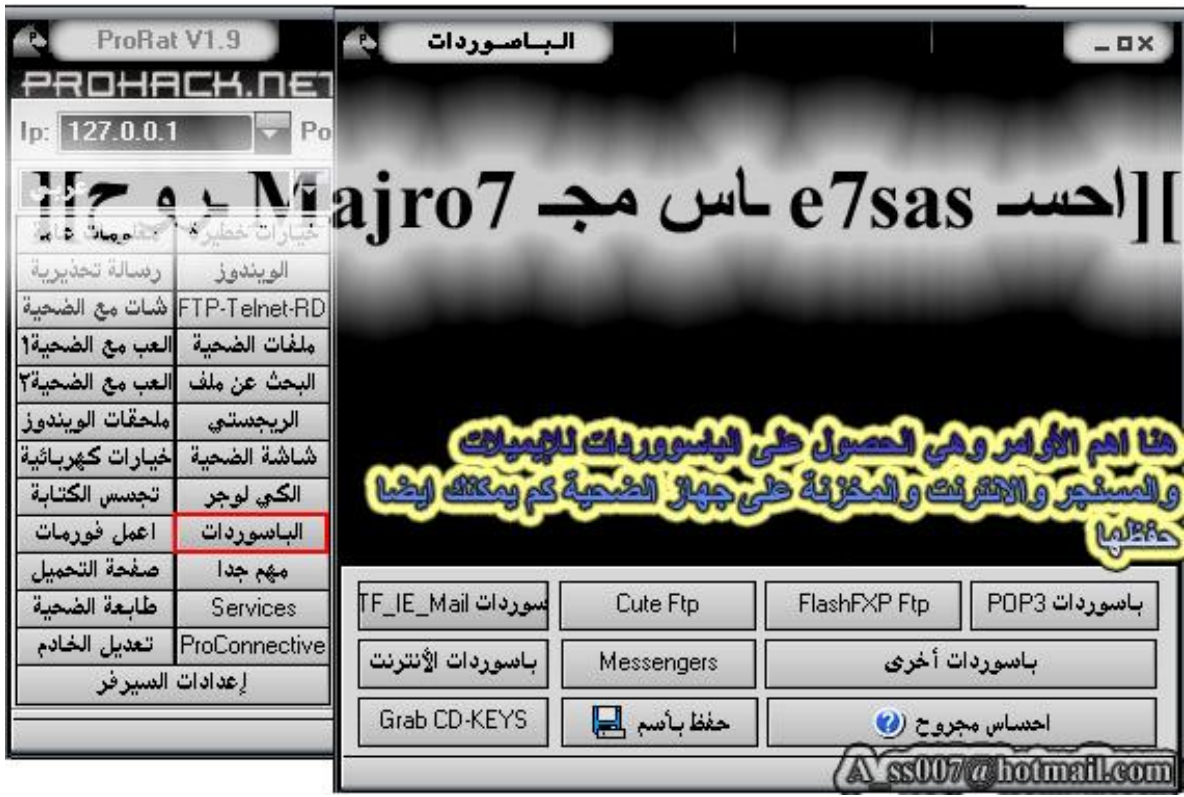

هنا لجلب الباسووردات وهو أيضا خيار مهم حيث وظيفة هذا الأمر جلب الباسووردات المخزنة في جهاز الضحية سواع **كانت في الكوكیز أو غیرھا**

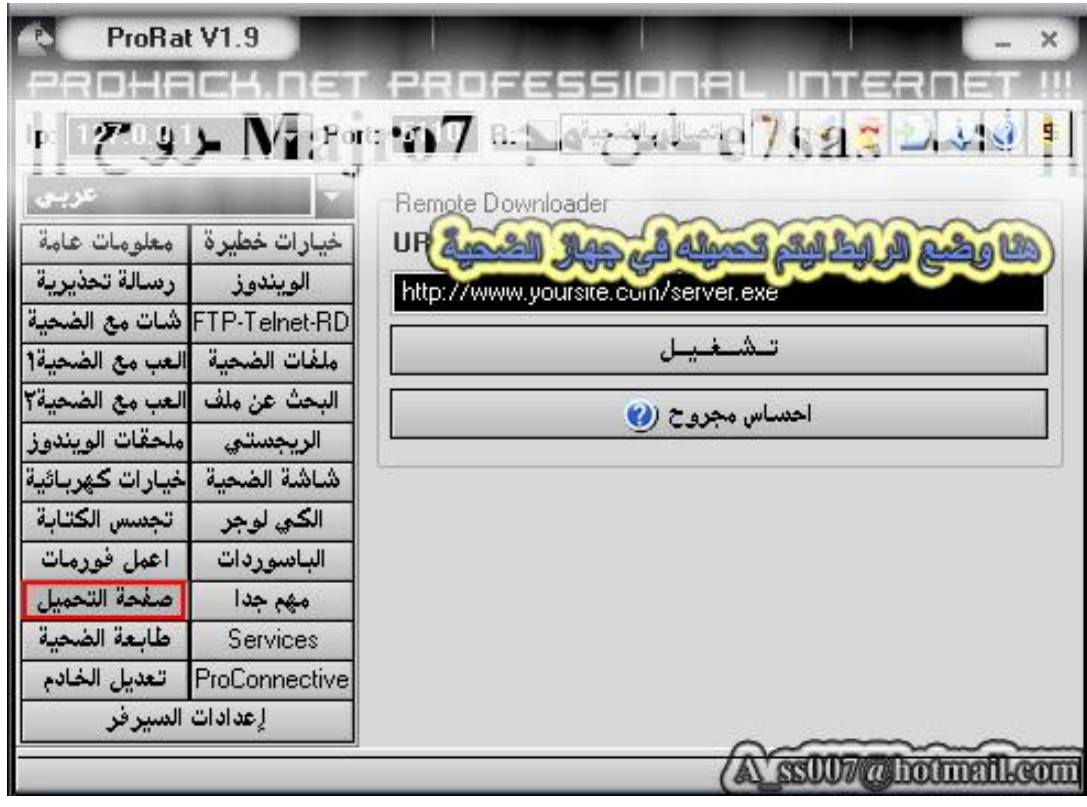

### **ھنا لوضع رابط وتحمیلھ في جھاز الضحیة**

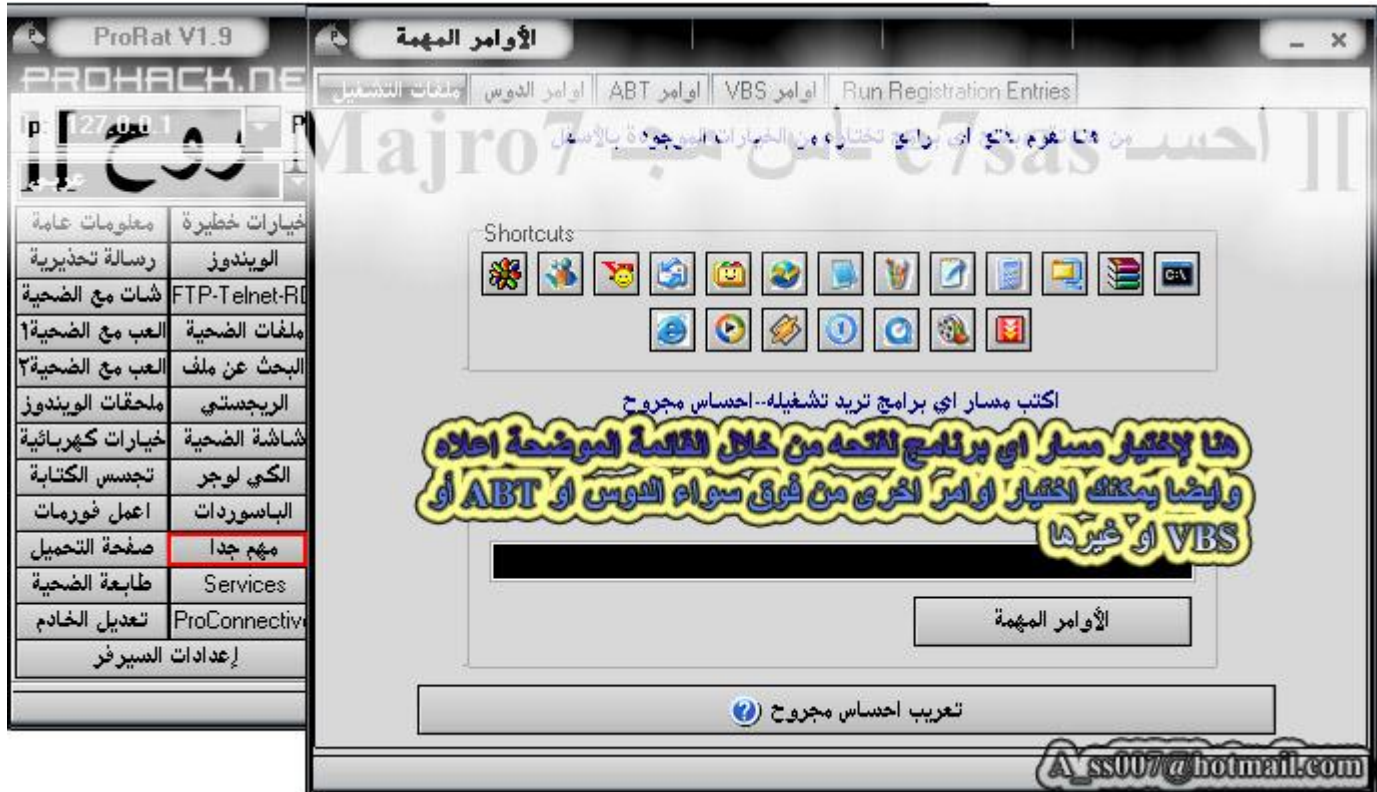

هنا أهم الأوامر طبعا وهي إيقاف عمل برنامج معين كما يمكنك أيضا الدخول في الدوس وهي صعبة نوعا ما على **المبتدئین لذلك ھي خاصة للمحترفین**

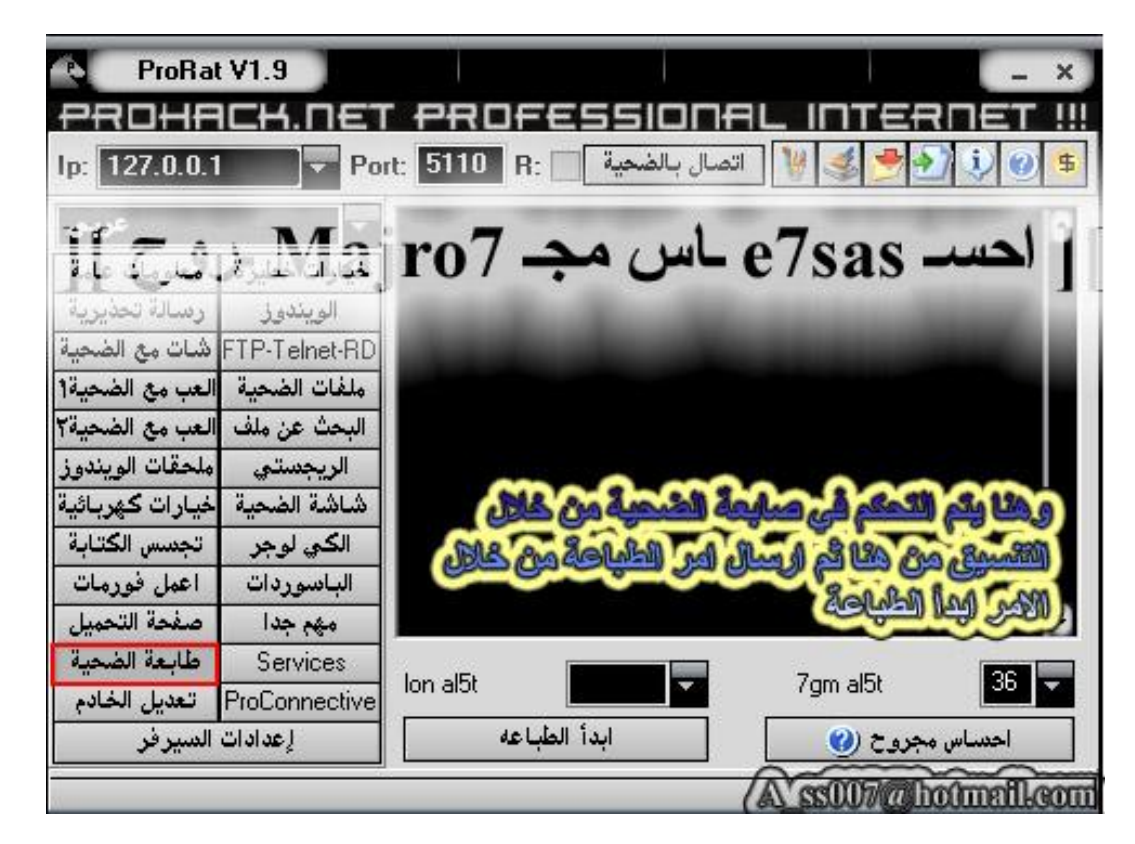

**ھنا للتحكم في طابعة الضحیة من خلال الكتابة ثم الضغط على ابدأ الطباعة**

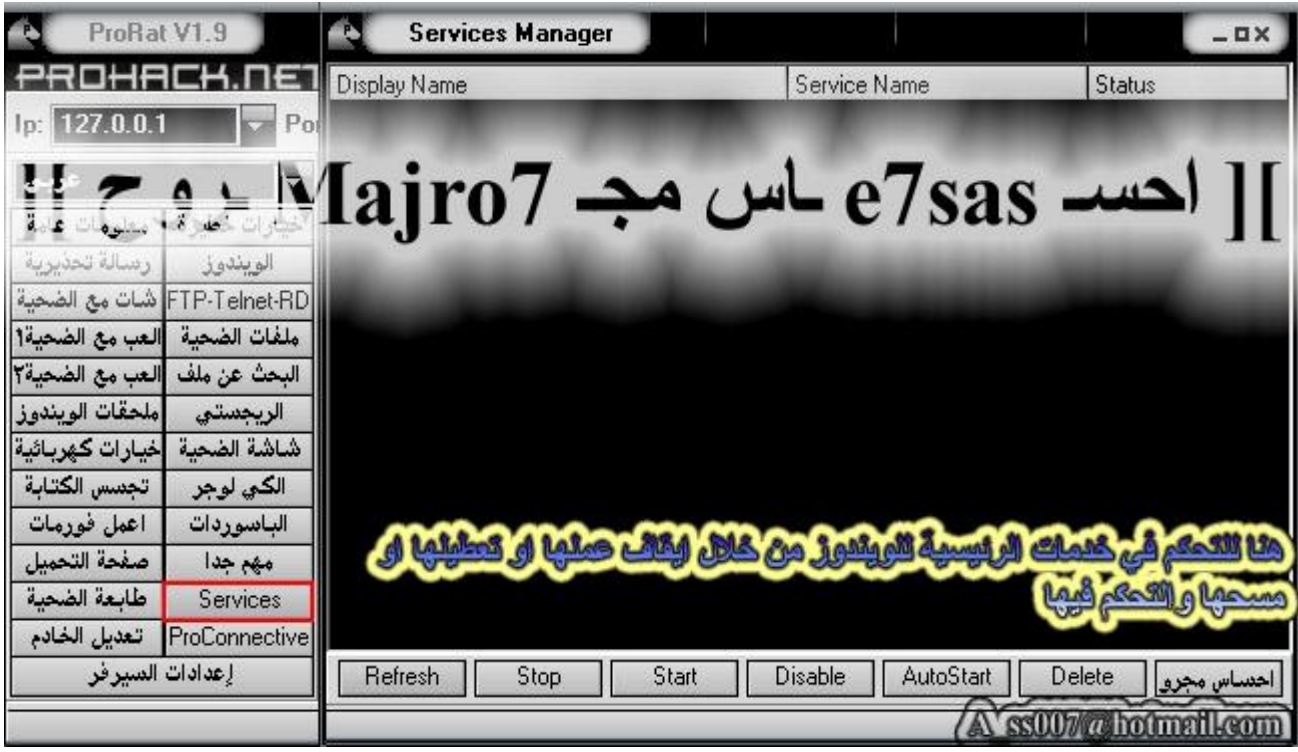

## **ھنا التحكم في الخدمات بإیقافھا أو تشغیلھا**

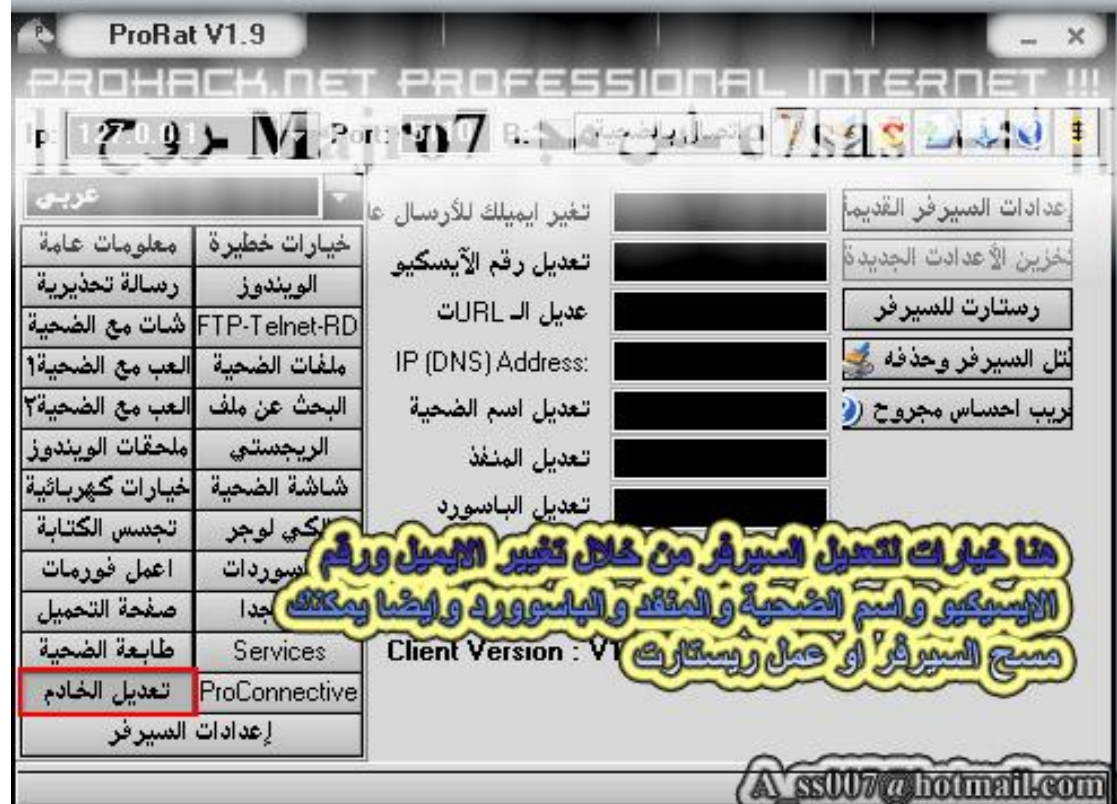

هنا لعمل تعديل على السيرفر سواء بتغيير اسم الضحية أو الإيميل أو الآي بي أو الايسكيو أو صفحة السي جي أي كما **یمكن حذف السیرفر وإعادة تشغیلھ**

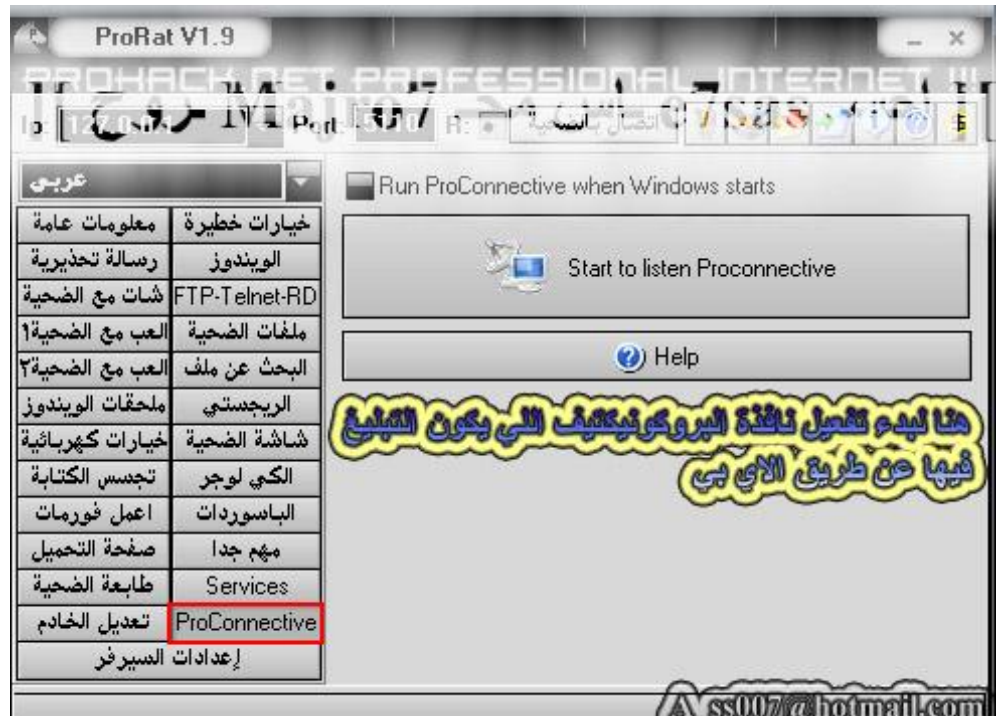

**ھنا لتشغیل برنامج Proconnective وبدء استقال التبلیغ عن طریق الـ Sin IP الآن انتھینا من برنامج البرورات وأتمنى لكم اختراق موفق**

## *ثـــانــيـــا: برنامج* **OPTIX**

برنامج الاوبتكس يعتبر برنامج رائع وهو مفضل للهكر المحترفين وفيه مميزات جيدة لكن فيه عيوب بسيطة منها التبليغ حيث التبيلغ على الإيميل ما يوصل للهوتميل ولا الياهو لكن من مميزات سرعة الاتصال ودقة التقاط الشاشة للضحية **وبالنسبة لي أنا أفضلھ على بقیة البرامج**

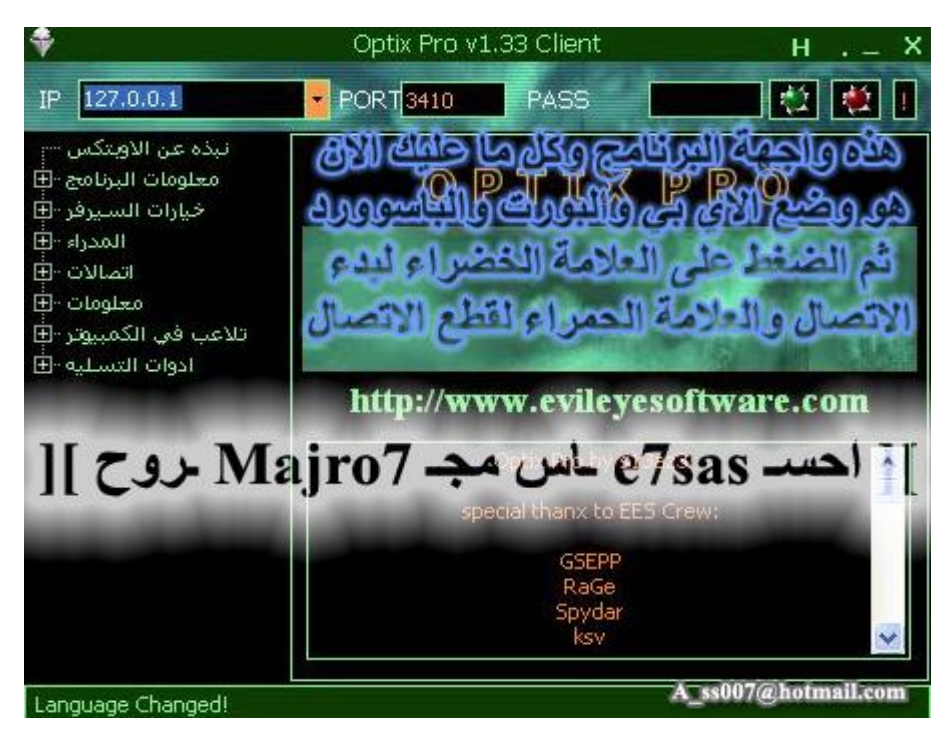

هذي واجهة البرنامج وهي واجهة جميله جدا كل ما عليك هو كتابة الآي بي والبورت ثم اضغط على الدائرة الخضراء **لبدء عملیة الاتصال بالسیرفر واضغط على الدائرة الحمراء لقطع عملیة الاتصال بالسیرفر**

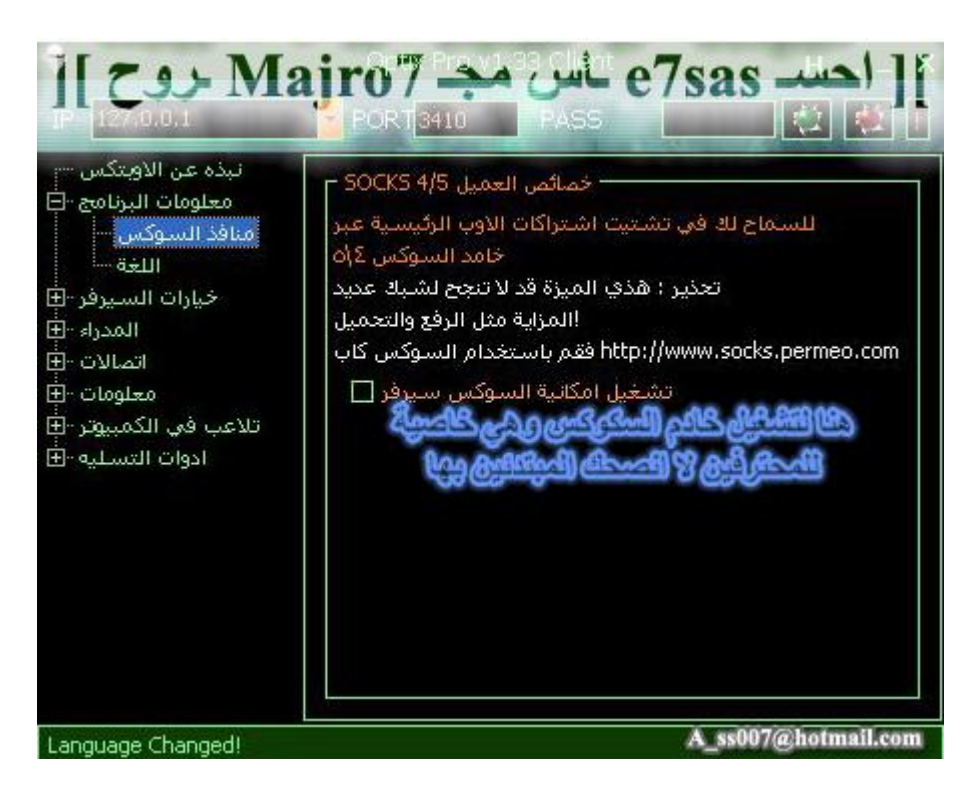

**ھنا لتشغیل خادم السوكس وھي خاصة للمحترفین**

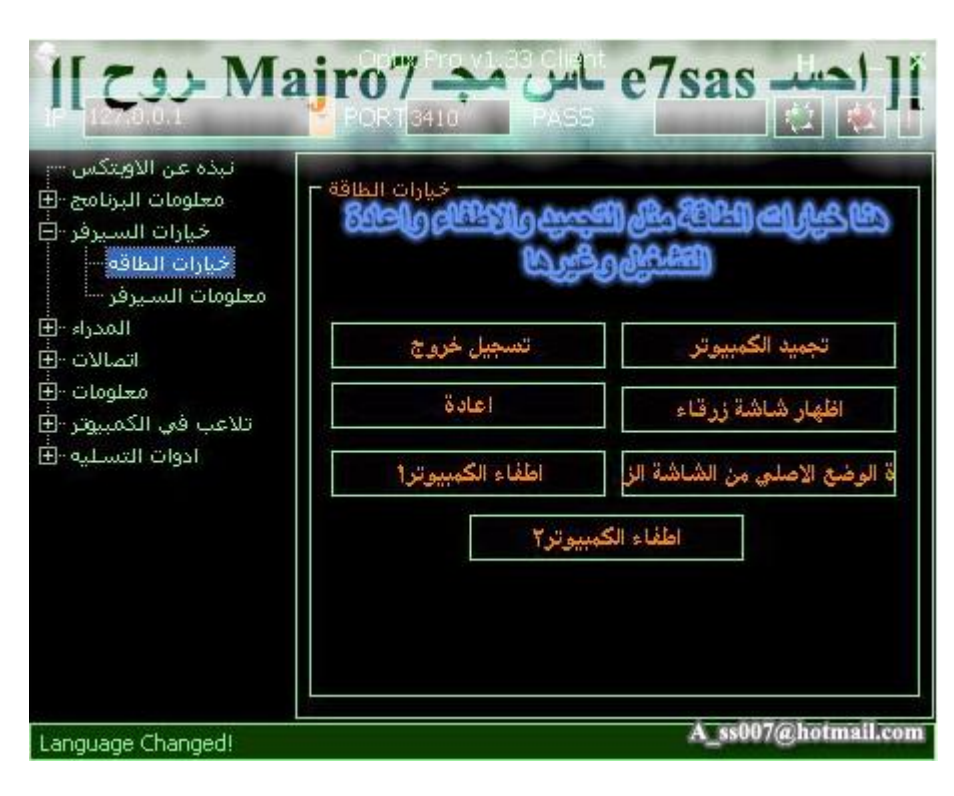

**ھنا خیارات الطاقة مثل التجمید وإعادة التشغیل وإطفاء الجھاز وغیرھا ...**

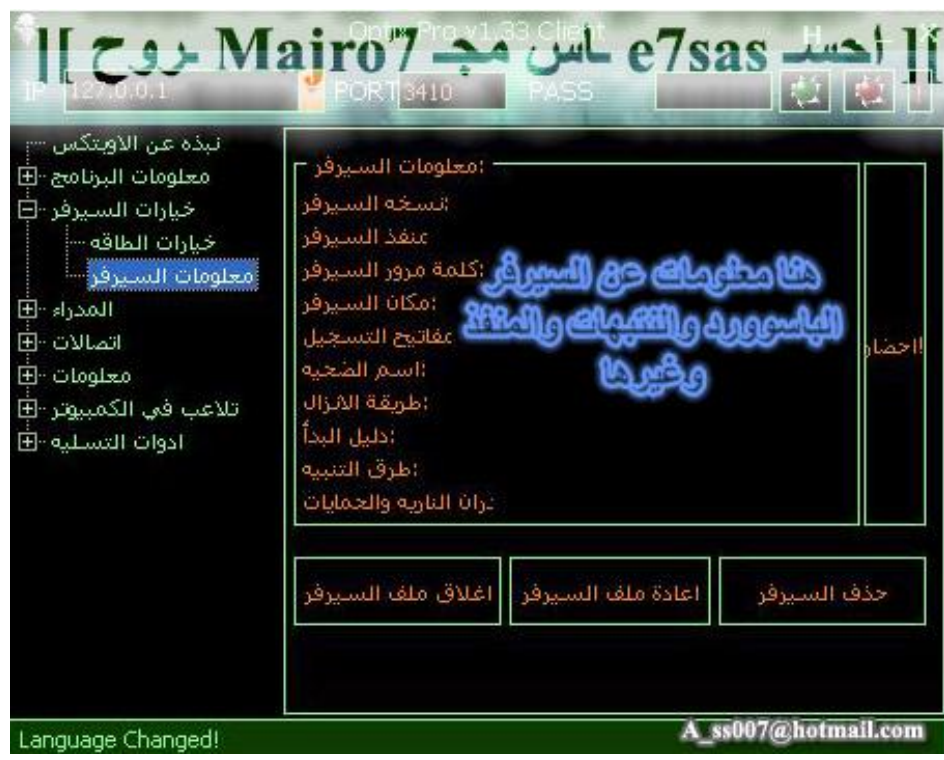

هنا لإظهار معلومات عن السيرفر مثل الباسوورد واسم الضحية ونوع التبليغ واسم السيرفر في الريجستري كما يمكنك **معرفة إصدار السیرفر ویمكنك حذف السیرفر أو إعادة تشغیل**

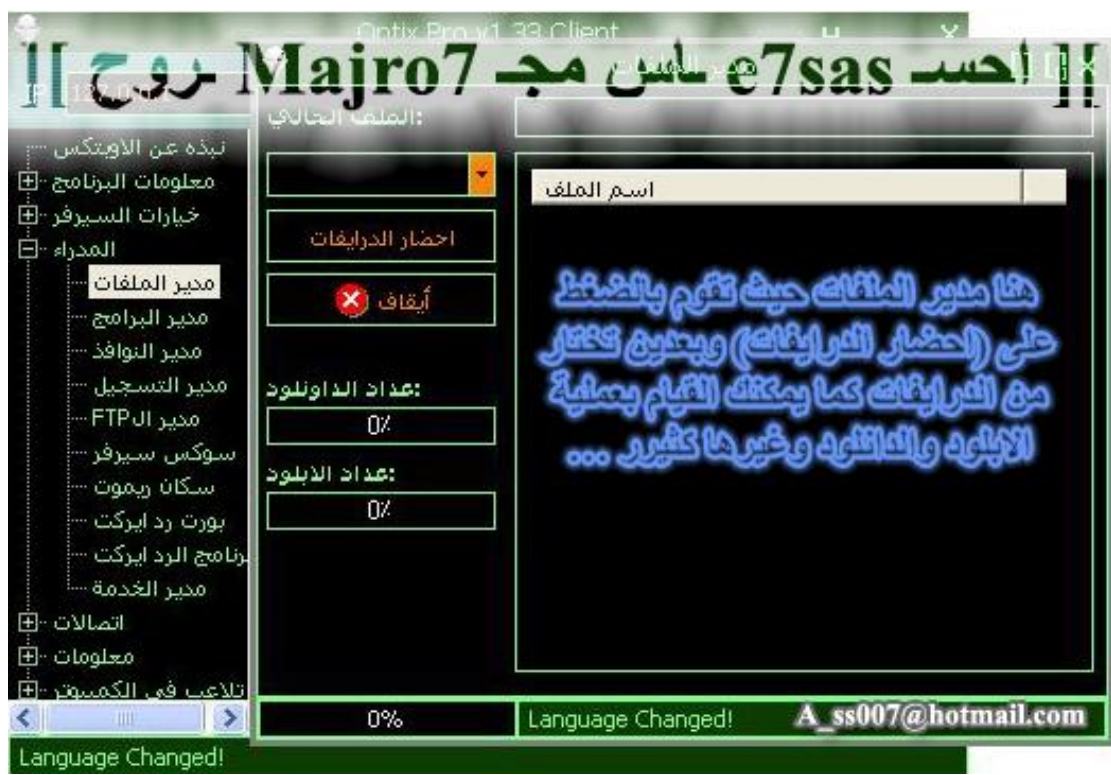

**ھنا مدیر الملفات حیث یمكنك تحمیل ملفات من جھازك إلى جھاز الضحیة والعكس**

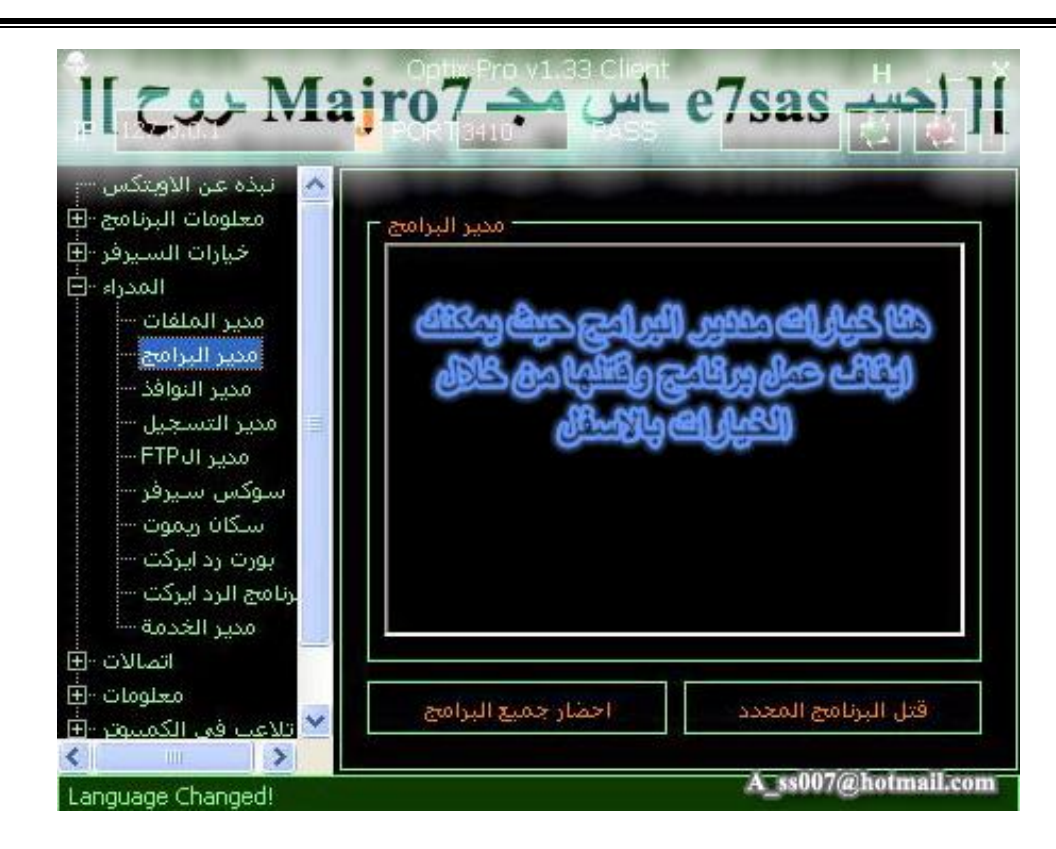

**ھنا خیارات مدیر البرامج وبمكانك إیقاف البرامج أو قتلھا وتعطیلھا**

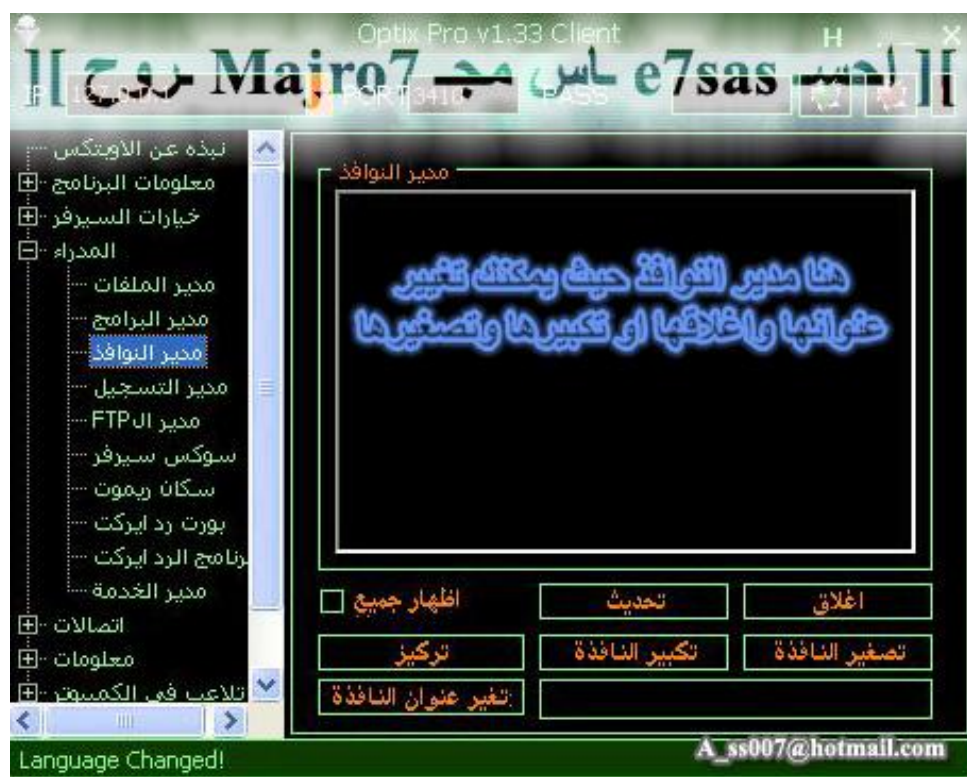

**ھنا للتحكم في نوافذ الویندوز سواء بتكبیرھا أو تصغیرھا أو إغلاقھا**

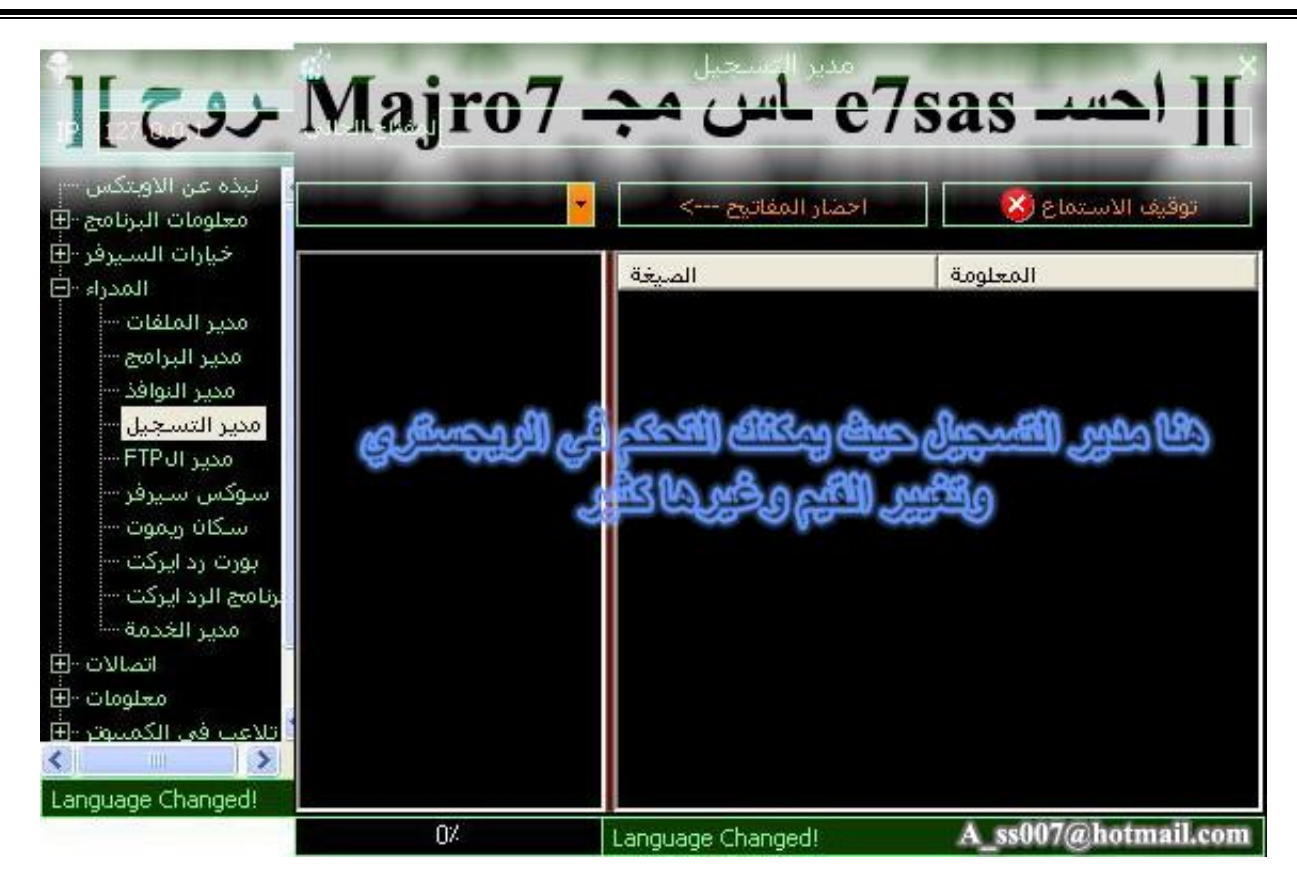

**ھنا للتحكم في الریجستري وتغییر القیم**

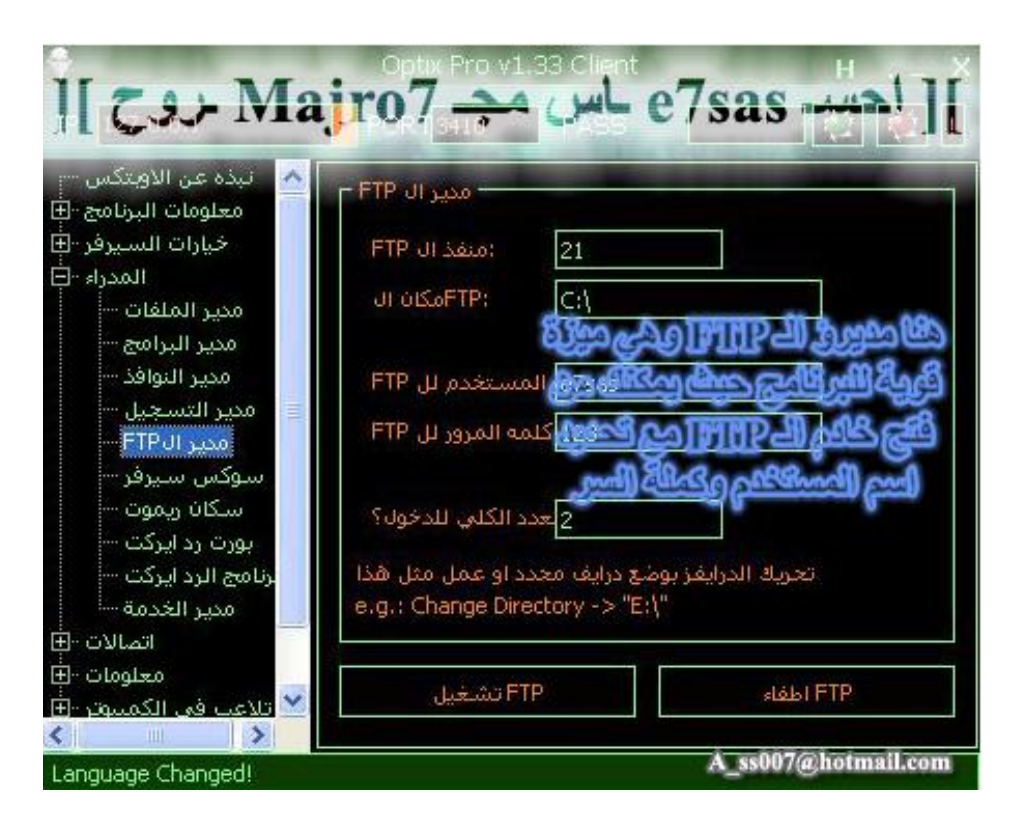

هنا للتحكم في الاف تي بي باختيار المنفذ واسم المستخدم وكلمة السر وأنصحكم بهذه الخاصية حتى تزيد معرفتكم بالاف **تي بي**

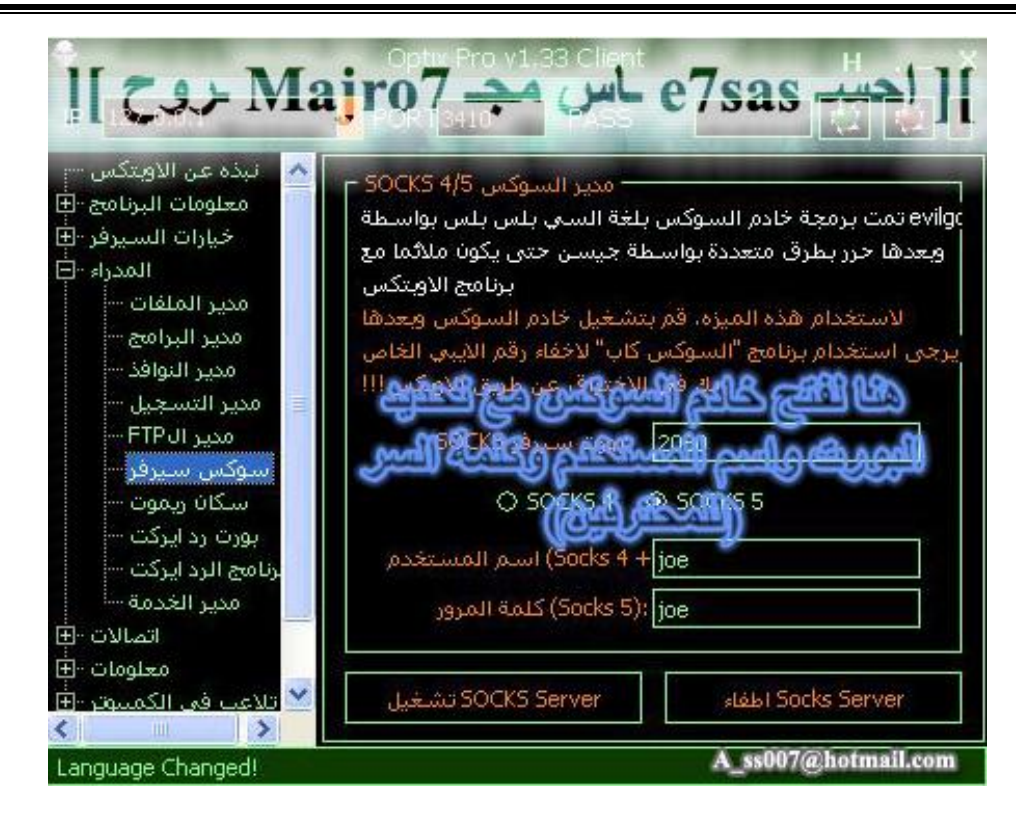

#### **ھنا لفتح السوكس ومثل ما قلت من قبل ھو خاص للمحترفین**

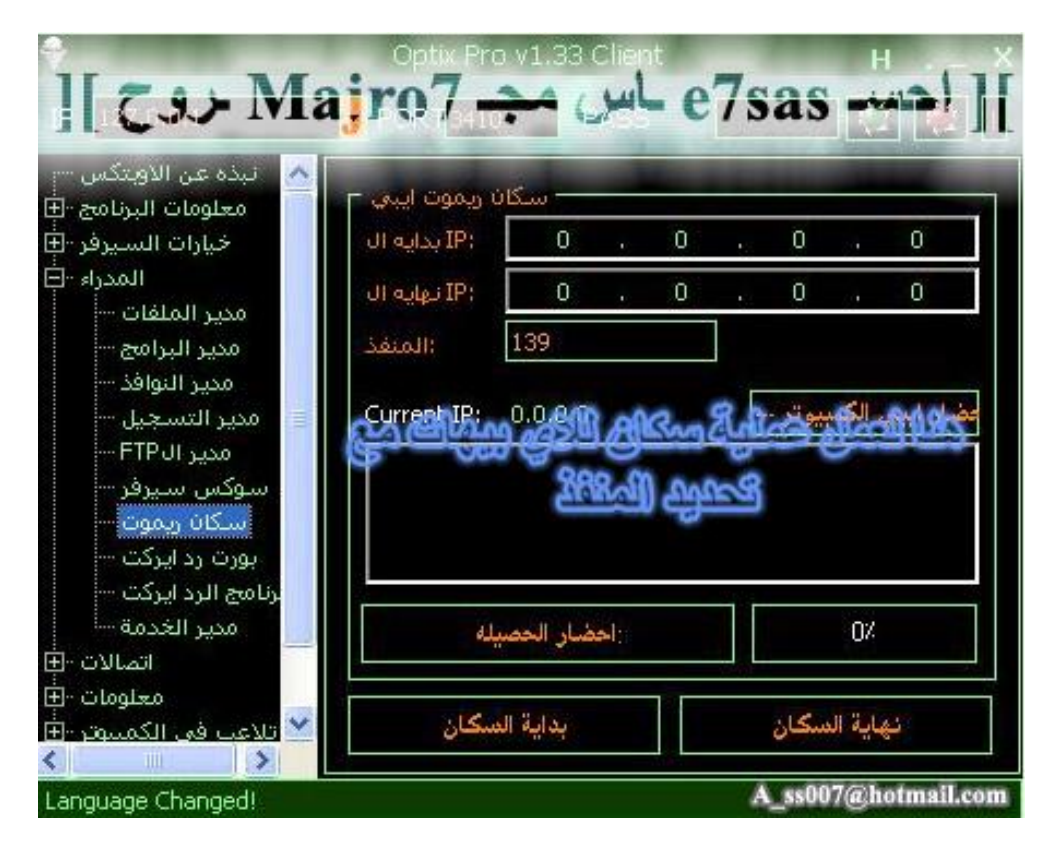

**ھنا لعمل سكان على للایبیھات مع تحدید المنفذ**

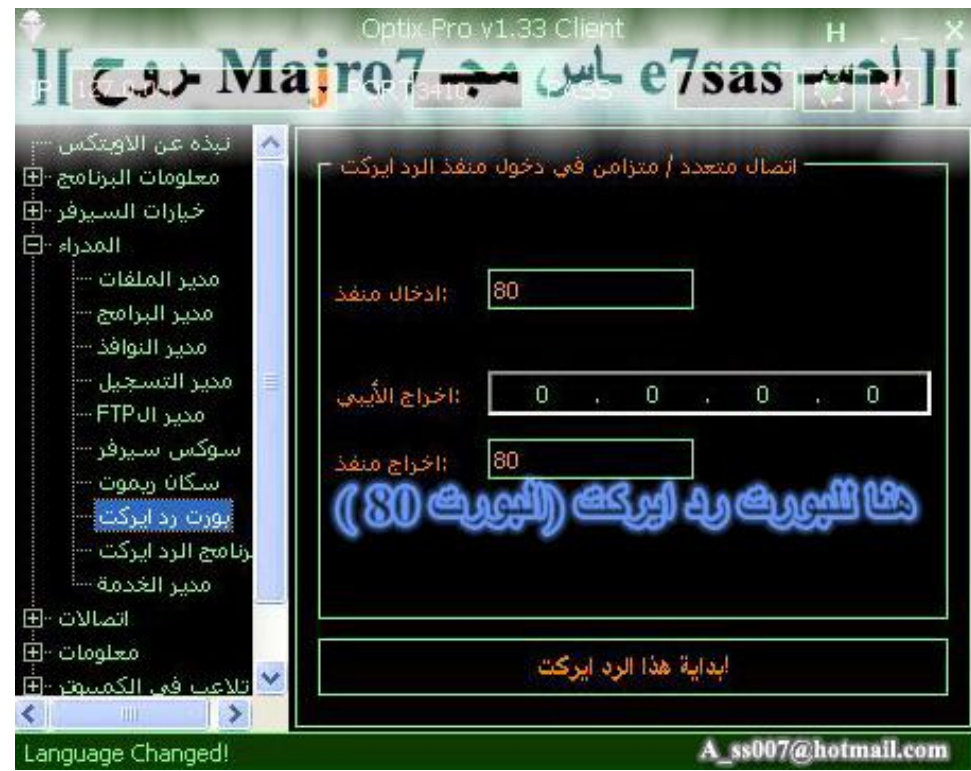

#### **ھنا خاصة للرد ایركت**

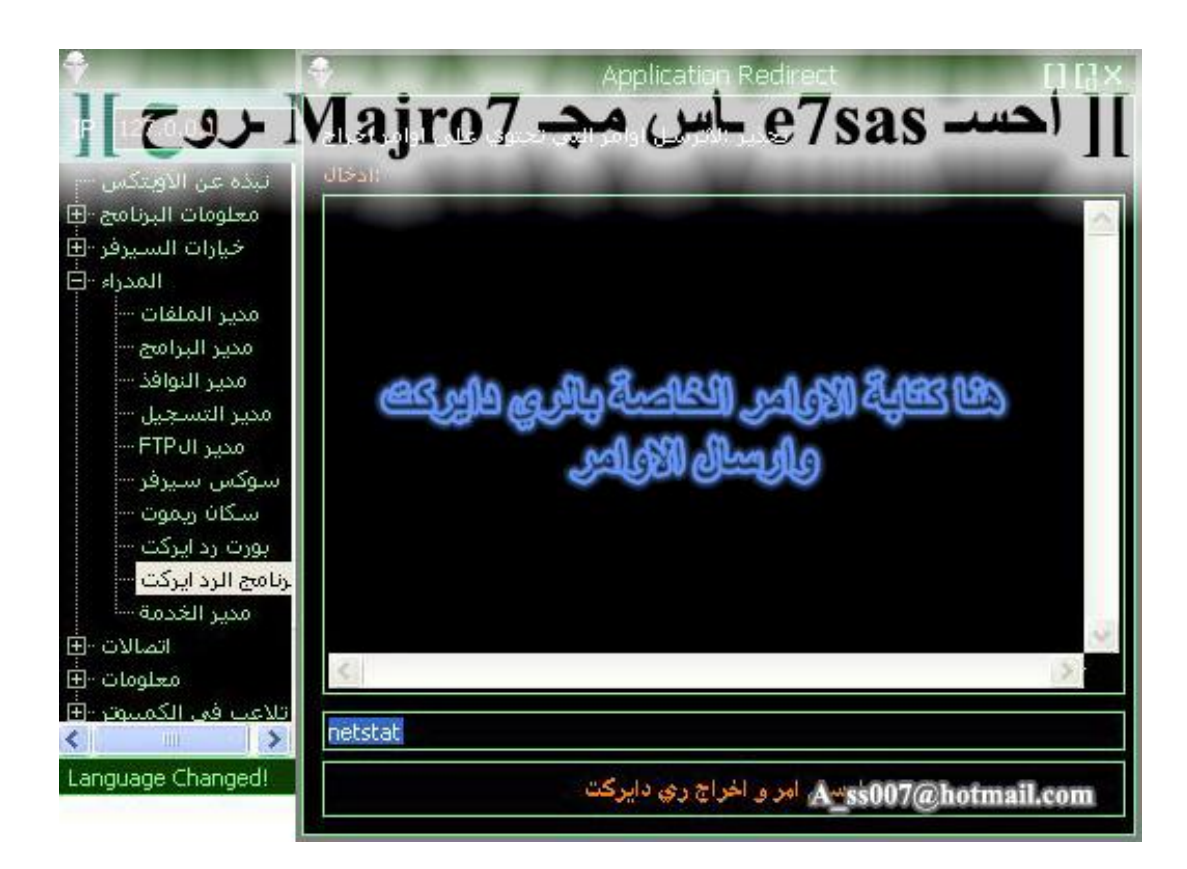

**مثل ما في الصورة ھنا لكتابة أوامر الرد ایركت**

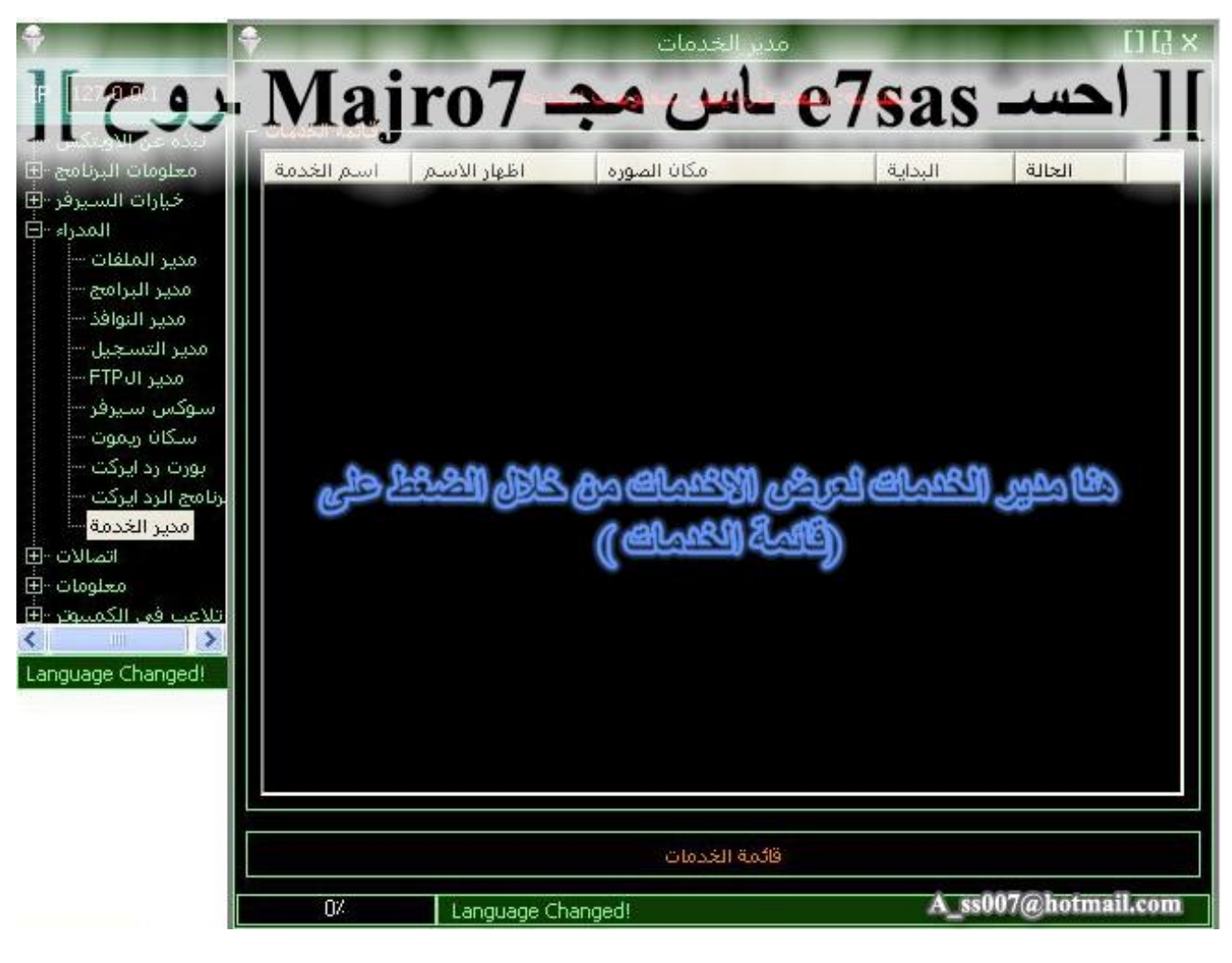

**ھنا مدیر الخدمات وعرض الخدمات بالضغط على قائمة الخدمات**

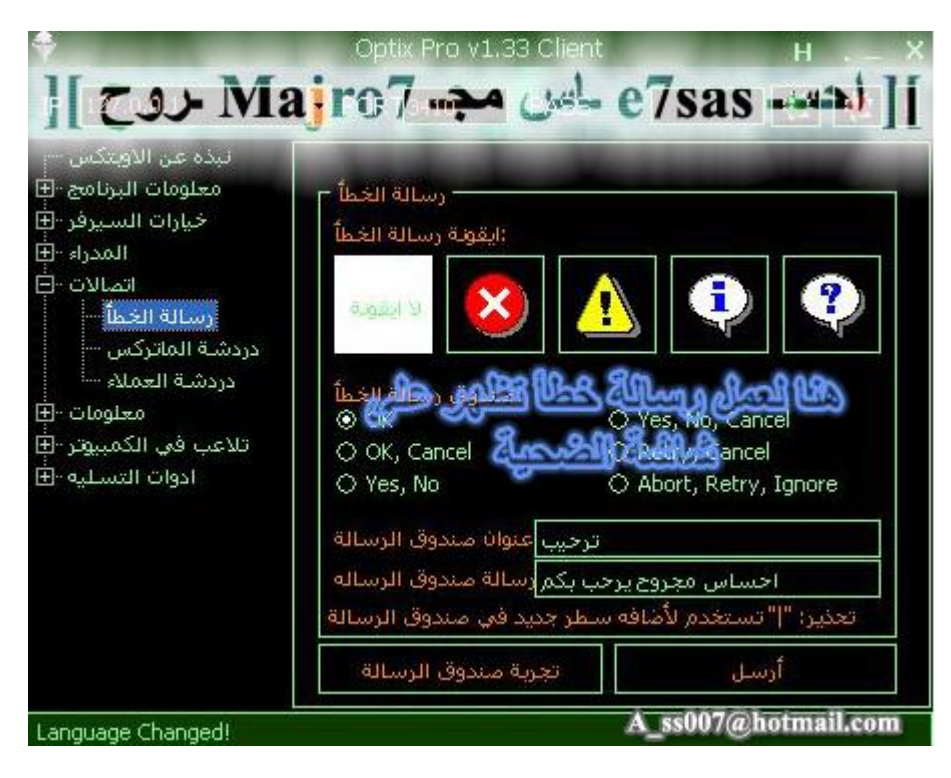

**ھنا لإرسال رسالة خطأ للضحیة**

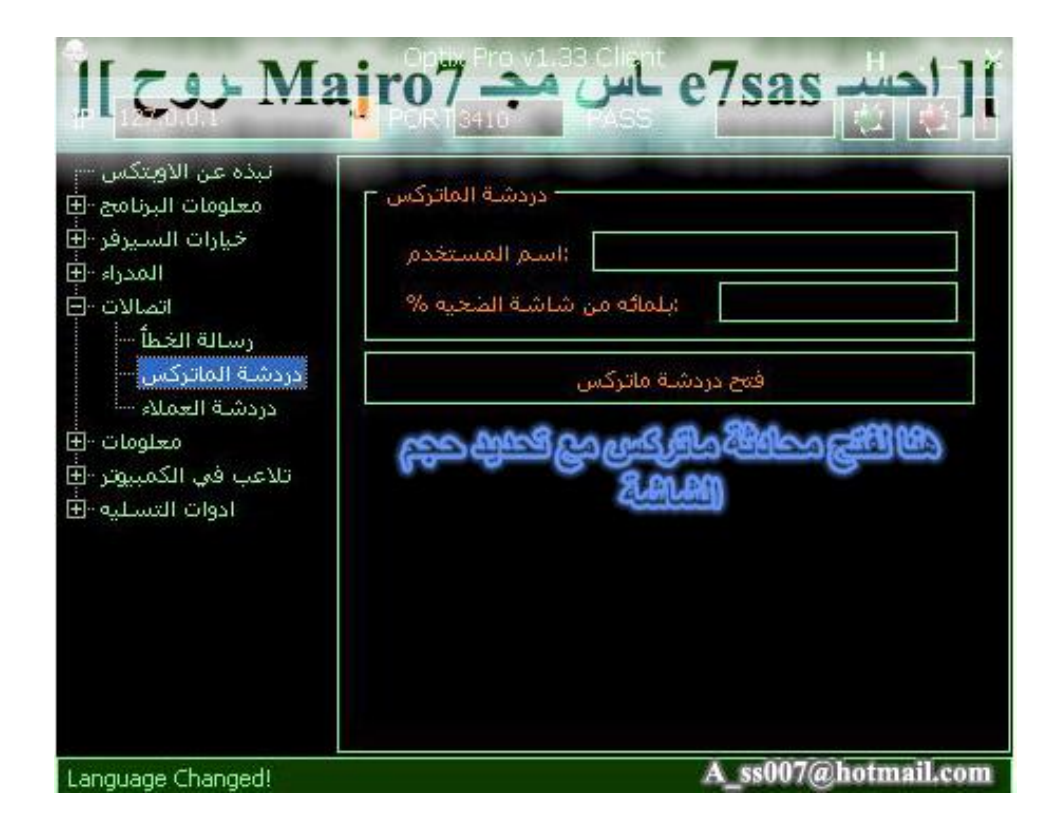

**ھنا لفتح دردشة ماتركس مع تحدید حجمھا**

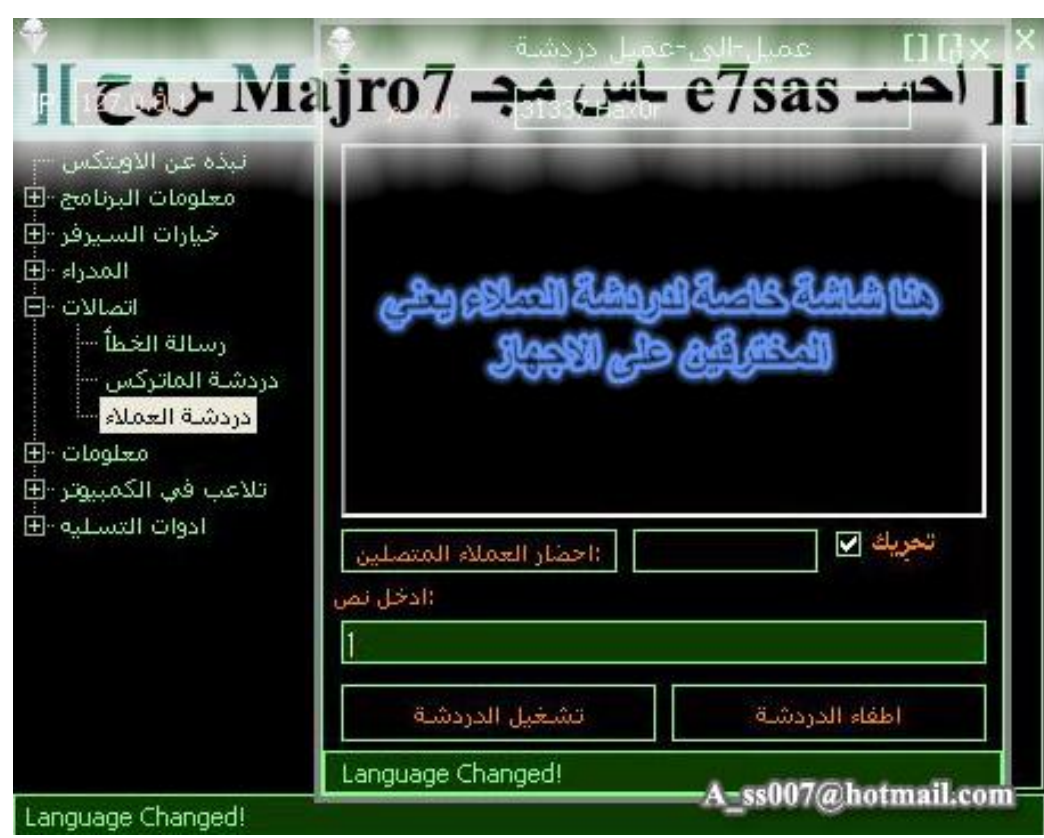

**ھنا لعمل دردشة مع مخترق أخر وھذي میزة لھذا البرنامج**

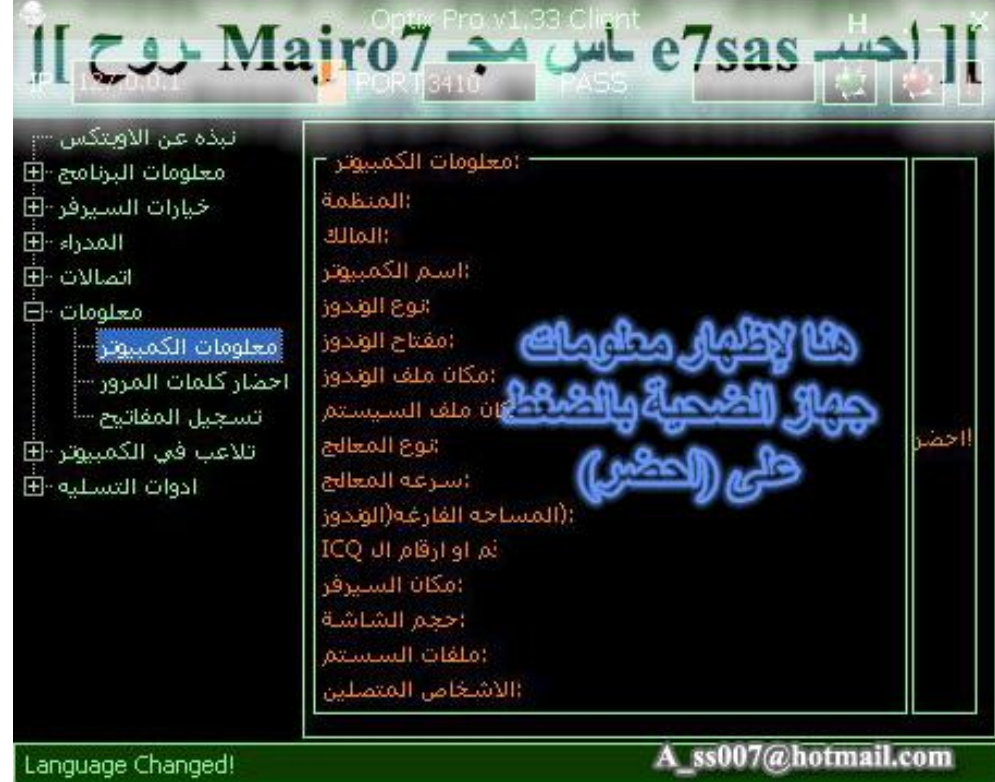

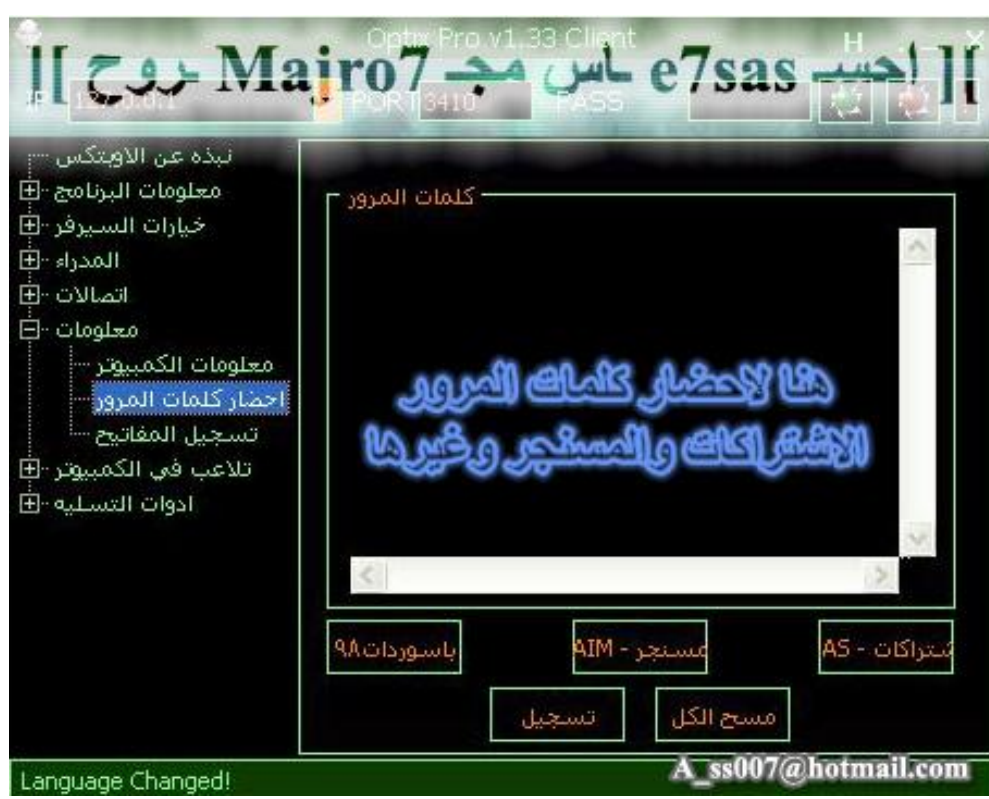

**ھنا لإحضار جمیع الباسووردات المخزنة في جھاز الضحیة وھو من أھم الأوامر**

**ھنا لإظھار معلومات عن جھاز الضحیة**

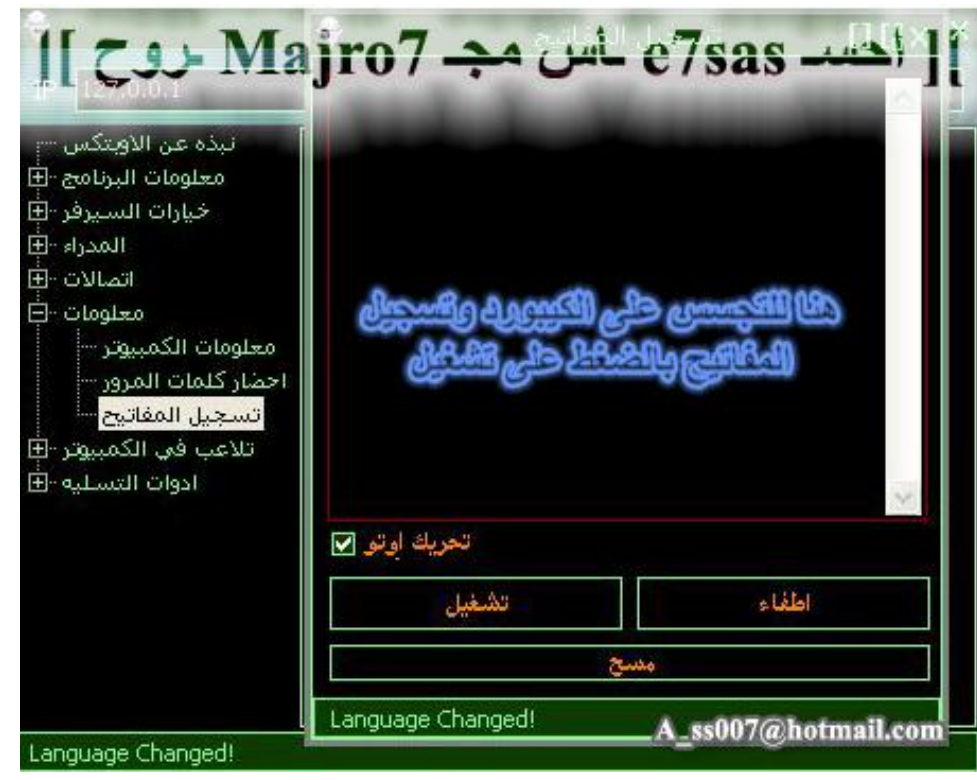

**ھنا للتجسس على الكیبورد**

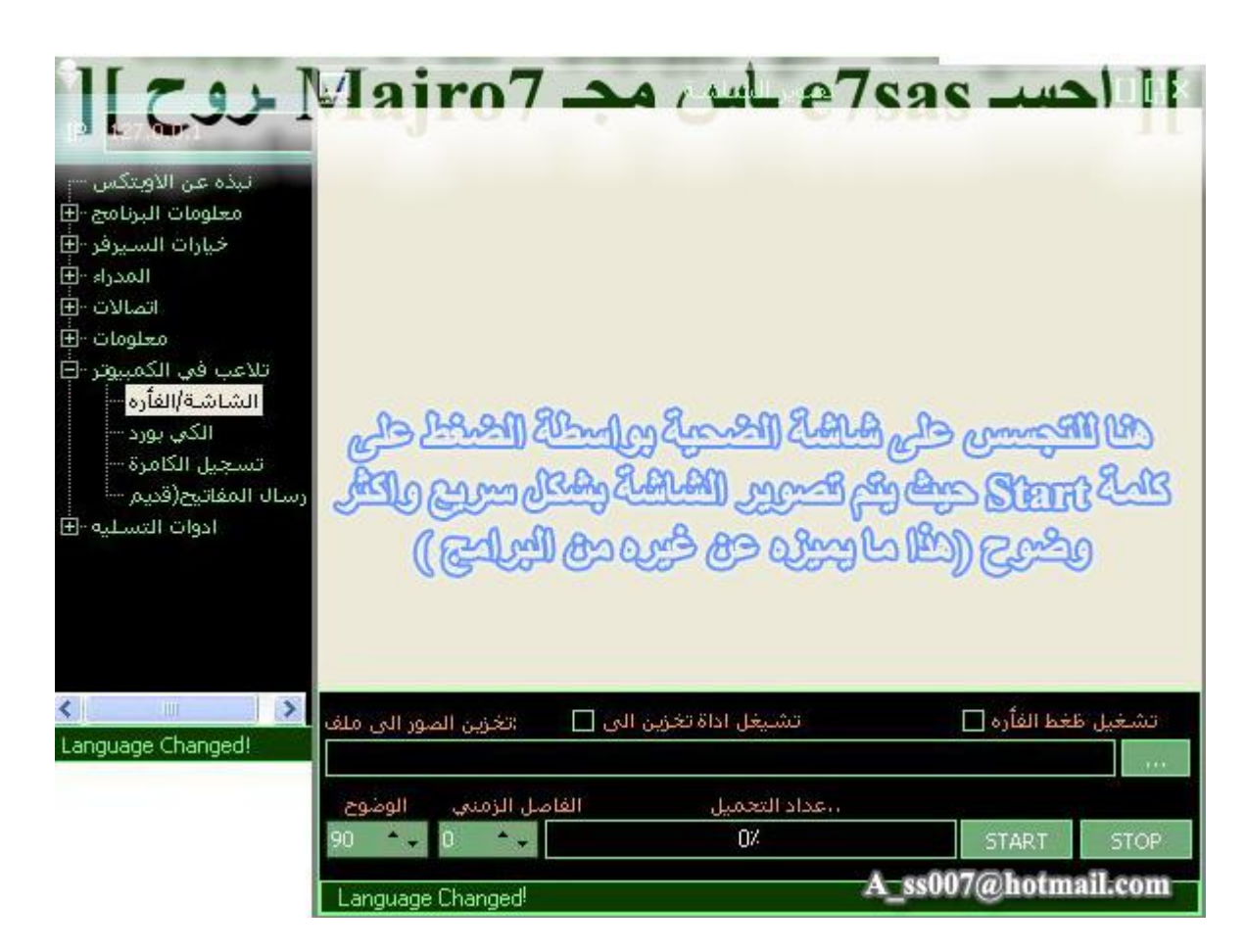

هنا للتجسس على شاشة الضحية والتقاط صور لشاشة الضحية تكون في غاية الوضوح ويمكنك تخزين الصور في **جھازك**

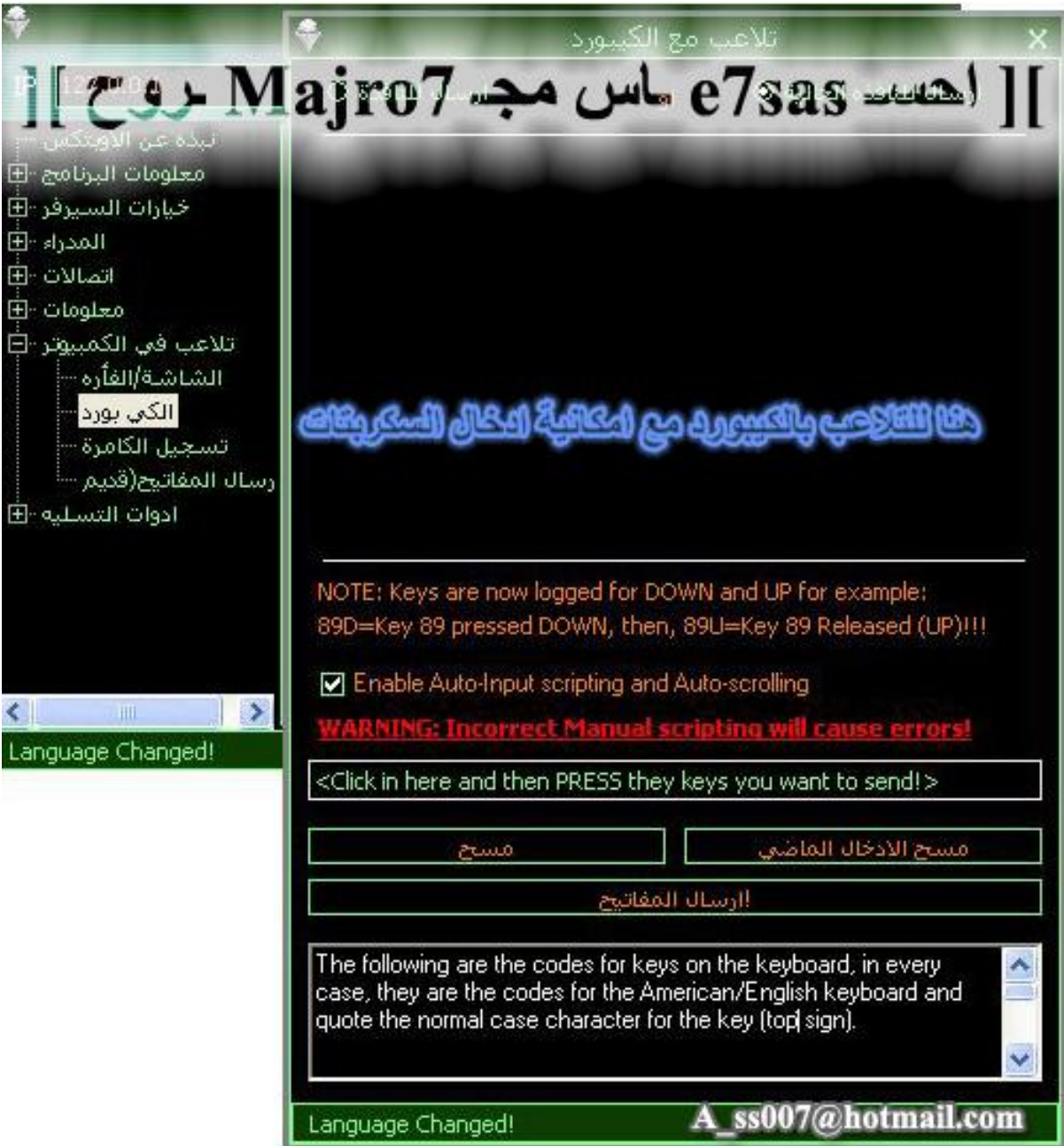

**ھنا للتلاعب بالكیبورد**

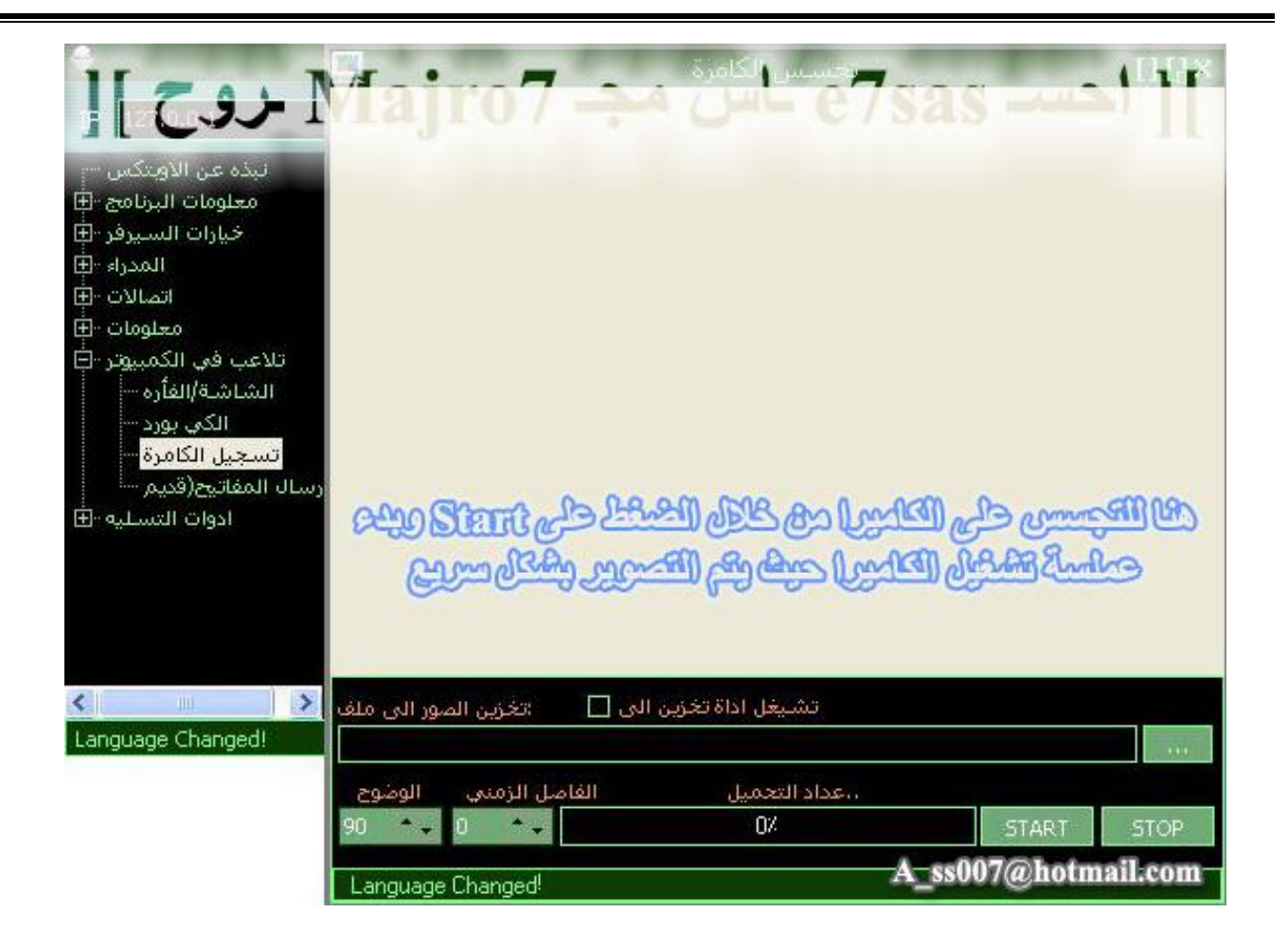

**ھنا للتجسس على كامیرا الضحیة حیث یقوم بالتقاط صور للكامیرا وبمكانك تخزینھا في جھازك**

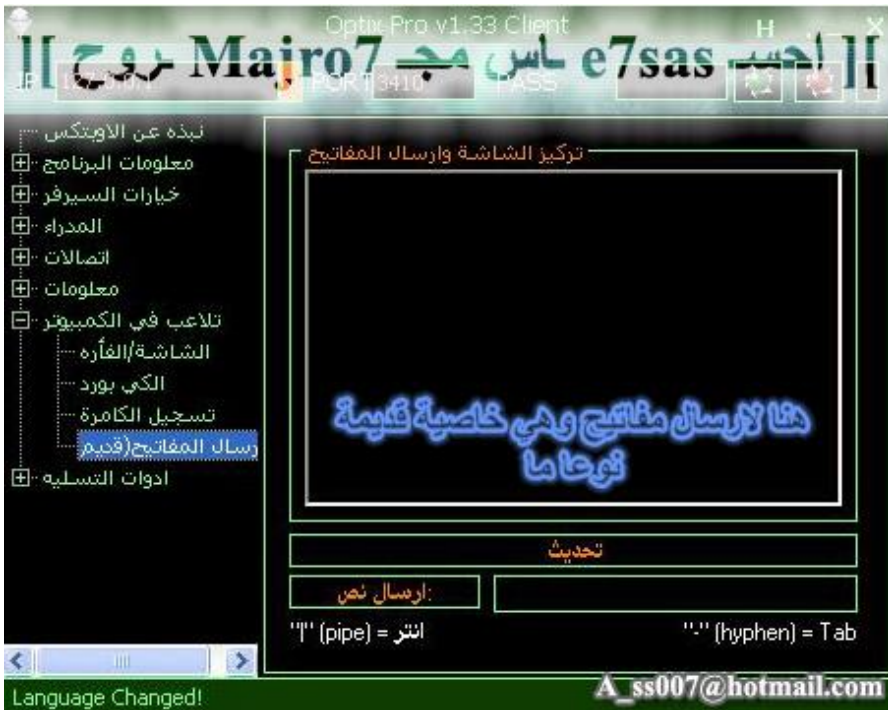

**ھنا لإرسال مفاتیح ومثل ما في الصورة فھي قدیمة**

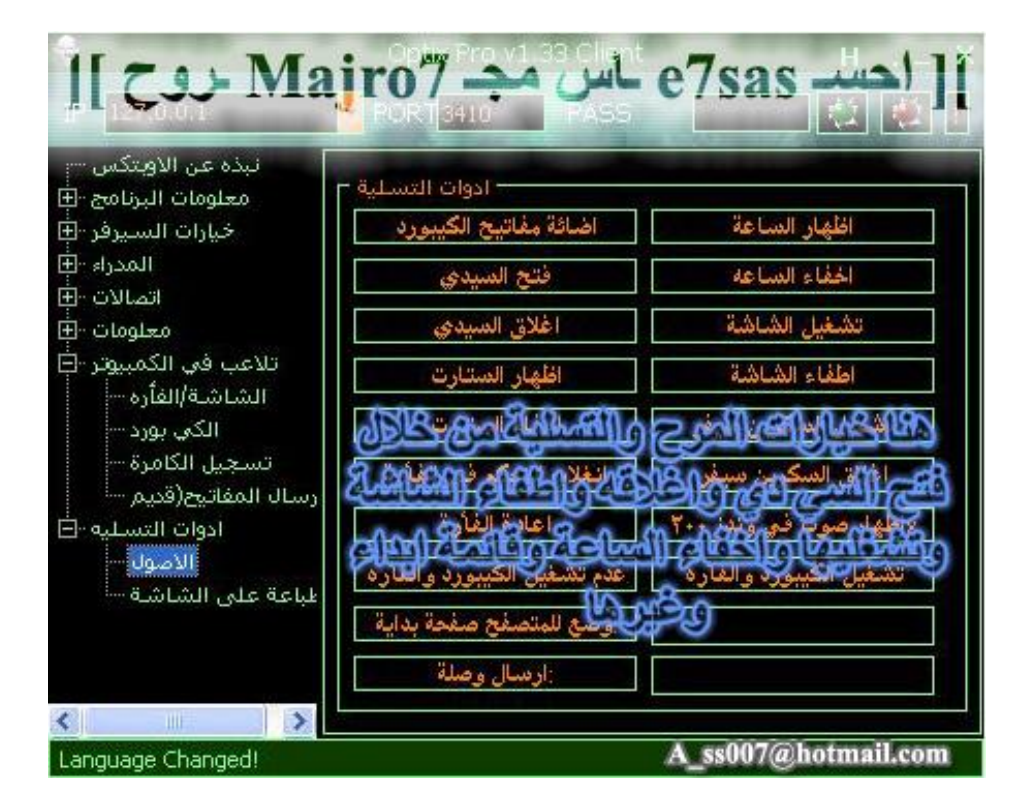

**ھنا خیارات المرح مثل فتح السي دي وإخفاء أبدا والساعة والتلاعب بالماوس وغیرھا**

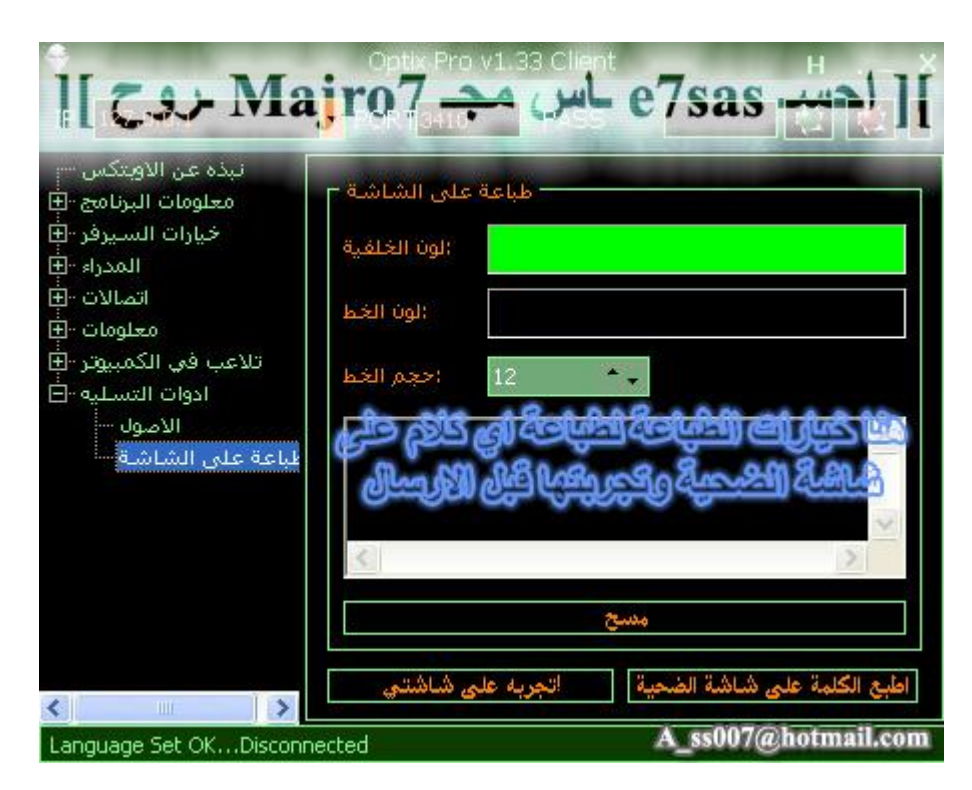

**ھنا للتحكم في طابعة الضحیة حیث یمكنك كتابة أي شي ثم تقوم بالضغط على أمر الطباعة الآن انتھینا من برنامج الاوبتكس وأنصحكم بتجربتھ فھو برنامج رائع وأتمنى لكم اختراق موفق ولمن فاتھ تحمیل البرنامج یمكنھ تحمیل البرنامج من ھنا /**

**حمل البرنامج من موقعھ الأصلي :**

**http://www.evileyesoftware.com/files/T3B0aXhQcm8uemlw.zip**

**وھذي كلمة السر لفك الضغط T3B0aXhQcm8uemlw**

## *خـامـــســـــا : برنـامــج* **SubSeven**

هذا البرنامج من أقوى البرامج خصوصا في عام ٢٠٠٠ حيث كان يعتبر القنبلة حيث يوجد به مميزات خطيرة جدا جدا **وھذا البرنامج من برمجة أسطورة الھكر كیفین متنك الذي یعتبر أفضل ھكر على الإطلاق**

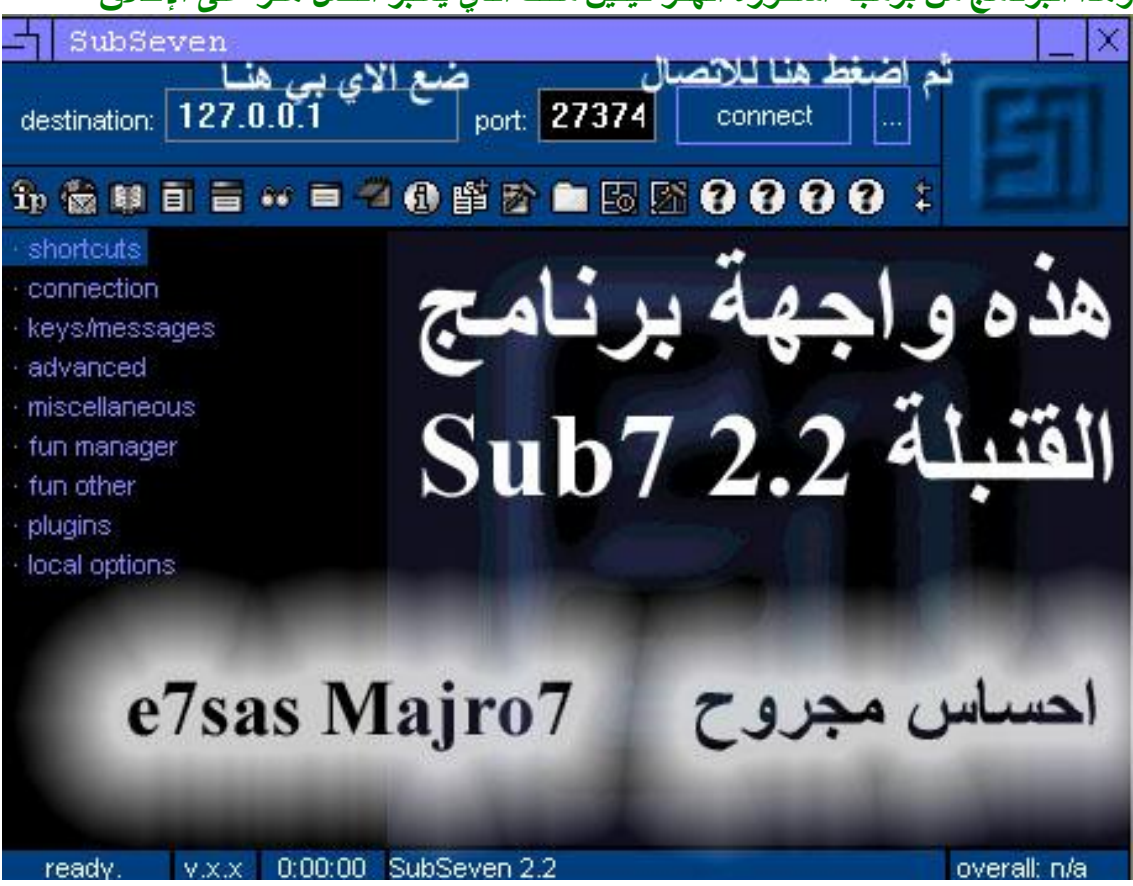

هذه واجهة البرنامج وهي واجهة رائعة جدا طبعا كل ما عليك كتابة الآي بي والبورت ثم اضغط على Connect

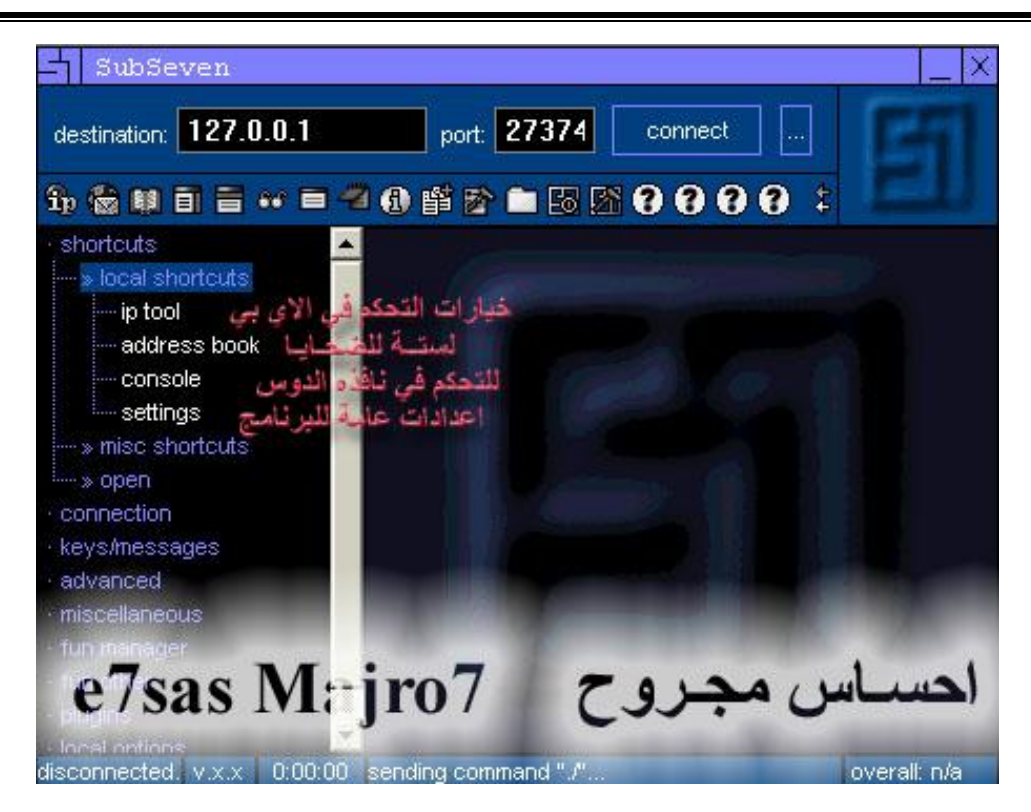

كما في الصورة خيارات التحكم في الآي بي وعرض قائمة الضحايا والتحكم في الدوس وأيضا اعدادات عامة للبرنامج

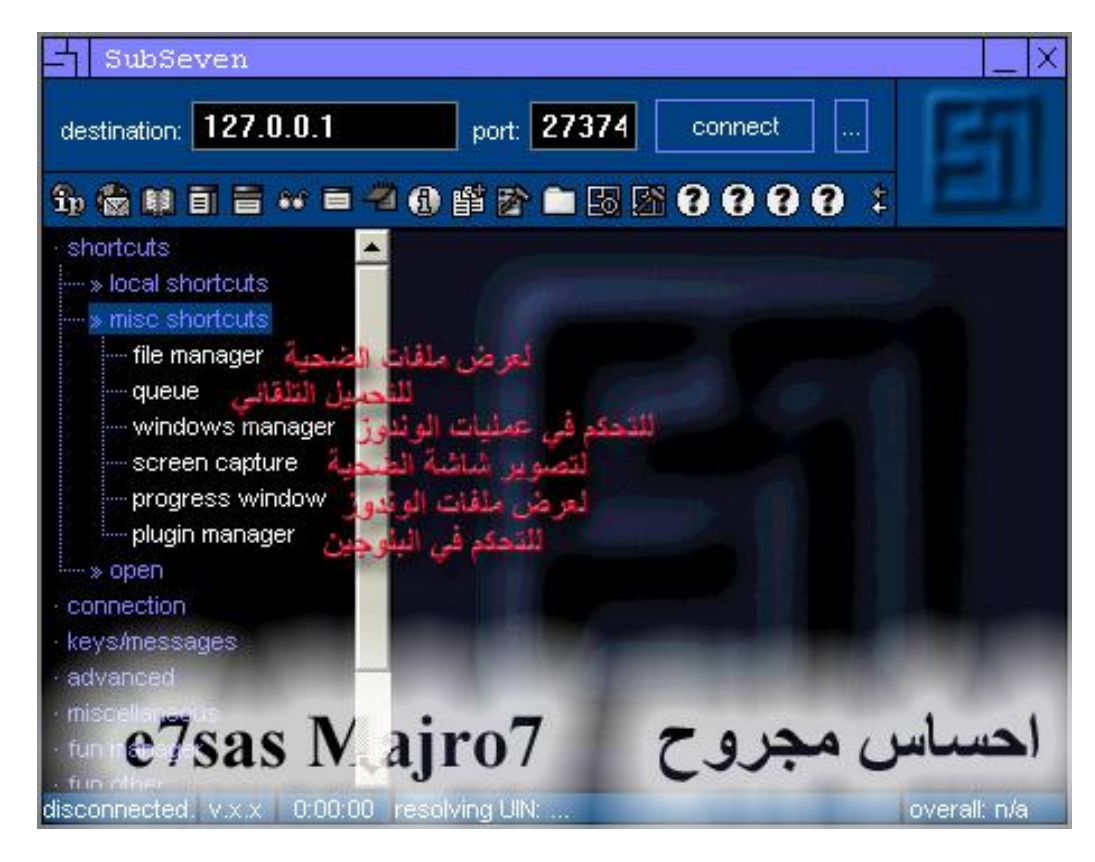

**ھنا لعرض ملفات الضحیة والتحكم في عملیات الوندوز والملفات بشكل عام**

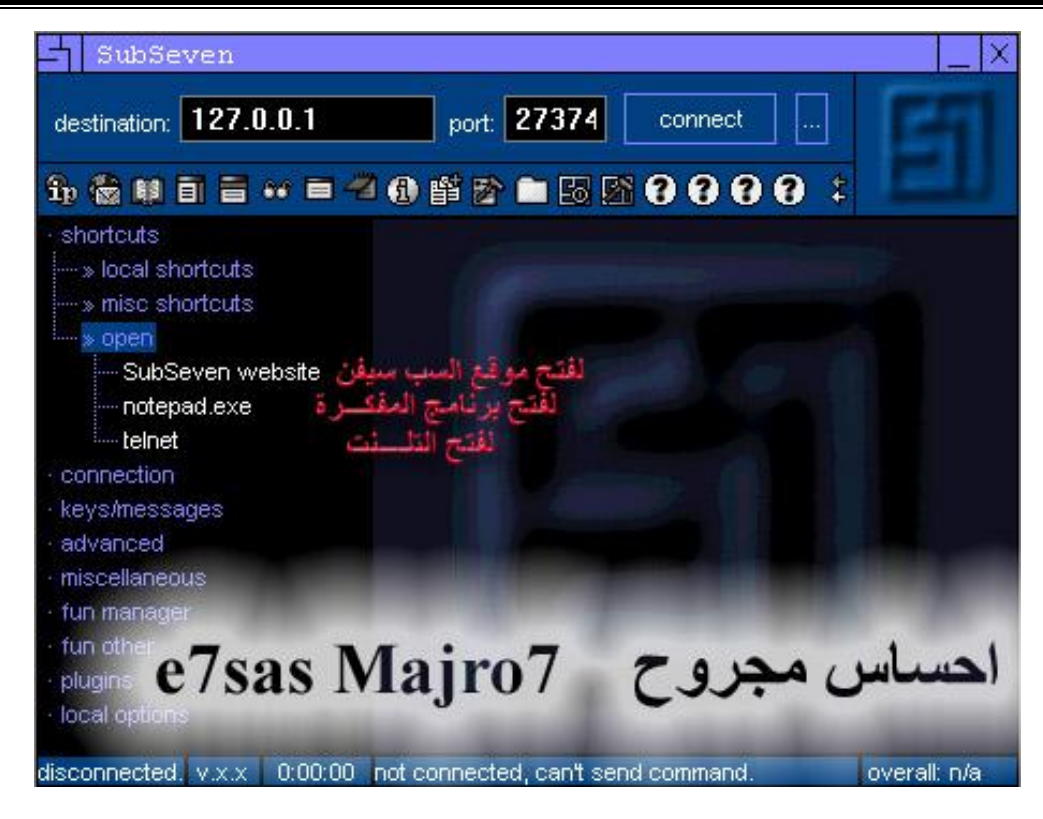

**ھنا لفتح موقع السب سیفین الرئیسي وفتح برنامج المفكرة وأیضا یمكنك فتح التلنت**

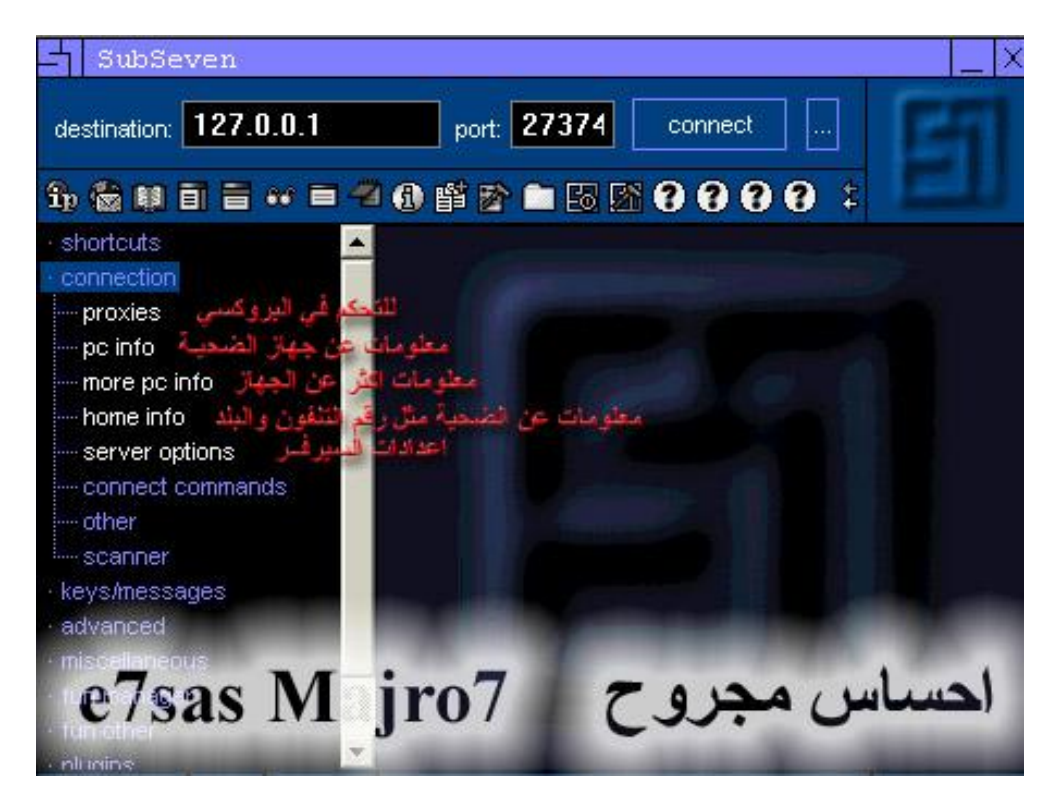

هنا للتحكم في البر وكسي ومعلومات جهاز الضحية سواع النظام أو التلفون أو غير ها وأيضا يمكنك تغيير إعدادات **السیرفر**

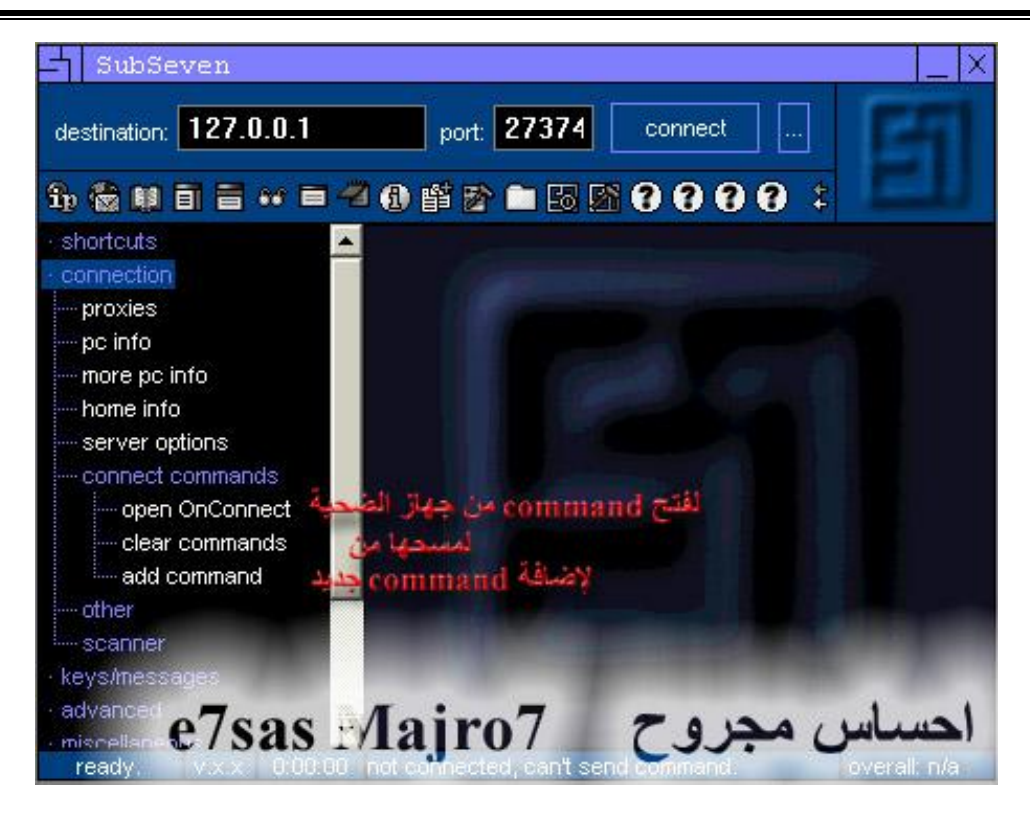

**ھنا یمكنك فتح Command في جھاز الضحیة أو إضافتھا أو مسحھا**

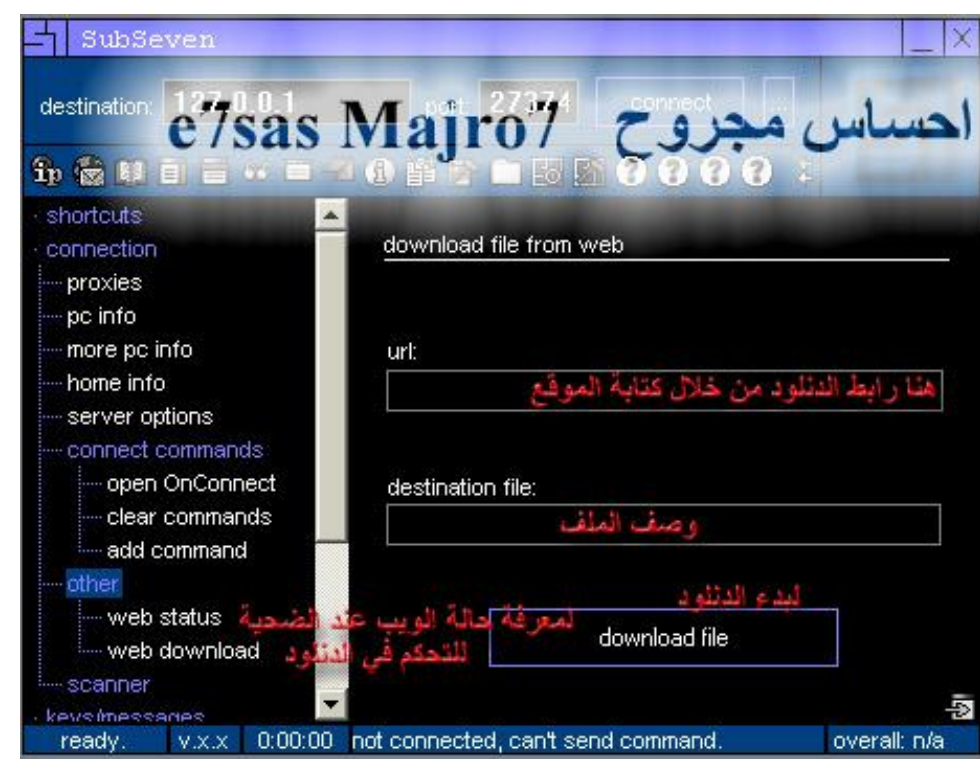

**كما في الصورة یمكنك معرفة حالة الویب ویمكنك إضافة رابط دانلود والبدء في عملیة التحمیل**
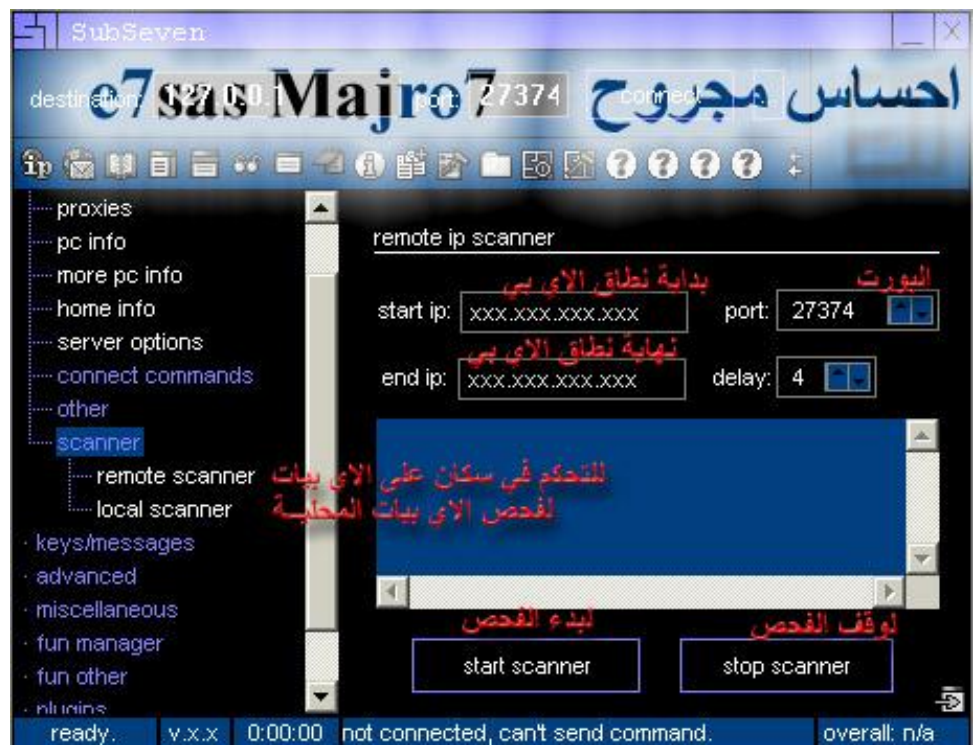

## **ھنا لعمل سكان بحث على الایبیھات مع تحدید البورت وأیضا یمكنك عمل بحث على شكبة محلیة**

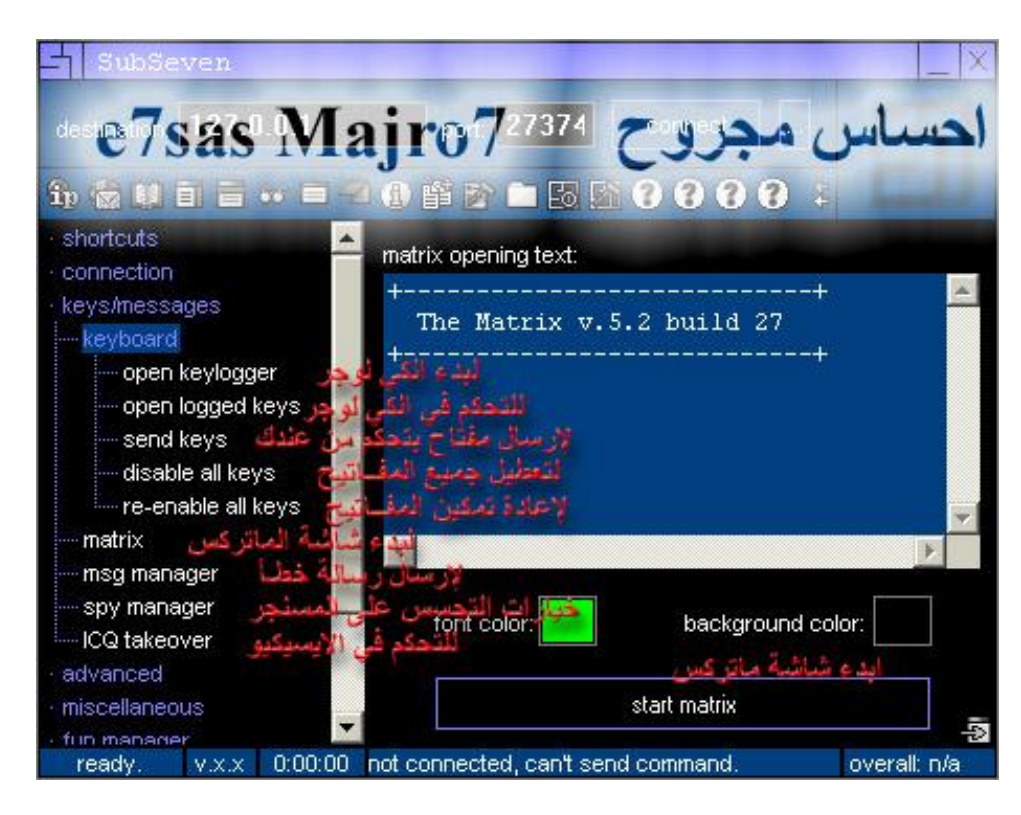

هنا لبدء الكي لوجر والتحكم فيه وتعطيل جميع مفاتيح الكيبورد وتمكينها وأيضا لبدء شاشة ماتركس وإرسال رسائل **خطأ إلى جھاز الضحیة وأیضا التحكم في المسنجر و الایسكیو**

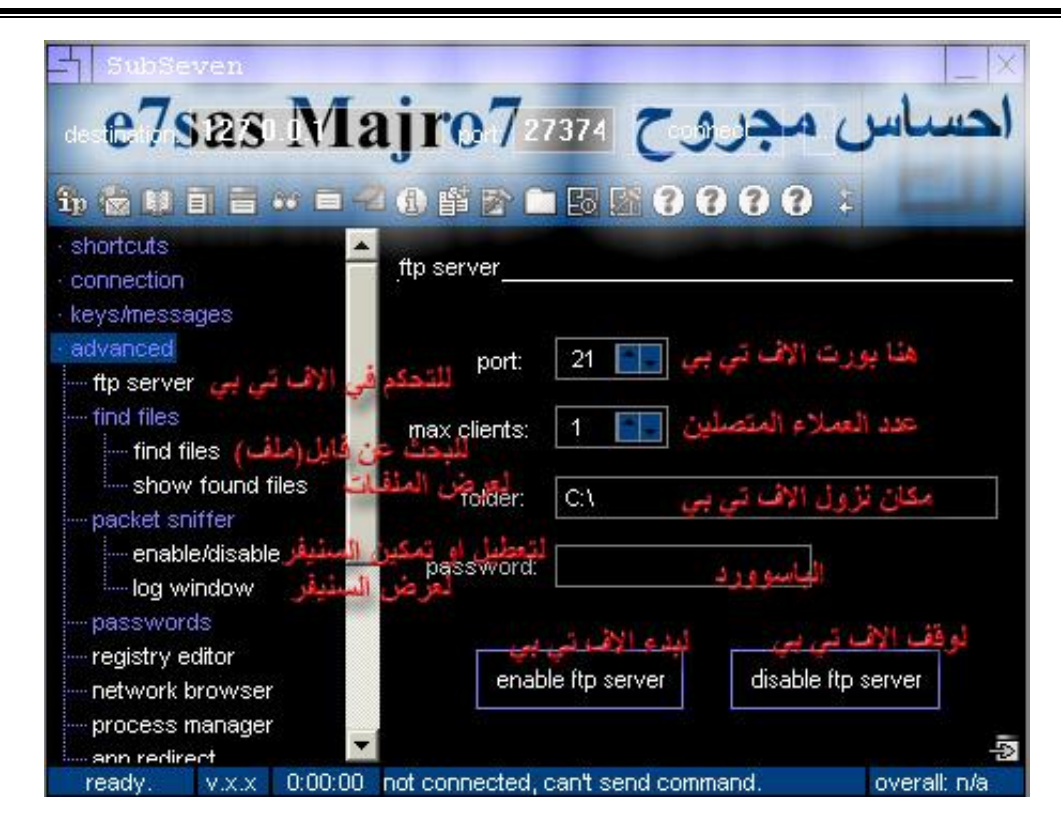

هنا يمكنك التحكم في الاف تي بي من خلال تحديد البورت وعدد المتصلين والباسوورد كما يمكنك أيضا البحث عن ملف **معین ویمكنك عرض كافة الملفات ویمكنك تمكین السنیفر أو تعطیلھ**

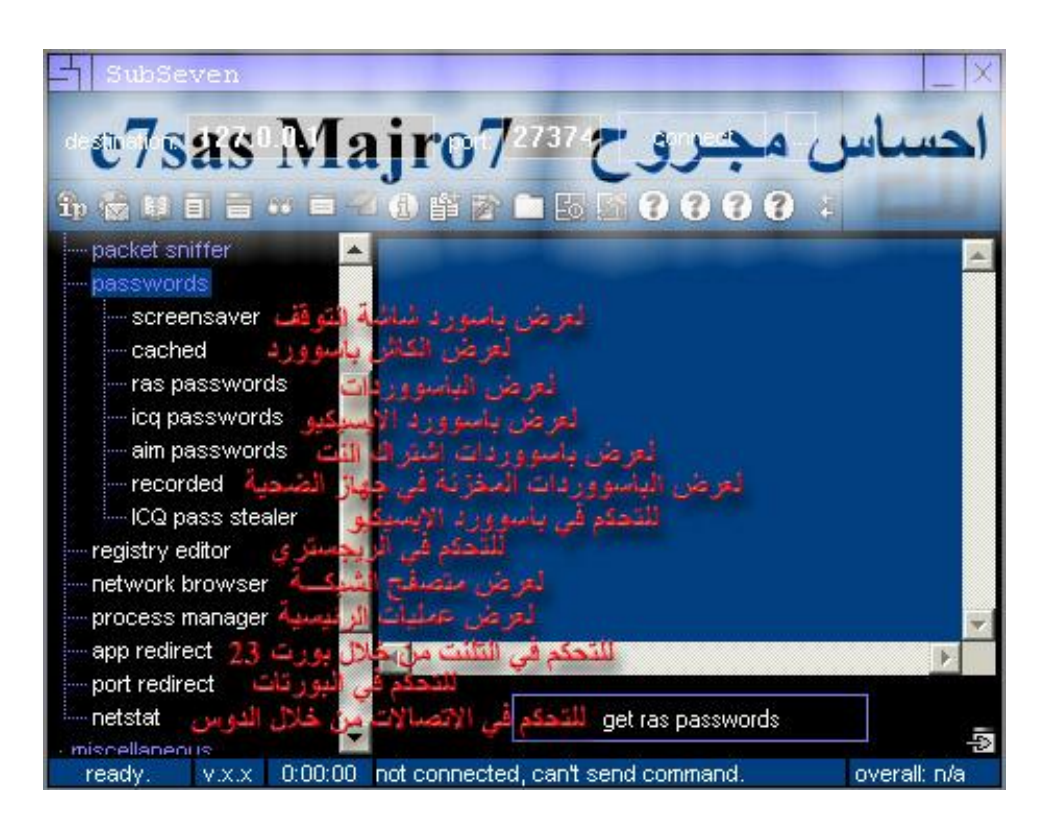

هنا خيار الباسووردات حيث يمكن عرض باسووردات شاشة التوقف والكاش و الايسكيو واشتراك النت و الباسووردات المخزنة في جهاز الضحية كما يمكنك التحكم في الايسكيو و الريجستري ويمكن عرض متصفح الشبكة وعرض العمليات **والتحكم في التلنت والتحكم في البورتات والحكم في الاتصال بالدوس**

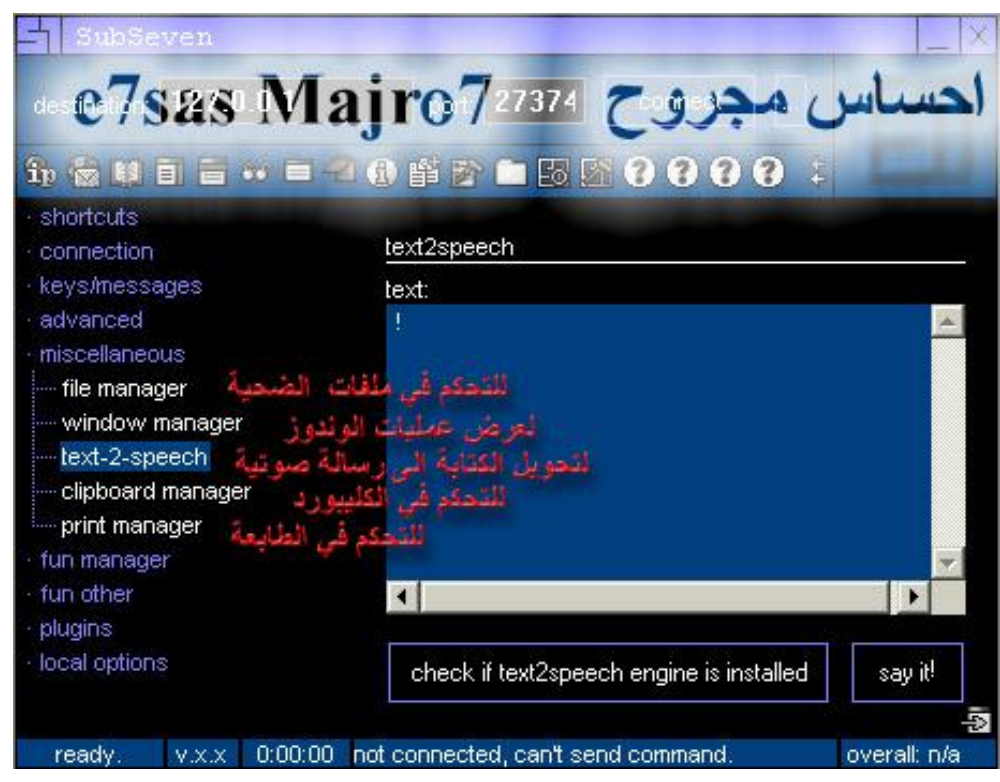

هنا يمكنك التحكم في ملفات الضحية وعرض عمليات الويندوز والتحكم الكيبورد والطابعة وأيضا يمكنك تحويل الرسائل **الكتابیة إلى رسائل صوتیة**

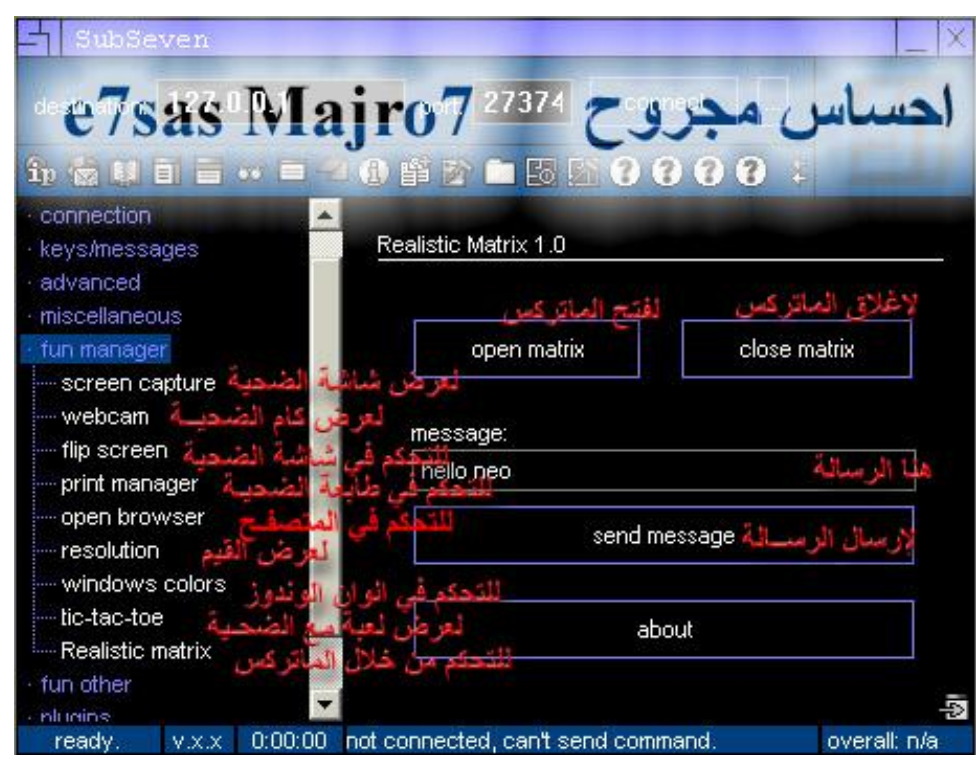

هنا يمكنك عرض شاشة الضحية والتحكم فيها وعرض الكاميرا والتحكم فيها والتحكم في الطابعة والمتصفح وألوان **الویندوز كما یمكنك عرض لعبة مع الضحیة والتحكم في الماتركس**

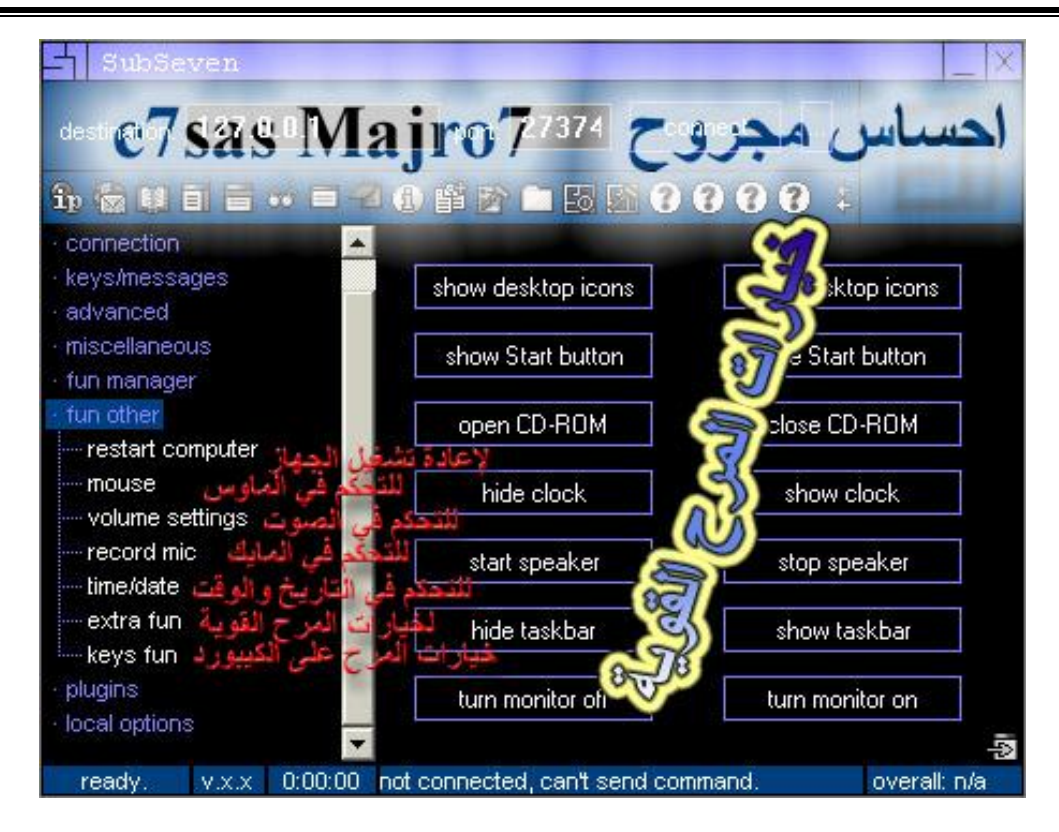

هنا خيارات المرح الثقيلة مثل إطفاء الجهاز وعمل إعادة تشغيل والتحكم في المايك والسماعة والتاريخ والوقت وأيضا **المرح من خلال الكیبورد**

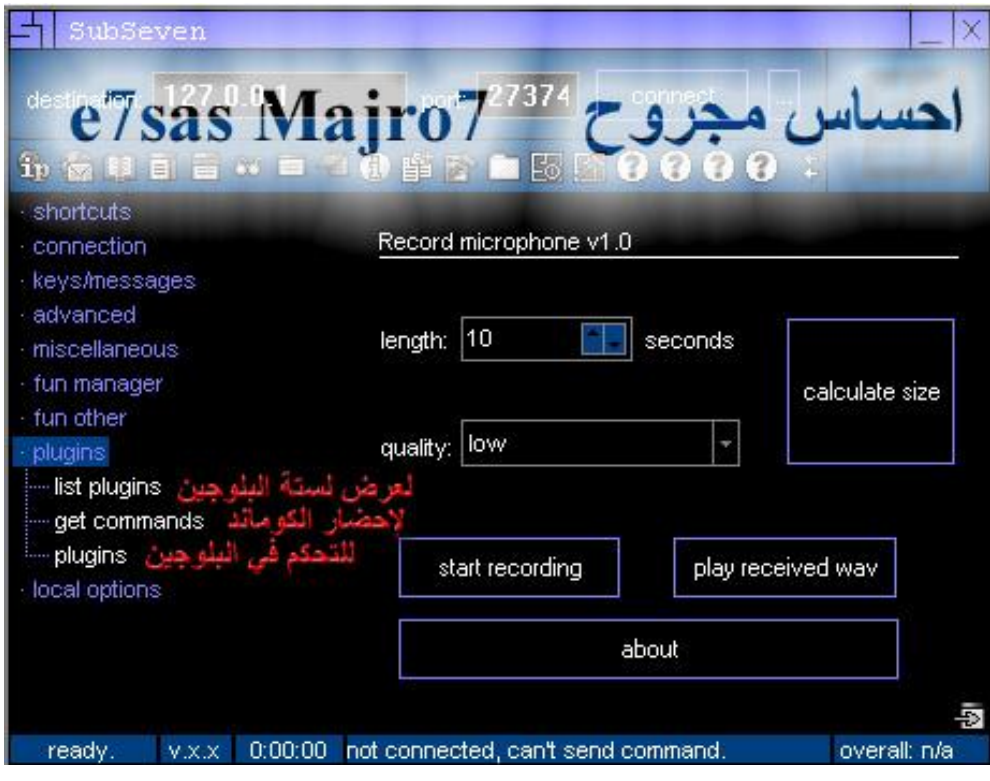

### **ھنا خیارات البلوجین وھي خاصة بالمحترفین**

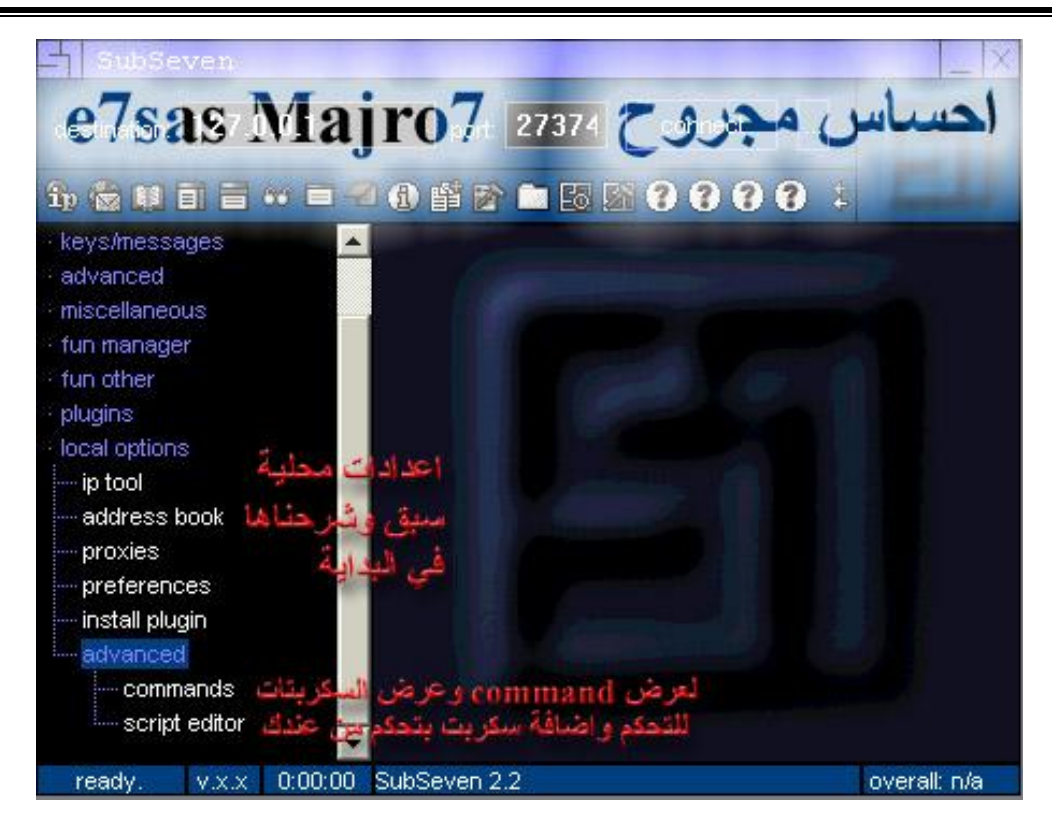

**ھنا یمكنك اعدادات محلیة ویمكنك عرض الــ Command و السكربتات كما یمكن إضافة سكربت**

إلى هنا ونكون أتممنا شرح برنامج السب سيفن الخطير الذي يتميز يكثر الأوامر والخيارات وأنصحكم تجربونه لكن لازم **تنتبھون لأي وصلة تحمل منھا حیث یوجد وصلة لبرنامج السب سفن مضروبة بنسبة %٩٠ واللي فاتھ التحمیل یمكنھ التحمیل من ھنا / یمكن تحمیل من خلال موقعھ على الرابط /<http://www.hackpr.net/~sub7>**

> **أو تحمیل البرنامج من خلال الوصلة مباشرة على الرابط: <http://www.hackpr.net/~sub7/files/dl/ss.2.2.0.zip>**

*ثـــالـثـــا: برنـامـــج* **NOVA** يعتبر برنامج نوفا من برامج الهكر القوية خصوصا عام ٢٠٠١ - ٢٠٠٣ ومن أهم مميزات رسائل صوتية عند عملية **الاتصال وقطع الاتصال ومن أھم ممیزاتھ أیضا سرعة تحمیل الملفات أنصحكم بتجربتھ الآن ندخل على برنامج العمیل Client /**

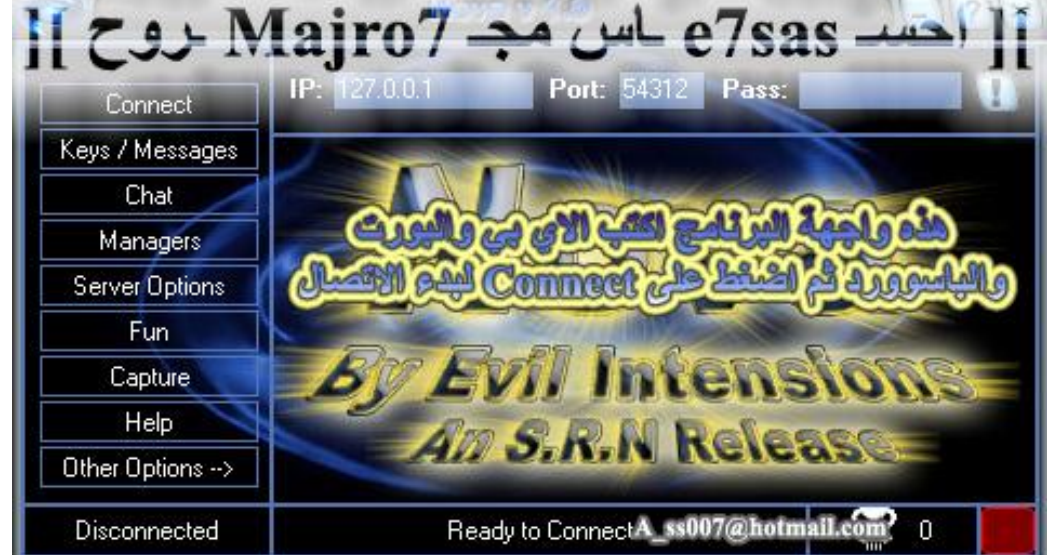

هذي واجهة البرنامج وهي واجهة مميزة وجميله جدا في البداية اكتب الآي بي والبورت والباسوورد ثم اضغط على **Connect**

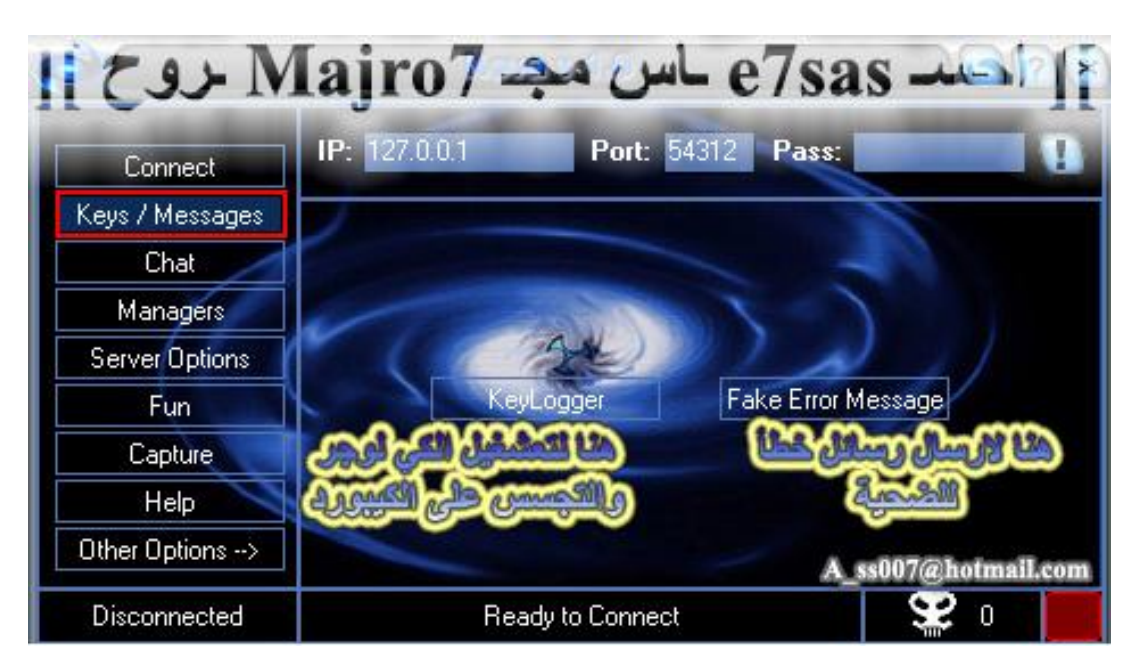

**ھنا تشغیل الكي لوجر والتجسس على الكیبورد و إرسال رسائل خاطئة للضحیة**

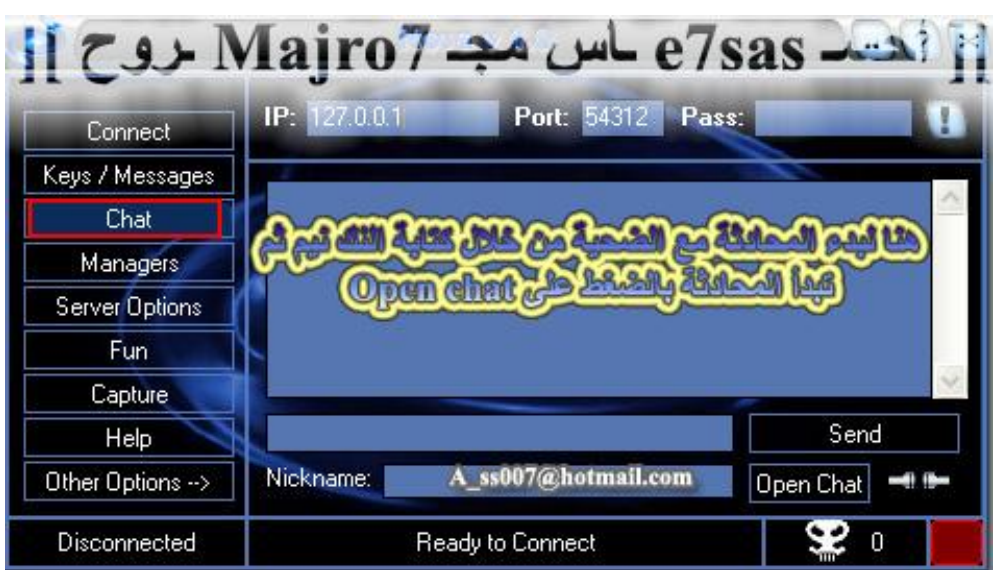

## **ھنا لعمل شات مع الضحیة**

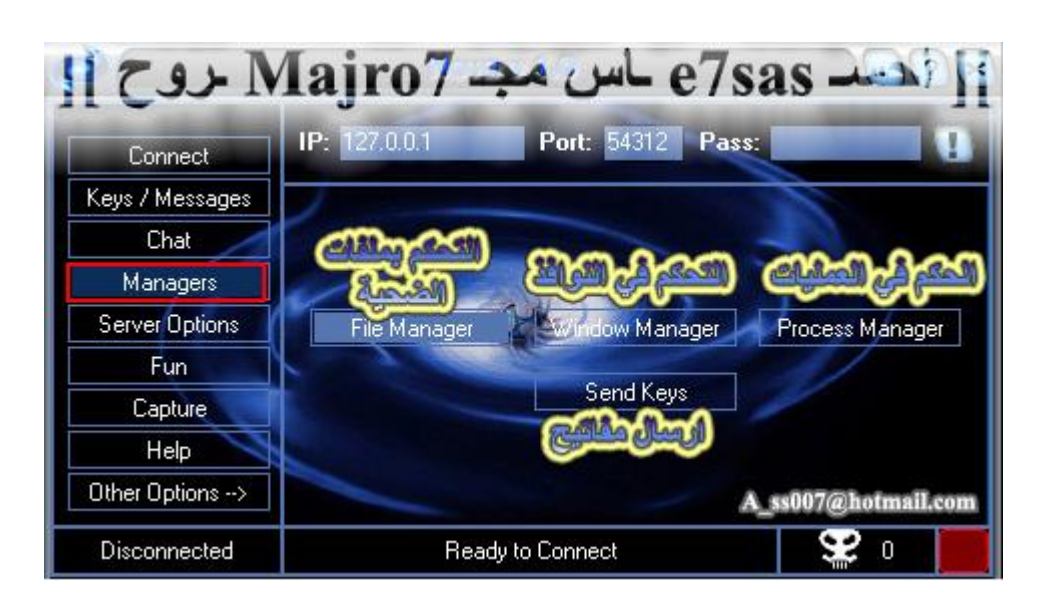

## **ھنا للتحكم في ملفات الضحیة والتحكم في لنوافذ و التحكم في العملیات وإرسال مفاتیح للضحیة**

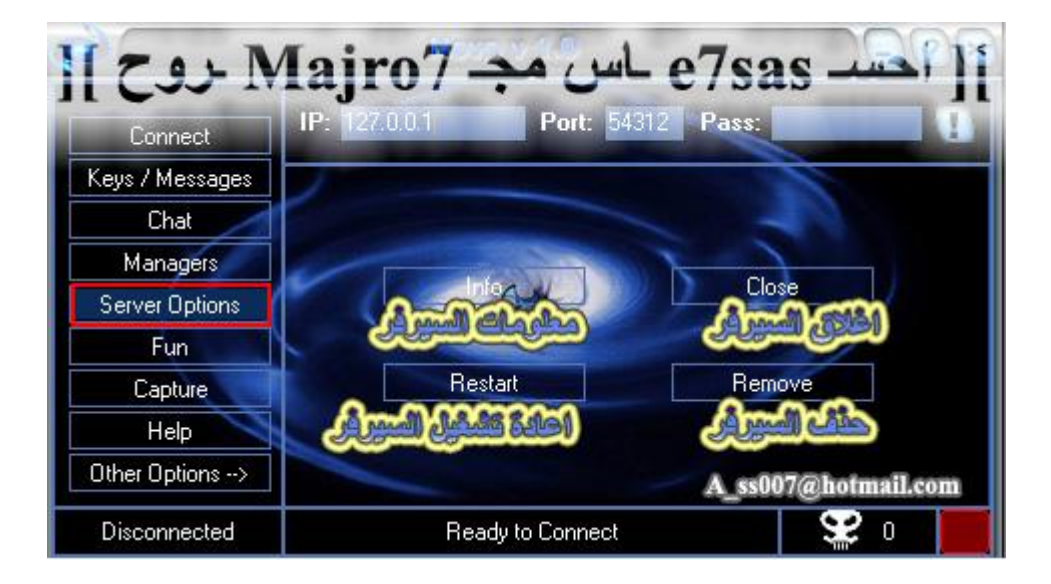

**ھنا لإظھار معلومات السیرفر ویمكنك إغلاقھ وإعادة تشغیلھ .**

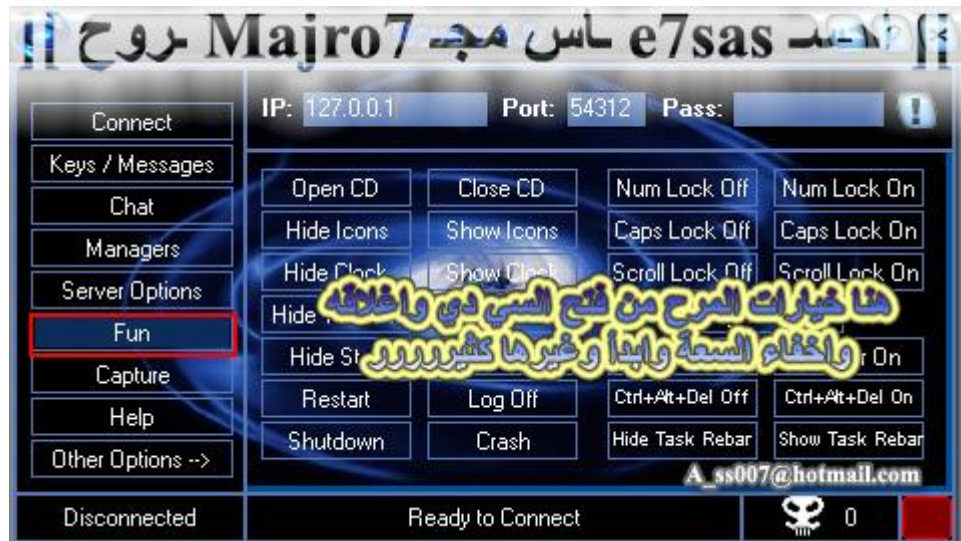

### هنا خيارات المرح مثل فتح السي دي وإغلاقه وإخفاء قائمة أبداء وإخفاء الساعة وإظهارها وغيرها كثيررررر

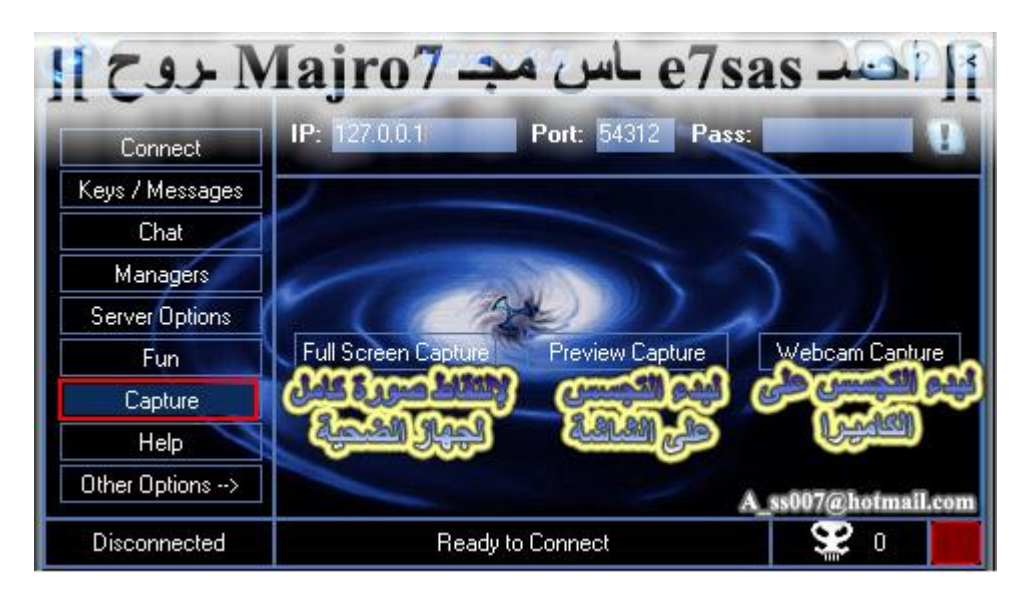

#### **ھنا لالتقاط صور من شاشة الضحیة والتجسس على الشاشة وأیضا التجسس على الكامیرا**

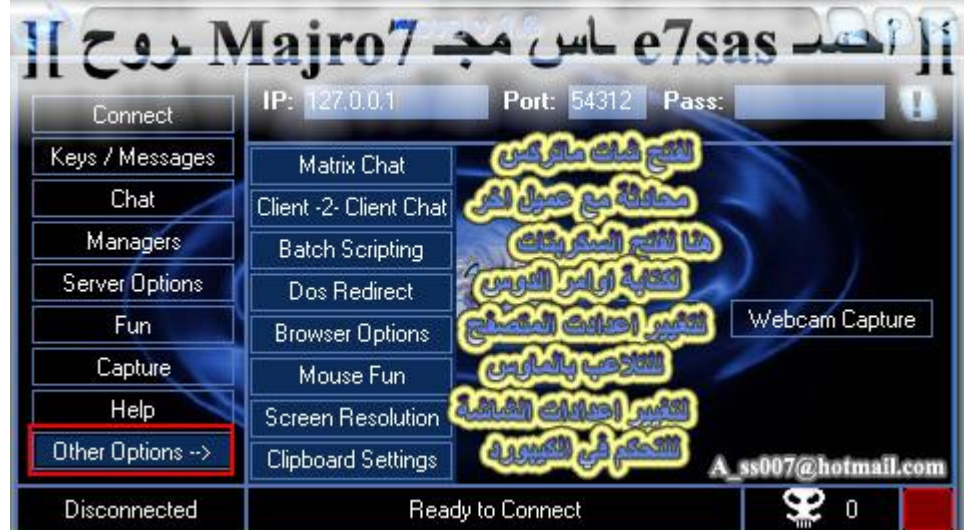

هنا خيارات أخرى مثل فتح شاشة ماتركس مع الضحية أو محادثة عميل آخر وفتح سكربتات و كتابة أوامر الدوس و **تغییر اعدادات المتصفح اكسبلورر والتلاعب بالماوس وتغییر اعدادات الشاشة والتحكم في الكیبورد**

**الآن انتھینا من برنامج نوفا وأنصحكم بتجربة ومن ثم الحكم علیھ وأتمنى لكم اختراق موفق**

# *رابـــعـــــا : برنــامج الـــ* **A.I.C**

هذا البرنامج يعتبر جيد خصوصا انه مبرمجه هو نفسه مبرمج البرورات ومن مميزات هذا البرنامج انه يدعم الاتصال **العكسي وھذه خاصیة من الصعب إیجادھا في برنامج آخر تود فیھ ھذه الخاصیة**

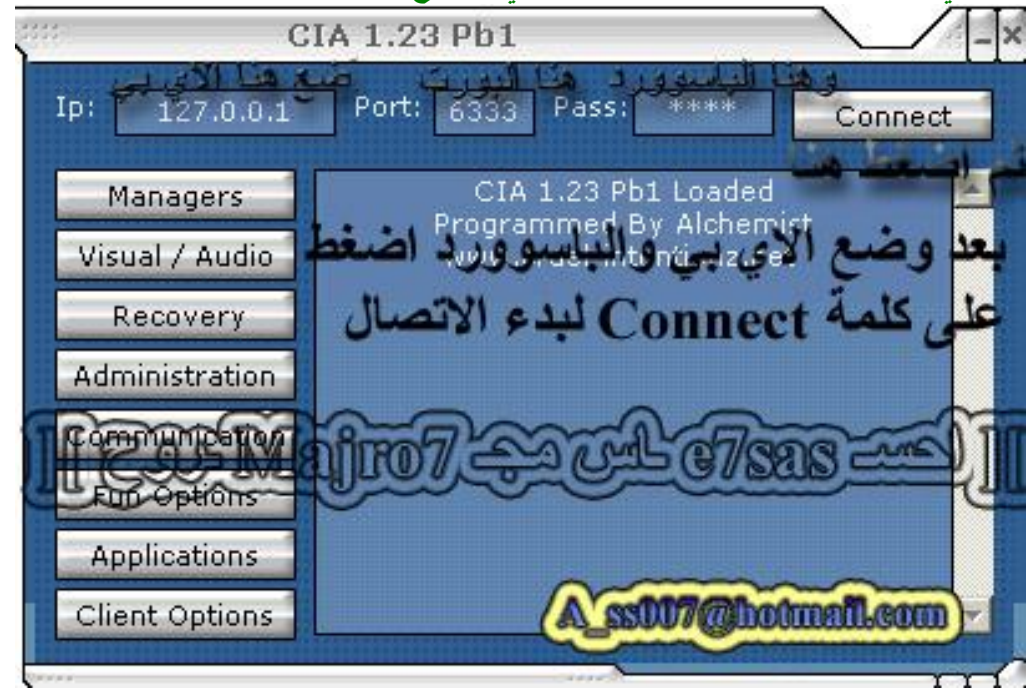

**ھذه واجھة البرنامج وكل ما علیك ھو كتابة الآي بي والبورت والباسوورد ثم اضغط على Connect**

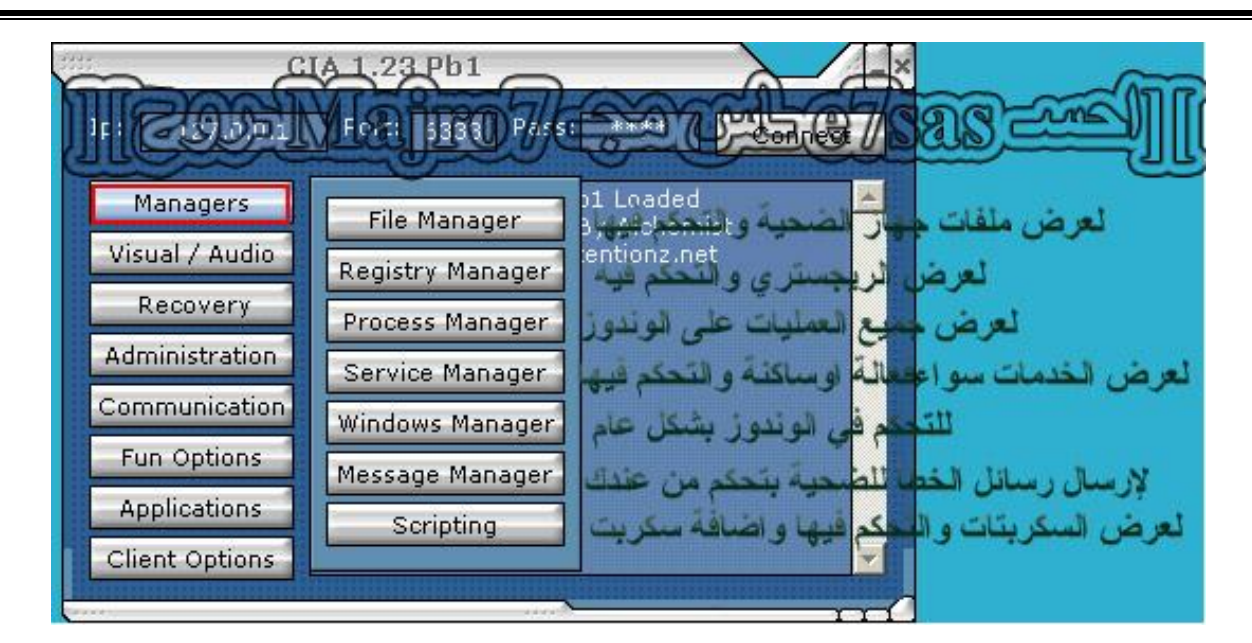

كما في الصورة يمكنك عرض ملفات الضحية والتحكم فيها بتحميل ملفات من جهازك أو إليه ويمكنك عرض الريجستر ي وعمليات الوندوز والخدمات ويمكنك التحكم في الويندوز بشكل عام وإرسال رسائل خطأ إلى الضحية ويمكنك أيضا عرض **السكربتات والتحكم فیھا**

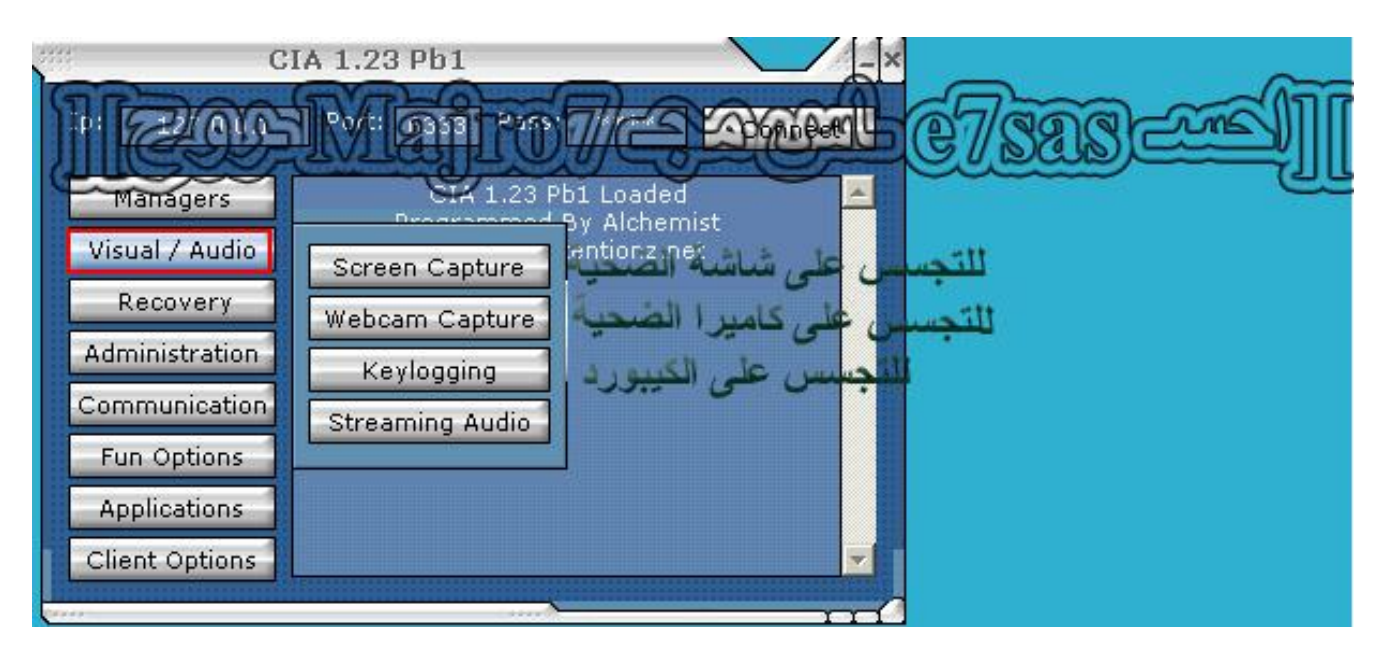

كما في الصورة يمكنك التحكم في شاشة الضحية والتجسس عليها كما يمكنك التجسس على الكيبورد والتجسس على **الكامیرا**

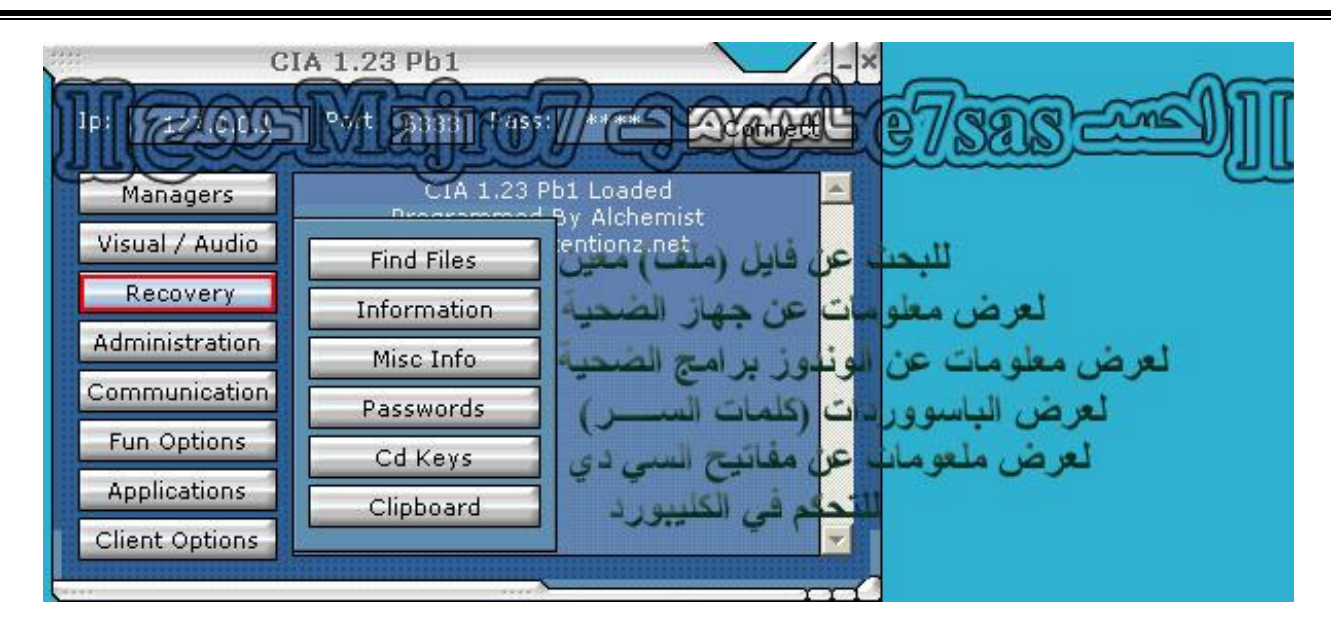

كما في الصورة يمكنك البحث عن ملف معين ويمكنك عرض معلومات كاملة عن جهاز الضحية وعرض معلومات عن **الویندوز وعرض كافة الباسووردات ومفاتیح السي دي و الكلیبورد**

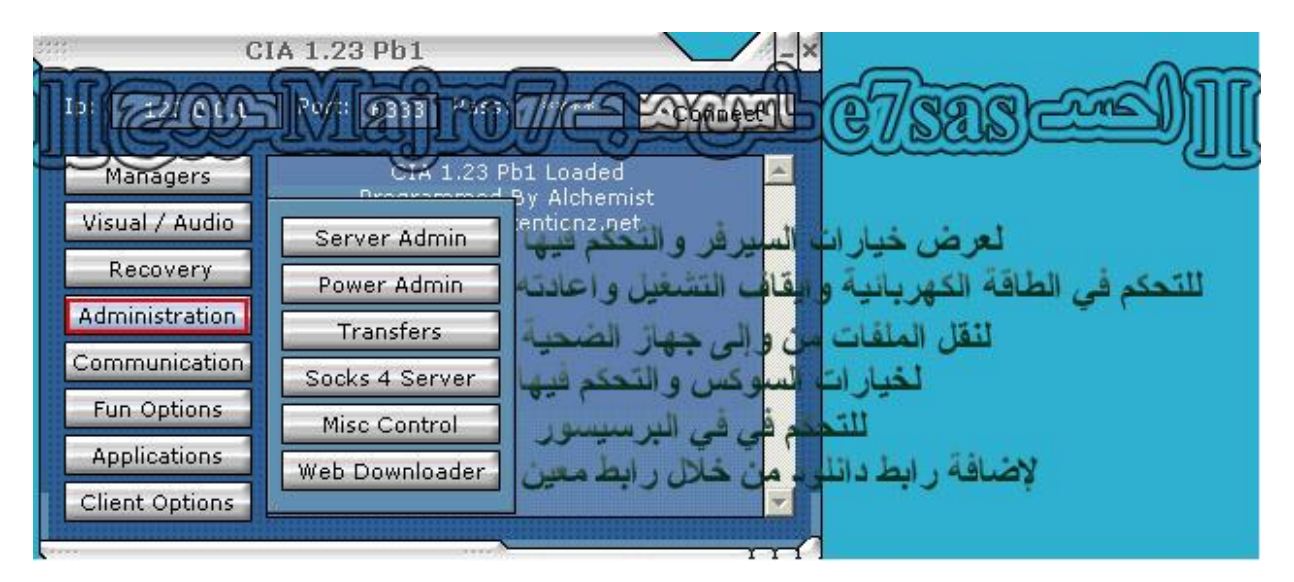

هنا عرض خيارات السيرفر والتحكم في الطاقة الكهربائية ونقل الملفات من وإلى جهاز الضحية والسوكس والتحكم في **البریسیسور و إضافة رابط دانلود**

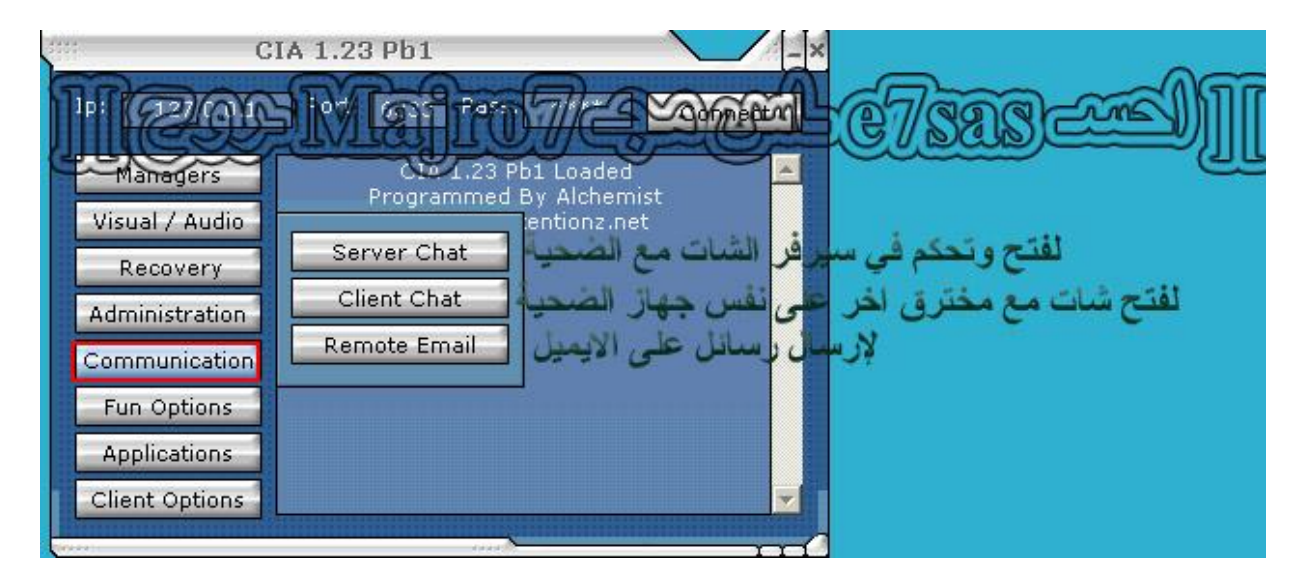

هنا لفتح والتحكم في سيرفر الشات مع الضحية و يمكنك فتح شات مع مخترق أخر ولإرسال رسائل على الإيميل

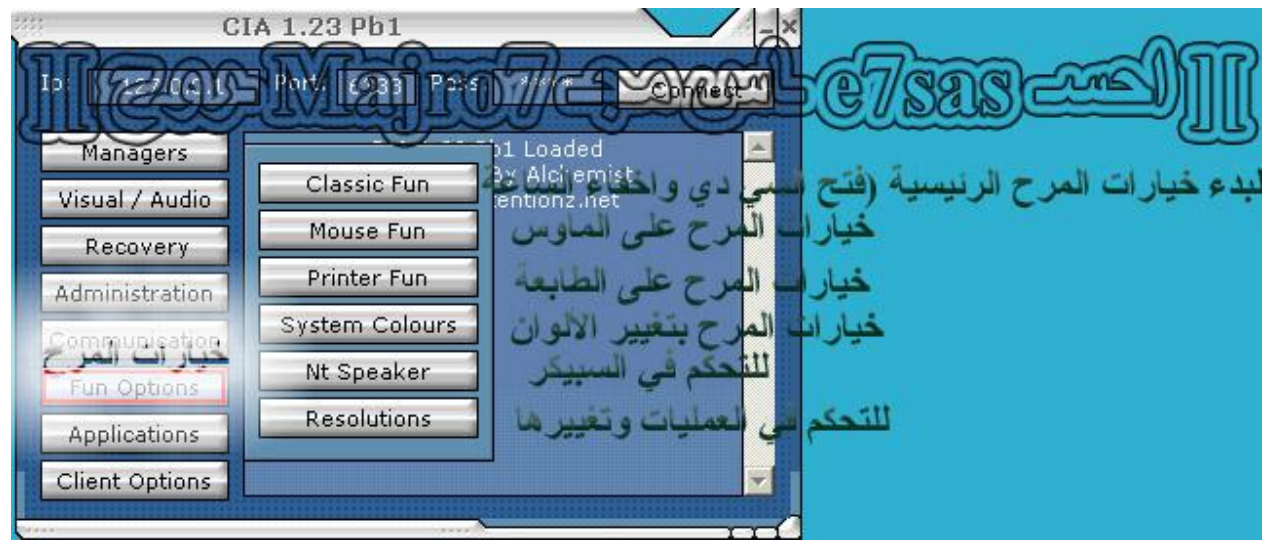

هنا خاصة بخيارات المرح سواء على السي دي أو الماوس أو الشاشة أو الطابعة أو الاكسبلورر أو غيرهاااا

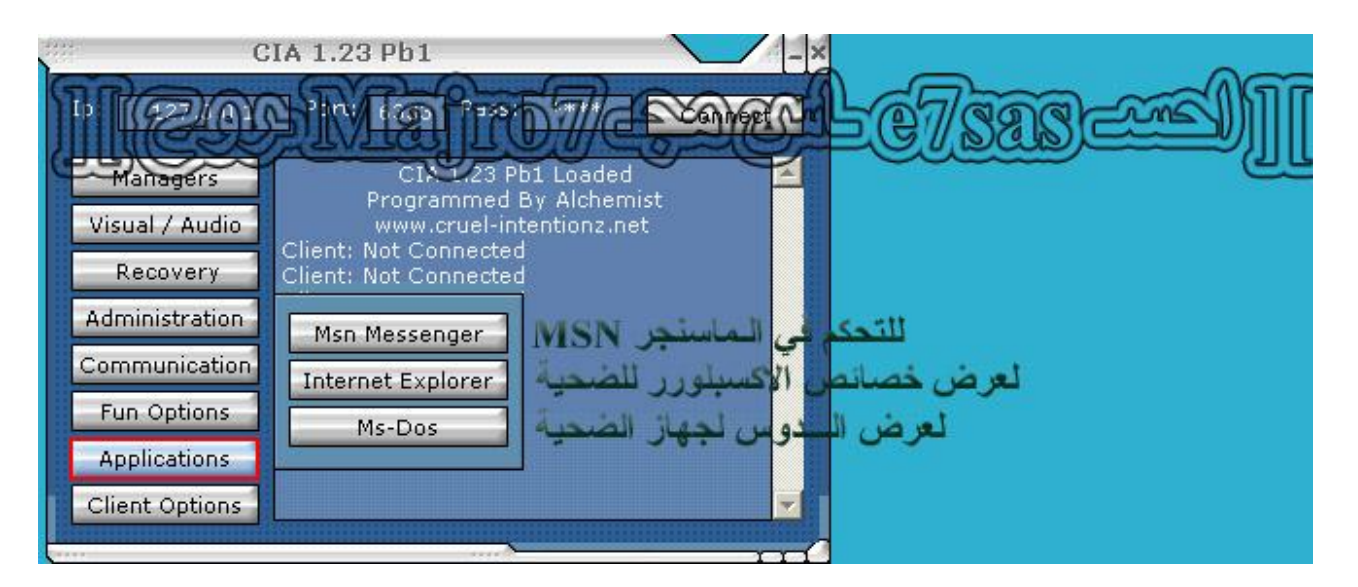

**ھنا للتحكم في الماسنجر MSN وعرض اعدادات الاكسبلورر الخاص بالضحیة والتحكم فیھا وعرض الدوس الضحیة والحكم فیھ**

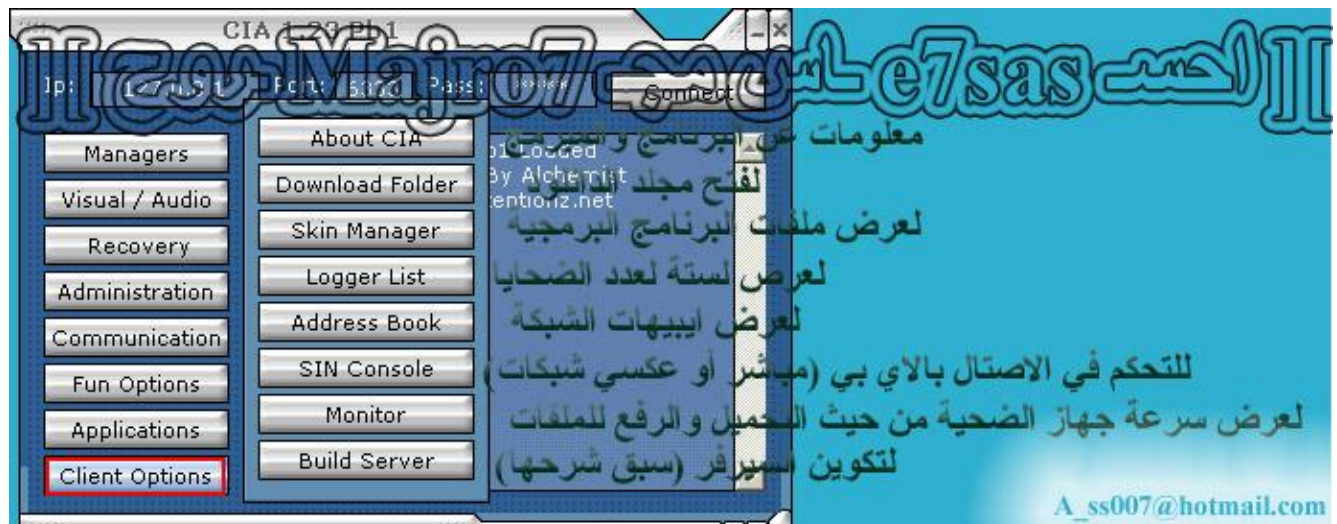

كما في الصورة معلومات عن المبرمج وفتح مجلد الدانلود وعرض ملفات البرنامج وأيضا عرض لستة قائمة بالضحايا **والتحكم في الاتصال العكسي وأیضا یمكن عرض سرعة التحمیل من جھازك إلى جھاز الضحیة والعكس**

**إلى ھنا یكون انتھینا من برنامج الــ A.I.C وأتمنى یكون الشرح أعجبكم وأتمنى لكم اختراق موفق**

وفي ختام هذا الكتاب أتمنى أن أكون وفقت في إيضاح ماهو غامض في عالم الهكر خصوصا للمبتدئين وأتمنى أن ينال على رضاكم واستحسانكم وطبعا هذا الجزء الأول وانتظروا قرببا أن شاء الله الجزء الثاني اللي راح يكون عن التشفير **وطريق الاختراق بالثغرات ولا تنسونا من دعائكم والسلام عليكم ورحمة ا وبركاته** 

================================================================

احسہ e7sas سال میچہ Majro7 بروج

a ss007@hotmail.com